## aludu CISCO.

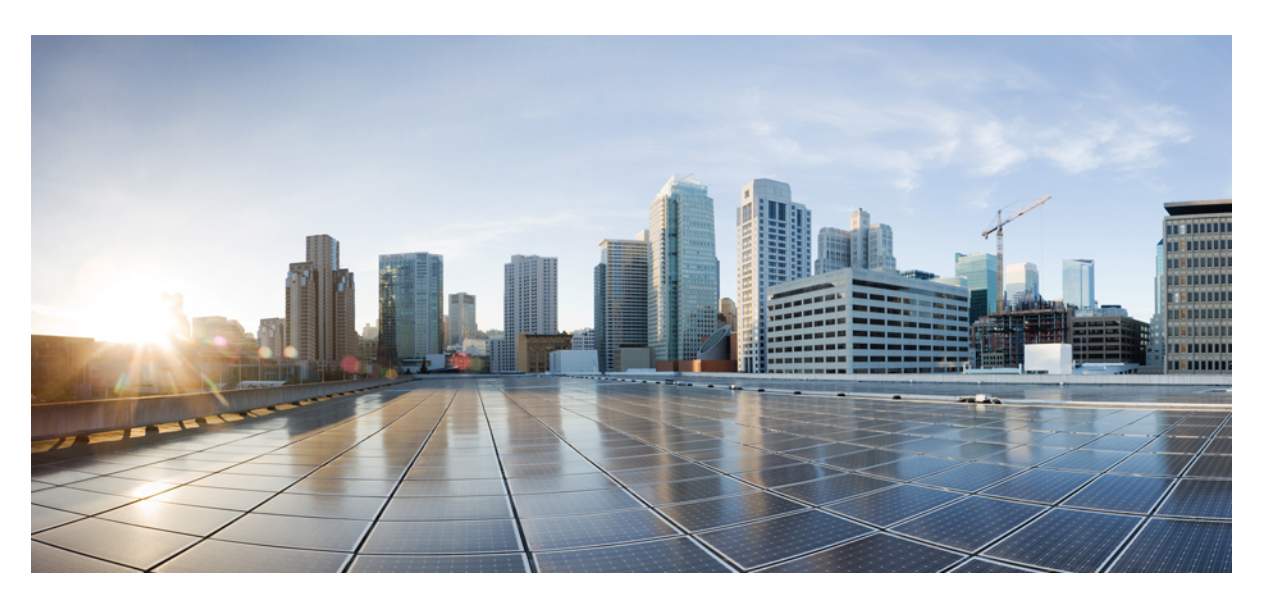

## **Guida per l'utente del telefono IP wireless Cisco 8821 e 8821-EX**

**Prima pubblicazione:** 2016-06-29 **Ultima modifica:** 2020-09-24

### **Americas Headquarters**

Cisco Systems, Inc. 170 West Tasman Drive San Jose, CA 95134-1706 USA http://www.cisco.com Tel: 408 526-4000 800 553-NETS (6387) Fax: 408 527-0883

THE SPECIFICATIONS AND INFORMATION REGARDING THE PRODUCTS IN THIS MANUAL ARE SUBJECT TO CHANGE WITHOUT NOTICE. ALL STATEMENTS, INFORMATION, AND RECOMMENDATIONS IN THIS MANUAL ARE BELIEVED TO BE ACCURATE BUT ARE PRESENTED WITHOUT WARRANTY OF ANY KIND, EXPRESS OR IMPLIED. USERS MUST TAKE FULL RESPONSIBILITY FOR THEIR APPLICATION OF ANY PRODUCTS.

THE SOFTWARE LICENSE AND LIMITED WARRANTY FOR THE ACCOMPANYING PRODUCT ARE SET FORTH IN THE INFORMATION PACKET THAT SHIPPED WITH THE PRODUCT AND ARE INCORPORATED HEREIN BY THIS REFERENCE. IF YOU ARE UNABLE TO LOCATE THE SOFTWARE LICENSE OR LIMITED WARRANTY, CONTACT YOUR CISCO REPRESENTATIVE FOR A COPY.

The following information is for FCC compliance of Class A devices: This equipment has been tested and found to comply with the limits for a Class A digital device, pursuant to part 15 of the FCC rules. These limits are designed to provide reasonable protection against harmful interference when the equipment is operated in a commercial environment. This equipment generates, uses, and can radiate radio-frequency energy and, if not installed and used in accordance with the instruction manual, may cause harmful interference to radio communications. Operation of this equipment in a residential area is likely to cause harmful interference, in which case users will be required to correct the interference at their own expense.

The following information is for FCC compliance of Class B devices: This equipment has been tested and found to comply with the limits for a Class B digital device, pursuant to part 15 of the FCC rules. These limits are designed to provide reasonable protection against harmful interference in a residential installation. This equipment generates, uses and can radiate radio frequency energy and, if not installed and used in accordance with the instructions, may cause harmful interference to radio communications. However, there is no guarantee that interference will not occur in a particular installation. If the equipment causes interference to radio or television reception, which can be determined by turning the equipment off and on, users are encouraged to try to correct the interference by using one or more of the following measures:

- Reorient or relocate the receiving antenna.
- Increase the separation between the equipment and receiver.
- Connect the equipment into an outlet on a circuit different from that to which the receiver is connected.
- Consult the dealer or an experienced radio/TV technician for help.

Modifications to this product not authorized by Cisco could void the FCC approval and negate your authority to operate the product.

The Cisco implementation of TCP header compression is an adaptation of a program developed by the University of California, Berkeley (UCB) as part of UCB's public domain version of the UNIX operating system. All rights reserved. Copyright © 1981, Regents of the University of California.

NOTWITHSTANDING ANY OTHER WARRANTY HEREIN, ALL DOCUMENT FILES AND SOFTWARE OF THESE SUPPLIERS ARE PROVIDED "AS IS" WITH ALL FAULTS. CISCO AND THE ABOVE-NAMED SUPPLIERS DISCLAIM ALL WARRANTIES, EXPRESSED OR IMPLIED, INCLUDING, WITHOUT LIMITATION, THOSE OF MERCHANTABILITY, FITNESS FOR A PARTICULAR PURPOSE AND NONINFRINGEMENT OR ARISING FROM A COURSE OF DEALING, USAGE, OR TRADE PRACTICE.

IN NO EVENT SHALL CISCO OR ITS SUPPLIERS BE LIABLE FOR ANY INDIRECT, SPECIAL, CONSEQUENTIAL, OR INCIDENTAL DAMAGES, INCLUDING, WITHOUT LIMITATION, LOST PROFITS OR LOSS OR DAMAGE TO DATA ARISING OUT OF THE USE OR INABILITY TO USE THIS MANUAL, EVEN IF CISCO OR ITS SUPPLIERS HAVE BEEN ADVISED OF THE POSSIBILITY OF SUCH DAMAGES.

Any Internet Protocol (IP) addresses and phone numbers used in this document are not intended to be actual addresses and phone numbers. Any examples, command display output, network topology diagrams, and other figures included in the document are shown for illustrative purposes only. Any use of actual IP addresses or phone numbers in illustrative content is unintentional and coincidental.

All printed copies and duplicate soft copies of this document are considered uncontrolled. See the current online version for the latest version.

Cisco has more than 200 offices worldwide. Addresses and phone numbers are listed on the Cisco website at www.cisco.com/go/offices.

Cisco and the Cisco logo are trademarks or registered trademarks of Cisco and/or its affiliates in the U.S. and other countries. To view a list of Cisco trademarks, go to this URL: <https://www.cisco.com/c/en/us/about/legal/trademarks.html>. Third-party trademarks mentioned are the property of their respective owners. The use of the word partner does not imply a partnership relationship between Cisco and any other company. (1721R)

© 2017–2020 Cisco Systems, Inc. Tutti i diritti riservati.

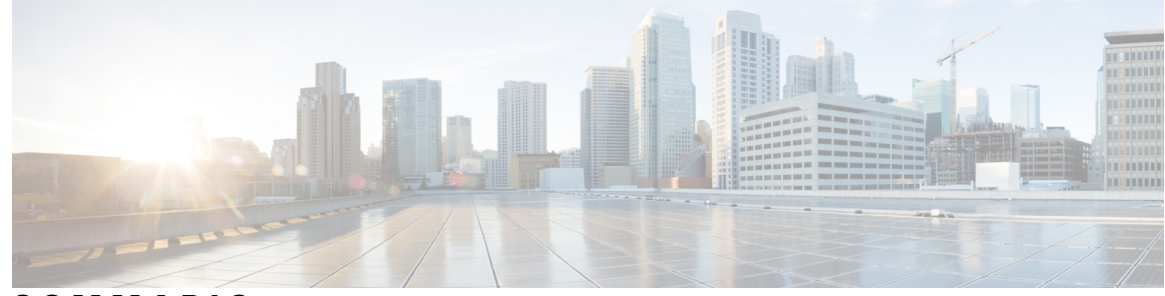

## **SOMMARIO**

### **CAPITOLO 1 [Telefono](#page-10-0) 1**

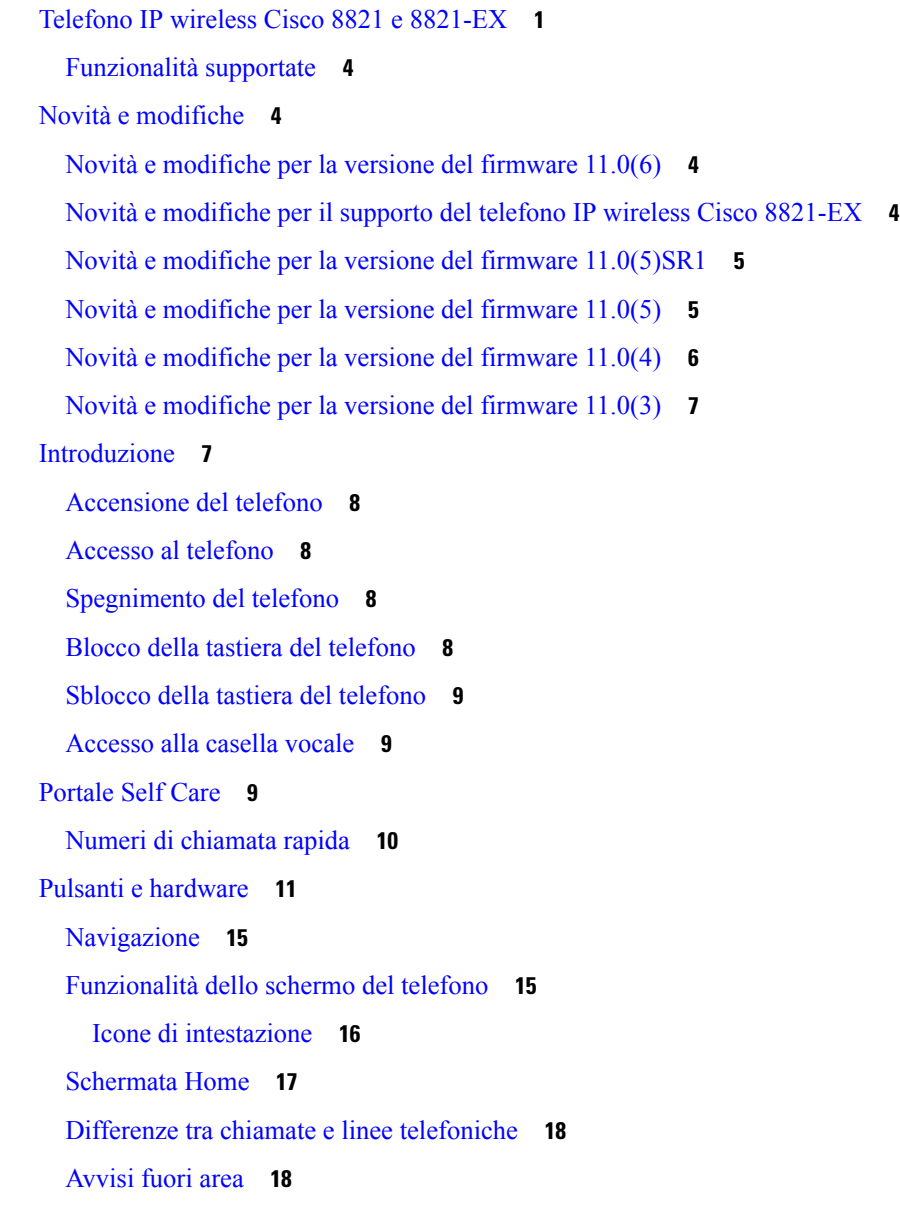

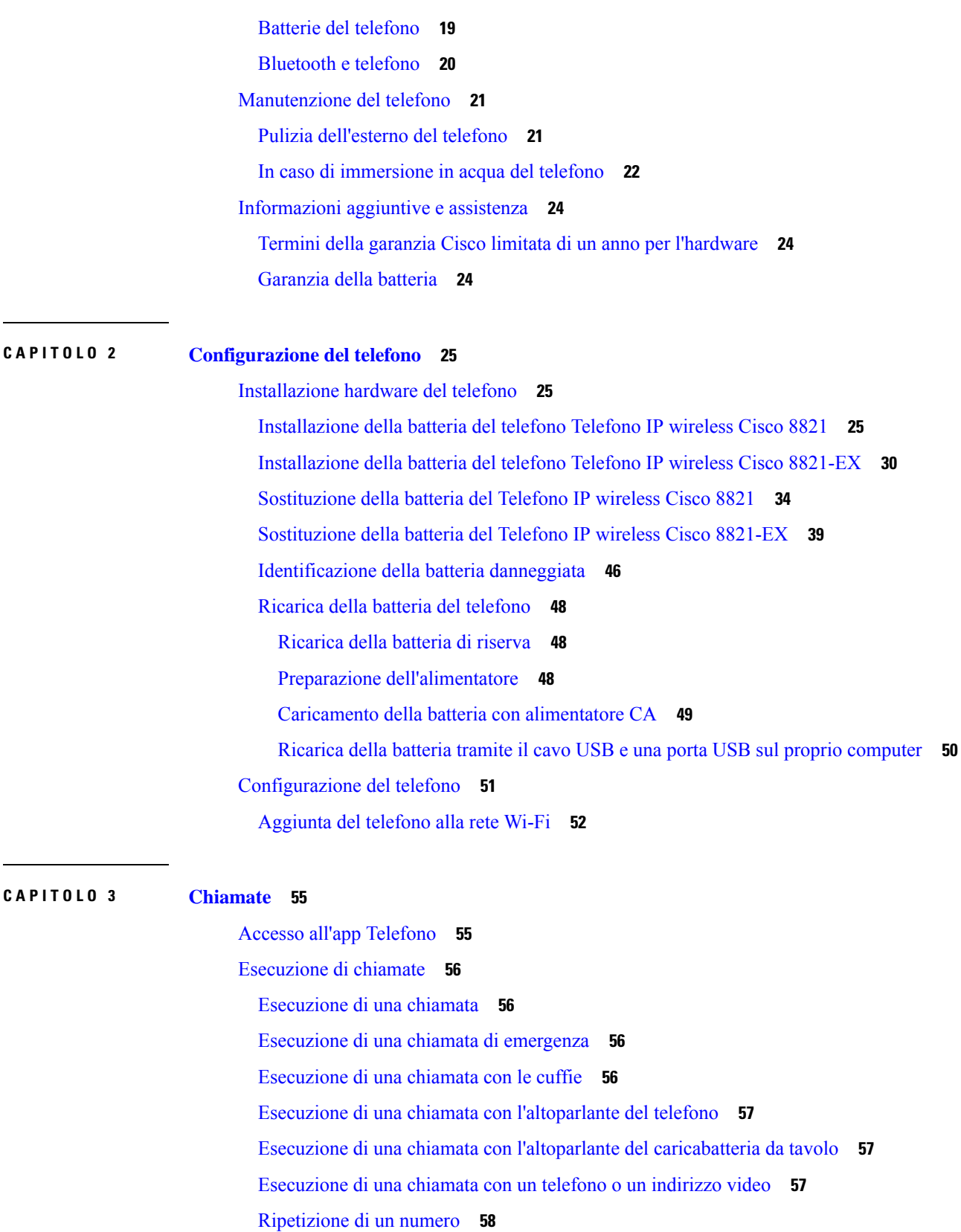

 $\blacksquare$ 

I

[Richiamata](#page-67-1) in caso di chiamata recente **58** [Esecuzione](#page-67-2) di una chiamata a un numero preferito dall'app Contatti **58** Esecuzione di una chiamata a un numero preferito dalla schermata delle [applicazioni](#page-68-0) **59** [Esecuzione](#page-68-1) di una chiamata rapida **59** [Composizione](#page-69-0) di un numero internazionale **60** Ricezione di una notifica quando è [disponibile](#page-69-1) un contatto **60** Chiamate che richiedono un codice fatturazione o un codice [autorizzazione](#page-69-2) **60** [Chiamate](#page-70-0) sicure **61** Risposta alle [chiamate](#page-70-1) **61** Risposta a una [chiamata](#page-70-2) **61** Risposta a una [chiamata](#page-70-3) in attesa **61** Rifiuto di una [chiamata](#page-71-0) **62** Come ignorare una [chiamata](#page-71-1) **62** [Disattivazione](#page-71-2) dell'audio delle chiamate in arrivo sul telefono **62** Risposta al telefono di un collega [\(Risposta](#page-72-0) per assente) **63** Risposta a una chiamata nel gruppo [\(Risposta](#page-72-1) per assente) **63** Risposta a una chiamata da un altro gruppo [\(Risposta](#page-72-2) per assente di gruppo) **63** Risposta a una chiamata da un gruppo associato [\(Risposta](#page-72-3) per altri gruppi) **63** Traccia di una chiamata [indesiderata](#page-73-0) **64** [Controllo](#page-73-1) della suoneria del telefono per una singola chiamata in arrivo **64** Come [terminare](#page-73-2) una chiamata **64** [Disattivazione](#page-74-0) del microfono **65** Messa in attesa delle [chiamate](#page-74-1) **65** Messa in attesa di una [chiamata](#page-74-2) **65** Risposta a una [chiamata](#page-74-3) in attesa da molto tempo **65** [Passaggio](#page-75-0) da chiamate attive a chiamate in attesa **66** [Parcheggio](#page-75-1) chiamata **66** Messa in attesa di una chiamata tramite la funzione [Parcheggio](#page-75-2) chiamata **66** Recupero di una chiamata in attesa tramite la funzione [Parcheggio](#page-76-0) chiamata **67** [Deviazione](#page-76-1) delle chiamate dal telefono **67** [Disattivazione](#page-77-0) di Deviazione chiamata dal telefono **68** [Trasferimento](#page-77-1) di una chiamata a un altro interlocutore **68** Riunioni e chiamate in [conferenza](#page-77-2) **68** Aggiunta di un [partecipante](#page-77-3) alla chiamata **68**

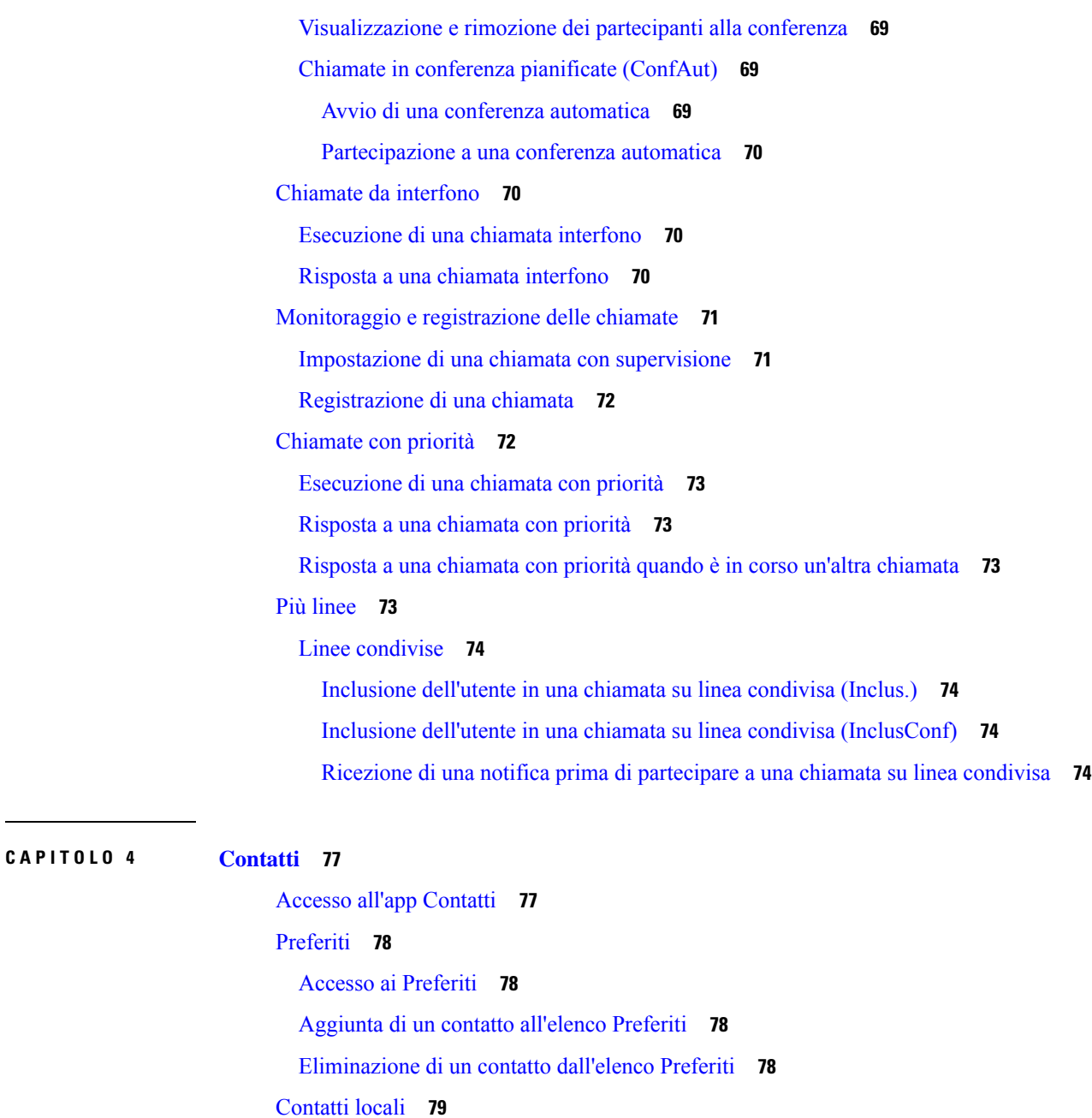

[Accesso](#page-88-1) ai contatti locali **79**

Ricerca di un contatto [nell'elenco](#page-88-2) Contatti locali **79**

Aggiunta di un nuovo contatto [all'elenco](#page-89-0) Contatti locali **80**

Modifica di un contatto [nell'elenco](#page-89-1) Contatti locali **80**

Chiamata a un contatto [dall'elenco](#page-89-2) Contatti locali **80**

[Rimozione](#page-90-0) di un contatto dall'elenco Contatti locali **81**

[Rimozione](#page-90-1) di tutti i contatti locali **81**

i.

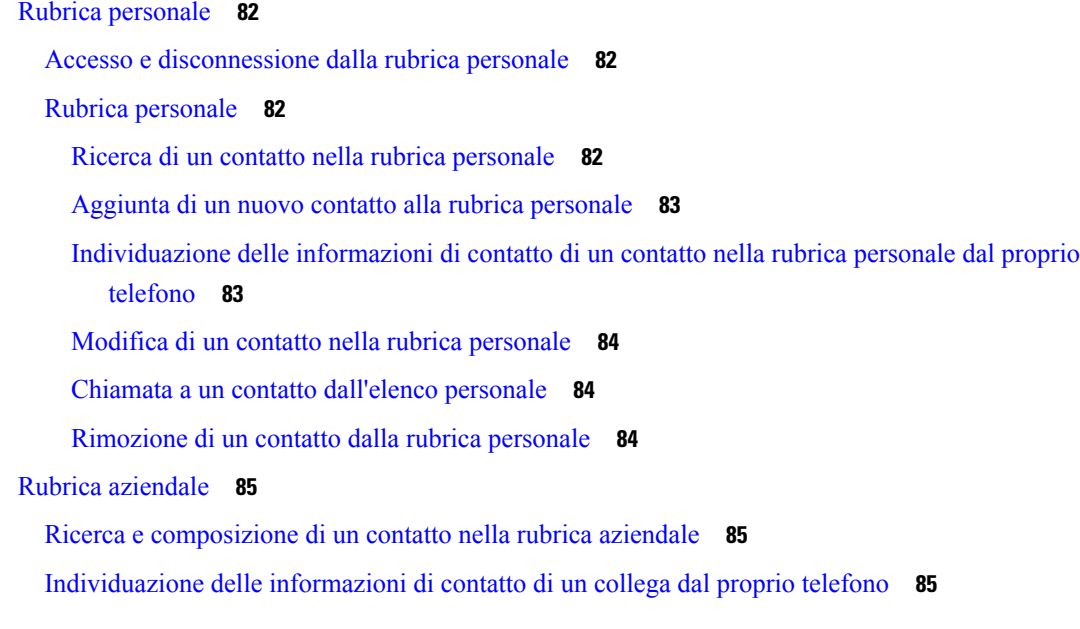

### **CAPITOLO 5 [Chiamate](#page-96-0) recenti 87**

 $\blacksquare$ 

 $\mathbf{l}$ 

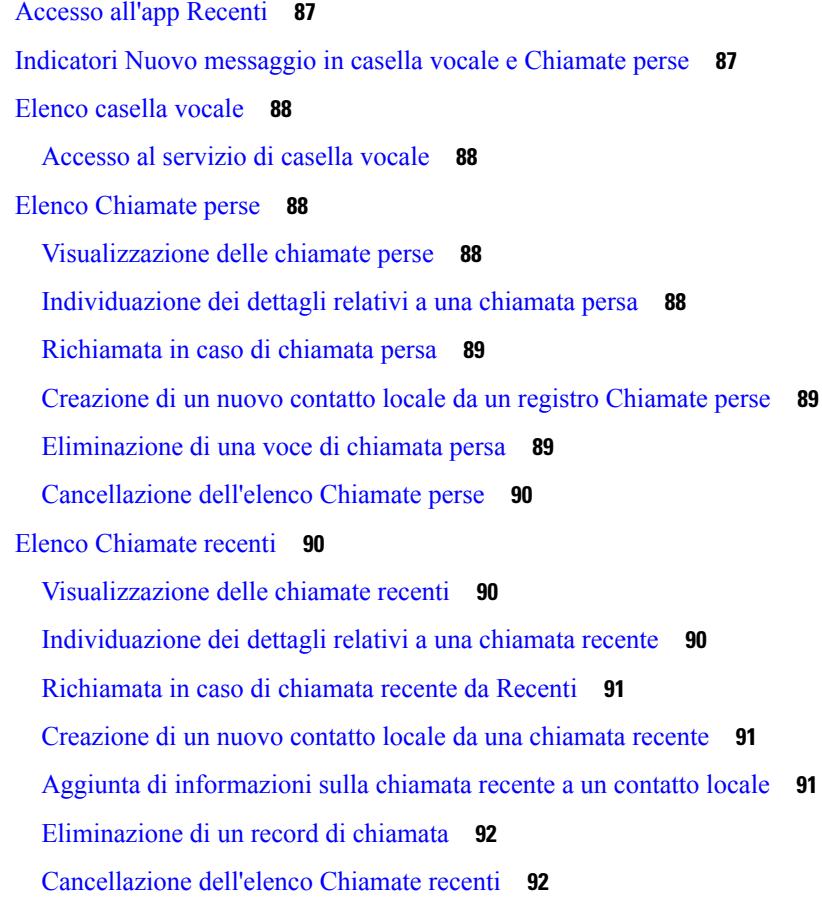

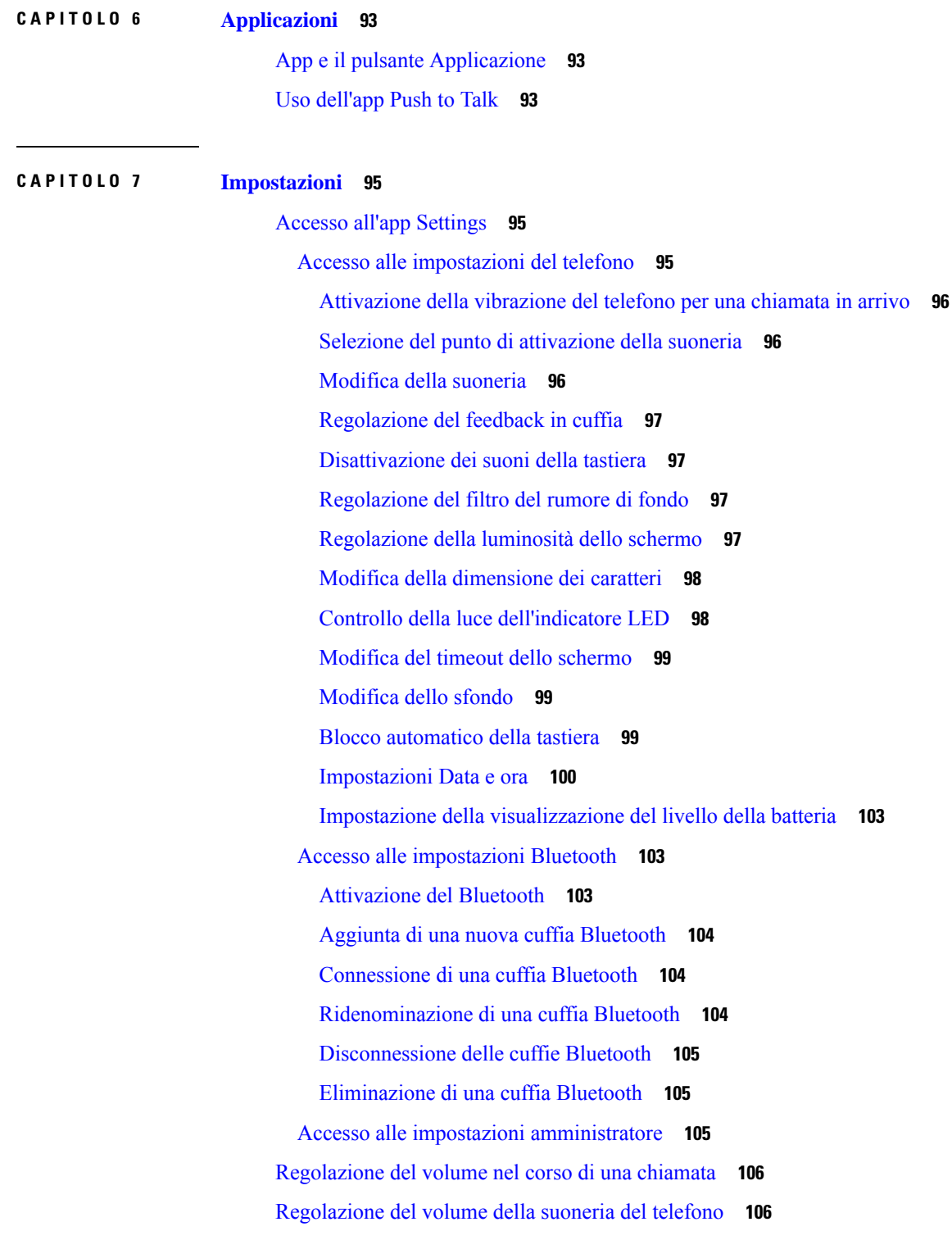

I

L

**CAPITOLO 8 [Accessori](#page-116-0) 107**

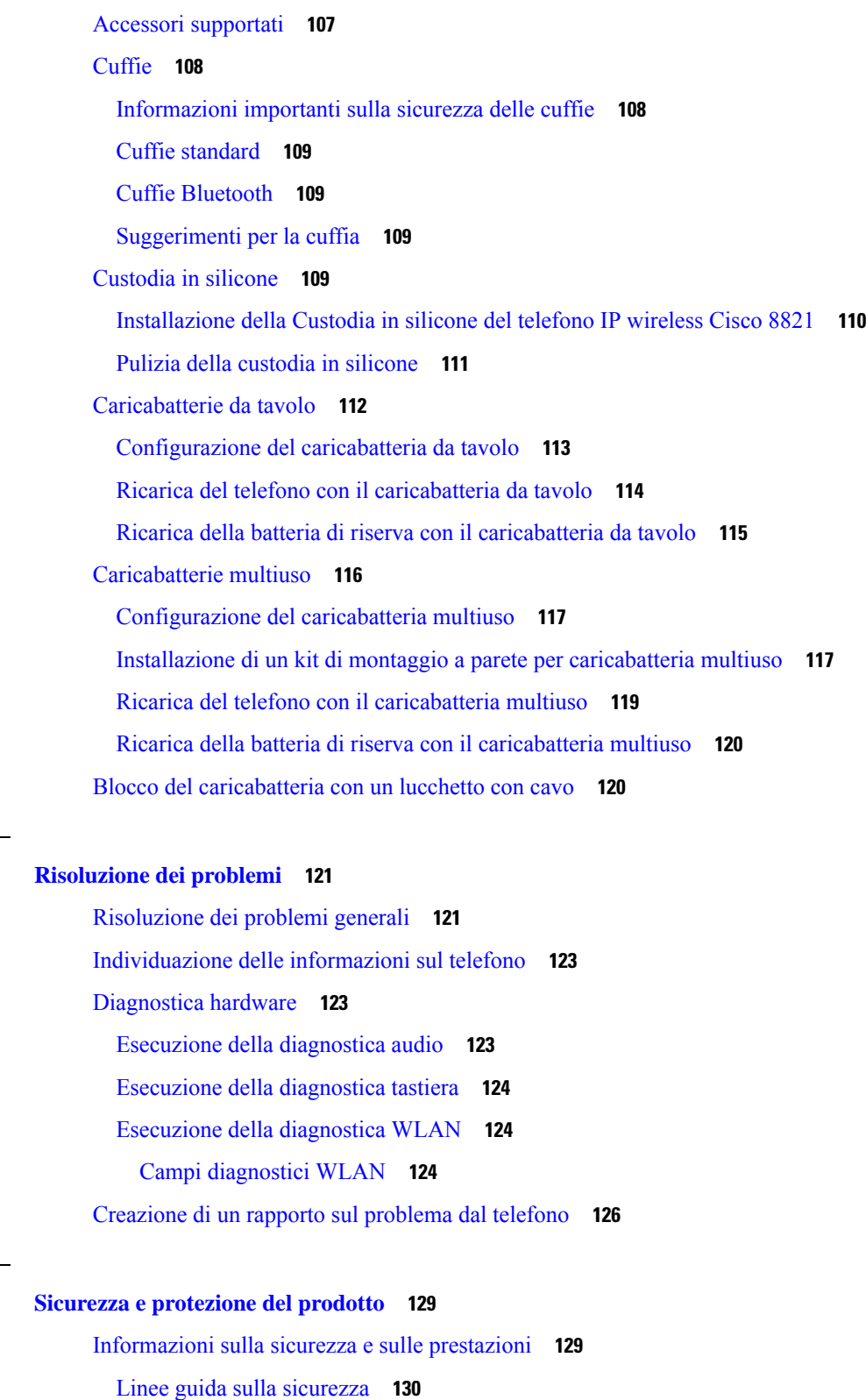

Note sulla [sicurezza](#page-139-1) della batteria **130**

**CAPITOLO 9 [Risoluzione](#page-130-0) dei problemi 121**

 $\blacksquare$ 

**CAPITOLO 1 0 Sicurezza e [protezione](#page-138-0) del prodotto 129**

 $\mathbf I$ 

**Guida per l'utente del telefono IP wireless Cisco 8821 e 8821-EX**

Ambienti [pericolosi](#page-141-0) **132** Interruzione [dell'alimentazione](#page-141-1) **132** Domini [normativi](#page-141-2) **132** [Ambienti](#page-141-3) sanitari **132** Utilizzo di [dispositivi](#page-141-4) esterni **132** [Comportamento](#page-142-0) del telefono durante le ore di congestione della rete **133** [SAR](#page-142-1) **133** [Etichetta](#page-143-0) del prodotto **134** [Dichiarazioni](#page-143-1) di conformità **134** [Dichiarazioni](#page-143-2) di conformità per l'Unione Europea **134** [Marchio](#page-143-3) CE **134** Dichiarazione [sull'esposizione](#page-143-4) a RF per l'Unione europea **134** [Dichiarazioni](#page-143-5) di conformità per gli Stati Uniti **134** [Dichiarazione](#page-143-6) SAR **134** Informazioni [sull'esposizione](#page-143-7) a RF **134** Conformità generica ai limiti di [esposizione](#page-145-0) RF **136** Parte 15 sui [dispositivi](#page-145-1) radio **136** [Dichiarazioni](#page-145-2) di conformità per il Canada **136** Dichiarazione [sull'esposizione](#page-145-3) a RF per il Canada **136** [Dichiarazioni](#page-146-0) di conformità per la Nuova Zelanda **137** Avviso [generico](#page-146-1) Permit to Connect (PTC) **137** Uso delle reti IP con [PSTN](#page-147-0) **138** Uso della [compressione](#page-147-1) voce con la RTG **138** [Eliminazione](#page-147-2) eco **138** [Dichiarazioni](#page-148-0) di conformità per Taiwan **139** [Dichiarazione](#page-148-1) di avvertenza DGT **139** [Dichiarazioni](#page-148-2) di conformità per l'Argentina **139** [Dichiarazioni](#page-148-3) di conformità per il Brasile **139** [Dichiarazioni](#page-149-0) di conformità per Singapore **140** [Informazioni](#page-149-1) generali sulla protezione del prodotto Cisco **140** [Informazioni](#page-150-0) importanti online **141**

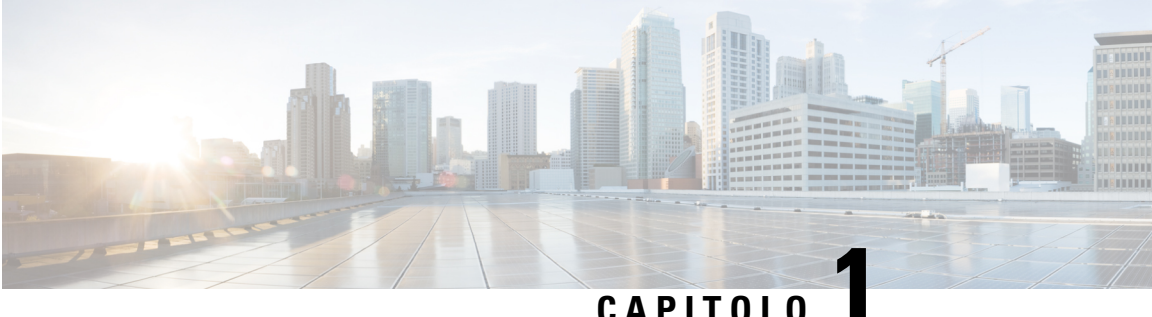

# <span id="page-10-0"></span>**Telefono**

- Telefono IP wireless Cisco 8821 e [8821-EX,](#page-10-1) a pagina 1
- Novità e [modifiche,](#page-13-1) a pagina 4
- [Introduzione,](#page-16-1) a pagina 7
- [Portale](#page-18-2) Self Care, a pagina 9
- Pulsanti e [hardware,](#page-20-0) a pagina 11
- [Manutenzione](#page-30-0) del telefono, a pagina 21
- [Informazioni](#page-33-0) aggiuntive e assistenza, a pagina 24

## <span id="page-10-1"></span>**Telefono IP wireless Cisco 8821 e 8821-EX**

I telefoni Telefono IP wireless Cisco 8821 e 8821-EX sono dispositivi wireless dual-band 802.11 in grado di offrire comunicazioni vocali complete con Cisco Unified Communications Manager e gli access point (AP) Cisco Aironet e Cisco Meraki in una rete di comunicazioni aziendali private.

I telefoni forniscono comunicazione vocale sulla stessa LAN wireless utilizzata dal computer, consentendo di effettuare e ricevere chiamate, mettere le chiamate in attesa, trasferire chiamate, effettuare chiamate in conferenza e così via.

Il Telefono IP wireless Cisco 8821-EX è certificato per l'utilizzo in atmosfera potenzialmente esplosiva ATEX Zona 2 IP54 (in attesa) e Classe I Nord America Divisione 2/Zona 2. Il telefono è certificato per l'uso in ambienti potenzialmente esplosivi (rischiosi) in cui potrebbero essere presenti per un breve periodo di tempo, o in condizioni anomale, gas, vapori o liquidi infiammabili. Ha l'aspetto standard di settore di colore giallo che facilita il riconoscimento rapido in caso di emergenza.

La figura seguente mostra il Telefono IP wireless Cisco 8821 a sinistra e il Telefono IP wireless Cisco 8821-EX a destra.

**Figura 1: Telefono IP wireless Cisco 8821 <sup>e</sup> 8821-EX**

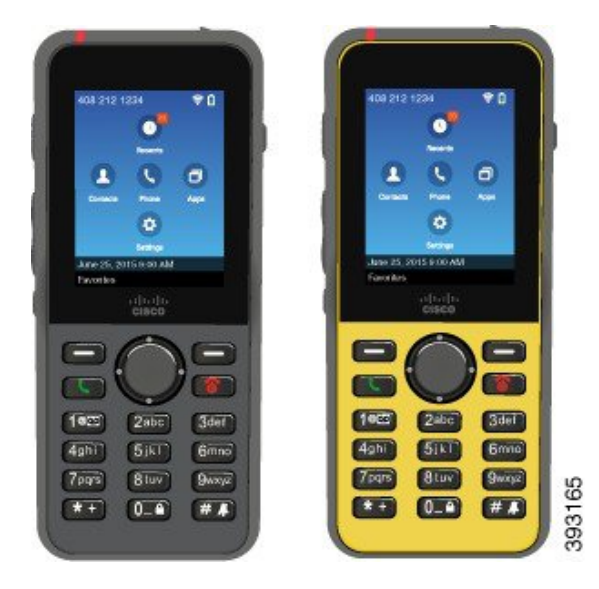

Questi telefoni, come gli altri dispositivi di rete, devono essere configurati e gestiti. I telefoni supportano i codec G.711a, Codec G.711u, G.722, G.729a, G.729ab, iLBC, iSAC e OPUS. I telefoni supportano anche l'audio wideband non compresso (16 bit, 16 kHz).

I telefoni sono compatibili con apparecchi acustici (HAC) ma non sono dotati di funzioni TTY. Presentano inoltre rilievi posti ai lati del tasto 5 per l'uso come identificatore tattile.

Le caratteristiche fisiche includono:

- Resistenza ai danni provocati dalla caduta del telefono
- Tolleranza ai prodotti per pulizia a base di alcol e antibatterici
- Assenza di lattice e piombo
- Resistenza a vibrazioni e urti
- Interfaccia USB On-the-Go (OTG) 2.0
- Telefono IP wireless Cisco 8821Protezione IP54, che indica un'apparecchiatura a tenuta di polvere protetta contro l'ingresso di acqua (vedere di seguito)
- Telefono IP wireless Cisco 8821-EX Solo:
	- Protezione IP67 in luoghi comuni
	- Certificato per l'utilizzo in atmosfera potenzialmente esplosiva:
		- ATEX Zona 2 IP54 (in attesa)
		- Certificato METLABS per le classi I e II, divisione 2 e classe III, divisioni 1 e 2, gruppi A, B, C e D
	- Aspetto standard disettore di colore giallo che facilita il riconoscimento rapido in caso di emergenza.
- Carica con caricabatteria da tavolo per un singolo telefono o caricabatteria multiuso per più telefoni (fino a un massimo di 6). Per ulteriori informazioni, consultare Accessori [supportati,](#page-116-1) a pagina 107.

Oltre alle funzioni di gestione delle chiamate di base, il telefono può fornire funzioni avanzate per la produttività che estendono le funzionalità di gestione delle chiamate.

A seconda della configurazione, il telefono supporta:

- Uso di cuffie wireless Bluetooth, incluse alcune funzioni di chiamata in vivavoce.
- Accesso wireless al numero di telefono e alla rubrica aziendale.
- Accesso ai dati di rete, alle applicazioni XML e ai servizi basati sul Web.
- Personalizzazione in linea delle funzioni e dei servizi del telefono dal proprio portale Self Care
- Generazione della segnalazione della posizione durante la prima registrazione. Segnala la posizione in caso di modifica della posizione. ad esempio quando ci si muove all'interno dell'edificio. Il telefono wireless segnala la propria posizione ogni 24 ore se non è in movimento.

Per ulteriori informazioni, consultare la documentazione di Cisco Unified Communications Manager.

Per evitare danni al dispositivo:

- Non fare il bagno o nuotare con il telefono.
- Non esporre il telefono ad acqua in pressione o in acqua ad alta velocità, come ad esempio una doccia, la pulizia o il lavaggio a mano.
- Non utilizzare il telefono in una sala sauna o una sala vapore.
- Non immergere intenzionalmente il telefono in acqua.
- Non utilizzare il telefono al di fuori di intervalli di temperatura consigliati o in condizioni estremamente umide o fredde.
- Non utilizzare il telefono al di fuori di intervalli di temperatura consigliati o in condizioni estremamente umide o fredde.
- Non far cadere il telefono o sottoporlo ad altri impatti.
- Non smontare telefono; non rimuovere le viti.
- Non utilizzare agenti di pulizia aggressivi, quali candeggina e altri prodotti chimici, per pulire la parte esterna del telefono
- Non utilizzare una porta della batteria rotta o una porta della batteria con una tenuta compromessa.

Ridurre l'esposizione del telefono a sapone, detergenti, acidi o alimenti acidi e qualsiasi liquido; ad esempio, acqua salata, acqua e sapone, acqua di piscina, profumi, repellente per insetti, lozioni, schermo solare, olio, remover adesivi, colorante per capelli, bibite analcoliche e solventi. Per ulteriori informazioni, consultare [Manutenzione](#page-30-0) del telefono, a pagina 21.

### **IP54 e IP67**

Il Telefono IP wireless Cisco 8821 e 8821-EX viene testato in condizioni di laboratorio controllate in base alla normativa IEC 60529. Il Telefono IP wireless Cisco 8821 ha un rating di IP54 e il Telefono IP wireless Cisco 8821-EX ha un rating di IP67 in luoghi ordinari. I gradi di protezione 54 (IP54) e 67 (IP67) indicano un'apparecchiatura a tenuta di polvere protetta contro l'ingresso di acqua. La resistenza agli schizzi, all'acqua e alla polvere non sono condizioni permanenti e resistenza potrebbe diminuire come risultato della normale

usura. Gli utenti devono prendersi cura del telefono e non devono deliberatamente esporre il dispositivo a un ambiente dannoso caratterizzato da polvere e schizzi o all'immersione acqua.

#### **Argomenti correlati**

Ambienti [pericolosi](#page-141-0), a pagina 132

## <span id="page-13-0"></span>**Funzionalità supportate**

In questo documento sono descritte tutte le funzionalità supportate dal dispositivo. Tuttavia, non tutte le funzionalità possono essere supportate con la configurazione corrente. Per ulteriori informazioni sulle funzionalità supportate, contattare l'amministratore.

## <span id="page-13-2"></span><span id="page-13-1"></span>**Novità e modifiche**

### **Novità e modifiche per la versione del firmware 11.0(6)**

Nella seguente tabella vengono descritte le modifiche di questo manuale a supporto della versione delFirmware 11.0(4).

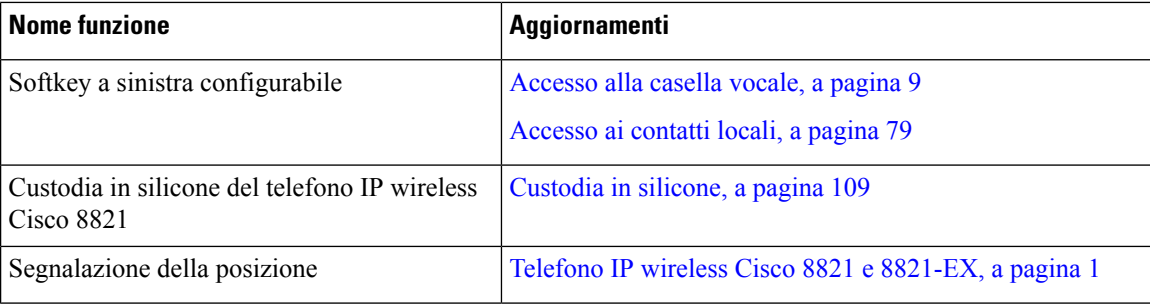

## <span id="page-13-3"></span>**Novità e modifiche per il supporto del telefono IP wireless Cisco 8821-EX**

Al documento sono stati apportati i seguenti aggiornamenti.

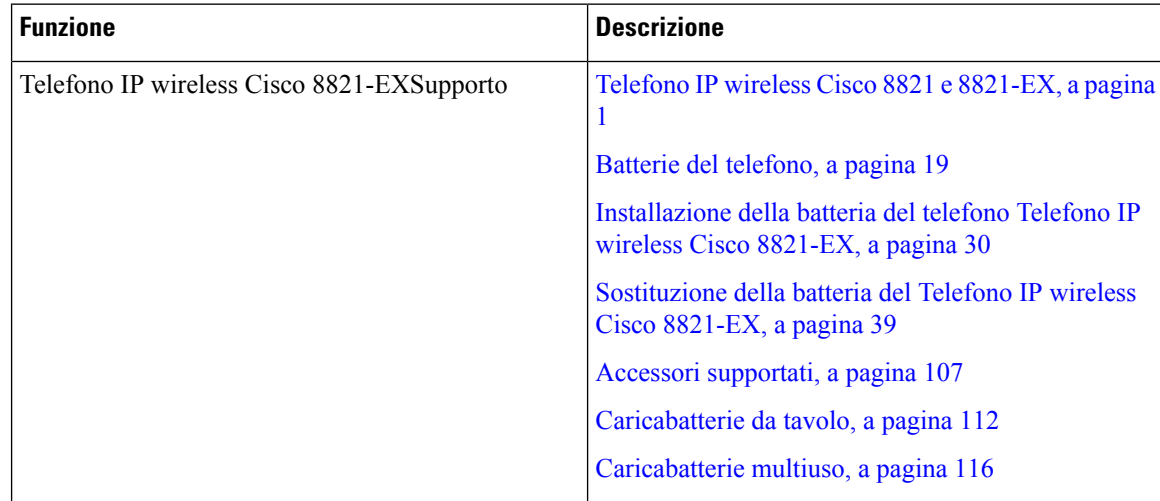

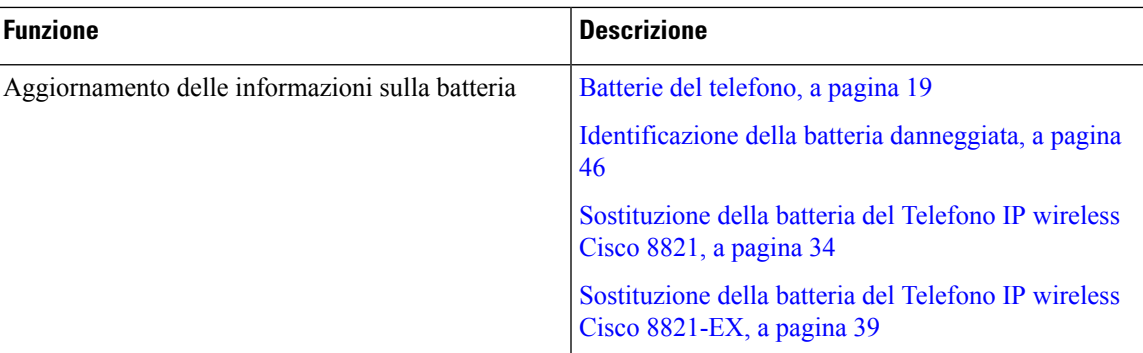

## <span id="page-14-0"></span>**Novità e modifiche per la versione del firmware 11.0(5)SR1**

Al documento sono stati apportati i seguenti aggiornamenti.

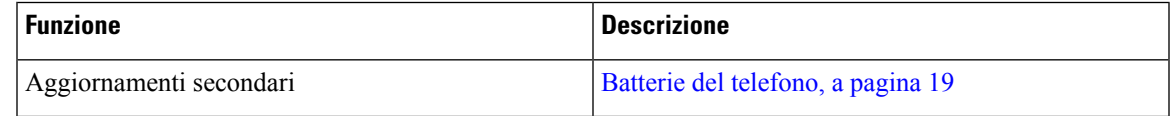

## <span id="page-14-1"></span>**Novità e modifiche per la versione del firmware 11.0(5)**

Nella seguente tabella vengono descritte le modifiche di questo manuale a supporto della versione del firmware 11.0(5).

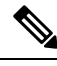

**Nota**

È stata rinviata la versione 11.0(5) del firmware del telefono IP wireless Cisco 8821. Le funzioni della versione sono disponibili nelle versioni successive del firmware.

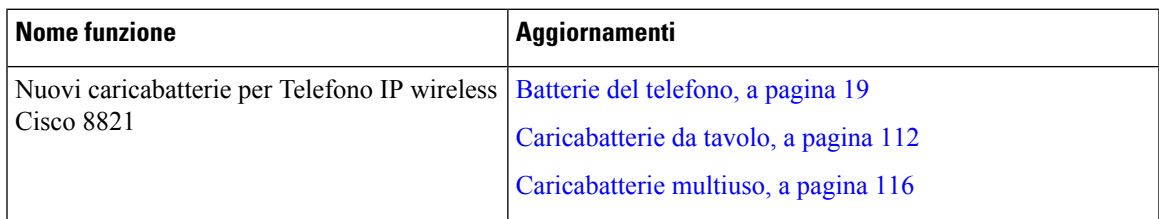

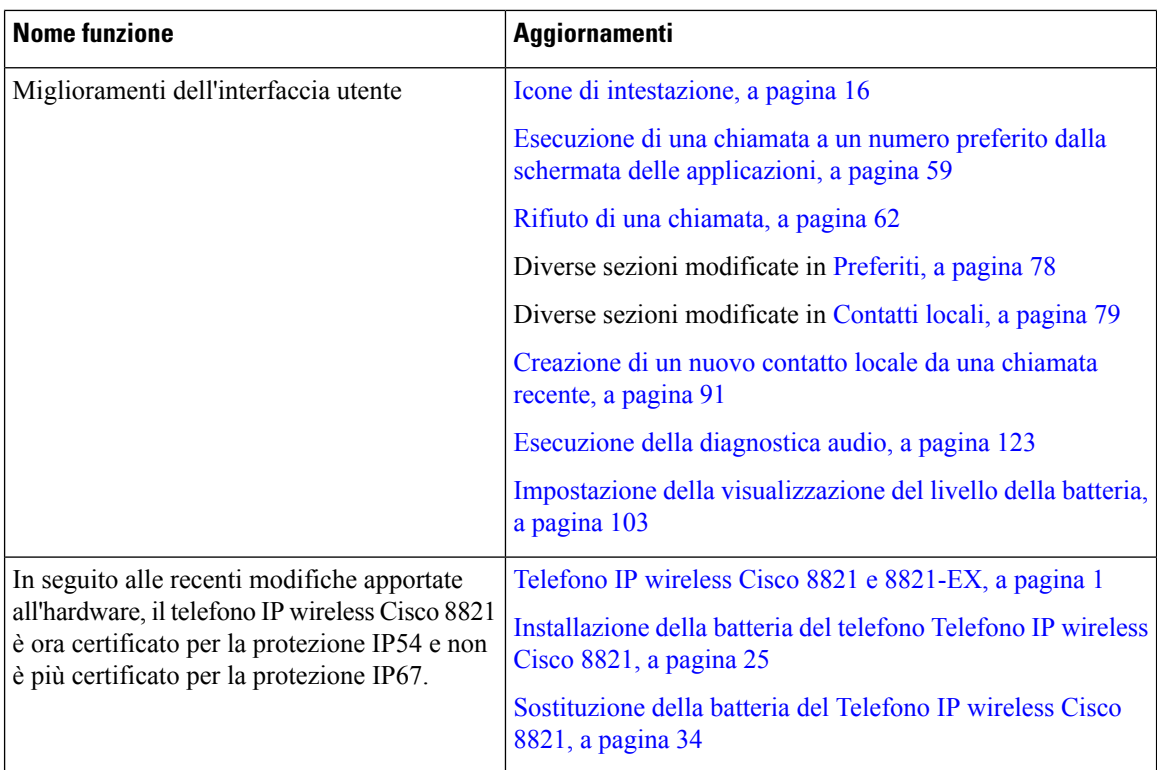

## <span id="page-15-0"></span>**Novità e modifiche per la versione del firmware 11.0(4)**

Nella seguente tabella vengono descritte le modifiche di questo manuale a supporto della versione delFirmware 11.0(4).

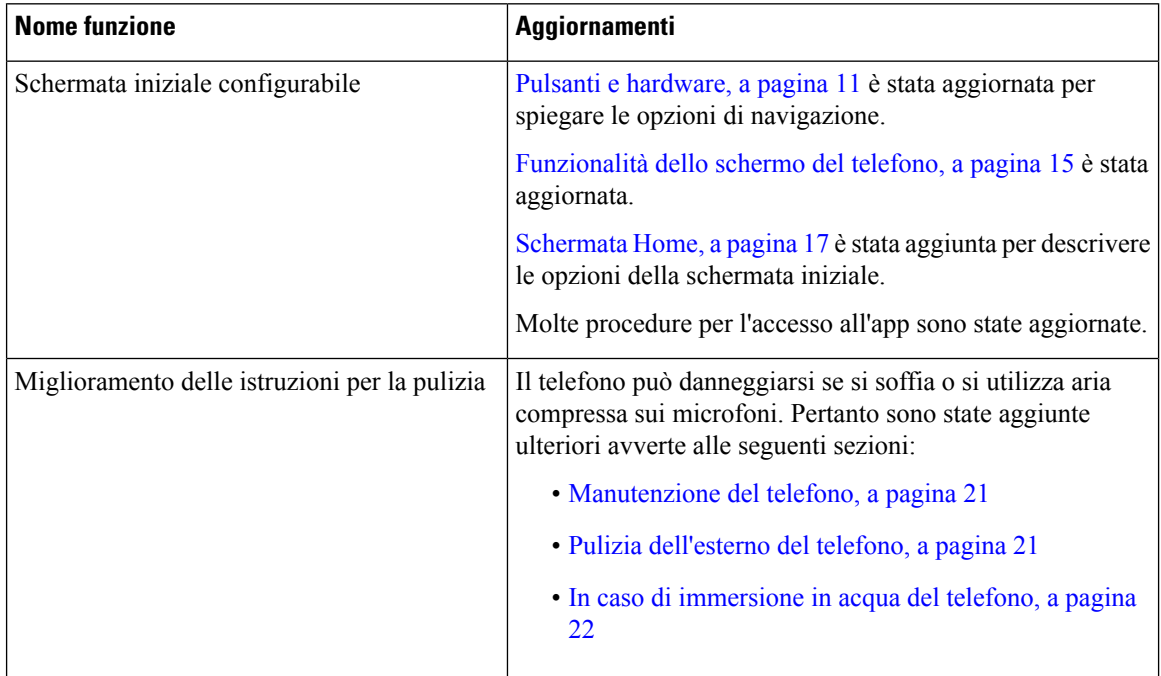

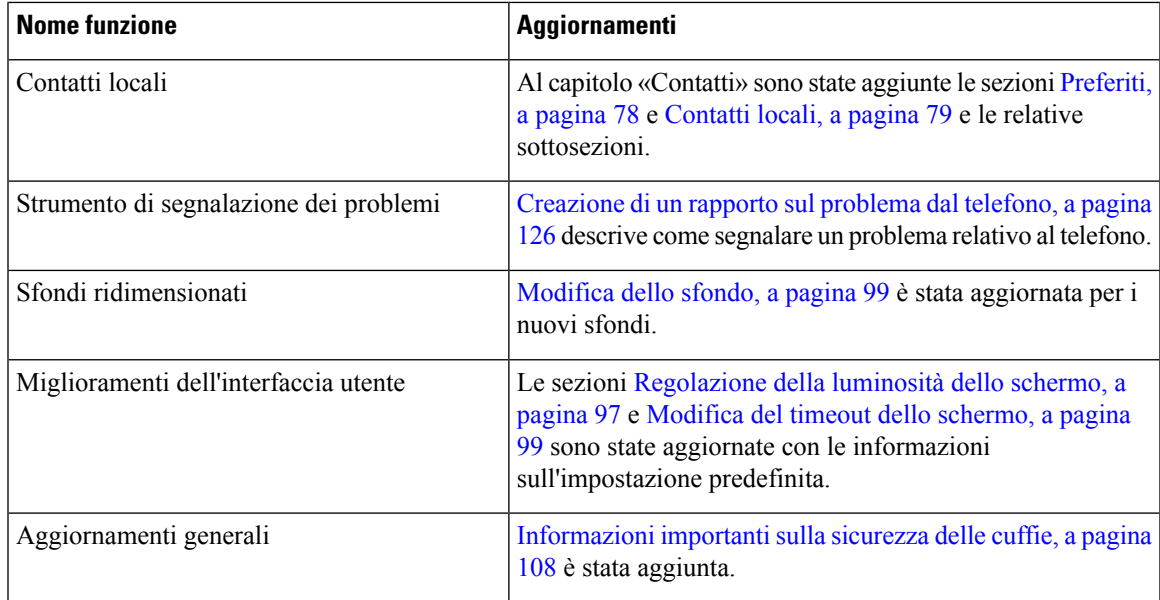

### <span id="page-16-0"></span>**Novità e modifiche per la versione del firmware 11.0(3)**

La seguente tabella contiene le informazioni aggiunte o modificate in questo manuale per quanto riguarda questa versione del firmware.

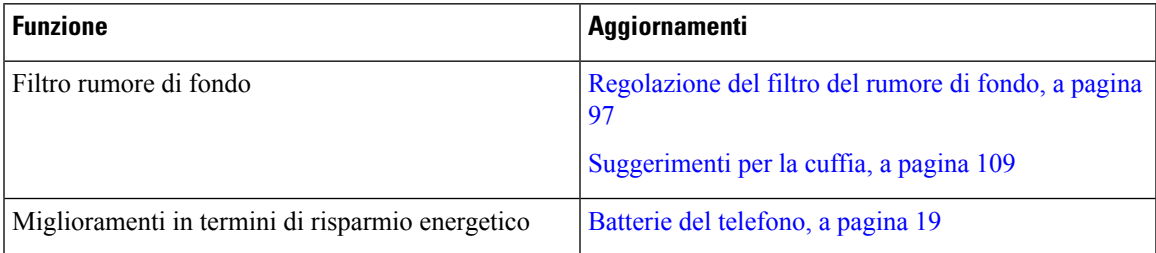

## <span id="page-16-1"></span>**Introduzione**

Prima di installare o ricaricare la batteria, leggere Sicurezza e [protezione](#page-138-2) del prodotto, a pagina 129.

Il telefono è alimentato da una batteria ricaricabile agli ioni di litio. Prima di poter utilizzare il telefono, è necessario installare la batteria e caricarla.

Il telefono richiede la connessione alla rete wireless aziendale e alla rete telefonica IP. Il proprio amministratore potrebbe configurare il nuovo telefono wireless, oppure l'utente potrebbe provvedere personalmente a tale operazione.

Una volta configurato il telefono, sarà possibile utilizzarlo.

#### **Argomenti correlati**

[Configurazione](#page-34-3) del telefono, a pagina 25 Batterie del [telefono,](#page-28-0) a pagina 19

## <span id="page-17-0"></span>**Accensione del telefono**

Il telefono disattiva automaticamente l'accensione quando non lo si utilizza, in modo da conservare la carica della batteria. Per poterlo utilizzare, è necessario riaccenderlo.

Quando si accende il telefono, potrebbe essere necessario immettere un nome utente e una password per accedere alla rete wireless. Una volta autenticato e registrato il telefono sulsistema del gestore delle chiamate, appare la schermata principale e sarà possibile effettuare o ricevere chiamate.

### **Procedura**

Tenere premuto **Accendi/Termina chiamata f** ino all'accensione del LED rosso.

## <span id="page-17-1"></span>**Accesso al telefono**

In caso di visualizzazione di una schermata di accesso a seguito dell'accensione del telefono, sarà necessario immettere il nome utente e password per accedere alle funzionalità del telefono. Potrebbe inoltre essere necessario immettere altre informazioni, come richiesto dai propri requisiti di protezione wireless. Contattare l'amministratore per ottenere assistenza.

<span id="page-17-2"></span>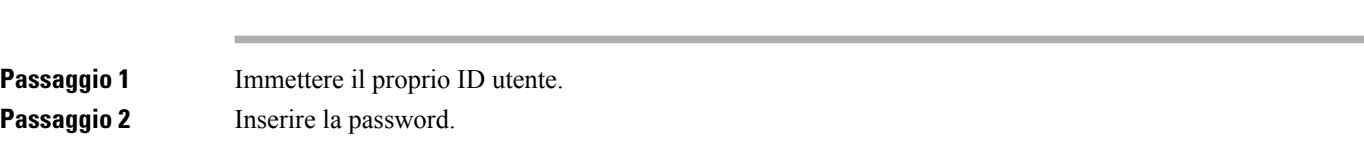

## **Spegnimento del telefono**

Per non consumare la batteria, spegnere il telefono quando non è necessario effettuare o ricevere chiamate.

### **Procedura**

**Procedura**

<span id="page-17-3"></span>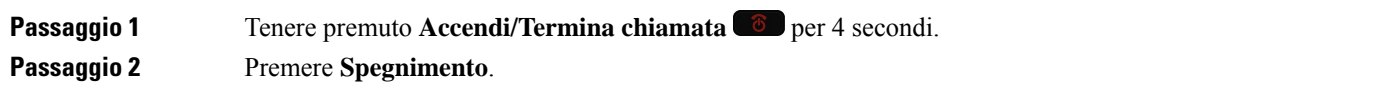

### **Argomenti correlati**

[Modifica](#page-108-0) del timeout dello schermo, a pagina 99

## **Blocco della tastiera del telefono**

È possibile bloccare la tastiera in modo da evitare di premere i tasti per errore.

Ш

### **Procedura**

Tenere premuto **Zero** (0) **Q-2** fino a visualizzare il messaggio relativo al blocco della tastiera.

### **Argomenti correlati**

Blocco [automatico](#page-108-2) della tastiera, a pagina 99

### <span id="page-18-0"></span>**Sblocco della tastiera del telefono**

Se si blocca la tastiera, sarà necessario sbloccarla usando il telefono.

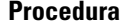

<span id="page-18-1"></span>**Passaggio 1** Premere **Sblocca**. **Passaggio 2** Premere **Zero** (0)  $\bullet$  **2** 

## **Accesso alla casella vocale**

È possibile accedere alla propria casella vocale chiamando il numero di telefono del sistema di casella vocale. Tuttavia, se il proprio amministratore ha attivato un accesso rapido, sarà possibile accedere alla casella vocale con la semplice pressione di un pulsante. Il pulsante contatta automaticamente il sistema di casella vocale per l'utente.

Il proprio sistema di casella vocale risulta separato dal telefono. Per informazioni sui numeri di telefono del sistema di casella vocale per l'accesso interno ed esterno e per altre informazioni sui sistemi di casella vocale, contattare il proprio amministratore.

L'amministratore può configurare il softkey a sinistra nella vista delle applicazioni come **Casella vocale**.

### **Procedura**

<span id="page-18-2"></span>**Passaggio 1** Tenere premuto il tasto **Uno (1)** <sup>1 $\bullet\text{ }$  sulla tastiera e premere **Casella vocale**.</sup> **Passaggio 2** Seguire le istruzioni.

## **Portale Self Care**

È possibile personalizzare alcune impostazioni del telefono tramite il sito Web del portale Self Care, a cui è possibile accedere dal computer. Il portale Self Care fa parte di Cisco Unified Communications Manager.

L'amministratore fornisce l'URL per accedere al portale Self Care e i dati di accesso (ID utente e password).

Nel portale Self Care, è possibile controllare funzioni, impostazioni di linea e servizi telefonici per il proprio dispositivo.

- Le funzioni telefoniche comprendono ilservizio di chiamata veloce, non disturbare e la rubrica personale.
- Le impostazioni delle linee hanno effetto su una linea specifica (numero della rubrica) del proprio telefono e possono includere il trasferimento delle chiamate, gli indicatori di messaggi audio e visivi, i tipi di suoneria e altre impostazioni specifiche della linea.
- I servizi telefonici possono includere funzioni speciali del telefono, dati di rete e informazioni basate sul Web (ad esempio, quotazioni azionarie ed elenchi di film). Utilizzare il portale Self Care per sottoscrivere un servizio telefonico prima di accedervi dal proprio telefono.

Nella seguente tabella sono descritte alcune funzioni specifiche da configurare con il portale Self Care. Per ulteriori informazioni, vedere la documentazione del portale Self Care del sistema di controllo chiamate in uso.

| <b>Funzioni</b>            | <b>Descrizione</b>                                                                                                    |
|----------------------------|----------------------------------------------------------------------------------------------------|
| Inoltro di una<br>chiamata | Utilizzare il numero che riceve le chiamate quando sul telefono è attivato il trasferimento<br>delle chiamate. Utilizzare il portale Self Care per impostare funzioni di trasferimento<br>delle chiamate più complesse, ad esempio, quando la linea è occupata.                                                                                                    |
| Telefoni aggiuntivi        | Specificare i telefoni aggiuntivi, ad esempio il cellulare, che si desidera utilizzare per<br>effettuare e ricevere chiamate mediante gli stessi numeri di rubrica del telefono fisso.<br>È inoltre possibile definire contatti bloccati e preferiti per limitare o consentire chiamate<br>da determinati numeri verso il proprio cellulare. Quando si configurano dei telefoni<br>aggiuntivi, è inoltre possibile configurare le seguenti funzioni: |
|                            | • Chiamata singolo numero: specificare se il telefono aggiuntivo deve suonare<br>quando viene chiamato il telefono fisso.                                                                                                    |
|                            | • Chiamate cellulare: se il telefono aggiuntivo è un cellulare, è possibile configurarlo<br>in modo da consentire il trasferimento delle chiamate dal cellulare al telefono<br>fisso o dal telefono fisso al cellulare.                                                                                                    |
| Chiamata rapida            | Assegnare numeri di telefono ai numeri di chiamata rapida per poter chiamare<br>rapidamente la persona desiderata.                                                                                                    |

**Tabella 1: Funzioni disponibili sul portale Self Care**

## <span id="page-19-0"></span>**Numeri di chiamata rapida**

Quando si compone un numero sul telefono, si immette una serie di cifre. Quando si configura un numero di chiamata rapida, tale numero deve contenere tutte le cifre necessarie per effettuare la chiamata. Ad esempio, se occorre digitare 9 per accedere alla linea esterna, immettere il numero 9, quindi il numero da comporre.

Inoltre, è possibile aggiungere altre cifre al numero. Ad esempio, le cifre aggiuntive possono comprendere un codice di accesso riunione, un numero di interno, una password per casella postale, un codice di autorizzazione e un codice di fatturazione.

La stringa può contenere i seguenti caratteri:

• Da 0 a 9

- Cancelletto (#)
- Asterisco (\*)
- Virgola (,): corrisponde al carattere pausa e produce un ritardo di 2 secondi nella composizione. In una riga possono essere presenti più virgole. Ad esempio, due virgole (,,) costituiscono una pausa di 4 secondi.

Le regole per le stringhe di composizione sono:

- Utilizzare la virgola per separare le parti della stringa di composizione.
- Un codice di autorizzazione deve sempre precedere il codice di fatturazione nella stringa di chiamata rapida.
- È richiesta una virgola singola tra il codice di autorizzazione e il codice di fatturazione nella stringa.
- È necessaria un'etichetta di chiamata rapida per le chiamate rapide con codici di autorizzazione e cifre aggiuntive.

Prima di configurare la chiamata rapida, provare a comporre le cifre specificate manualmente almeno una volta per accertarsi che la sequenza delle cifre sia corretta.

Il telefono non salva il codice di autorizzazione, il codice di fatturazione o le cifre aggiuntive dalla chiamata rapida nella cronologia chiamate.Se si preme **Ripeti** dopo la connessione a una destinazione tramite chiamata rapida, il telefono richiede di immettere manualmente eventuali codici di autorizzazione, di fatturazione o le cifre aggiuntive richieste.

### **Esempio**

Per configurare un numero di chiamata rapida per chiamare una persona a un interno specifico e se è necessario un codice di autorizzazione e un codice di fatturazione, tenere presente i requisiti seguenti:

- È necessario comporre **9** per la linea esterna.
- Si desidera chiamare il **5556543**.
- È necessario immettere il codice di autorizzazione **1234**.
- È necessario immettere il codice di fatturazione **9876**.
- Attendere 4 secondi.
- Dopo la connessione della chiamata, comporre l'interno **56789#**.

In questo caso, il numero di chiamata rapida è **95556543,1234,9876,,56789#**.

#### **Argomenti correlati**

Chiamate che richiedono un codice fatturazione o un codice [autorizzazione](#page-69-2), a pagina 60

## <span id="page-20-0"></span>**Pulsanti e hardware**

Il telefono wireless presenta molti pulsanti e funzioni hardware che verranno utilizzati regolarmente. Utilizzare la figura e la tabella seguenti per identificare i pulsanti e le funzioni hardware di rilievo. La seguente figura mostra il Telefono IP wireless Cisco 8821, ma il Telefono IP wireless Cisco 8821-EX ha un aspetto simile.

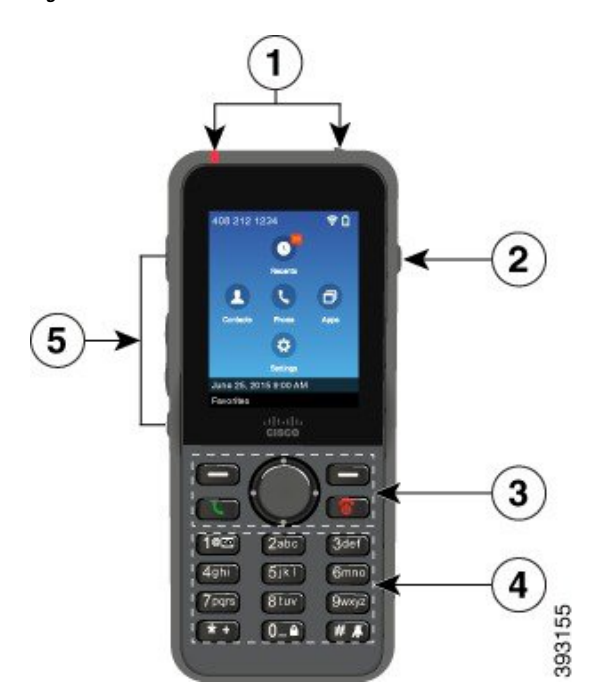

**Figura 2: Pulsanti <sup>e</sup> hardware dei Telefono IP wireless Cisco 8821**

Nella seguente tabella vengono descritte le funzioni dei tasti del telefono.

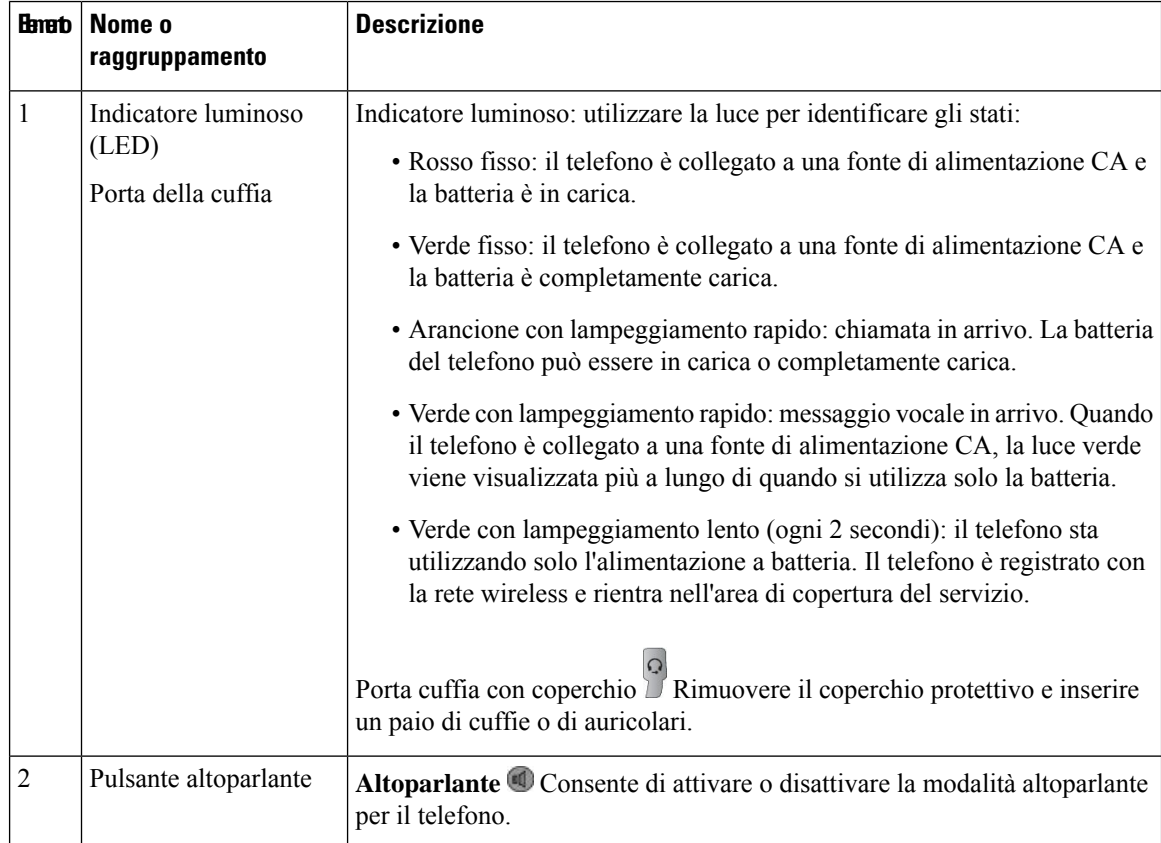

I

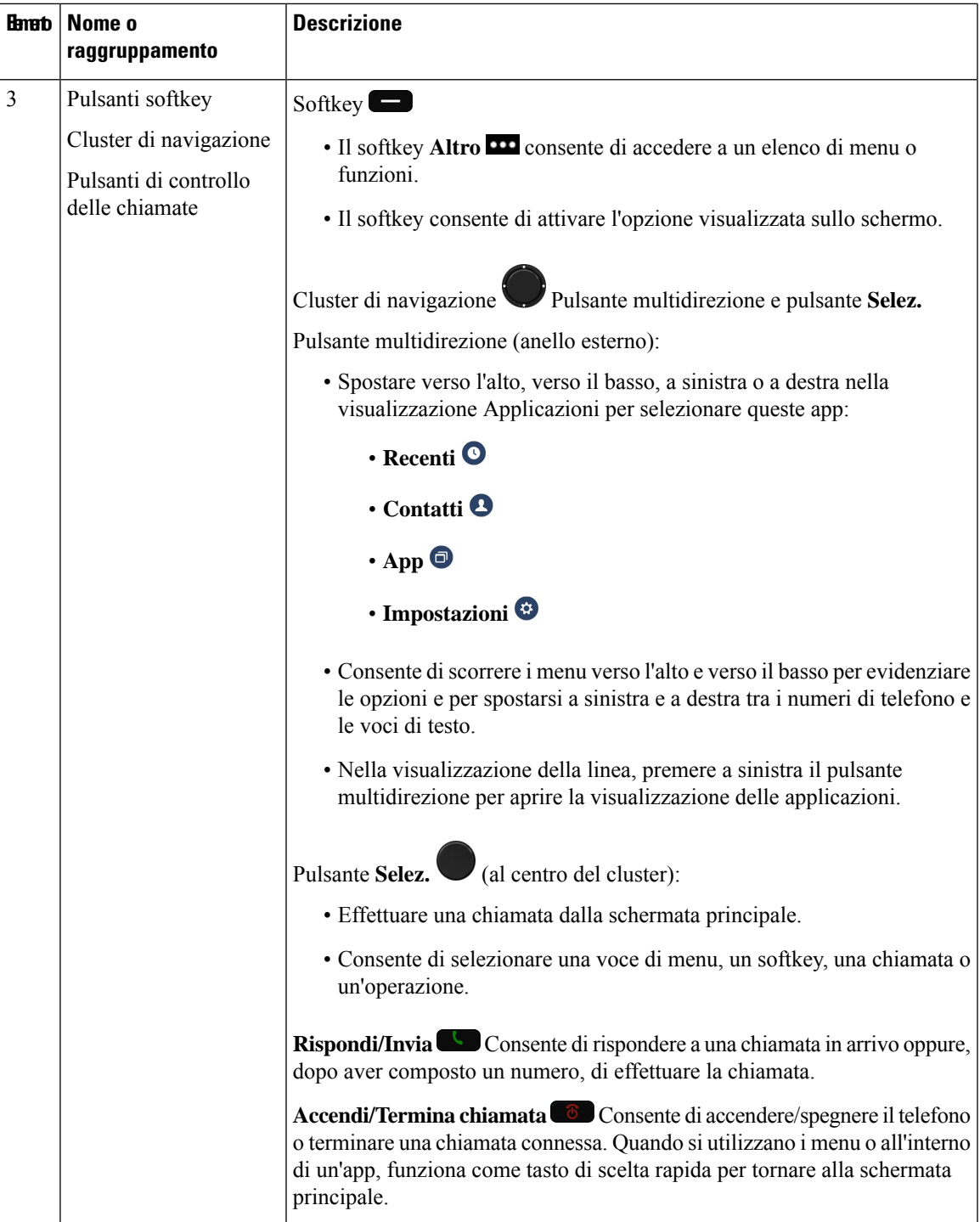

 $\mathbf I$ 

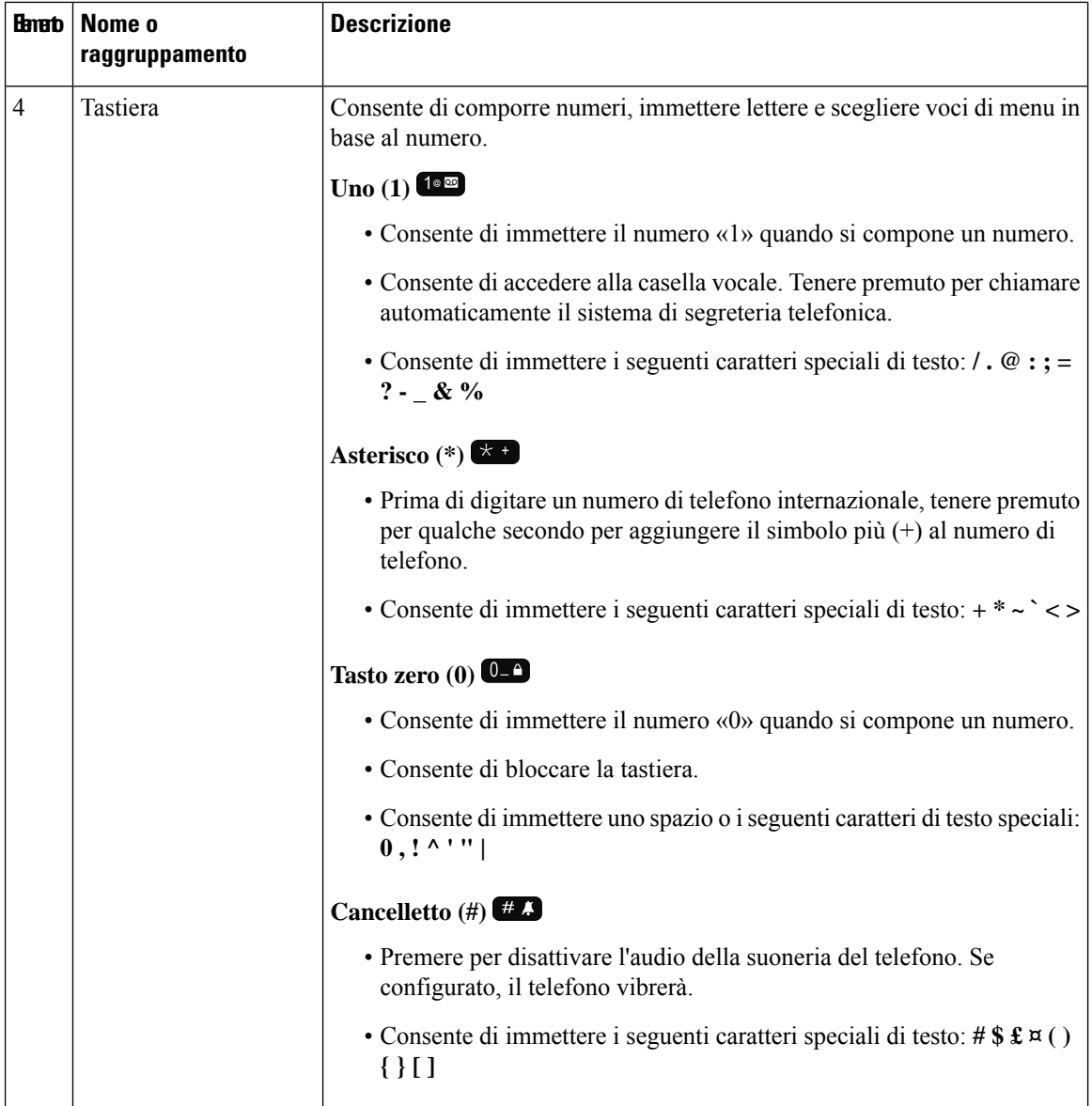

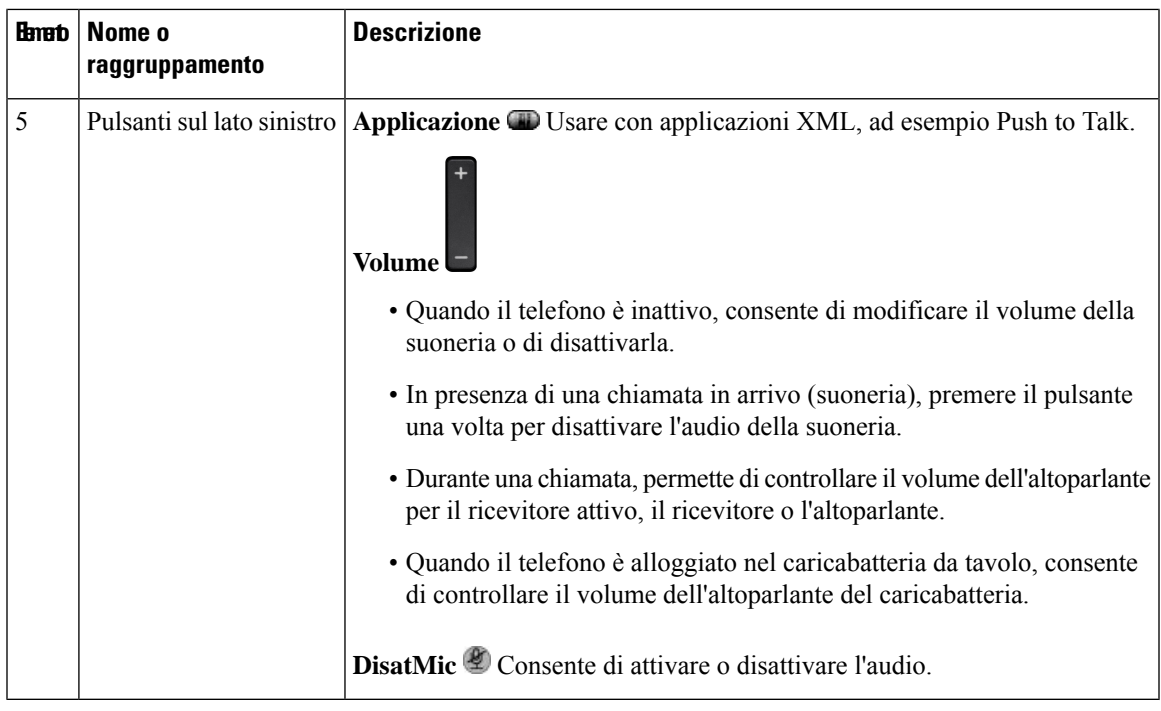

### <span id="page-24-0"></span>**Navigazione**

Utilizzare l'anello esterno del cluster di navigazione per scorrere i menu e passare da un campo all'altro. Utilizzare il pulsante **Selez.** interno del cluster di navigazione per selezionare le voci del menu.

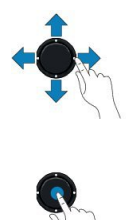

Ogni voce del menu ha un numero di indice, che è possibile immettere da tastiera per selezionarla.

## <span id="page-24-1"></span>**Funzionalità dello schermo del telefono**

Lo schermo del telefono mostra le informazioni sul telefono, quali numero di rubrica, stato linea e chiamata attiva, softkey, chiamate rapide e chiamate effettuate. La schermata è composta dalle seguenti sezioni:

- Sezione intestazione: visualizza il numero di telefono, la potenza delsegnale Wi-Fi, la carica della batteria e una serie di icone di funzioni. Le icone vengono visualizzate quando sono attive le funzioni.
- Sezione centrale: visualizza la schermata iniziale.
- Sezione inferiore: visualizza la data e l'ora corrente o le etichette dei softkey. Ciascuna etichetta dei softkey indica l'azione per il pulsante softkey sotto lo schermo.

### **Argomenti correlati**

[Schermata](#page-26-0) Home, a pagina 17

### <span id="page-25-0"></span>**Icone di intestazione**

Nell'intestazione della schermata sono visualizzate molte icone. Le seguenti tabelle forniscono il significato di tali icone.

### **Tabella 2: Icone percorso audio**

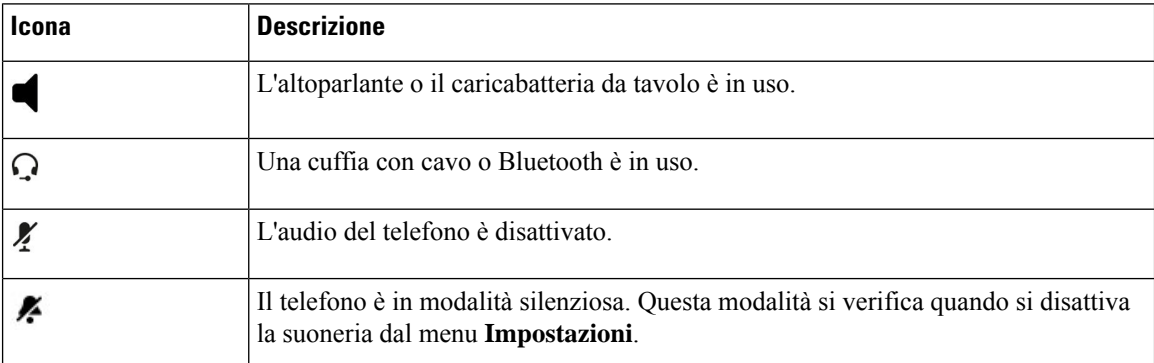

### **Tabella 3: Icone Bluetooth**

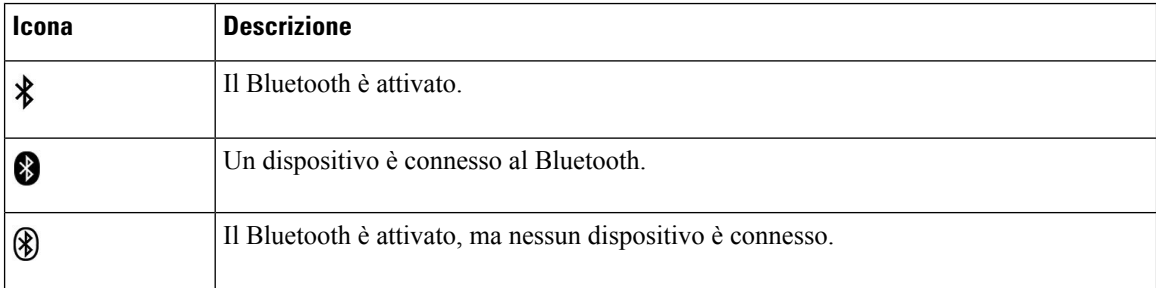

### **Tabella 4: Icone della rete**

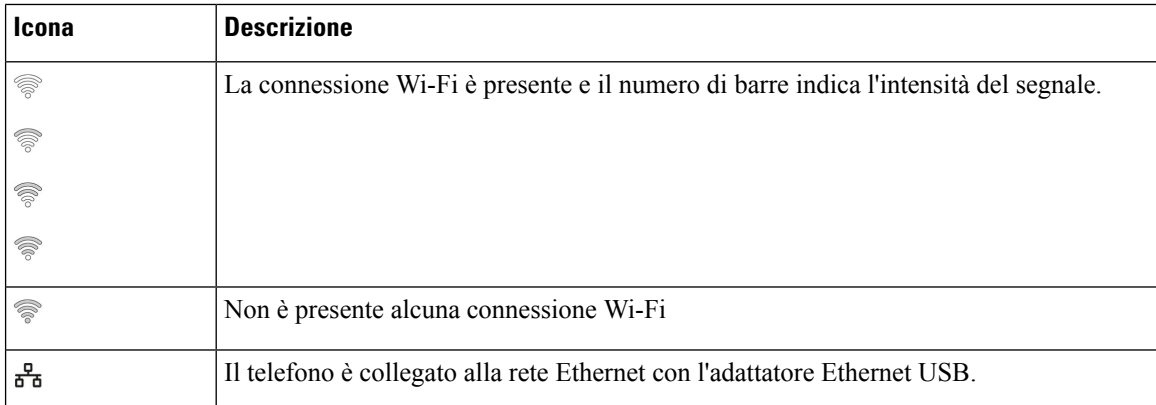

Per impostazione predefinita, sul telefono vengono visualizzate le icone di ricarica della batteria. È possibile abilitare la visualizzazione del livello della batteria del telefono come percentuale. Per ulteriori informazioni, consultare Impostazione della [visualizzazione](#page-112-0) del livello della batteria, a pagina 103.

#### **Tabella 5: Icone batteria**

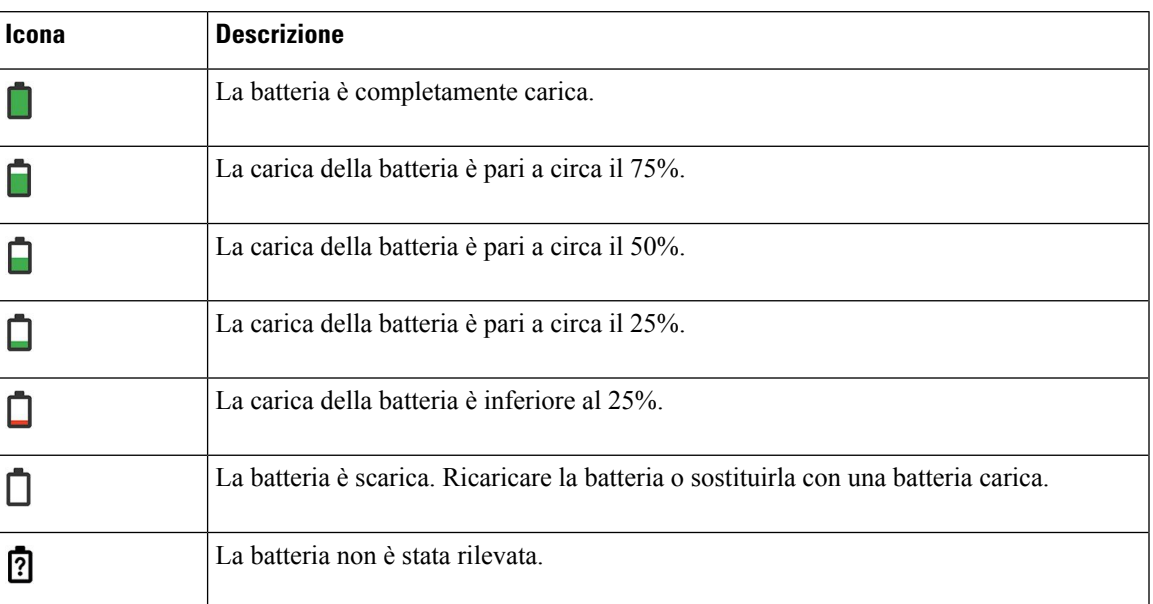

## <span id="page-26-0"></span>**Schermata Home**

Quando il telefono è inattivo, viene visualizzata la schermata iniziale. La schermata iniziale può essere la vista delle applicazioni o la vista delle linee.

L'amministratore determina quale schermata iniziale è visualizzata sul telefono. Se si effettuano o ricevono frequentemente chiamate, è possibile preferire la visualizzazione della linea come schermata iniziale predefinita.

La seguente immagine mostra una schermata iniziale nella visualizzazione delle applicazioni.

**Figura 3: Visualizzazione delle applicazioni**

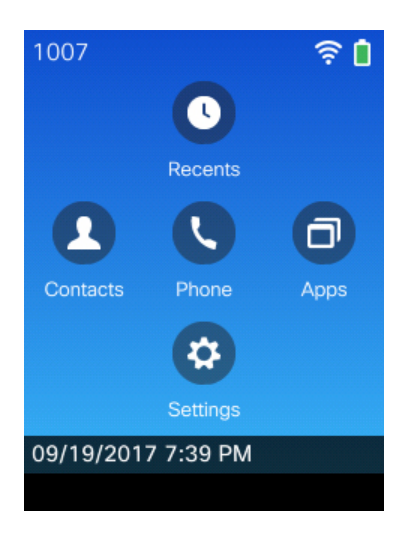

Nella vista Applicazioni, l'icona dell'app telefono indica lo stato del telefono:

• Sfondo blu e icona bianca: il telefono è inattivo.

- Sfondo giallo e icona bianco: il telefono è in una chiamata attiva.
- Sfondo blu e icona rossa: il telefono è in attesa o la linea condivisa è impegnata in una chiamata attiva.

La seguente immagine mostra una schermata iniziale nella visualizzazione della linea. Per accedere alla schermata Applicazioni, premere a sinistra sul pulsante multidirezione.

#### **Figura 4: Visualizzazione della linea**

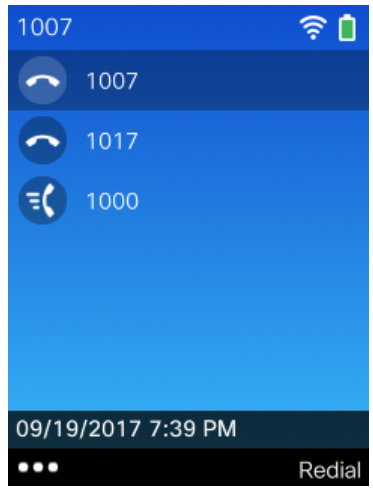

### <span id="page-27-0"></span>**Differenze tra chiamate e linee telefoniche**

I termini *linee* e *chiamate* vengono utilizzati in modi molto specifici per spiegare come utilizzare il telefono. Di seguito viene fornita una spiegazione delle differenze.

### **Linee**

Ciascuna linea corrisponde a un numero di rubrica o a un numero dell'interfono che altre persone possono utilizzare per chiamare l'utente. Il telefono supporta fino a sei linee.Per visualizzare le linee del telefono, premere **Telefono** così da aprire la visualizzazione linea.Sono presenti tante linee quantisono i numeri di rubrica con icone di linea del telefono  $\bullet$  nell'elenco della visualizzazione linea.

#### **Chiamate**

Ogni linea supporta chiamate multiple, generalmente fino a quattro chiamate. Il telefono può supportare fino a 24 chiamate connesse, ma l'amministratore di sistema può regolare questo numero in base alle esigenze. È possibile mantenere attiva una sola chiamata alla volta; le altre chiamate vengono automaticamente messe in attesa.

Ad esempio, se si dispone di due linee e ciascuna supporta quattro chiamate, è possibile avere fino a otto chiamate connesse contemporaneamente. Solo una delle chiamate è attiva e le altre sette sono in attesa.

## <span id="page-27-1"></span>**Avvisi fuori area**

L'amministratore di sistema può configurare il telefono in modo da inviare all'utente un avviso acustico (segnale acustico) quando è al di fuori dell'area della rete wireless. Quando si sente il segnale acustico, sullo schermo del telefono viene visualizzata l'icona  $\widehat{\mathcal{P}}$  (assenza di segnale).

Quando si è al fuori dell'area della rete wireless, non sarà possibile utilizzare il telefono per funzioni che richiedono una connessione alla rete wireless, ad esempio l'esecuzione e la ricezione di chiamate.

Se l'amministratore di sistema ha abilitato l'avviso fuori area, a seconda della configurazione, potrebbe essere emesso un segnale acustico solo una volta, oppure ogni 10, 30 o 60 secondi finché l'utente non rientra nell'area della rete wireless.

Per riconnettersi alla rete wireless dopo che il segnale acustico è stato emesso, spostarsi di posizione fino a che l'icona del segnale  $\widehat{\mathcal{R}}$  non viene visualizzata nuovamente sullo schermo del telefono.

## <span id="page-28-0"></span>**Batterie del telefono**

Il telefono contiene una batteria agli ioni di litio. Una batteria completamente carica fornisce le seguenti ore di funzionamento:

• Fino a 11.5 ore di conversazione (in base al firmware del telefono e alla versione del caricabatteria)

Nella tabella riportata di seguito vengono riportate le differenze del tempo di conversazione quando si utilizzano:

- Il nuovo Caricabatteria da tavolo del telefono IP wireless Cisco 8821 e il nuovo Caricabatteria multiuso del telefono IP wireless Cisco 8821 da 4,35 V
- Il Caricabatteria da tavolo del telefono IP wireless Cisco 8821-EX e il Caricabatteria multiuso del telefono IP wireless Cisco 8821-EX

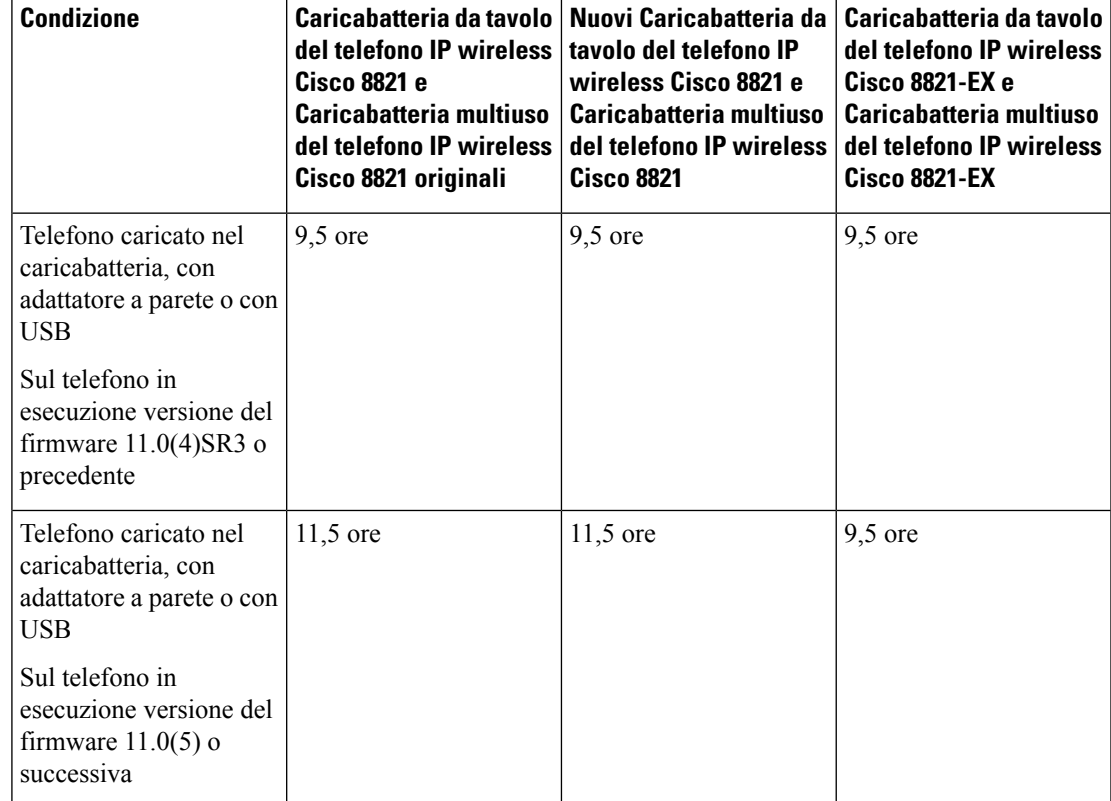

#### **Tabella 6: Confronto dei tempi di conversazione**

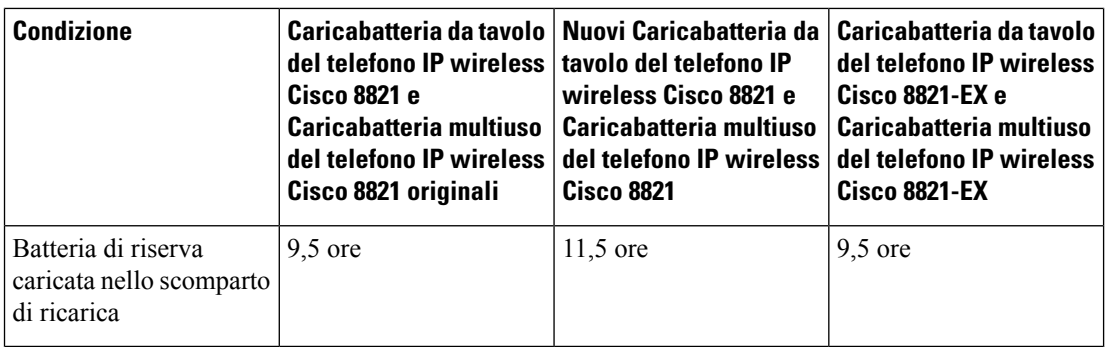

• Fino a 145 ore di standby

La durata della batteria dipende da una serie di fattori, tra cui:

- Tempo di attività: la durata della batteria risulta ridotta quando il telefono è acceso. Le chiamate, i messaggi, l'utilizzo dell'applicazione, l'utilizzo del Bluetooth e azioni come la navigazione nel menu consumano energia.
- Modalità di scansione: il telefono può essere configurato per la scansione dei punti di accesso in tre modi diversi (Continuo, Automatico, AP singolo). Se il telefono utilizza modalità di scansione Continua o Automatica, il telefono richiede più energia e di conseguenza si riduce ill tempo di conversazione della batteria.

Se sono necessari tempi di conversazione più lunghi, ricorrere a una batteria carica di riserva.

⁄N

<span id="page-29-0"></span>**Attenzione**

Il ciclo di vita previsto per una batteria è di due anni. In base all'utilizzo medio, corrisponde a circa 500 cariche. È possibile controllare la data stampata sulla batteria per calcolare l'età della batteria. Si consiglia di sostituire la batteria quando raggiunge la fine del ciclo di vita.

## **Bluetooth e telefono**

È possibile utilizzare una cuffia Bluetooth con il telefono.

Le connessioni Bluetooth funzionano meglio se ci si trova a una distanza di 1 o 2 metri dal telefono, ma è possibile spingersi fino a 20 metri di distanza. La connessione Bluetooth può degradarsi in presenza di ostacoli (pareti, porte, finestre), grandi oggetti metallici o altri dispositivi elettronici presenti tra telefono e dispositivo collegato.

Per collegare la cuffie al telefono tramite Bluetooth, abbinare prima la cuffia al telefono. È possibile abbinare al telefono fino a cinque cuffie Bluetooth. Dopo l'abbinamento, il telefono si collega alla cuffia non appena questa viene accesa. L'ultima cuffia Bluetooth collegata al telefono rappresenta la cuffia predefinita utilizzata dal telefono.

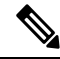

Telefono IP wireless Cisco 8821-EX non è stato testato né certificato con alcun accessorio per l'utilizzo in un ambiente potenzialmente esplosivo. **Nota**

### **Argomenti correlati**

Cuffie [Bluetooth](#page-118-1), a pagina 109 Accesso alle [impostazioni](#page-112-1) Bluetooth, a pagina 103

## <span id="page-30-0"></span>**Manutenzione del telefono**

È possibile pulire il tuo telefono. Accertarsi di seguire le nostre istruzioni di pulizia.

Pulire il telefono immediatamente se viene in contatto con qualcosa che può causare macchie o altri danni; ad esempio, polvere o sabbia, inchiostro, makeup, sapone, detergente, acidi, alimenti acidi o lozioni.

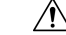

**Attenzione**

Non soffiare o utilizzare aria compressa (ad esempio, bombolette aerosol, ugelli aria a bassa o ad alta pressione) per pulire le aperture del telefono.

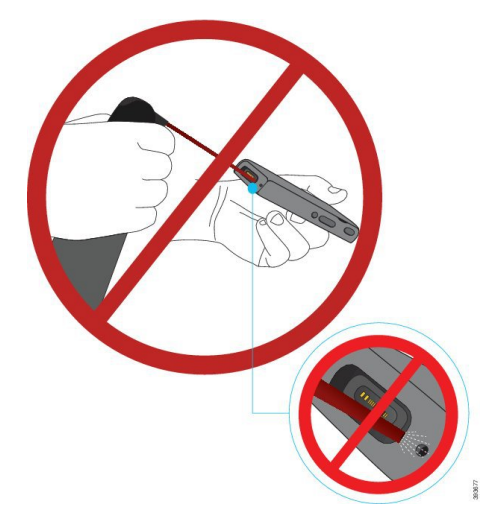

Non utilizzare un dispositivo di pulizia a vuoto o altro dispositivo di aspirazione per pulire le aperture del telefono.

Non utilizzare spilli o altri oggetti per pulire le aperture del telefono.

L'utilizzo di aria, aspirazione od oggetti meccanici per pulire le aperture può danneggiare il telefono, annullandone la garanzia.

Se il telefono dovesse cadere in acqua o fosse investito dagli spruzzi, seguire le nostre istruzioni per asciugare il telefono. Consultare In caso di [immersione](#page-31-0) in acqua del telefono, a pagina 22.

## <span id="page-30-1"></span>**Pulizia dell'esterno del telefono**

È possibile pulire l'esterno del telefono utilizzando un panno asciutto privo di pelucchi. Per ambienti sanitari, raccomandiamo l'uso di salviette Caviwipes™ eSaniwipes™ per pulire accuratamente il telefono. Le salviette Caviwipes e Saniwipes contengono fino al 17% di isopropanolo.

Qualsiasi soluzione detergente contenente valori superiori di isopropanolo, incluso l'isopropanolo puro o un liquido alternativo a base di alcol, potrebbe danneggiare il telefono. Non pulire il telefono con candeggina o con altri prodotti caustici.

Un uso eccessivo di salviette Caviwipes e Saniwipes più di 3 volte al giorno danneggerà la superficie del telefono e modificherà l'aspetto del telefono.

Pulire il telefono immediatamente se viene in contatto con qualcosa che può causare macchie o altri danni; ad esempio, polvere o sabbia, inchiostro, makeup, sapone, detergente, acidi, alimenti acidi o lozioni.

**Attenzione**

Non soffiare o utilizzare aria compressa (ad esempio, bombolette aerosol, ugelli aria a bassa o ad alta pressione) per pulire le aperture del telefono.

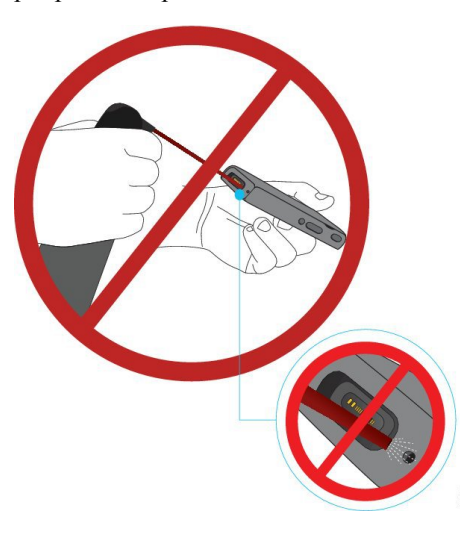

Non utilizzare un dispositivo di pulizia a vuoto o altro dispositivo di aspirazione per pulire le aperture del telefono.

Non utilizzare spilli o altri oggetti per pulire le aperture del telefono.

L'utilizzo di aria, aspirazione od oggetti meccanici per pulire le aperture può danneggiare il telefono, annullandone la garanzia.

Non immergere il telefono in alcun liquido.

Non utilizzare un panno molto bagnato.

### **Procedura**

<span id="page-31-0"></span>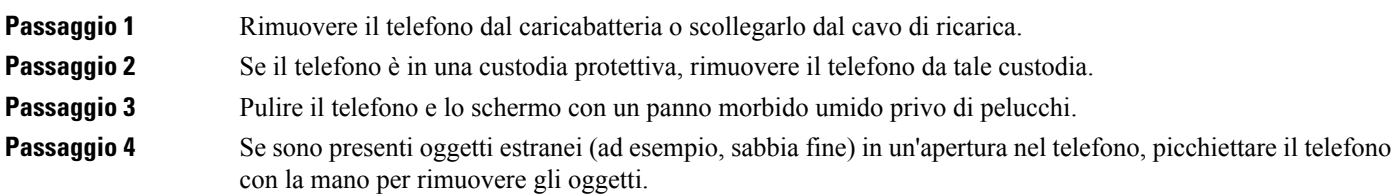

## **In caso di immersione in acqua del telefono**

Se il telefono finisce nell'acqua, ecco cosa fare:

- Scuotere *delicatamente* il telefono per rimuovere l'acqua.
- Asciugare il telefono con un panno morbido, asciutto e privo di pelucchi.
- Lasciare il telefono in un'area in cui circoli aria; ad esempio, è possibile indirizzare l'aria *fresca* emessa da un ventilatore sulla griglia del microfono del telefono per consentire al telefono di asciugarsi. Non mettere il ventilatore troppo vicino al telefono.

Ecco alcune cose da evitare:

- Non aprire il portello della batteria quando il telefono è umido.
- Non utilizzare aria compressa per eliminare l'acqua.
- Non utilizzare un asciugacapelli per asciugare il telefono.
- Non inserire un batuffolo di cotone, carta assorbente o un panno nel jack della cuffia o all'interno del vano della batteria.
- Non sbattere il telefono contro una superficie dura.
- Quando è bagnato non caricare il telefono utilizzando il cavo di ricarica. È necessario attendere che il telefono sia completamente asciutto.
- Non inserire un telefono bagnato nel caricabatteria da tavolo o in un caricabatteria multiuso. È necessario attendere che il telefono sia completamente asciutto.

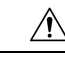

**Attenzione**

Non soffiare o utilizzare aria compressa (ad esempio, bombolette aerosol, ugelli aria a bassa o ad alta pressione) per pulire le aperture del telefono.

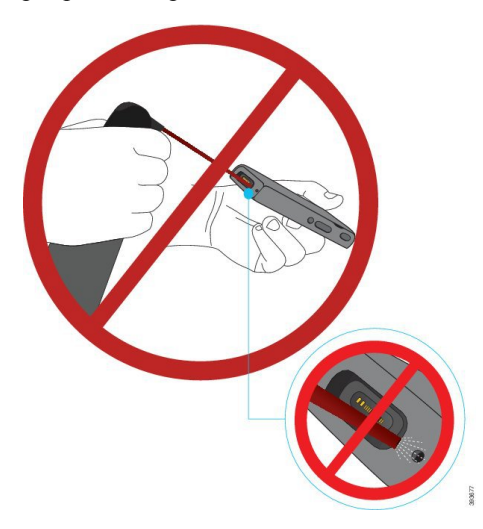

Non utilizzare un dispositivo di pulizia a vuoto o altro dispositivo di aspirazione per pulire le aperture del telefono.

Non utilizzare spilli o altri oggetti per pulire le aperture del telefono.

L'utilizzo di aria, aspirazione od oggetti meccanici per pulire le aperture può danneggiare il telefono, annullandone la garanzia.

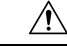

**Attenzione**

Per assicurarsi che non sia entrata acqua nel vano della batteria, verificare che il vano sia saldamente chiuso. Consultare [Installazione](#page-34-2) della batteria del telefono Telefono IP wireless Cisco 8821, a pagina 25.

Se il suono risulta attutito dopo che è stato asciugato il telefono, potrebbe essere ancora presente acqua negli scomparti del microfono o dell'altoparlante. Collocare il telefono, con l'altoparlante rivolto verso il basso, su un panno asciutto e privo di pelucchi, per osservare se fuoriesce acqua. Se c'è ancora acqua nel telefono, lasciare asciugare il telefono completamente prima di utilizzarlo.

# <span id="page-33-0"></span>**Informazioni aggiuntive e assistenza**

Per domande sulle funzioni disponibili sul telefono, rivolgersi all'amministratore.

Ilsito Web Cisco [\(http://www.cisco.com\)](http://www.cisco.com) contiene maggiori informazionisul telefono e suisistemi di controllo chiamate.

• Per le guide di riferimento rapido, le guide agli accessori e le guide per l'utente finale in inglese, seguire questo link:

[http://www.cisco.com/c/en/us/support/collaboration-endpoints/unified-ip-phone-8800-series/](http://www.cisco.com/c/en/us/support/collaboration-endpoints/unified-ip-phone-8800-series/products-user-guide-list.html) [products-user-guide-list.html](http://www.cisco.com/c/en/us/support/collaboration-endpoints/unified-ip-phone-8800-series/products-user-guide-list.html)

• Per le guide nelle lingue diverse dall'inglese, seguire questo link:

[http://www.cisco.com/c/en/us/support/collaboration-endpoints/unified-ip-phone-8800-series/](http://www.cisco.com/c/en/us/support/collaboration-endpoints/unified-ip-phone-8800-series/tsd-products-support-translated-end-user-guides-list.html) [tsd-products-support-translated-end-user-guides-list.html](http://www.cisco.com/c/en/us/support/collaboration-endpoints/unified-ip-phone-8800-series/tsd-products-support-translated-end-user-guides-list.html)

• Per informazioni sulla licenza, seguire questo link:

[http://www.cisco.com/c/en/us/support/collaboration-endpoints/unified-ip-phone-8800-series/](http://www.cisco.com/c/en/us/support/collaboration-endpoints/unified-ip-phone-8800-series/products-licensing-information-listing.html) [products-licensing-information-listing.html](http://www.cisco.com/c/en/us/support/collaboration-endpoints/unified-ip-phone-8800-series/products-licensing-information-listing.html)

### **Argomenti correlati**

[Risoluzione](#page-130-2) dei problemi, a pagina 121

## <span id="page-33-2"></span><span id="page-33-1"></span>**Termini della garanzia Cisco limitata di un anno per l'hardware**

Sono previsti termini particolari per la garanzia hardware e sono disponibili servizi che è possibile utilizzare durante il periodo di garanzia.

La presente garanzia non è applicabile alle batterie del telefono.

La dichiarazione della garanzia formale, inclusi le garanzie e i contratti di licenza applicabili al software Cisco, è disponibile su Cisco.com al seguente URL: [https://www.cisco.com/go/hwwarranty.](https://www.cisco.com/go/hwwarranty)

## **Garanzia della batteria**

Il periodo di garanzia della batteria è di 6 mesi a partire dalla data di produzione.

<span id="page-34-3"></span>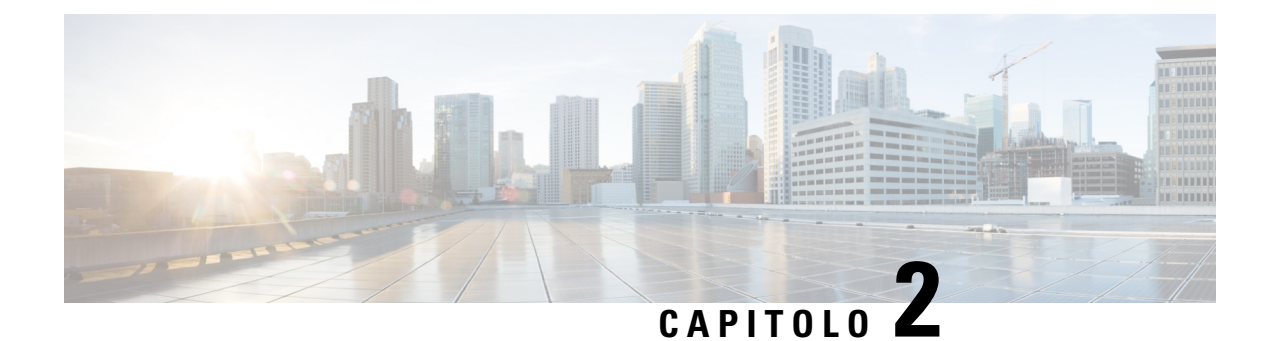

# <span id="page-34-0"></span>**Configurazione del telefono**

- [Installazione](#page-34-1) hardware del telefono, a pagina 25
- [Configurazione](#page-60-0) del telefono, a pagina 51

# <span id="page-34-1"></span>**Installazione hardware del telefono**

Prima di poter utilizzare il telefono, è necessario installare e caricare la batteria. La batteria potrebbe già essere installata nel telefono o potrebbe dover essere installata dall'utente.

Leggere le informazioni di sicurezza in Sicurezza e [protezione](#page-138-2) del prodotto, a pagina 129 prima dell'uso, dell'installazione o della ricarica del telefono.

La batteria potrebbe essere già stata ricaricata usando uno dei metodi di ricarica consigliati. Se la batteria non è carica, caricarla prima di configurare il telefono.

**Attenzione**

Il Telefono IP wireless Cisco 8821 e il Telefono IP wireless Cisco 8821-EX hanno diversi modi per bloccare il vano della batteria. Utilizzare le procedure corrette per il telefono.

- Telefono IP wireless Cisco 8821
	- [Installazione](#page-34-2) della batteria del telefono Telefono IP wireless Cisco 8821, a pagina 25
	- [Sostituzione](#page-43-0) della batteria del Telefono IP wireless Cisco 8821, a pagina 34
- Telefono IP wireless Cisco 8821-EX
	- [Installazione](#page-39-0) della batteria del telefono Telefono IP wireless Cisco 8821-EX, a pagina 30
	- [Sostituzione](#page-48-0) della batteria del Telefono IP wireless Cisco 8821-EX, a pagina 39

## <span id="page-34-2"></span>**Installazione della batteria del telefono Telefono IP wireless Cisco 8821**

Utilizzare questa attività solo per il Telefono IP wireless Cisco 8821. Per il Telefono IP wireless Cisco 8821-EX, vedere il [Installazione](#page-39-0) della batteria del telefono Telefono IP wireless Cisco 8821-EX, a pagina 30.

La conformità allo standard IP54 indica che il telefono è protetto contro acqua e polvere. Quando il telefono lascia la fabbrica, è completamente sigillato.

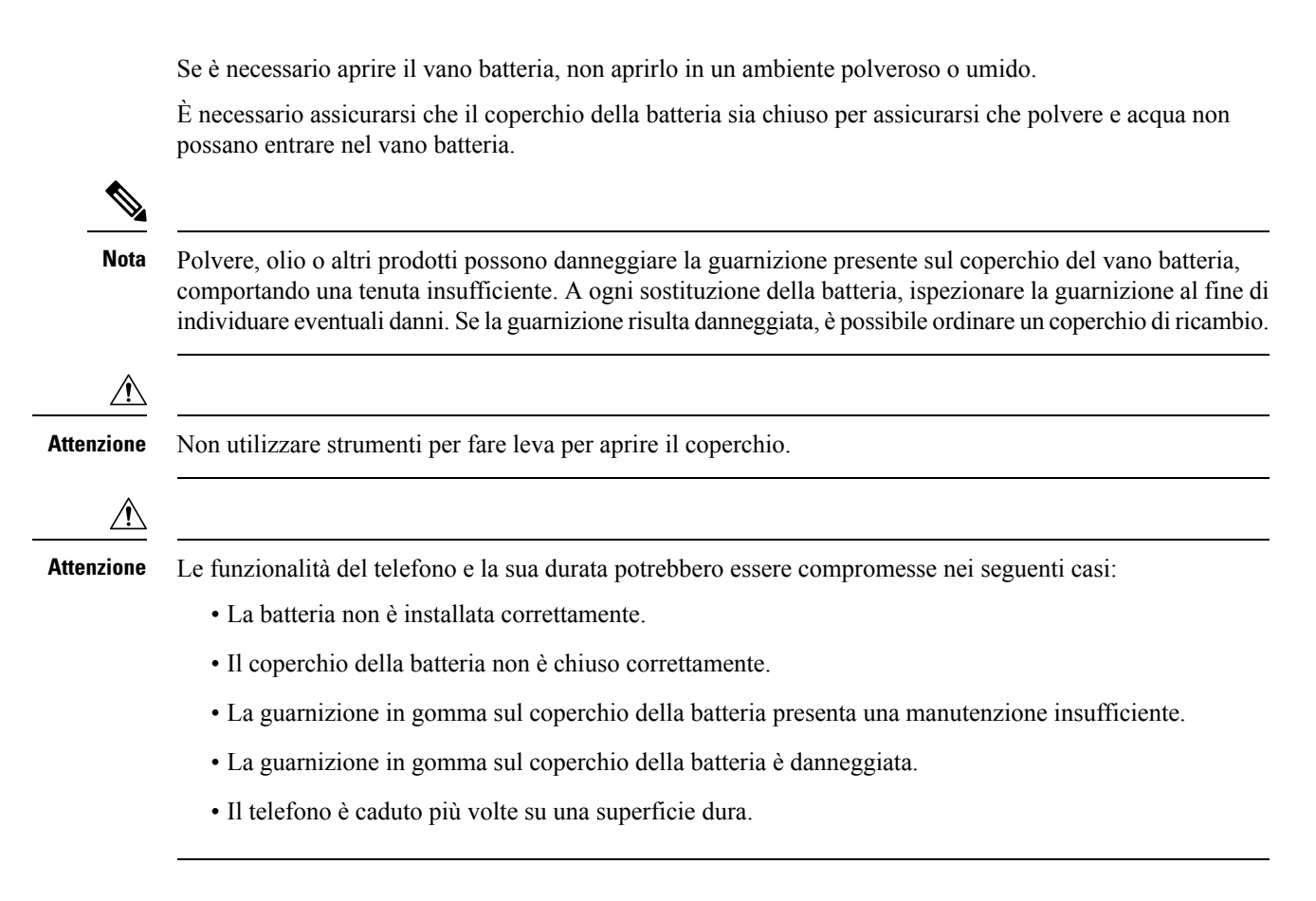

### **Procedura**

**Passaggio 1** Rimuovere il coperchio del vano batteria.

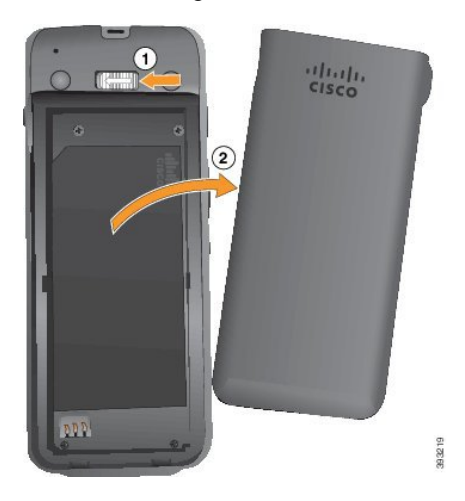

- a) Tenere premuto il gancio di blocco a sinistra per rilasciare il coperchio.
- b) Utilizzare le linguette ai lati del coperchio per sollevare la parte superiore del coperchio e sollevare il coperchio per sbloccare le linguette inferiori.
#### **Passaggio 2** Installare la batteria.

**Attenzione** Se si installa la batteria in modo errato nell'apposito vano, la batteria e il vano della batteria ne risulteranno danneggiati.

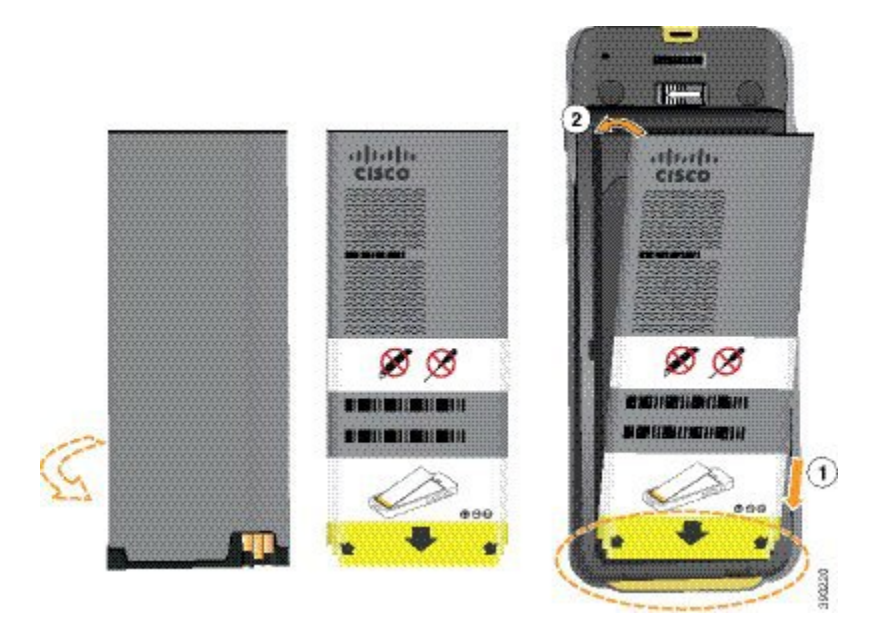

La batteria presenta dei contatti metallici che devono essere connessi ai contatti nel vano batteria. La batteria presenta inoltre una freccia nella parte inferiore e il logo di Cisco nella parte superiore.

Quando la batteria è inserita correttamente, il logo e la freccia sono visibili. La freccia punta verso il connettore sulla base del telefono e il logo è vicino gancio di blocco.

Il vano batteria presenta piccole alette negli angoli inferiori. La batteria deve scorrere in queste alette. La figura seguente mostra il vano batteria senza e con la batteria installata correttamente.

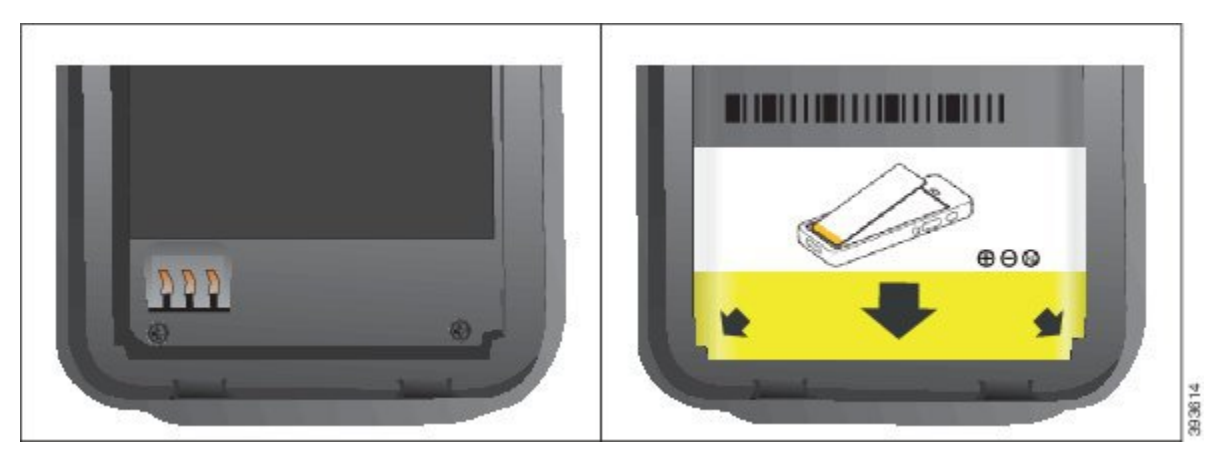

a) Tenere la batteria in modo che il bordo inferiore sia vicino alla parte inferiore del vano. Accertarsi che i contatti di metallo sul telefono e sulla batteria aderiscano. Sulla batteria, il logo Cisco deve essere vicino al gancio di blocco e la freccia deve essere puntata verso la base del telefono.

**Attenzione** Non forzare la batteria nel vano, poiché ciò danneggiarlo.

- b) Far scorrere la parte inferiore della batteria sotto le alette nella parte inferiore del vano batteria.
- c) Premere la batteria nel relativo vano fino a quando è perfettamente allineata al vano.

La figura seguente mostra una batteria installata correttamente.

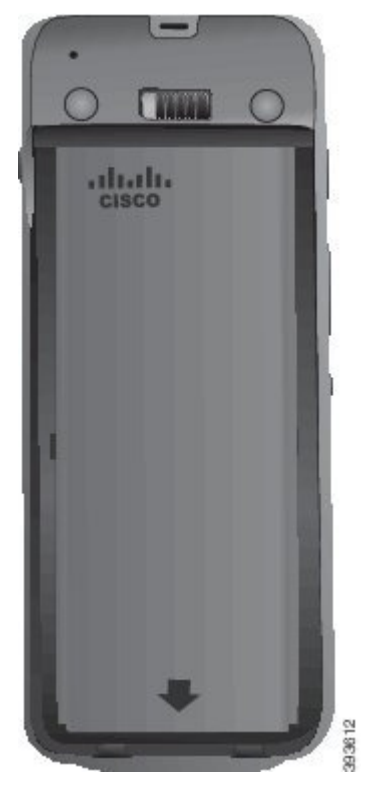

- d) Se la batteria è dotata di una linguetta di estrazione in plastica leggera, piegare la linguetta sulla batteria.
- **Passaggio 3** Ispezionare la guarnizione all'interno del coperchio del vano batteria e, se necessario, pulirla con un panno inumidito d'acqua.
	- Attenzione Non utilizzare detergenti a base di olio o di alcool sulla guarnizione. Tali prodotti danneggeranno la guarnizione e annulleranno la garanzia sul telefono.

**Passaggio 4** Riposizionare il coperchio del vano batteria.

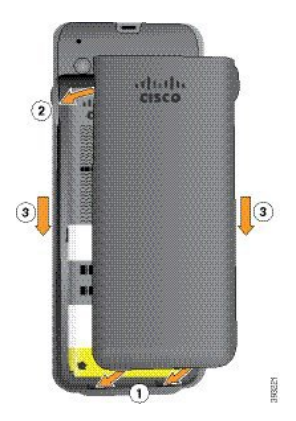

П

- Attenzione Quando si chiude il coperchio della batteria, verificare che sia completamente chiuso. In caso contrario, acqua e polvere potranno accedere all'interno del vano batteria.
- a) Allineare le linguette nella parte inferiore del coperchio alle tacche sul telefono.

Le alette scorrono nel telefono.

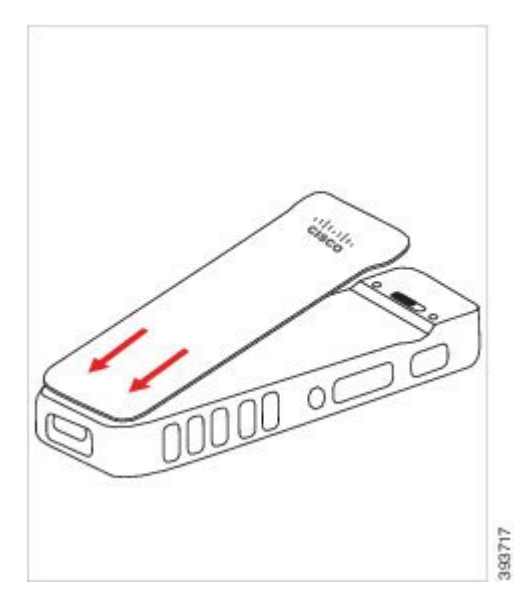

b) Premere il coperchio con decisione sul telefono finché non scatta in posizione. Premere in corrispondenza della parte superiore, di mezzo e inferiore del coperchio su ciascun lato.

Premere con forza il coperchio.

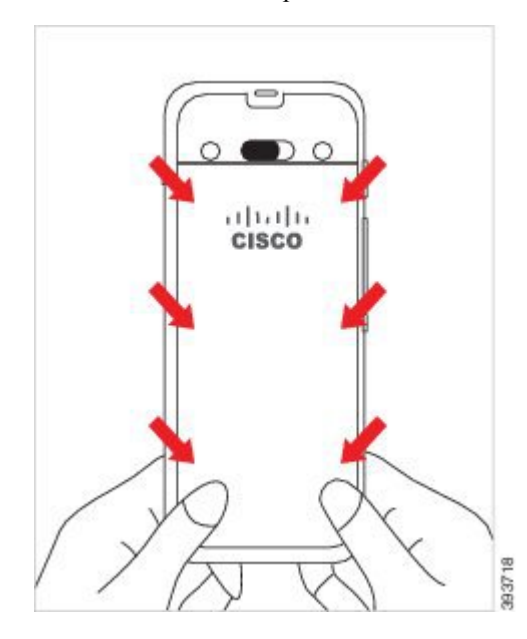

Attenzione Non forzare il coperchio. Se non scatta in posizione facilmente, rimuovere il coperchio e verificare che la batteria sia inserita correttamente.

- c) Verificare che il coperchio sia a filo con il telefono lungo i quattro lati del coperchio, quindi far scorrere il blocco a destra per bloccare il coperchio in posizione.
	- Se il coperchio non è a filo nella parte superiore, premere il coperchio tra il fermo e il logo Cisco. **Nota**

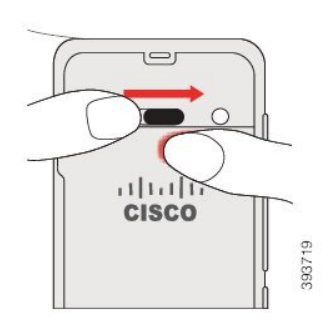

#### **Argomenti correlati**

[Identificazione](#page-55-0) della batteria danneggiata, a pagina 46

### **Installazione della batteria del telefono Telefono IP wireless Cisco 8821-EX**

Utilizzare questa attività solo per il Telefono IP wireless Cisco 8821-EX. Per il Telefono IP wireless Cisco 8821, vedere il [Installazione](#page-34-0) della batteria del telefono Telefono IP wireless Cisco 8821, a pagina 25.

La conformità allo standard IP67 indica che il telefono è protetto contro acqua e polvere. Quando il telefono lascia la fabbrica, è completamente sigillato.

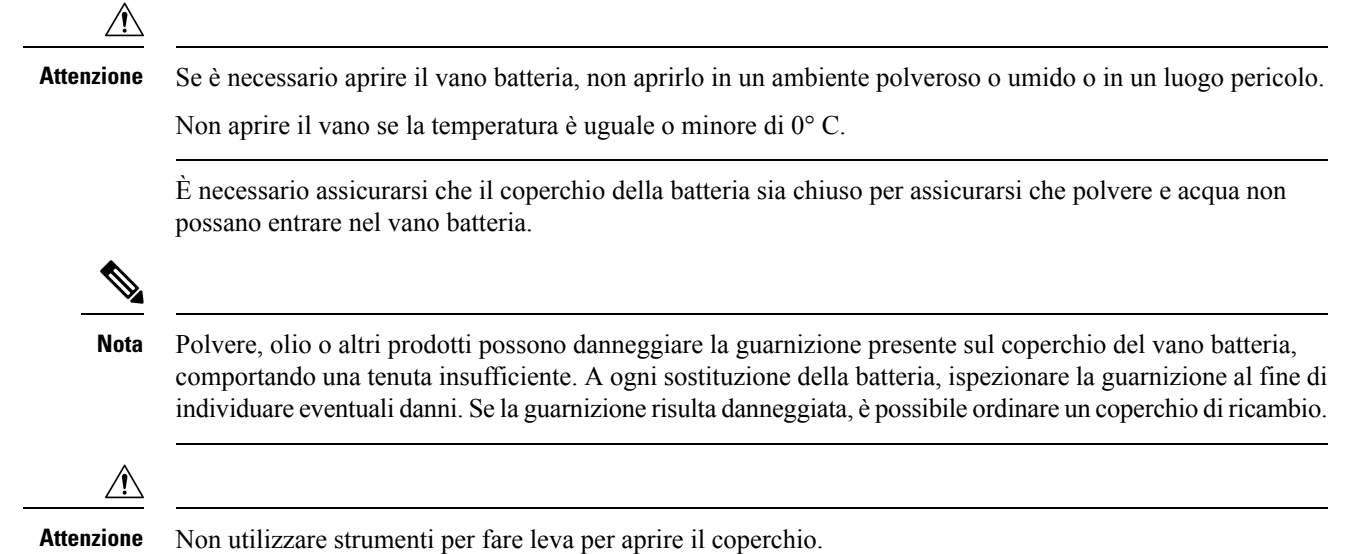

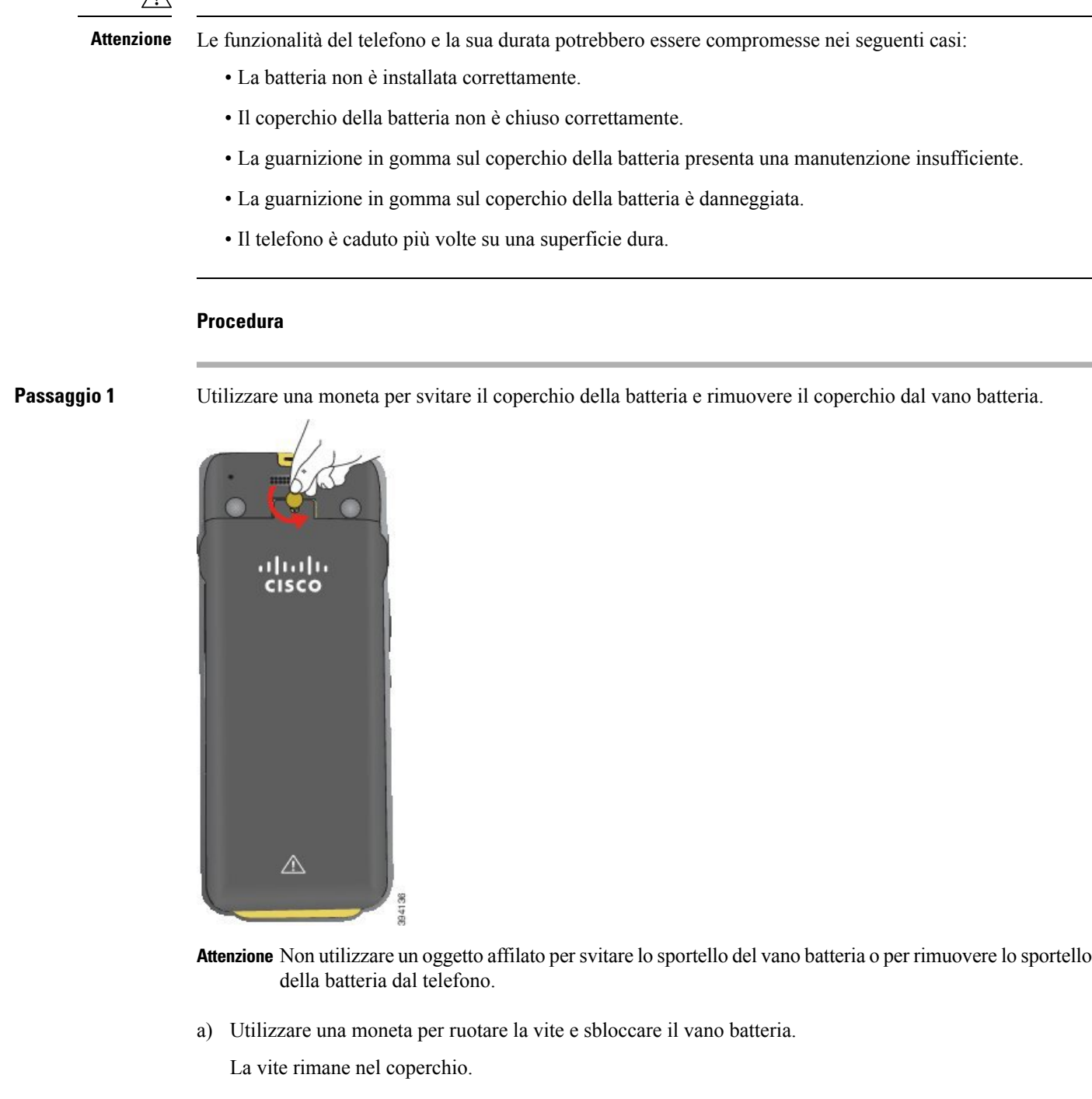

b) Sollevare e rimuovere il coperchio del vano batteria con le dita *un angolo alla volta*.

**Passaggio 2** Installare la batteria.

**Attenzione** Se si installa la batteria in modo errato nell'apposito vano, la batteria e il vano della batteria ne risulteranno danneggiati.

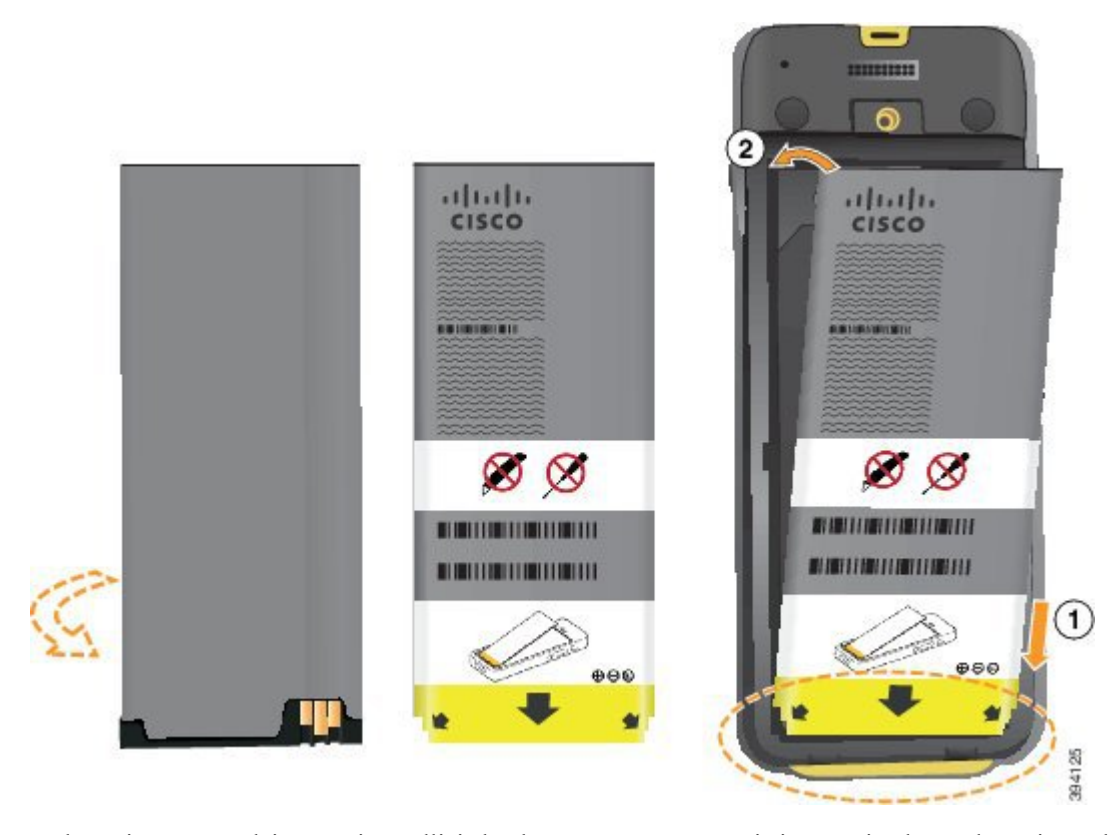

La batteria presenta dei contatti metallici che devono essere connessi ai contatti nel vano batteria. La batteria presenta inoltre una freccia nella parte inferiore e il logo di Cisco nella parte superiore.

Quando la batteria è inserita correttamente, il logo e la freccia sono visibili. La freccia punta verso il connettore sulla base del telefono e il logo è vicino gancio di blocco.

Il vano batteria presenta piccole alette negli angoli inferiori. La batteria deve scorrere in queste alette. La figura seguente mostra il vano batteria senza e con la batteria installata correttamente.

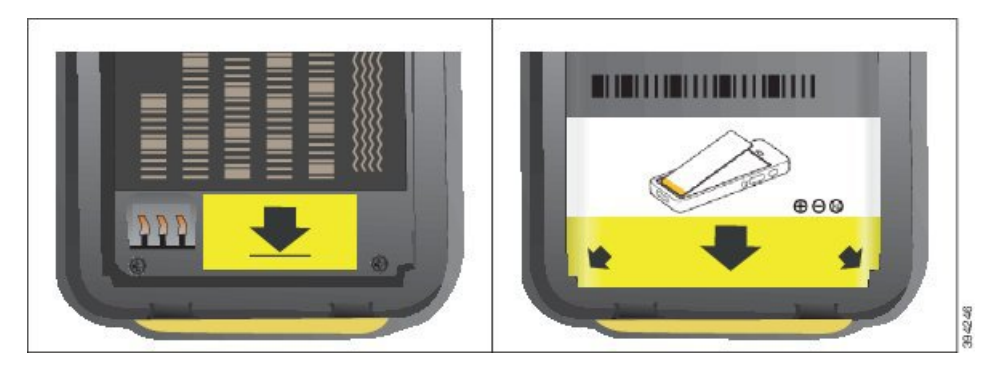

a) Tenere la batteria in modo che il bordo inferiore sia vicino alla parte inferiore del vano. Accertarsi che i contatti di metallo sul telefono e sulla batteria aderiscano. Sulla batteria, il logo Cisco deve essere vicino al gancio di blocco e la freccia deve essere puntata verso la base del telefono.

**Attenzione** Non forzare la batteria nel vano, poiché ciò danneggiarlo.

b) Far scorrere la parte inferiore della batteria sotto le alette nella parte inferiore del vano batteria.

- c) Premere la batteria nel relativo vano fino a farla scattare in posizione. Assicurarsi che sia allineata al vano.
- d) Se la batteria è dotata di una linguetta di estrazione in plastica leggera, piegare la linguetta sulla batteria.
- **Passaggio 3** Ispezionare la guarnizione all'interno del coperchio del vano batteria e, se necessario, pulirla con un panno inumidito d'acqua.
	- Attenzione Non utilizzare detergenti a base di olio o di alcool sulla guarnizione. Tali prodotti danneggeranno la guarnizione e annulleranno la garanzia sul telefono.
- **Passaggio 4** Riposizionare il coperchio del vano batteria.

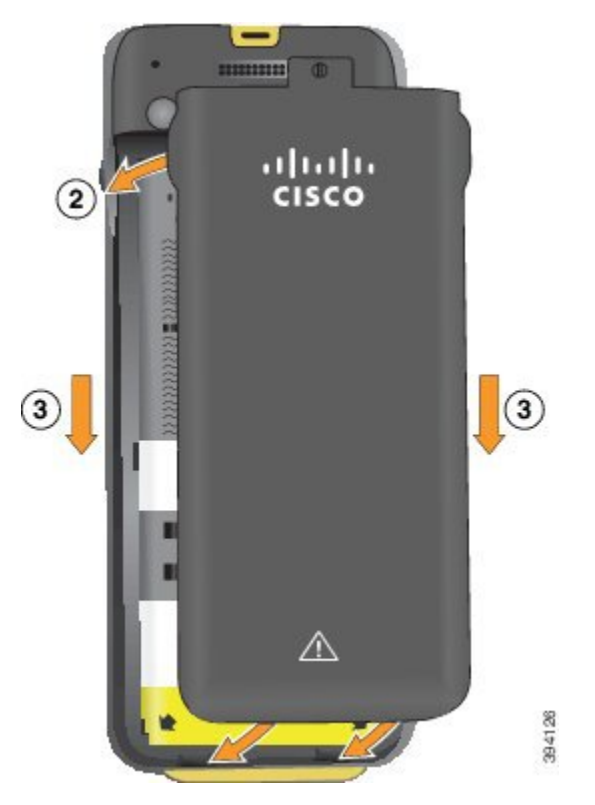

- Quando si chiude il coperchio della batteria, verificare che sia completamente chiuso. In caso **Attenzione** contrario, acqua e polvere potranno accedere all'interno del vano batteria.
- a) Allineare le linguette nella parte inferiore del coperchio alle tacche sul telefono.

Le alette scorrono nel telefono.

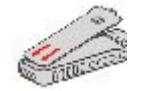

b) Premere il coperchio con decisione sul telefono finché non scatta in posizione. Premere in corrispondenza della parte superiore, di mezzo e inferiore del coperchio su ciascun lato.

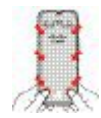

- Attenzione Non forzare il coperchio verso il basso. Se non scatta in posizione facilmente, rimuovere il coperchio e verificare che la batteria sia inserita correttamente.
- c) Verificare che il coperchio sia a filo con il telefono, quindi utilizzare una moneta per riavvitare il coperchio. La vite deve aderire al coperchio. Non stringerla troppo.

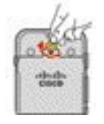

#### **Argomenti correlati**

[Identificazione](#page-55-0) della batteria danneggiata, a pagina 46

### <span id="page-43-0"></span>**Sostituzione della batteria del Telefono IP wireless Cisco 8821**

Utilizzare questa attività solo per il Telefono IP wireless Cisco 8821.Per il Telefono IP wireless Cisco 8821-EX, vedere il [Sostituzione](#page-48-0) della batteria del Telefono IP wireless Cisco 8821-EX, a pagina 39.

Se si dispone di una batteria di riserva, è possibile sostituire una batteria scarica con una batteria carica.

La conformità allo standard IP54 indica che il telefono è protetto contro acqua e polvere. Quando il telefono lascia la fabbrica, è completamente sigillato.

Se è necessario aprire il vano batteria, non aprirlo in un ambiente polveroso o umido.

È necessario assicurarsi che il coperchio della batteria sia chiuso per assicurarsi che polvere e acqua non possano entrare nel vano batteria.

**Nota**

Polvere, olio o altri prodotti possono danneggiare la guarnizione presente sul coperchio del vano batteria, comportando una tenuta insufficiente. A ogni sostituzione della batteria, ispezionare la guarnizione al fine di individuare eventuali danni.Se la guarnizione risulta danneggiata, è possibile ordinare un coperchio di ricambio.

 $\bigwedge$ 

**Attenzione** Non utilizzare strumenti per fare leva per aprire il coperchio o sollevare la batteria.

∕!`

**Attenzione**

Le funzionalità del telefono e la sua durata potrebbero essere compromesse nei seguenti casi:

- La batteria non è installata correttamente.
- Il coperchio della batteria non è chiuso correttamente.
- La guarnizione in gomma sul coperchio della batteria presenta una manutenzione insufficiente.
- La guarnizione in gomma sul coperchio della batteria è danneggiata.
- Il telefono è caduto più volte su una superficie dura.

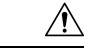

**Attenzione**

Il ciclo di vita previsto per una batteria è di due anni. In base all'utilizzo medio, corrisponde a circa 500 cariche. È possibile controllare la data stampata sulla batteria per calcolare l'età della batteria. Si consiglia di sostituire la batteria quando raggiunge la fine del ciclo di vita.

#### **Procedura**

**Passaggio 1** Rimuovere il coperchio del vano batteria.

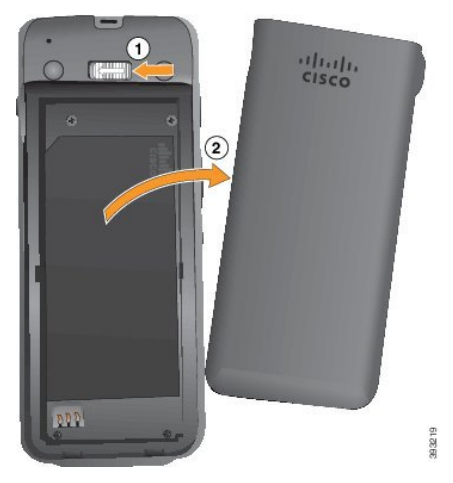

- a) Tenere premuto il gancio di blocco a sinistra per rilasciare il coperchio.
- b) Utilizzare le linguette ai lati del coperchio per sollevare la parte superiore del coperchio e sollevare il coperchio per sbloccare le linguette inferiori.

Passaggio 2 **Eseguire una delle seguenti operazioni:** 

- Se la batteria è dotata di una linguetta di estrazione, estrarla dal telefono.
- In caso contrario, tenere il telefono con una mano con lo schermo verso il palmo della mano. Mettere l'altra mano a coppa vicino alla base del telefono. Scuotere il telefono per far cadere la batteria nella mano.

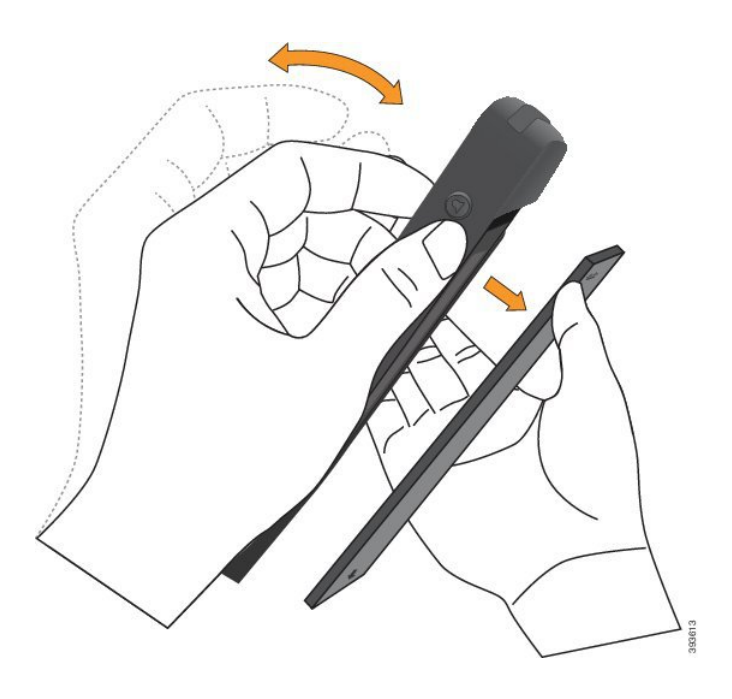

**Passaggio 3** Installare la batteria.

Attenzione Se si installa la batteria in modo errato nell'apposito vano, la batteria e il vano della batteria ne risulteranno danneggiati.

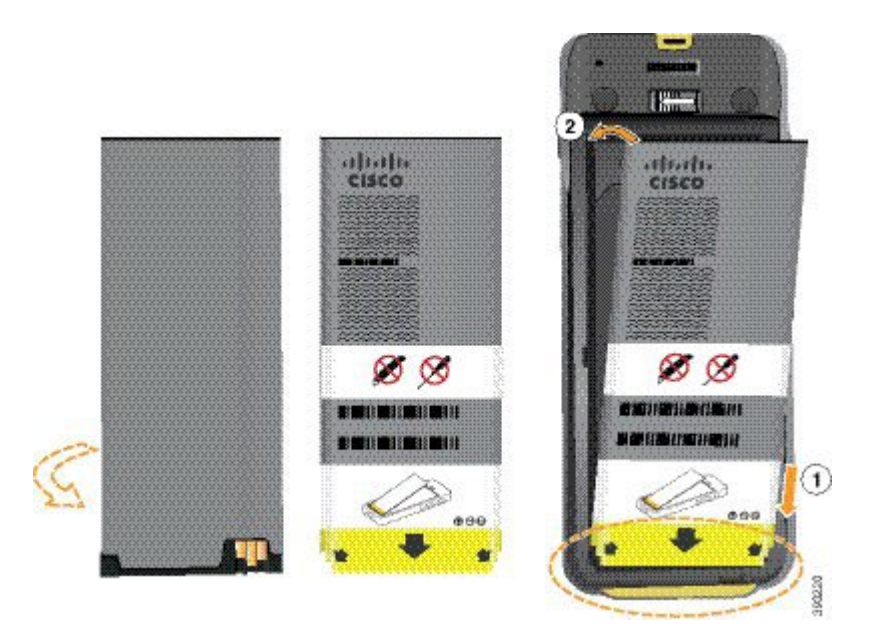

La batteria presenta dei contatti metallici che devono essere connessi ai contatti nel vano batteria. La batteria presenta inoltre una freccia nella parte inferiore e il logo di Cisco nella parte superiore.

Quando la batteria è inserita correttamente, il logo e la freccia sono visibili. La freccia punta verso il connettore sulla base del telefono e il logo è vicino gancio di blocco.

Il vano batteria presenta piccole alette negli angoli inferiori. La batteria deve scorrere in queste alette. La figura seguente mostra il vano batteria senza e con la batteria installata correttamente.

П

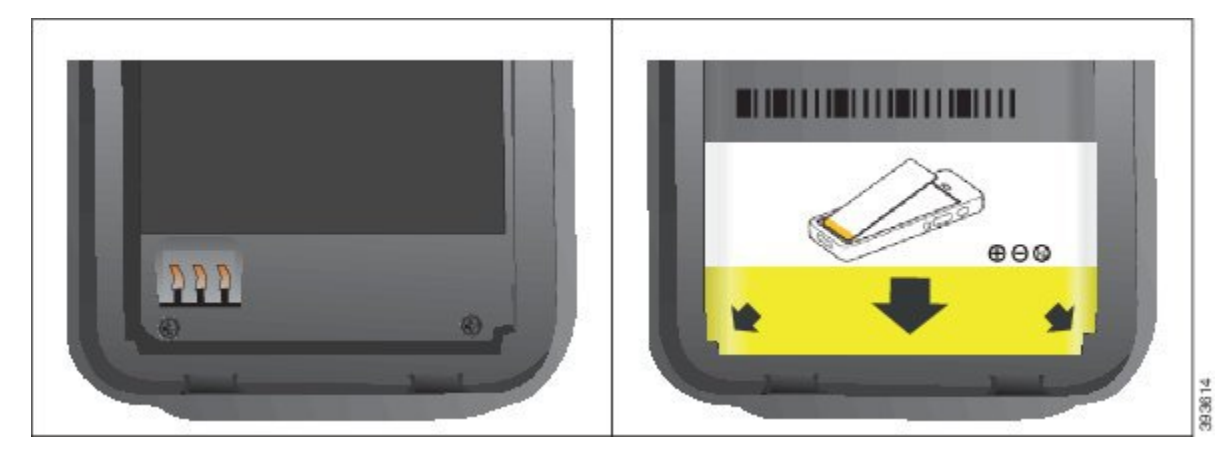

a) Tenere la batteria in modo che il bordo inferiore sia vicino alla parte inferiore del vano. Accertarsi che i contatti di metallo sul telefono e sulla batteria aderiscano. Sulla batteria, il logo Cisco deve essere vicino al gancio di blocco e la freccia deve essere puntata verso la base del telefono.

**Attenzione** Non forzare la batteria nel vano, poiché ciò danneggiarlo.

- b) Far scorrere la parte inferiore della batteria sotto le alette nella parte inferiore del vano batteria.
- c) Premere la batteria nel relativo vano fino a quando è perfettamente allineata al vano.

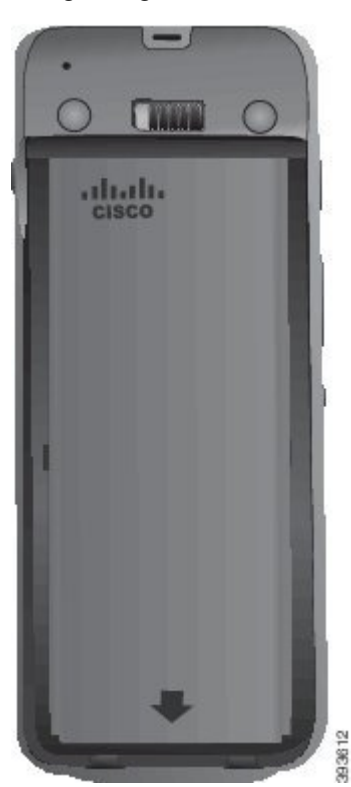

La figura seguente mostra una batteria installata correttamente.

d) Se la batteria è dotata di una linguetta di estrazione in plastica leggera, piegare la linguetta sulla batteria.

- **Passaggio** 4 Ispezionare la guarnizione all'interno del coperchio del vano batteria e, se necessario, pulirla con un panno inumidito d'acqua.
	- Attenzione Non utilizzare detergenti a base di olio o di alcool sulla guarnizione. Tali prodotti danneggeranno la guarnizione e annulleranno la garanzia sul telefono.

Passaggio 5 Riposizionare il coperchio del vano batteria.

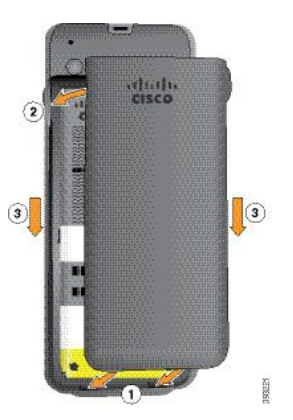

Quando si chiude il coperchio della batteria, verificare che sia completamente chiuso. In caso **Attenzione** contrario, acqua e polvere potranno accedere all'interno del vano batteria.

a) Allineare le linguette nella parte inferiore del coperchio alle tacche sul telefono.

Le alette scorrono nel telefono.

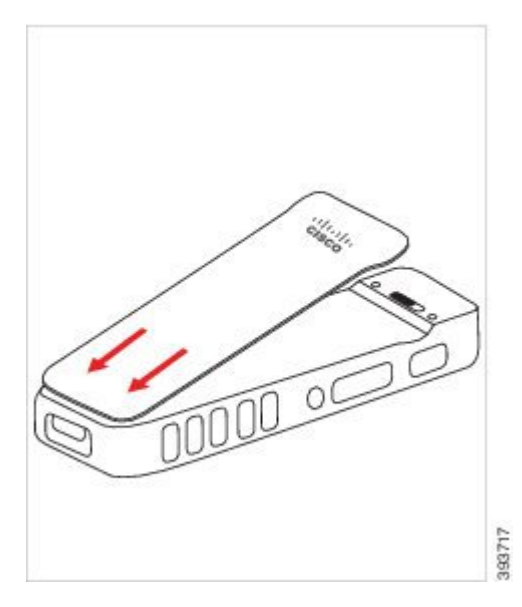

b) Premere il coperchio con decisione sul telefono finché non scatta in posizione. Premere in corrispondenza della parte superiore, di mezzo e inferiore del coperchio su ciascun lato.

Premere con forza il coperchio.

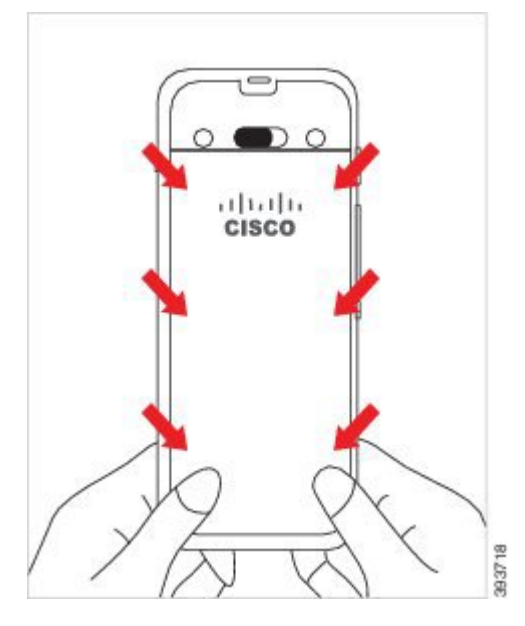

Attenzione Non forzare il coperchio. Se non scatta in posizione facilmente, rimuovere il coperchio e verificare che la batteria sia inserita correttamente.

- c) Verificare che il coperchio sia a filo con il telefono lungo i quattro lati del coperchio, quindi far scorrere il blocco a destra per bloccare il coperchio in posizione.
	- Se il coperchio non è a filo nella parte superiore, premere il coperchio tra il fermo e il logo Cisco. **Nota**

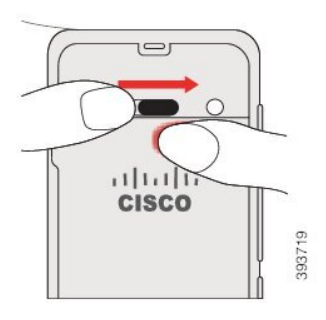

#### **Argomenti correlati**

[Identificazione](#page-55-0) della batteria danneggiata, a pagina 46

## <span id="page-48-0"></span>**Sostituzione della batteria del Telefono IP wireless Cisco 8821-EX**

Utilizzare questa attività solo per il Telefono IP wireless Cisco 8821-EX. Per il Telefono IP wireless Cisco 8821, vedere il [Sostituzione](#page-43-0) della batteria del Telefono IP wireless Cisco 8821, a pagina 34.

Se si dispone di una batteria di riserva, è possibile sostituire una batteria scarica con una batteria carica.

La conformità allo standard IP67 indica che il telefono è protetto contro acqua e polvere. Quando il telefono lascia la fabbrica, è completamente sigillato.

I

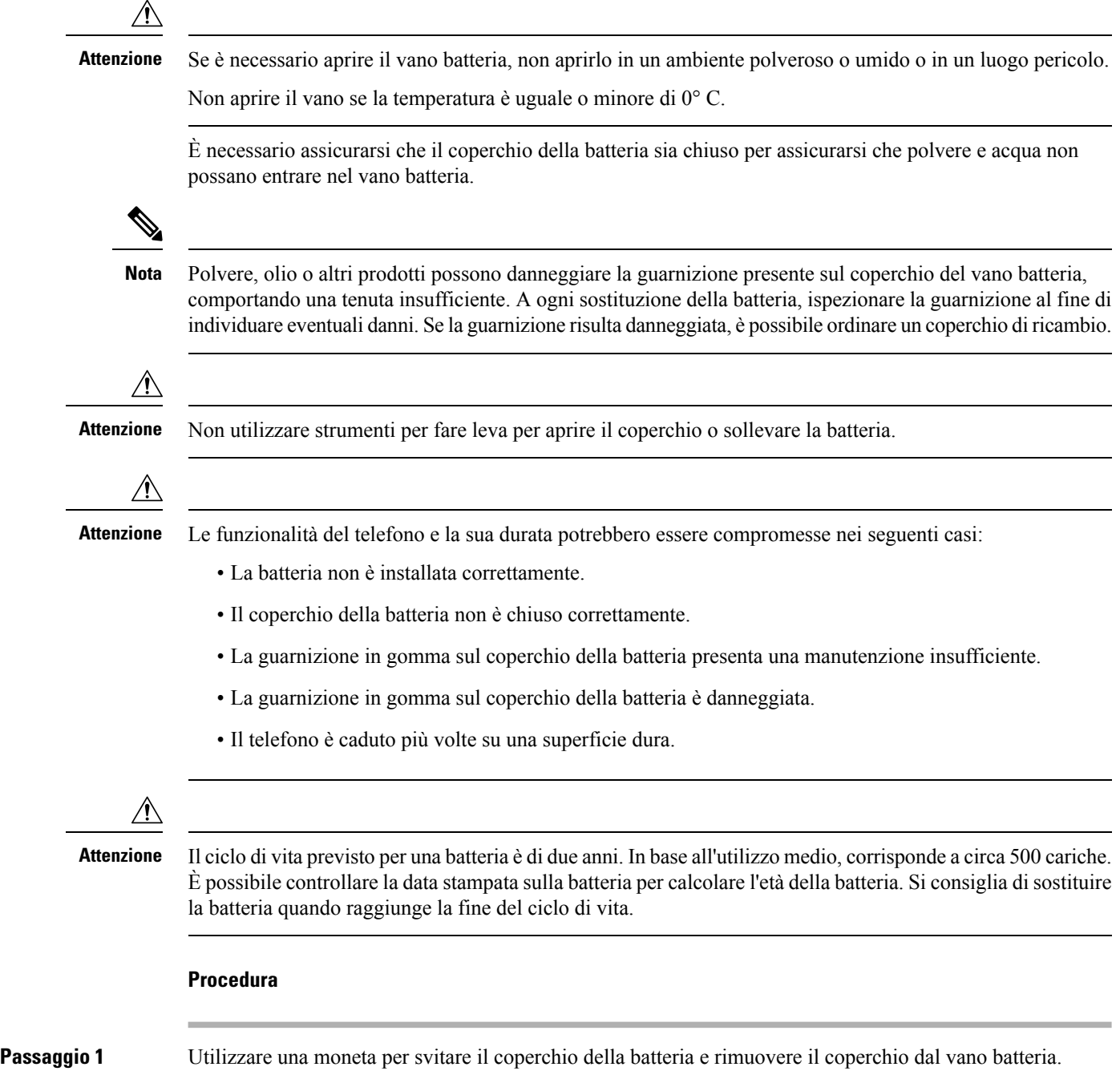

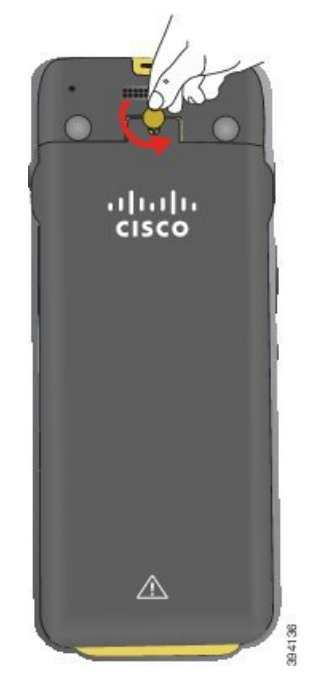

- **Attenzione** Non utilizzare un oggetto affilato per svitare lo sportello del vano batteria o per rimuovere lo sportello della batteria dal telefono.
- a) Utilizzare una moneta per ruotare la vite e sbloccare il vano batteria.

La vite rimane nel coperchio.

b) Sollevare e rimuovere il coperchio del vano batteria con le dita *un angolo alla volta*.

**Passaggio 2** Eseguire una delle seguenti operazioni:

- Se la batteria è dotata di una linguetta di estrazione, estrarla dal telefono
- In caso contrario, tenere il telefono con una mano con lo schermo verso il palmo della mano. Mettere l'altra mano a coppa vicino alla base del telefono. Scuotere il telefono per far cadere la batteria nella mano.

**Sostituzione della batteria del Telefono IP wireless Cisco 8821-EX**

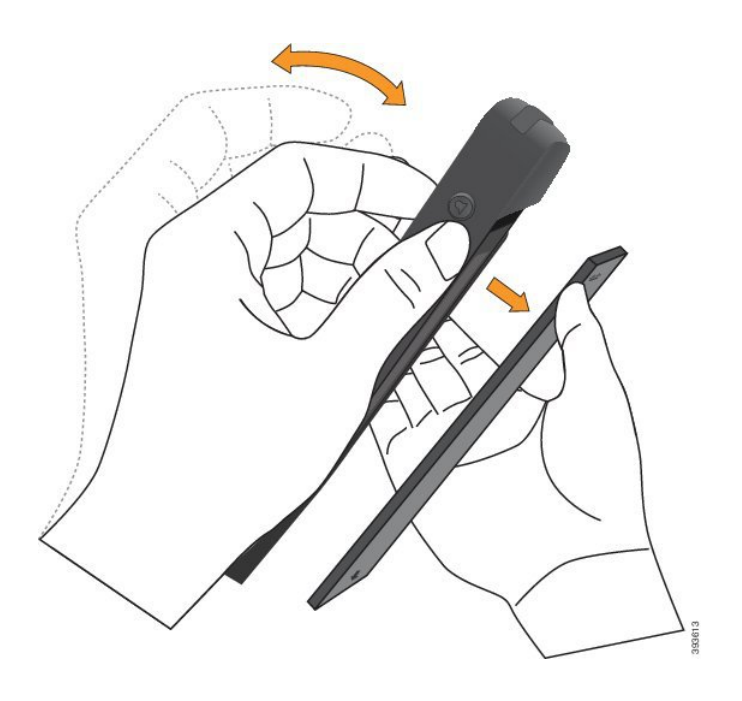

**Passaggio 3** Installare la batteria.

**Attenzione** Se si installa la batteria in modo errato nell'apposito vano, la batteria e il vano della batteria ne risulteranno danneggiati.

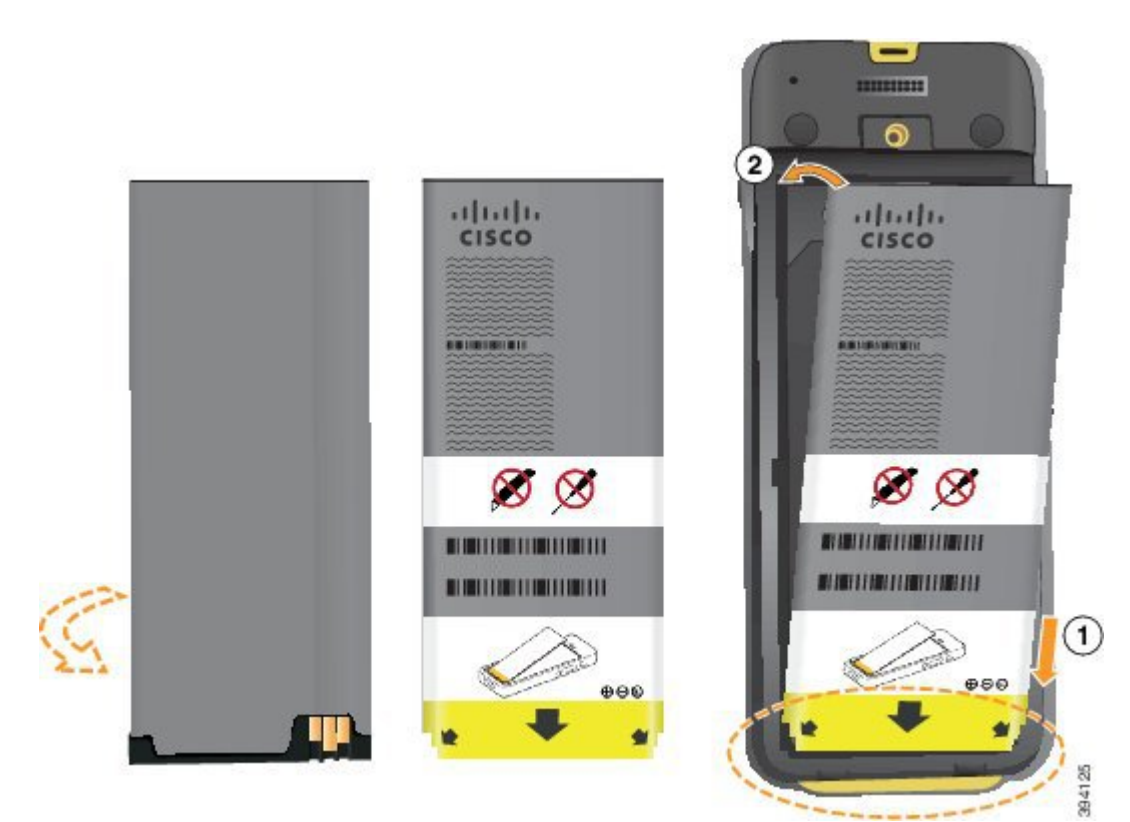

La batteria presenta dei contatti metallici che devono essere connessi ai contatti nel vano batteria. La batteria presenta inoltre una freccia nella parte inferiore e il logo di Cisco nella parte superiore.

Quando la batteria è inserita correttamente, il logo e la freccia sono visibili. La freccia punta verso il connettore sulla base del telefono e il logo è vicino gancio di blocco.

Il vano batteria presenta piccole alette negli angoli inferiori. La batteria deve scorrere in queste alette. La figura seguente mostra il vano batteria senza e con la batteria installata correttamente.

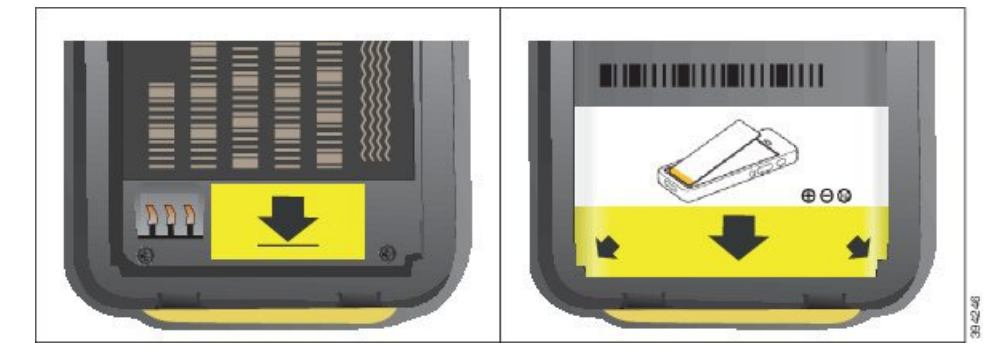

a) Tenere la batteria in modo che il bordo inferiore sia vicino alla parte inferiore del vano. Accertarsi che i contatti di metallo sul telefono e sulla batteria aderiscano. Sulla batteria, il logo Cisco deve essere vicino al gancio di blocco e la freccia deve essere puntata verso la base del telefono.

**Attenzione** Non forzare la batteria nel vano, poiché ciò danneggiarlo.

- b) Far scorrere la parte inferiore della batteria sotto le alette nella parte inferiore del vano batteria.
- c) Premere la batteria nel relativo vano fino a quando è perfettamente allineata al vano.
- d) Se la batteria è dotata di una linguetta di estrazione in plastica leggera, piegare la linguetta sulla batteria.
- **Passaggio** 4 Ispezionare la guarnizione all'interno del coperchio del vano batteria e, se necessario, pulirla con un panno inumidito d'acqua.
	- Attenzione Non utilizzare detergenti a base di olio o di alcool sulla guarnizione. Tali prodotti danneggeranno la guarnizione e annulleranno la garanzia sul telefono.
- **Passaggio 5** Riposizionare il coperchio del vano batteria.

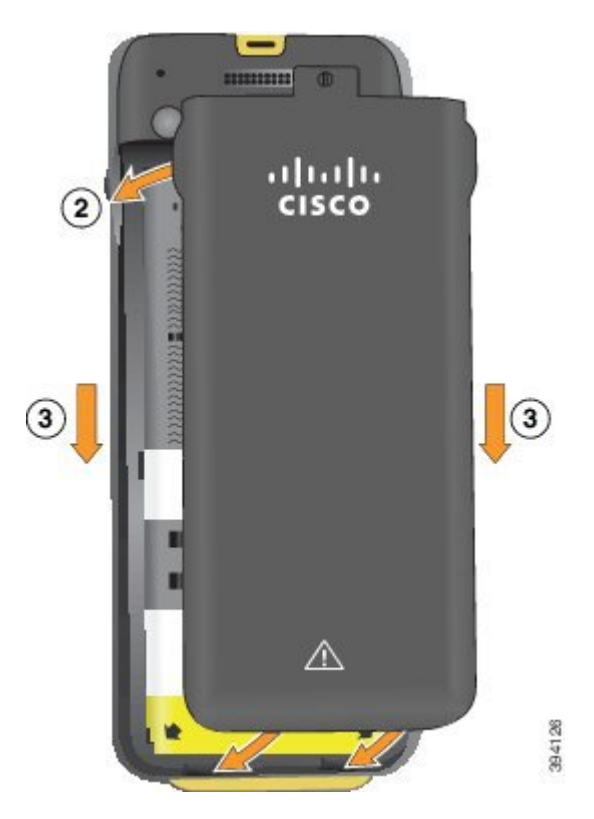

- Attenzione Quando si chiude il coperchio della batteria, verificare che sia completamente chiuso. In caso contrario, acqua e polvere potranno accedere all'interno del vano batteria.
- a) Allineare le linguette nella parte inferiore del coperchio alle tacche sul telefono.

Le alette scorrono nel telefono.

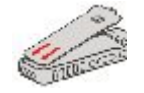

b) Premere il coperchio con decisione sul telefono finché non scatta in posizione.

Premere in corrispondenza della parte superiore, di mezzo e inferiore del coperchio su ciascun lato.

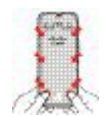

- Attenzione Non forzare il coperchio verso il basso. Se non scatta in posizione facilmente, rimuovere il coperchio e verificare che la batteria sia inserita correttamente.
- c) Verificare che il coperchio sia a filo con il telefono, quindi utilizzare una moneta per bloccare il coperchio in posizione.

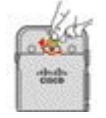

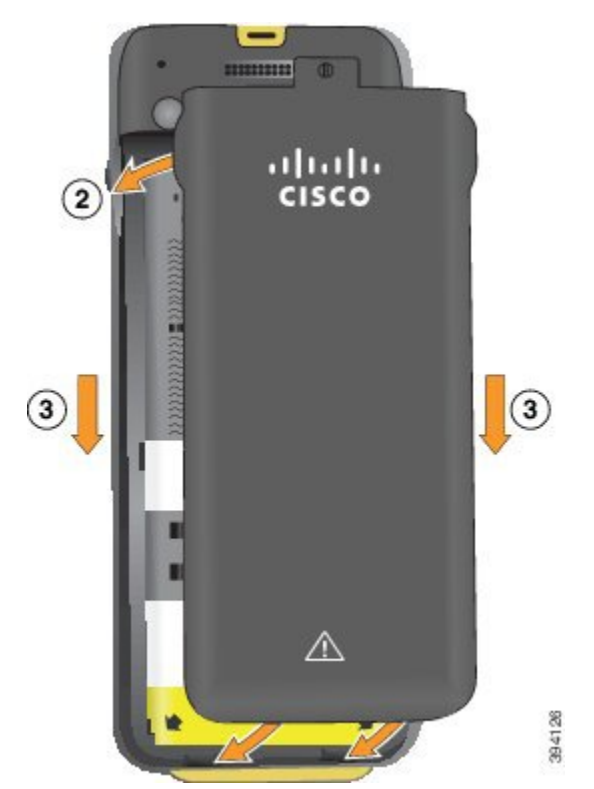

**Passaggio 6** Riposizionare il coperchio del vano batteria.

- Attenzione Quando si chiude il coperchio della batteria, verificare che sia completamente chiuso. In caso contrario, acqua e polvere potranno accedere all'interno del vano batteria.
- a) Allineare le linguette nella parte inferiore del coperchio alle tacche sul telefono.

Le alette scorrono nel telefono.

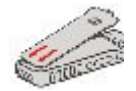

b) Premere il coperchio con decisione sul telefono finché non scatta in posizione.

Premere in corrispondenza della parte superiore, di mezzo e inferiore del coperchio su ciascun lato.

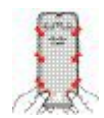

Attenzione Non forzare il coperchio verso il basso. Se non scatta in posizione facilmente, rimuovere il coperchio e verificare che la batteria sia inserita correttamente.

c) Verificare che il coperchio sia a filo con il telefono, quindi utilizzare una moneta per riavvitare il coperchio. La vite deve aderire al coperchio. Non stringerla troppo.

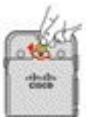

#### **Argomenti correlati**

[Identificazione](#page-55-0) della batteria danneggiata, a pagina 46

## <span id="page-55-0"></span>**Identificazione della batteria danneggiata**

Sulla batteria del telefono possono manifestarsi segni fisici di danni, ad esempio:

- Deformazione
- Piegatura
- Protezioni per le estremità rotte

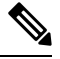

**Nota**

Quando si sostituisce la batteria, si consiglia di controllare la batteria e il relativo vano per verificare la presenza di danni fisici.

#### **Batteria deformata**

#### **Identificazione**

- La batteria non appoggia completamente su un tavolo. È possibile che oscilli se si toccano gli angoli.
- La batteria installata non è perfettamente inserita nel relativo vano.
- Il coperchio non si chiude completamente (soprattutto al centro).
- Quando si tenta di rimuoverla, la batteria non fuoriesce dal relativo vano. Si potrebbe *pensare* che sia necessario fare leva per estrarre la batteria dal vano.

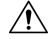

Ative Non tentare di fare leva per estrarre la batteria dal vano.

#### **Esempi**

L'immagine seguente mostra una batteria deformata all'estremità.

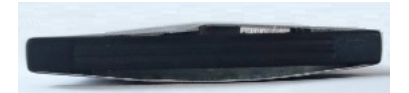

L'immagine seguente mostra un'altra batteria deformata.

П

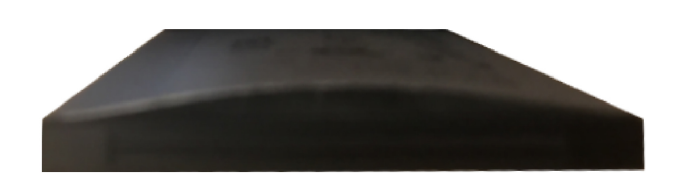

L'immagine seguente mostra una batteria deformata nel relativo vano. Notare che la batteria non è a filo con le pareti del vano attorno al perimetro della batteria.

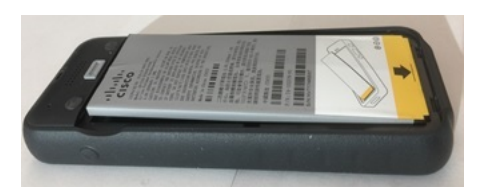

L'immagine seguente mostra la stessa batteria deformata quando viene montato il coperchio. Notare che la parte centrale del coperchio è arcuata. I ganci al centro del coperchio non si connettono facilmente.

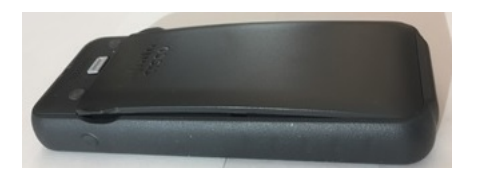

La batteria può anche deformarsi in lunghezza o in larghezza, il che rende la batteria difficile da rimuovere. Non utilizzare alcuno strumento per estrarre la batteria.

#### **Batteria piegata**

#### **Identificazione**

La batteria non appoggia completamente su un tavolo. È possibile che oscilli se si toccano gli angoli.

#### **Esempio**

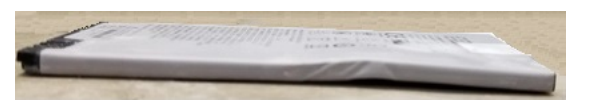

#### **Le protezioni per le estremità sono rotte o danneggiate**

#### **Identificazione**

Le protezioni in plastica alle estremità della batteria non sono montate correttamente.

#### **Esempio**

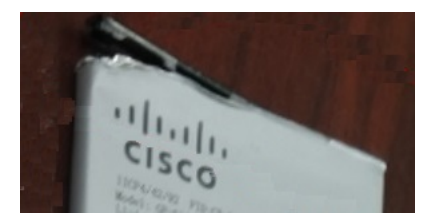

### **Ricarica della batteria del telefono**

È possibile ricaricare la batteria usando una delle seguenti opzioni:

- Cavo USB: è possibile ricaricare il telefono con un alimentatore CA o con il proprio computer.
- Caricabatteria da tavolo: è possibile utilizzare il telefono e ricaricarlo allo stesso tempo.
- Caricabatteria multiuso: è possibile ricaricare più telefoni alla volta.

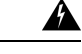

**Allerta**

Rischio di esplosione: non caricare la batteria del telefono in atmosfera potenzialmente esplosiva. Dichiarazione 431.

La ricarica della batteria mediante un alimentatore CA, un caricabatteria da tavolo o un caricatore multiuso richiede circa 3 ore. Utilizzando invece il cavo USB e un computer ne saranno richieste 6.

#### **Argomenti correlati**

[Caricabatterie](#page-125-0) multiuso, a pagina 116 [Caricabatterie](#page-121-0) da tavolo, a pagina 112

### **Ricarica della batteria di riserva**

Se sono necessari tempi di conversazione più lunghi, ricorrere a una batteria carica di riserva. È possibile ricaricare una batteria di riserva usando il caricabatteria da tavolo o il caricabatteria multiuso.

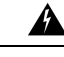

**Allerta**

Rischio di esplosione: non caricare la batteria di riserva in un ambiente potenzialmente esplosivo. Dichiarazione 431.

La ricarica della batteria di riserva mediante un caricabatteria da tavolo o un caricabatteria multiuso richiede circa 3 ore.

#### **Argomenti correlati**

[Caricabatterie](#page-125-0) multiuso, a pagina 116 [Caricabatterie](#page-121-0) da tavolo, a pagina 112

### <span id="page-57-0"></span>**Preparazione dell'alimentatore**

L'alimentatore del telefono è di tipo compatto. Prima di utilizzare l'alimentatore, è necessario distenderne i contatti. Al termine dell'utilizzo dell'alimentatore, ripiegare i contatti.

L'alimentatore della propria regione geografica potrebbe richiedere anche l'uso di una clip aggiuntiva per consentirne l'inserimento nelle prese elettriche.

**Procedura**

**Passaggio 1** Afferrare il bordo di un contatto con le dita e tirarlo verso l'alto fino a udire un clic.

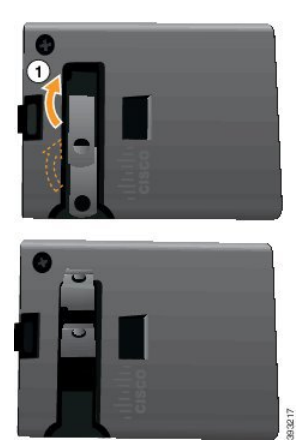

**Passaggio 2** (Facoltativo) Installare la clip di alimentazione internazionale.

**Passaggio 3** (Facoltativo) Prima di chiudere l'alimentatore, rimuovere la clip di alimentazione internazionale.

**Passaggio 4** (Facoltativo) Tenere in basso la leva in cima all'alimentatore, quindi premere i contatti verso il basso per chiudere l'alimentatore.

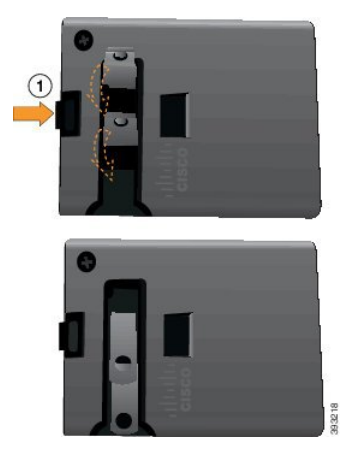

### **Caricamento della batteria con alimentatore CA**

È possibile caricare il telefono usando un alimentatore CA. Quando si utilizza l'alimentatore per caricare il telefono, un caricamento completo della batteria può richiedere fino a 3 ore.

L'ampio connettore sul cavo USB collega il telefono usando dei magneti per mantenerlo saldamente in posizione. Presenta dei perni che devono essere allineati correttamente. Se si tiene il telefono con lo schermo rivolto verso l'utente, l'icona della batteria presente sul connettore risulta visibile.

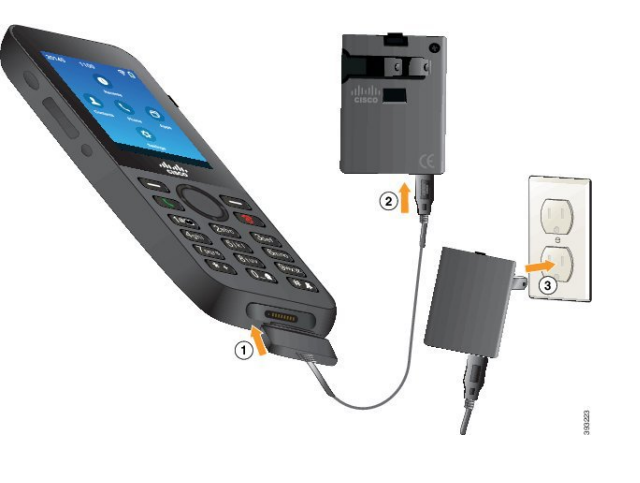

Non caricare il telefono in un ambiente pericoloso. **Attenzione**

Non caricare il telefono se è umido.

#### **Prima di iniziare**

È richiesto il cavo di alimentazione USB fornito con il telefono.

È necessario preparare l'alimentatore per l'uso come descritto in Preparazione [dell'alimentatore,](#page-57-0) a pagina 48.

#### **Procedura**

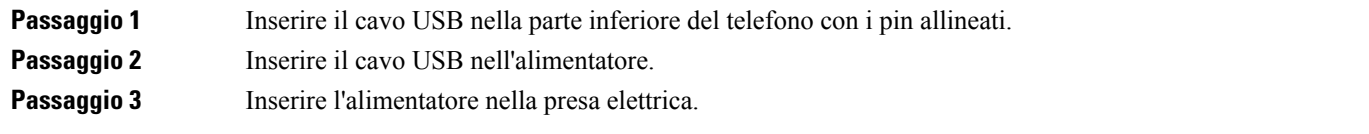

### **Ricarica della batteria tramite il cavo USB e una porta USB sul proprio computer**

È possibile caricare il telefono usando il computer. Quando si utilizza il computer per caricare il telefono, un caricamento completo della batteria può richiedere fino a 6 ore.

L'ampio connettore sul cavo USB collega il telefono usando dei magneti per mantenerlo saldamente in posizione. Presenta dei perni che devono essere allineati correttamente. Se si tiene il telefono con lo schermo rivolto verso l'utente, l'icona della batteria presente sul connettore risulta visibile.

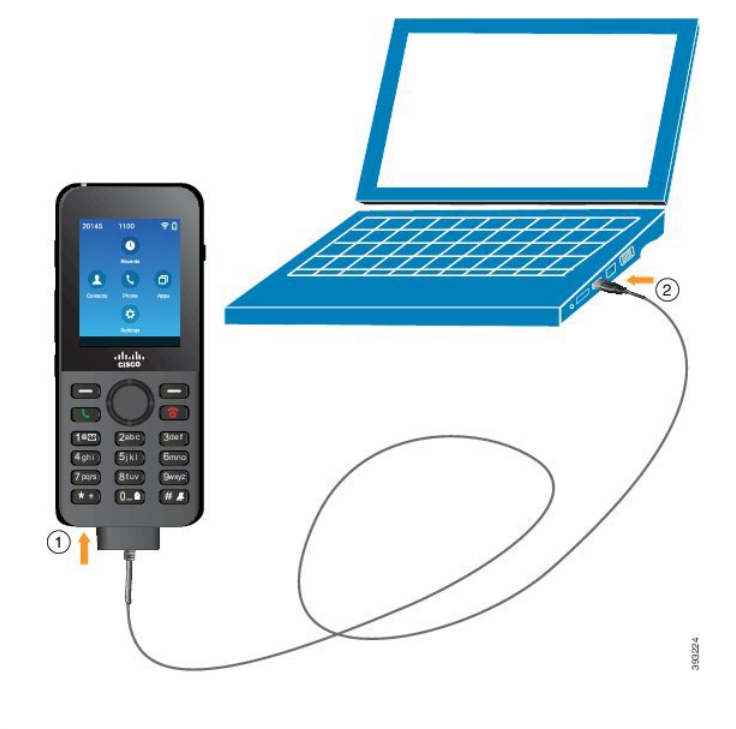

$$
\overbrace{\phantom{aaaaa}}^{a}
$$

**Attenzione**

Non caricare il telefono in un ambiente pericoloso.

Non caricare il telefono se è umido.

#### **Procedura**

**Passaggio 1** Inserire il connettore lungo del cavo USB nella parte inferiore del telefono con i perni allineati. **Passaggio 2** Inserire l'altra estremità nella porta USB del telefono.

# **Configurazione del telefono**

La configurazione del telefono utilizza uno dei seguenti metodi:

- L'amministratore configura il telefono. Quando ciò accade, non è necessario effettuare alcuna configurazione. L'amministratore può bloccare l'accesso ai menu di configurazione.
- Si configura il telefono per la propria rete Wi-Fi e per effettuare la connessione al sistema del gestore delle chiamate. Quando ciò avviene, l'amministratore fornisce le informazioni necessarie da immettere nel telefono.

### **Aggiunta del telefono alla rete Wi-Fi**

Al momento di immettere un indirizzo IP, scorrere fino al campo, quindi premere **Selez**. Il campo passa a una serie di caselle di immissione. Utilizzare la tastiera per digitare le cifre e il pulsante multidirezione per passare da un campo all'altro.

Una volta configurato il telefono e salvate le modifiche, il telefono si connette a Cisco Unified Communications Manager. Una volta stabilita la connessione, il telefono scarica il file di configurazione e, se necessario, aggiorna il firmware alla nuova versione.

#### **Prima di iniziare**

Relativamente alla rete Wi-Fi, sono necessarie le seguenti informazioni:

- SSID
- Tipo di protezione (ad esempio, WEP, EAP)
- PIN o passkey per il tipo di protezione selezionato

#### **Procedura**

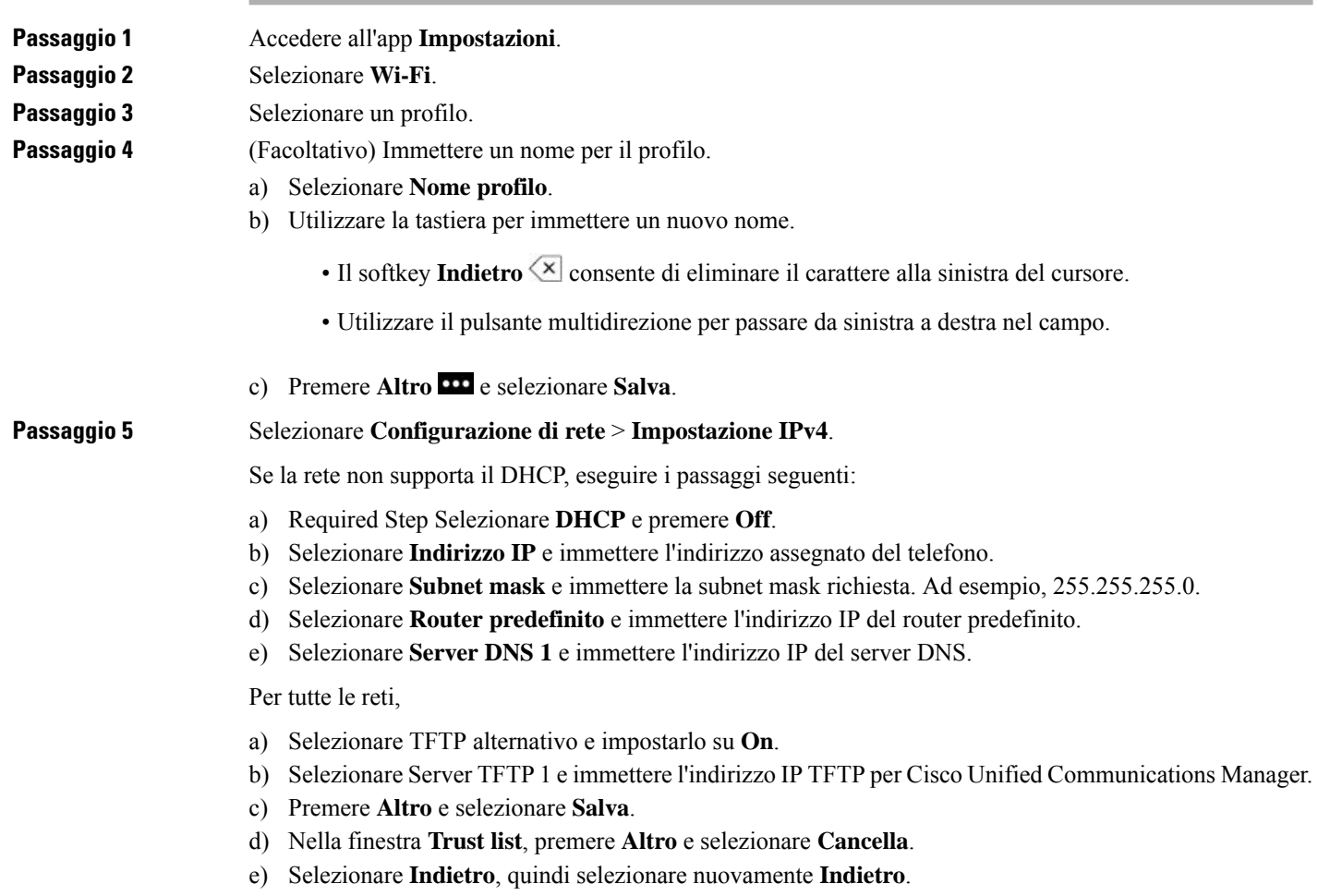

I

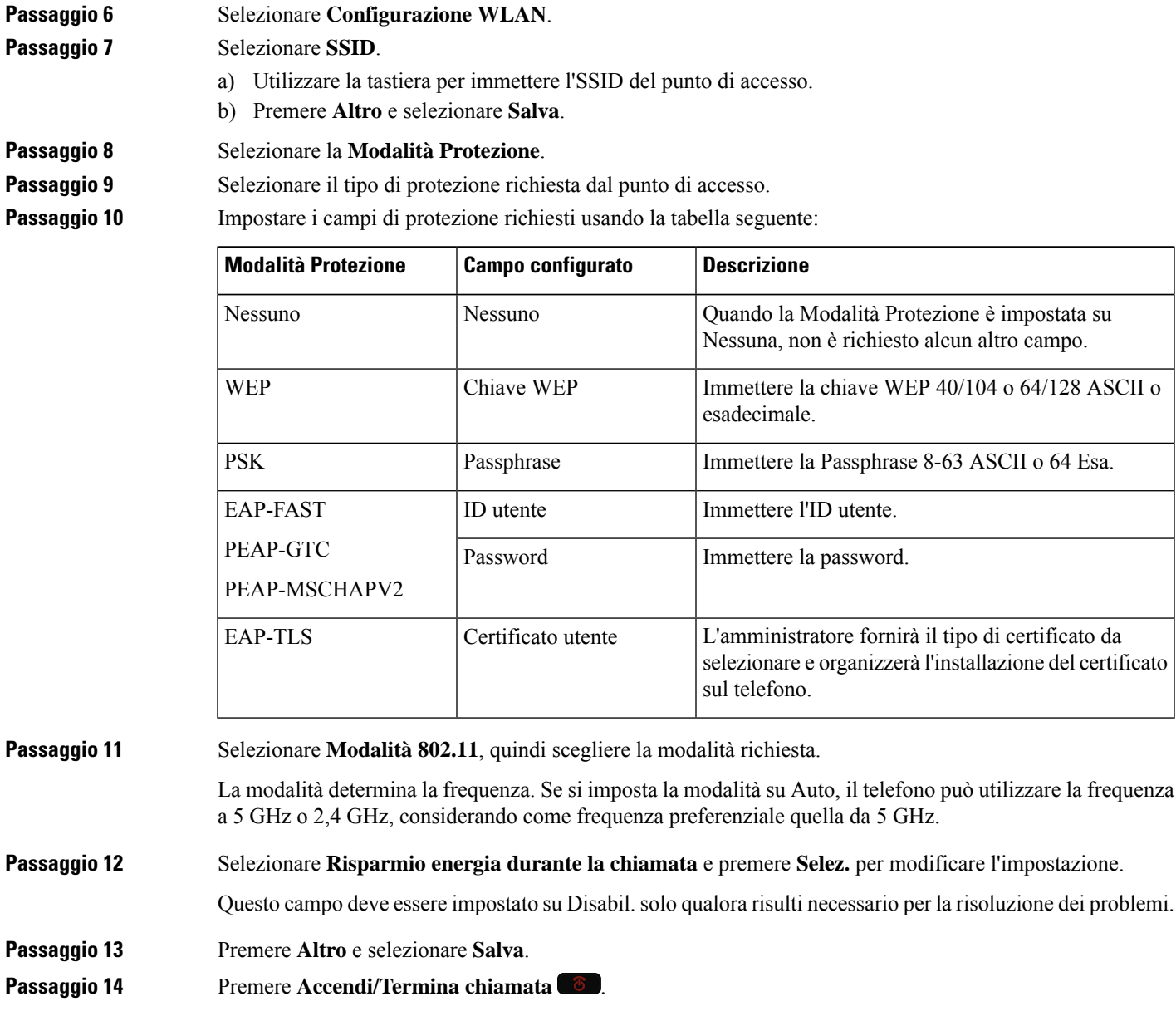

I

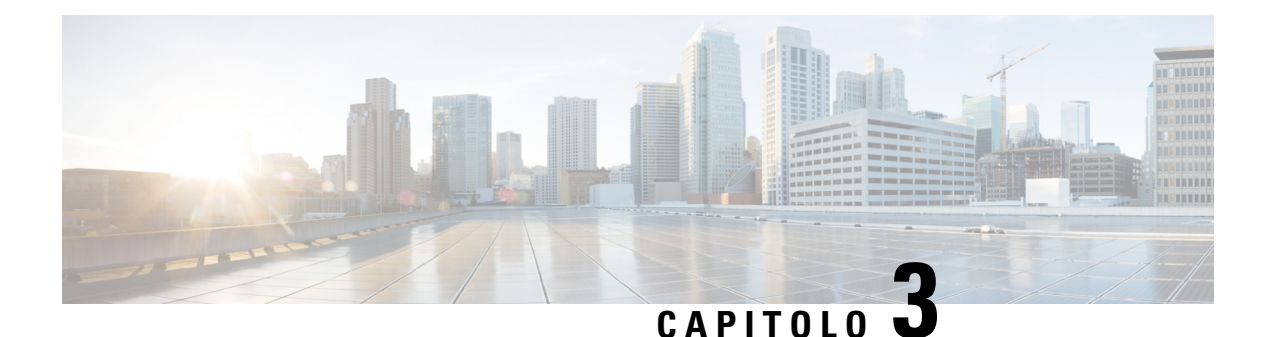

# **Chiamate**

- Accesso all'app [Telefono,](#page-64-0) a pagina 55
- [Esecuzione](#page-65-0) di chiamate, a pagina 56
- Risposta alle [chiamate,](#page-70-0) a pagina 61
- Come terminare una [chiamata,](#page-73-0) a pagina 64
- [Disattivazione](#page-74-0) del microfono, a pagina 65
- Messa in attesa delle [chiamate,](#page-74-1) a pagina 65
- [Deviazione](#page-76-0) delle chiamate dal telefono, a pagina 67
- [Trasferimento](#page-77-0) di una chiamata a un altro interlocutore, a pagina 68
- Riunioni e chiamate in [conferenza,](#page-77-1) a pagina 68
- Chiamate da [interfono,](#page-79-0) a pagina 70
- [Monitoraggio](#page-80-0) e registrazione delle chiamate, a pagina 71
- [Chiamate](#page-81-0) con priorità, a pagina 72
- Più linee, a [pagina](#page-82-0) 73

# <span id="page-64-0"></span>**Accesso all'app Telefono**

Grazie all'app **Telefono**, effettuare e ricevere chiamate è semplicissimo.

Se la schermata iniziale è la visualizzazione della linea, l'utente si trova già nell'app **Telefono**.

#### **Procedura**

Utilizzare una di queste opzioni per accedere all'app **Telefono**:

- Dalla schermata di visualizzazione delle applicazioni, premere il pulsante**Selez.** per selezionare **Telefono**  $\bullet$ .
- Premere Rispondi/Invia **Comparent Premericanalistic ordinata** in arrivo.
- Immettere un numero utilizzando la tastiera per effettuare una chiamata.

#### **Argomenti correlati**

[Schermata](#page-26-0) Home, a pagina 17

# <span id="page-65-0"></span>**Esecuzione di chiamate**

Il telefono IP wireless Cisco funziona come un normale telefono. ma rende più intuitivo effettuare le chiamate.

### **Esecuzione di una chiamata**

È possibile effettuare una chiamata con facilità dalla schermata iniziale delle applicazioni, dalla schermata iniziale della visualizzazione della linea o dall'app Telefono.

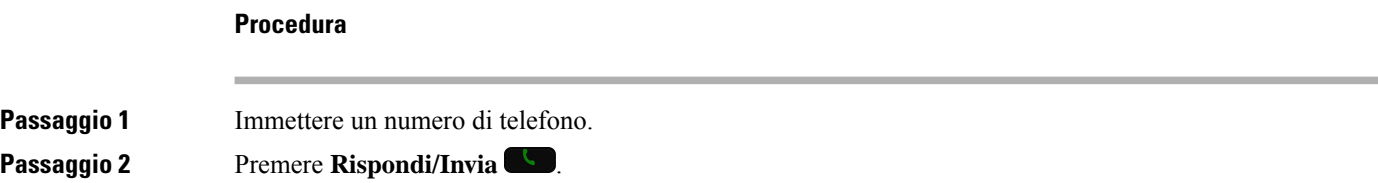

## **Esecuzione di una chiamata di emergenza**

È possibile effettuare una chiamata di emergenza dal proprio telefono, anche se non è stato effettuato l'accesso. Quando si inizia a comporre il numero di emergenza, viene visualizzato l'elenco dei numeri di emergenza, anche se non è possibile selezionare il numero.

Se si cerca di comporre un numero non compreso nell'elenco dei numeri di emergenza, il telefono non compone il numero.

#### **Procedura**

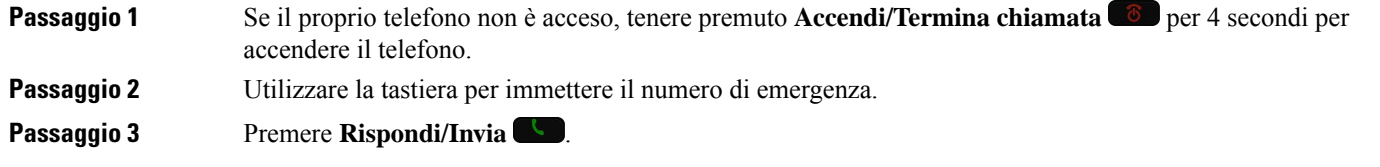

### **Esecuzione di una chiamata con le cuffie**

È possibile effettuare una chiamata utilizzando una cuffia. Se si scollega la cuffia durante una chiamata, il telefono prosegue la chiamata con l'altoparlante.

#### **Prima di iniziare**

È presente un cuffia Bluetooth o cablata connessa al telefono.

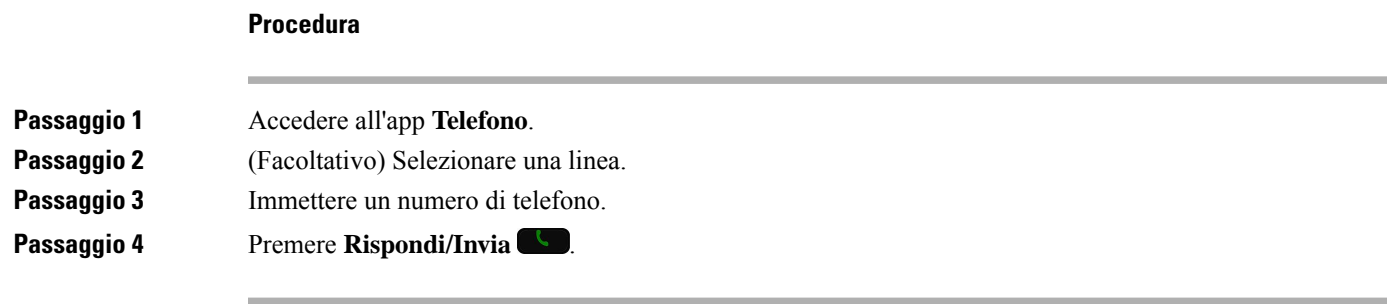

#### **Argomenti correlati**

[Cuffie](#page-117-0), a pagina 108

### **Esecuzione di una chiamata con l'altoparlante del telefono**

È possibile effettuare una chiamata con l'altoparlante integrato nel telefono.

#### **Procedura**

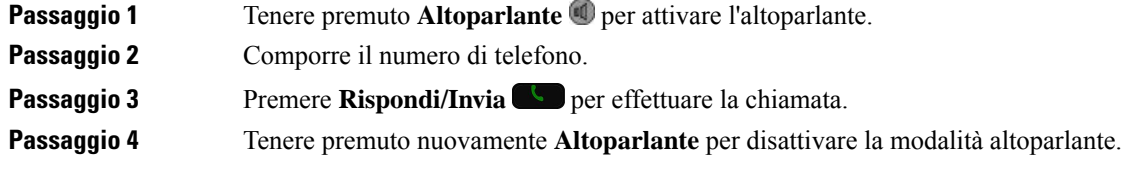

### **Esecuzione di una chiamata con l'altoparlante del caricabatteria da tavolo**

Con il telefono nel caricabatteria da tavolo, si utilizza automaticamente l'altoparlante integrato nel caricabatteria. Se si rimuove il telefono dal caricatore quando è in corso una chiamata, mantenere il telefono vicino all'orecchio per ascoltare l'interlocutore.

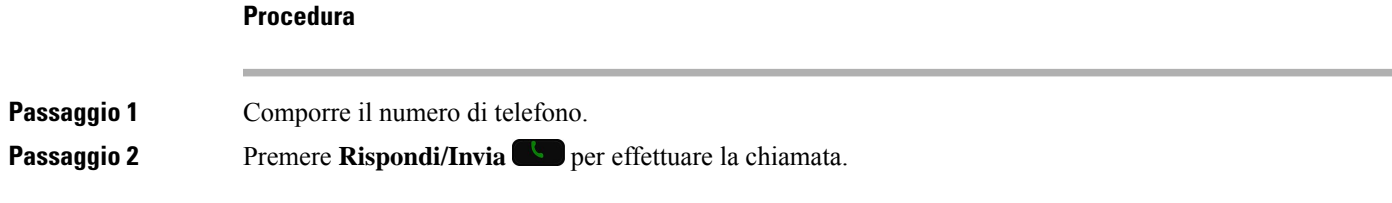

### **Esecuzione di una chiamata con un telefono o un indirizzo video**

A volte, invece di avere il numero di telefono di una persona, potrebbe essere disponibile un indirizzo video o del telefono utilizzabile per eseguire la chiamata.

Tali indirizzi possono presentare il formato di un indirizzo e-mail, ad esempio **nomeutente1@esempio.com**, oppure potrebbero contenere numeri come **nomeutente2@209.165.200.224**.

#### **Procedura**

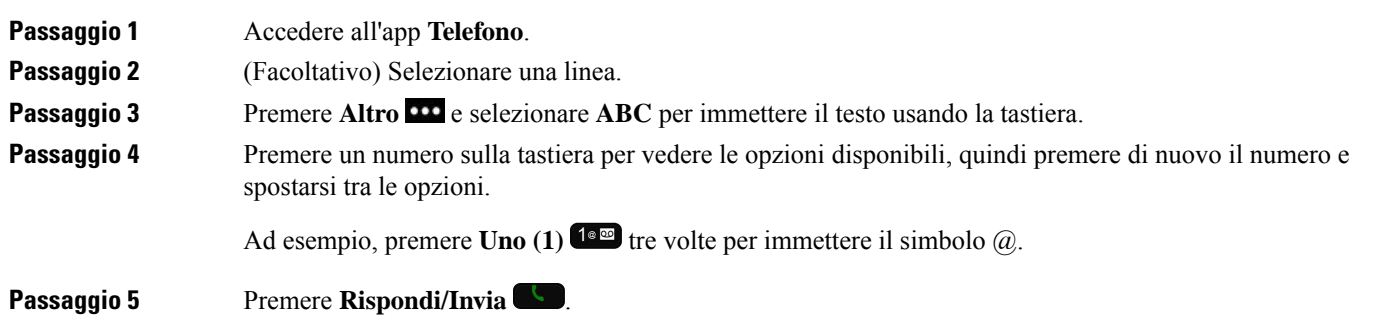

## **Ripetizione di un numero**

È possibile richiamare l'ultimo numero di telefono composto dall'app **Telefono**.

### **Procedura**

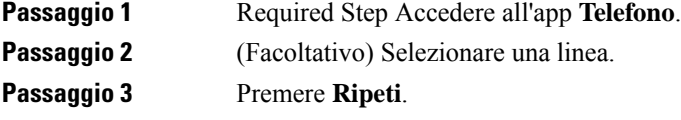

## **Richiamata in caso di chiamata recente**

È possibile richiamare una chiamata recente con l'elenco Recenti nell'app **Telefono**.

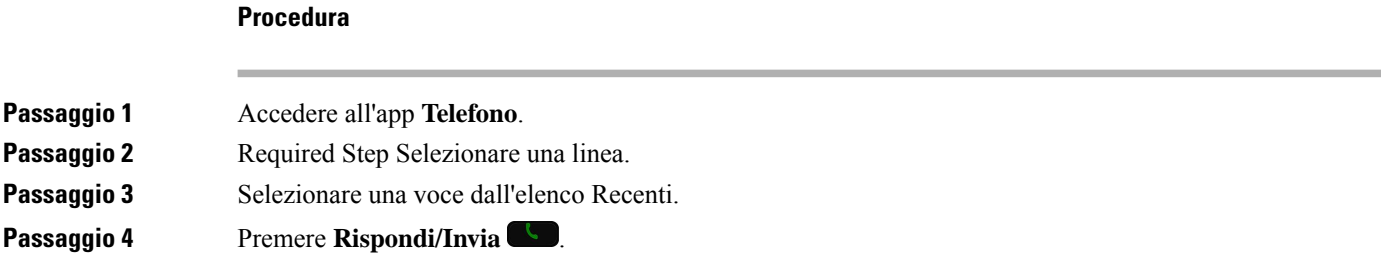

### **Esecuzione di una chiamata a un numero preferito dall'app Contatti**

È possibile chiamare facilmente un contatto nel proprio elenco Preferiti.

#### **Prima di iniziare**

È necessario configurare un preferito (un numero chiamato di frequente) nel proprio elenco Preferiti dell'app **Contatti**.

#### **Procedura**

**Passaggio 1** Accedere all'app **Contatti**. **Passaggio 2** Selezionare **Preferiti**. **Passaggio 3** Selezionare una voce e premere **Rispondi/Invia** 

#### **Argomenti correlati**

[Preferiti,](#page-87-0) a pagina 78

### **Esecuzione di una chiamata a un numero preferito dalla schermata delle applicazioni**

È possibile chiamare facilmente un contatto nel proprio elenco Preferiti dalla vista delle applicazioni

#### **Prima di iniziare**

- È necessario configurare un preferito (un numero chiamato di frequente) nel proprio elenco Preferiti dell'app **Contatti**.
- È necessario conoscere il numero di indice assegnato al preferito.

#### **Procedura**

Eseguire una delle seguenti operazioni:

- Se al preferito viene assegnato un indice a una cifra, tenere premuto il tasto numerico. Ad esempio, se al preferito è assegnato un numero di indice 1, tenere premuto **1** fino a quando il telefono effettua la chiamata.
- Se al preferito viene assegnato un indice a due cifre, premere il tasto del primo numero, quindi premere e tenere premuto il tasto del secondo numero. Ad esempio, se al preferito è assegnato un numero di indice 10, premere 1 <sup>1 **a m** quindi premere e tenere premuto 0 **0 n** fino a quando il telefono effettua la chiamata.</sup>

#### **Argomenti correlati**

[Preferiti,](#page-87-0) a pagina 78

### **Esecuzione di una chiamata rapida**

#### **Prima di iniziare**

L'amministratore deve configurare una linea di chiamata rapida specifica per l'utente.

#### **Procedura**

**Passaggio 1** Accedere all'app **Telefono**.

**Passaggio 2** Required Step Selezionare una linea **Chiamata rapida** .

### **Composizione di un numero internazionale**

È possibile effettuare chiamate internazionali premettendo al numero di telefono il segno più (+).

**Prima di iniziare**

Aprire la finestra dell'app Telefono.

#### **Procedura**

**Passaggio 1** Tenere premuto **asterisco**  $(*)$   $*$   $*$  per almeno 1 secondo. Nel numero di telefono viene visualizzato il segno + (più) come prima cifra. In caso di ricevitore sganciato, si udirà una variazione nel segnale di linea quando vengono visualizzati i segni +.

**Passaggio 2** Comporre il numero.

**Passaggio 3** Premere **Rispondi/Invia** 

### **Ricezione di una notifica quando è disponibile un contatto**

Se si chiama un interlocutore e la linea è occupata oppure non risponde, è possibile ricevere un messaggio di notifica con una suoneria speciale quando la linea è di nuovo disponibile.

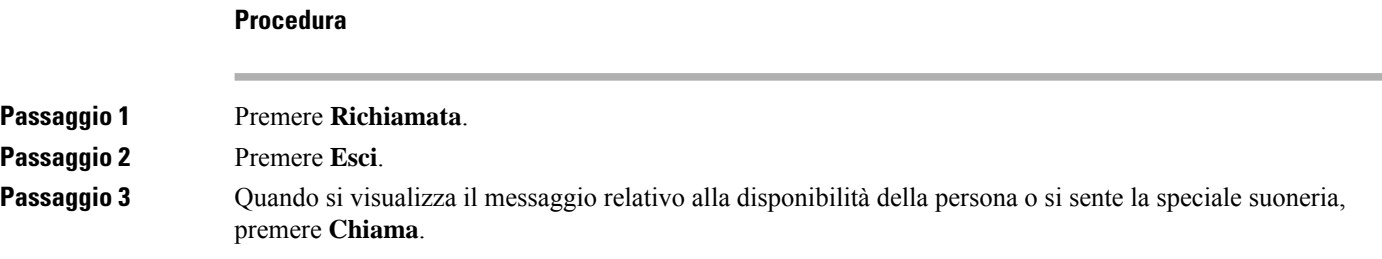

## **Chiamate che richiedono un codice fatturazione o un codice autorizzazione**

Dopo aver composto un numero di telefono, potrebbe essere necessario immettere un codice di fatturazione o autorizzazione (o entrambi) se richiesto dall'amministratore. Il codice di fatturazione, denominato codice distintivo cliente, viene utilizzato a scopi di fatturazione o contabilità. Il codice autorizzazione, denominato Codice di autorizzazione forzato, controlla l'accesso a determinati numeri di telefono.

Quando è necessario immettere un codice fatturazione, sul telefono viene visualizzato il messaggio Immettere codice distintivo cliente, il numero composto viene modificato in «\*\*\*\*\*\*\*\*» e si riceve un segnale particolare.

Quando è necessario immettere un codice autorizzazione, sul telefono viene visualizzato il messaggio Immettere codice autorizzazione, il numero composto viene modificato in «\*\*\*\*\*\*\*\*» e si riceve un segnale particolare. Per motivi di protezione, il telefono visualizza un asterisco («\*») anziché il numero immesso.

Se sono richiesti entrambi i codici di fatturazione e autorizzazione, il primo codice richiesto è quello di autorizzazione. Quindi viene richiesto il codice di fatturazione.

#### **Argomenti correlati**

Numeri di [chiamata](#page-19-0) rapida, a pagina 10

### **Chiamate sicure**

L'amministratore può prendere iniziative per proteggere le chiamate dalla manomissione di esterni all'azienda. Se durante una chiamata sul telefono è visibile un'icona di blocco, la telefonata è protetta. In base alla configurazione del telefono, può essere necessario effettuare l'accesso prima di eseguire una chiamata o di sentire un tono di protezione dal ricevitore.

# <span id="page-70-0"></span>**Risposta alle chiamate**

Il telefono IP wireless Cisco funziona come un normale telefono. ma rendiamo più intuitivo rispondere alle chiamate.

### **Risposta a una chiamata**

#### **Procedura**

Premere **Rispondi** o **Rispondi/Invia** .

### **Risposta a una chiamata in attesa**

Se è presente una chiamata in arrivo mentre si è impegnati in una chiamata attiva, viene emesso un segnale acustico singolo. In questo modo, è possibile rispondere alla nuova chiamata e mettere automaticamente in attesa la prima.

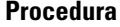

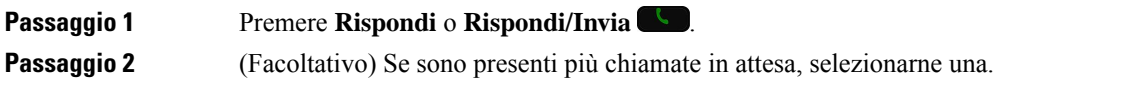

### **Rifiuto di una chiamata**

Quando si riceve una chiamata in arrivo a cui non si desidera rispondere, è possibile rifiutarla, così da inviare la chiamata alla casella vocale.

Se non viene visualizzato il softkey Rifiuta, l'amministratore ha disabilitato la possibilità di rifiutare una chiamata.

#### **Procedura**

Premere **Rifiuta**.

## **Come ignorare una chiamata**

Quando si riceve una chiamata in arrivo a cui non si desidera rispondere, è possibile ignorarla. La chiamata viene mostrata nell'elenco chiamate.

#### **Procedura**

Premere la freccia **su** o **giù** sul cluster di navigazione.

### **Disattivazione dell'audio delle chiamate in arrivo sul telefono**

Se si è occupati e non si desidera essere disturbati, è possibile rendere silenziose le chiamate in arrivo. A tal fine, il telefono non squillerà, ma si visualizzerà un avviso visivo. Sarà quindi ancora possibile rispondere alla chiamata. Se non si risponde alla chiamata, la chiamata passa alla casella vocale.

#### **Procedura**

Scegliere una delle seguenti opzioni:

- Dal portale Self Care, attivare **Non disturbare**.
- Dal telefono,
- **1.** Accedere all'app **Telefono**.
- **2.** (Facoltativo) Selezionare una linea.
- **3.** Premere **Altro** e selezionare **Non disturbare**.

#### **Argomenti correlati**

[Controllo](#page-73-1) della suoneria del telefono per una singola chiamata in arrivo, a pagina 64
Ш

## **Risposta al telefono di un collega (Risposta per assente)**

Se si condividono le attività di gestione chiamate con i colleghi, è possibile rispondere a una chiamata in arrivo sul telefono di un collega. Innanzitutto, l'amministratore deve assegnare l'utente ad almeno un gruppo di risposta per assente.

### **Risposta a una chiamata nel gruppo (Risposta per assente)**

È possibile rispondere a una chiamata in arrivo su un altro telefono appartenente al proprio gruppo di risposta per assente. Se sono in attesa di risposta più chiamate, viene connessa prima la chiamata che ha squillato più a lungo.

#### **Procedura**

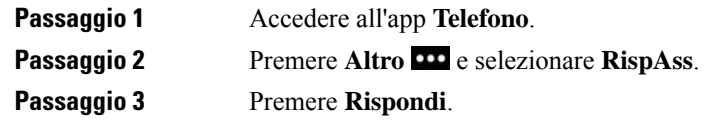

### **Risposta a una chiamata da un altro gruppo (Risposta per assente di gruppo)**

Risposta per assente di gruppo: consente di rispondere a una chiamata su un telefono che non appartiene al proprio gruppo. È possibile utilizzare il numero di risposta per assente di gruppo per rispondere alla chiamata, oppure utilizzare il numero della linea telefonica che squilla.

#### **Procedura**

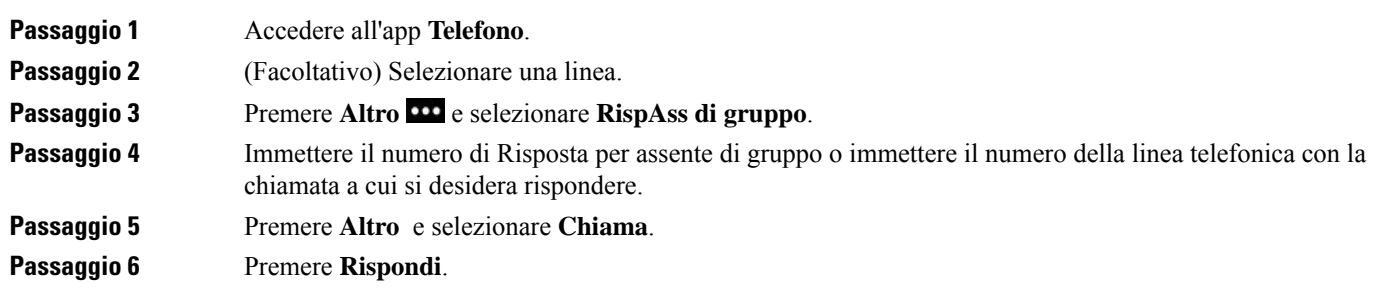

### **Risposta a una chiamata da un gruppo associato (Risposta per altri gruppi)**

È possibile rispondere a una chiamata in arrivo su un telefono di un altro gruppo di chiamate.

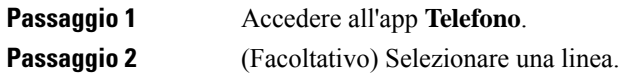

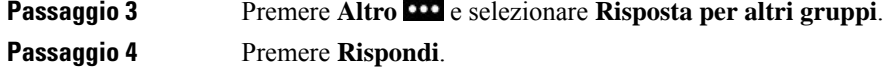

### **Traccia di una chiamata indesiderata**

Se si ricevono chiamate sospette o indesiderate, l'amministratore di sistema può essere avvisato con la funzionalità MCID (Malicious Call Identification). Il telefono invia un messaggio di notifica silenzioso all'amministratore contenente informazioni sulla chiamata.

```
Procedura
```
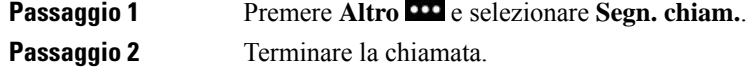

## **Controllo della suoneria del telefono per una singola chiamata in arrivo**

È possibile disattivare l'audio della suoneria del telefono per una singola chiamata.

#### **Procedura**

Eseguire una delle seguenti operazioni:

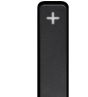

• Premere **Volume** giù.

• Premere **Cancelletto** (#) **#4** per 2 secondi per attivare o disattivare la suoneria.

#### **Argomenti correlati**

[Regolazione](#page-115-0) del volume della suoneria del telefono, a pagina 106 [Attivazione](#page-105-0) della vibrazione del telefono per una chiamata in arrivo, a pagina 96 Selezione del punto di [attivazione](#page-105-1) della suoneria, a pagina 96 [Disattivazione](#page-71-0) dell'audio delle chiamate in arrivo sul telefono, a pagina 62

## **Come terminare una chiamata**

#### **Procedura**

Eseguire una delle seguenti operazioni:

Ш

- Dall'app **Telefono**, premere **Altro** e selezionare **Termina**.
- Premere **Accendi/Termina chiamata** .

# **Disattivazione del microfono**

È possibile disattivare l'audio del telefono, in modo che l'utente possa sentire gli altri interlocutori senza essere

ascoltato. Il pulsante **DisatMic**  $\bullet$  è situato sotto il tasto **Volume** sul lato del telefono.

Quando il proprio telefono si trova nel caricabatteria da tavolo, è possibile disattivare l'audio dell'altoparlante del caricabatteria da tavolo con il pulsante **DisatMic** *D* posto sul lato inferiore destro del caricabatteria.

#### **Procedura**

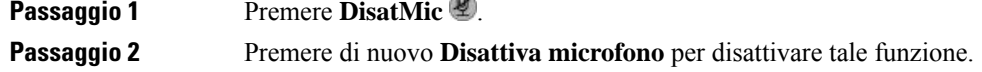

# **Messa in attesa delle chiamate**

È possibile mettere in attesa una chiamata attiva e riprendere la chiamata in attesa quando si desidera.

### **Messa in attesa di una chiamata**

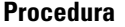

**Passaggio 1** Accedere all'app **Telefono**. **Passaggio 2** Premere **Attesa**.

### **Risposta a una chiamata in attesa da molto tempo**

È possibile ricevere una notifica quando si lascia una chiamata in attesa. La notifica è simile a una notifica di nuova chiamata e include i tipi di avviso seguenti:

- Squillo singolo, ripetuto a intervalli
- Indicatore di messaggio lampeggiante sul ricevitore
- Notifica visiva sullo schermo del telefono

#### **Procedura**

Premere **Rispondi** per riprendere la chiamata in attesa.

### **Passaggio da chiamate attive a chiamate in attesa**

Mentre è in corso una chiamata, è possibile accedere a una chiamata in attesa. Il telefono mette in attesa la chiamata originale.

```
Procedura
```
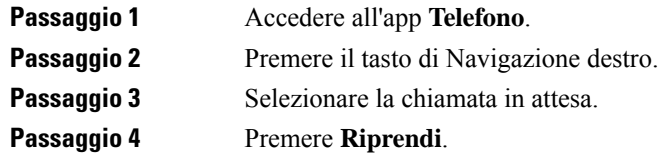

### **Parcheggio chiamata**

È possibile utilizzare il telefono per parcheggiare (archiviare temporaneamente) una chiamata. È quindi possibile recuperare la chiamata da un altro telefono (ad esempio un apparecchio alla scrivania di un collega o in una sala riunioni).

È possibile parcheggiare una chiamata in due modi: parcheggio e parcheggio delle chiamata indirizzato. Sul telefono è disponibile un solo tipo di parcheggio delle chiamate.

- Parcheggio chiamata: utilizzare il softkey **ParChi** per parcheggiare la chiamata
- Parcheggio chiamate indirizzate: utilizzare il softkey **Trasferisci** per chiamare un numero di parcheggio chiamata

Se la chiamata resta parcheggiata per troppo tempo, viene emesso un suono di avviso. È possibile rispondere alla chiamata o recuperarla da un altro telefono.Se non si riesce a rispondere alla chiamata entro un determinato periodo di tempo, la chiamata viene indirizzata a un'altra destinazione (ad esempio la casella vocale), impostata dall'amministratore di sistema.

### **Messa in attesa di una chiamata tramite la funzione Parcheggio chiamata**

È possibile parcheggiare una chiamata attiva a cui si è risposto dal proprio telefono e quindi recuperarla utilizzando un altro telefono del sistema di controllo chiamate.

È possibile parcheggiare solo una chiamata mediante un numero parcheggio chiamata.

#### **Prima di iniziare**

La chiamata deve essere attiva.

Ш

#### **Procedura**

**Passaggio 1** Accedere all'app **Telefono**.

**Passaggio 2** Premere **Altro CO** e selezionare **ParChi**.

Sul telefono verrà visualizzato l'interno del parcheggio chiamata.

### **Recupero di una chiamata in attesa tramite la funzione Parcheggio chiamata**

È possibile rispondere a una chiamata parcheggiata da qualsiasi punto della rete.

#### **Prima di iniziare**

È necessario l'interno del parcheggio chiamata.

#### **Procedura**

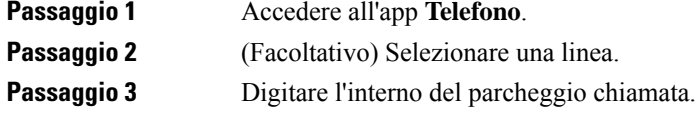

# **Deviazione delle chiamate dal telefono**

È possibile inoltrare le chiamate da qualsiasi linea del proprio telefono a un altro numero. L'inoltro di chiamata è specifico per linea telefonica. Se si riceve una chiamata su una linea in cui l'inoltro delle chiamate non è abilitato, il telefono squilla normalmente.

È possibile inoltrare le chiamate in due modi diversi.

- Inoltro di tutte le chiamate.
- Inoltro delle chiamate in situazioni particolari, ad esempio quando il telefono è occupato o non si risponde.

Verificare che le chiamate vengano deviate cercando l'icona **Devia tutte** inell'etichetta della linea.

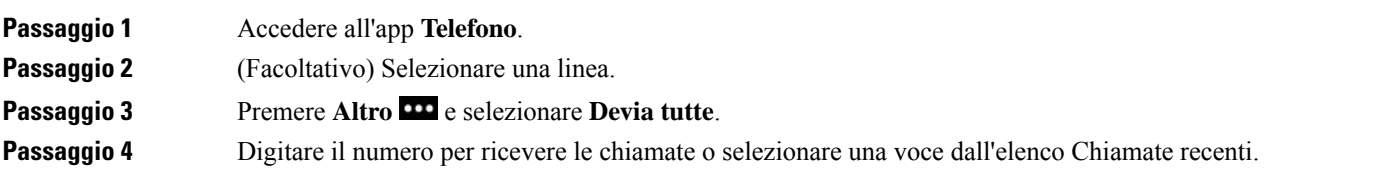

## **Disattivazione di Deviazione chiamata dal telefono**

#### **Procedura**

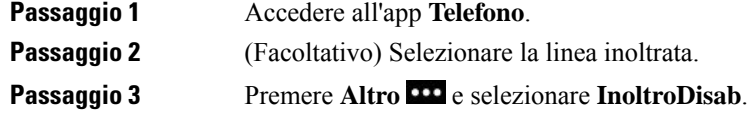

# **Trasferimento di una chiamata a un altro interlocutore**

Quando si trasferisce una chiamata, è possibile mantenere la chiamata originale fino alla risposta dell'altro interlocutore. In questo modo è possibile parlare in privato con l'interlocutore prima di abbandonare la chiamata. Se non si desidera parlare, trasferire la chiamata senza attendere la risposta dell'interlocutore.

#### **Procedura**

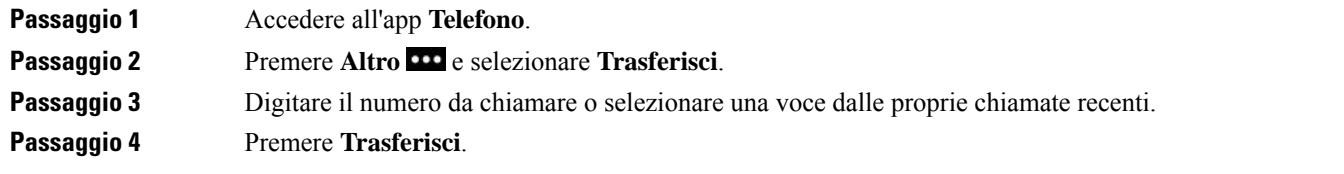

# **Riunioni e chiamate in conferenza**

È possibile parlare con più persone durante una singola chiamata. È possibile chiamare altri interlocutori e aggiungerli alla chiamata. Se si dispone di più linee telefoniche, è possibile partecipare a due chiamate su due linee.

Quando si aggiunge una o più persone a una chiamata in conferenza, attendere alcuni secondi tra l'aggiunta dei partecipanti.

In qualità di organizzatori della conferenza, è possibile rimuovere i singoli partecipanti dalla conferenza. La conferenza termina quando tutti i partecipanti hanno riagganciato.

## **Aggiunta di un partecipante alla chiamata**

È possibile aggiungere un'altra persona a una chiamata attiva per creare una conferenza.

#### **Procedura**

**Passaggio 1** Accedere all'app **Telefono**.

Ш

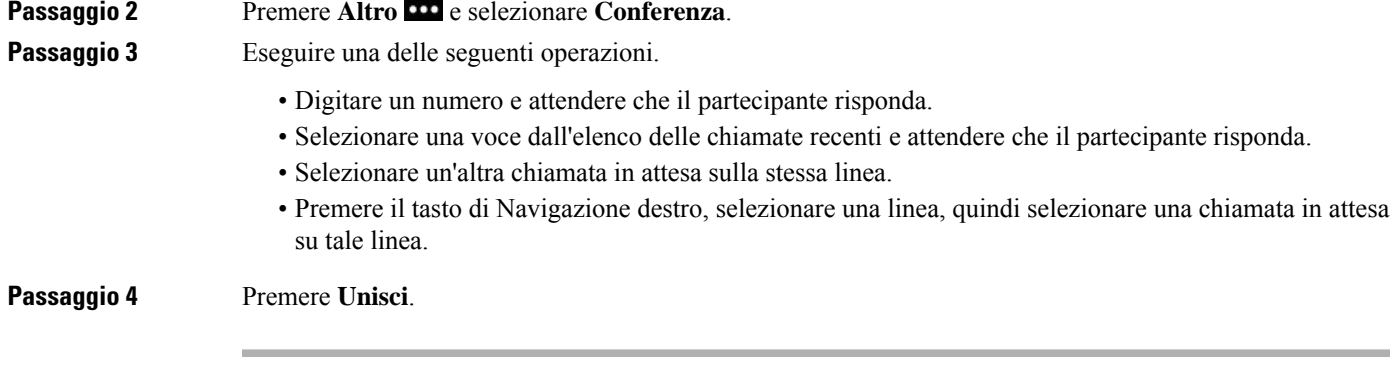

## **Visualizzazione e rimozione dei partecipanti alla conferenza**

In questa situazione, è possibile visualizzare i partecipanti alla conferenza. Se si ricopre il ruolo di organizzatore della conferenza, è possibile rimuovere un partecipante dalla conferenza. La schermata visualizza un asterisco (\*) accanto all'organizzatore della conferenza.

#### **Prima di iniziare**

È in corso una chiamata in conferenza attiva.

#### **Procedura**

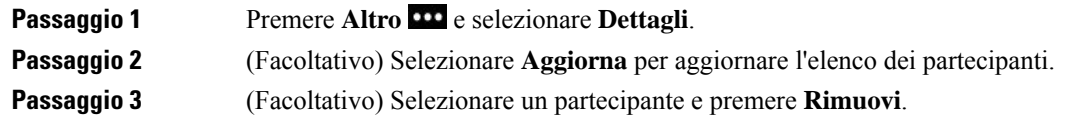

### **Chiamate in conferenza pianificate (ConfAut)**

È possibile avviare o partecipare a una chiamata in conferenza a un'ora pianificata.

La chiamata in conferenza non si avvia finché l'organizzatore non chiama e termina quando tutti i partecipanti riagganciano. La conferenza non termina automaticamente quando l'utente che ha avviato la conferenza esegue la disconnessione.

### **Avvio di una conferenza automatica**

#### **Prima di iniziare**

Richiedere un numero di telefono di Conferenza automatica all'amministratore e distribuire il numero ai partecipanti.

#### **Procedura**

**Passaggio 1** Accedere all'app **Telefono**.

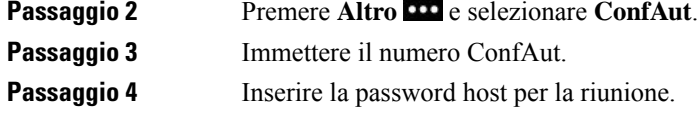

### **Partecipazione a una conferenza automatica**

Non è possibile partecipare a una conferenza automatica finché l'ospite non accede. Se viene emesso il segnale di occupato, l'ospite non si è ancora collegato alla conferenza. Riagganciare e tentare una nuova chiamata.

#### **Procedura**

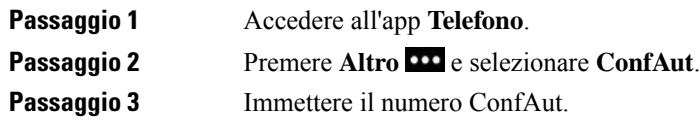

# **Chiamate da interfono**

È possibile effettuare e ricevere chiamate monodirezionali utilizzando una linea interna.

Quando si effettua una chiamata interna, il telefono del destinatario risponde automaticamente con l'audio disattivato (modalità messaggio privato) e trasmette il messaggio tramite l'altoparlante, la cuffia o il ricevitore del destinatario, se uno di questi dispositivi è attivo.

Dopo aver ricevuto la chiamata interna, il destinatario può avviare l'audio bidirezionale (modalità connessa) per consentire il proseguimento della conversazione.

### **Esecuzione di una chiamata interfono**

Quando si effettua una chiamata interfono, il telefono entra in modalità messaggio privato fino a quando il destinatario non accetta la chiamata interfono. In modalità messaggio privato, l'interlocutore può sentire il chiamante ma non viceversa. Se è già in corso una chiamata, tale chiamata viene messa in attesa.

#### **Procedura**

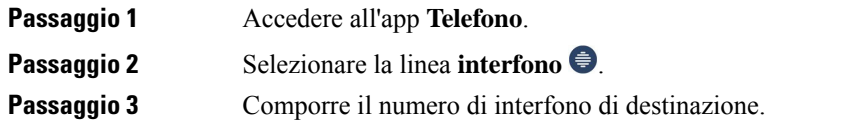

### **Risposta a una chiamata interfono**

È possibile rispondere alla chiamata interna per parlare all'interlocutore.

Ш

#### **Prima di iniziare**

L'utente riceve un messaggio sullo schermo del telefono e un avviso sonoro. Il telefono risponde alla chiamata interna in modalità di messaggio privato.

#### **Procedura**

**Passaggio 1** Accedere all'app **Telefono**. **Passaggio 2** Selezionare la chiamata interfono.

# **Monitoraggio e registrazione delle chiamate**

È possibile controllare e registrare una chiamata, ma devono essere presenti almeno tre parti in linea: la parte chiamante, il supervisore e la parte chiamata.

Il supervisore risponde a una chiamata, crea una chiamata in conferenza, controlla e registra la conversazione.

Il supervisore effettua le seguenti attività:

- Registrare la chiamata.
- Aggiungere alla conferenza solo il primo partecipante; altri partecipanti aggiungono nuovi utenti in base alle esigenze.
- Terminare la chiamata.

La conferenza termina quando il supervisore riaggancia.

### **Impostazione di una chiamata con supervisione**

Quando risulta necessario chiamare il supervisore, la chiamata in arrivo indica la necessità del supervisore.

#### **Prima di iniziare**

È necessario far parte del gruppo di ricerca supervisore.

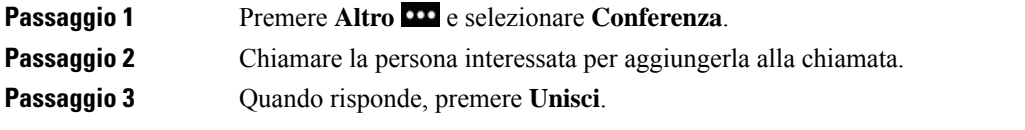

### **Registrazione di una chiamata**

È possibile registrare una chiamata. Durante la registrazione, è possibile udire la tonalità di notifica. La registrazione si arresta premendo il softkey **Interrompi registrazione** o terminando la chiamata.

#### **Procedura**

**Passaggio 1** Premere **Registra**. **Passaggio 2** Premere **Interrompi registrazione** quando è possibile arrestare la registrazione.

# **Chiamate con priorità**

Durante l'attività lavorativa, può essere necessario gestire situazioni urgenti o critiche con il telefono. È possibile identificare le chiamate come molto importanti e quindi con una priorità più alta rispetto alle chiamate normali. La priorità delle chiamate va dal livello 1 (più bassa) al 5 (più alta). Il sistema delle priorità è denominato MLPP (Multilevel Precedence and Preemption, Precedenza e prelazione multilivello).

L'amministratore configura le priorità utilizzabili e determina se sono necessarie speciali informazioni di accesso.

Quando si riceve una chiamata ad alta priorità sul telefono, il livello di priorità viene visualizzato sullo schermo del telefono. Se è in corso una chiamata quando si riceve una chiamata ad alta priorità, quest'ultima precede la chiamata corrente e viene emesso uno speciale segnale di precedenza. Per rispondere alla chiamata ad alta priorità è necessario chiudere la chiamata corrente.

Durante una chiamata ad alta priorità, la priorità della chiamata non cambia quando:

- Si mette la chiamata in attesa
- Si trasferisce la chiamata
- Si aggiunge la chiamata a una conferenza con tre partecipanti
- Si risponde alla chiamata utilizzando Risposta per Assente

#### **Tabella 7: Livelli di priorità precedenza <sup>e</sup> prelazione multilivello**

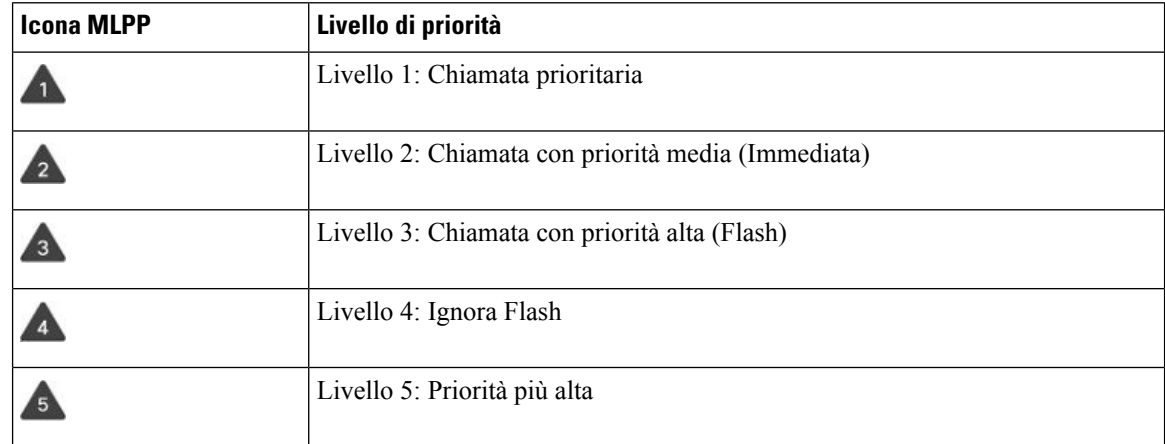

Ш

### **Esecuzione di una chiamata con priorità**

Per effettuare una chiamata con priorità, è necessario accedere con le proprie credenziali speciali. È possibile immettere tali credenziali per un massimo di tre volte e non verrà visualizzata alcuna notifica in caso di errato inserimento.

#### **Procedura**

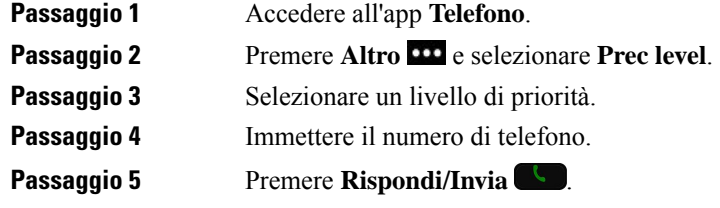

### **Risposta a una chiamata con priorità**

Se viene emessa una suoneria speciale più rapida del solito, è in arrivo una chiamata prioritaria.

#### **Procedura**

Premere **Rispondi**.

## **Risposta a una chiamata con priorità quando è in corso un'altra chiamata**

Se viene emesso un segnale acustico continuo che interrompe la chiamata, per l'utente o un collega è in arrivo una chiamata con priorità. Agganciare immediatamente per consentire al partecipante selezionato di ricevere la chiamata con maggiore priorità.

#### **Procedura**

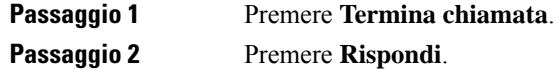

# **Più linee**

Se si condividono numeri di telefono con altri utenti, sul proprio telefono possono essere presenti più linee. Se sono presenti più linee, sono disponibili più funzionalità di chiamata.

## **Linee condivise**

È possibile condividere lo stesso numero di telefono con uno o più colleghi. Ad esempio, un assistente amministrativo può occuparsi dello smistamento delle chiamate per la persona per cui lavora.

Quando si condivide un numero di telefono, è possibile utilizzare tale linea telefonica come una linea ordinaria, ma occorre tenere presente alcune speciali caratteristiche delle linee condivise:

- Il numero di telefono condiviso compare su tutti i telefoni che condividono il numero.
- Se il collega risponde a una chiamata sulla linea condivisa, la relativa icona appare in rosso sul telefono.
- Se l'utente mette una chiamata in attesa, l'icona della linea condivisa risulta bianca. Tuttavia, il collega la visualizzerà in arancione.

### **Inclusione dell'utente in una chiamata su linea condivisa (Inclus.)**

Sia l'utente, sia il collega possono collegarsi a una chiamata sulla linea condivisa.

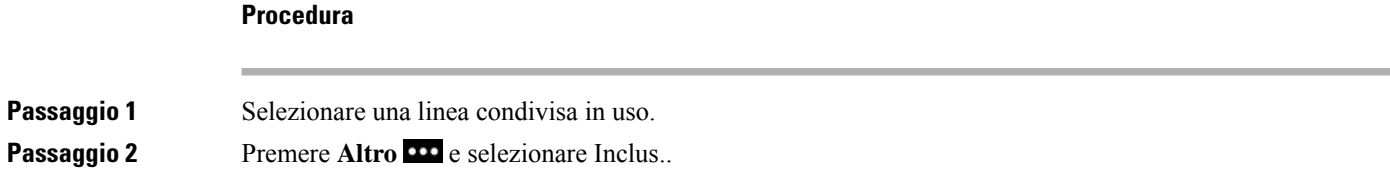

### **Inclusione dell'utente in una chiamata su linea condivisa (InclusConf)**

Sia l'utente sia il collega possono collegarsi a una chiamata sulla linea condivisa senza dover creare una chiamata in conferenza.

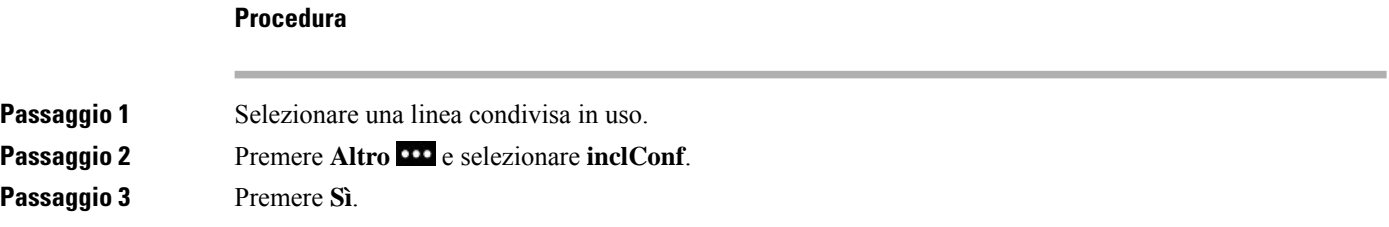

### **Ricezione di una notifica prima di partecipare a una chiamata su linea condivisa**

È possibile configurare il telefono in modo da essere avvisati quando ci si unisce a una chiamata. Per

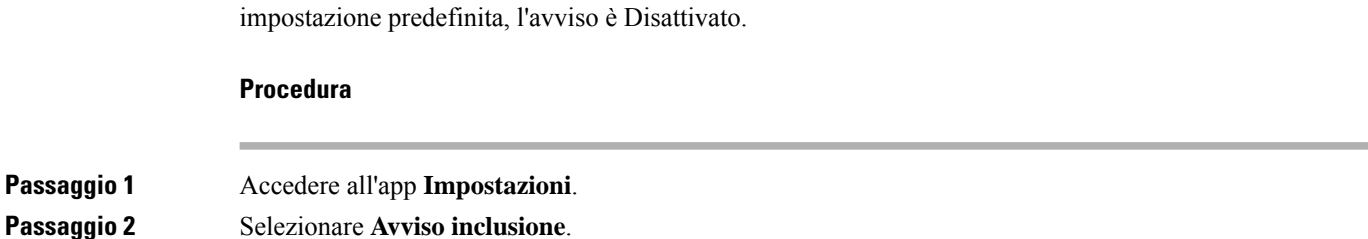

I

**Passaggio 3** Premere **On** per attivare l'avviso.

I

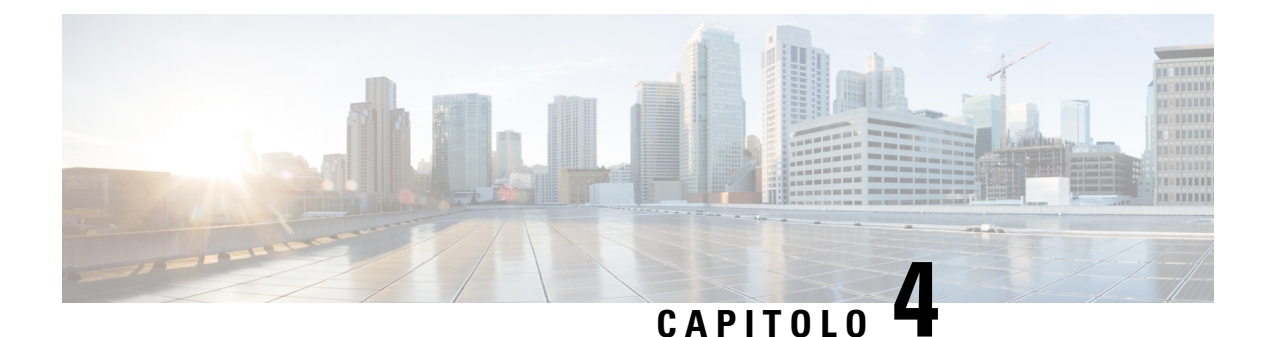

# **Contatti**

- Accesso all'app [Contatti,](#page-86-0) a pagina 77
- [Preferiti,](#page-87-0) a pagina 78
- [Contatti](#page-88-0) locali, a pagina 79
- Rubrica [personale,](#page-91-0) a pagina 82
- Rubrica [aziendale,](#page-94-0) a pagina 85

# <span id="page-86-0"></span>**Accesso all'app Contatti**

È possibile accedere all'app **Contatti** dalla schermata di visualizzazione delle applicazioni. L'app **Contatti** fornisce accesso alle seguenti rubriche ed elenchi:

- Rubrica aziendale: una rubrica contenente i dati dei contatti aziendali.
- Rubrica personale: una rubrica contenente i dati dei contatti personali. La rubrica è memorizzata nel sistema di controllo chiamate, inoltre è possibile accedere alla rubrica personale dagli altri telefoni nella propria rete telefonica.
- Contatti locali: una rubrica dei propri contatti personali archiviata nella memoria del telefono.
- Preferiti: un elenco di contatti con chiamate frequenti.

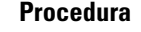

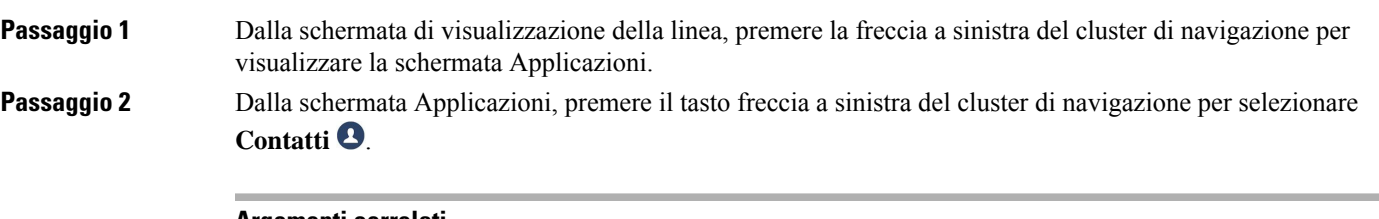

**Argomenti correlati** [Schermata](#page-26-0) Home, a pagina 17

## <span id="page-87-0"></span>**Preferiti**

È possibile aggiungere i numeri chiamati con maggiore frequenza al proprio elenco di preferiti. È possibile utilizzare l'elenco per comporre rapidamente una voce nell'elenco. L'elenco può avere fino a 50 voci.

#### **Argomenti correlati**

[Esecuzione](#page-67-0) di una chiamata a un numero preferito dall'app Contatti, a pagina 58 Esecuzione di una chiamata a un numero preferito dalla schermata delle [applicazioni](#page-68-0), a pagina 59

### <span id="page-87-1"></span>**Accesso ai Preferiti**

È possibile accedere all'elenco Preferiti in diversi modi.

#### **Procedura**

Eseguire una delle seguenti operazioni:

- Premere **Preferiti**.
- Accedere all'app **Contatti** e selezionare **Preferiti**.
- Accedere all'app **Telefono**.

### **Aggiunta di un contatto all'elenco Preferiti**

#### **Prima di iniziare**

Il contatto deve essere presente nel proprio elenco di contatti locali.

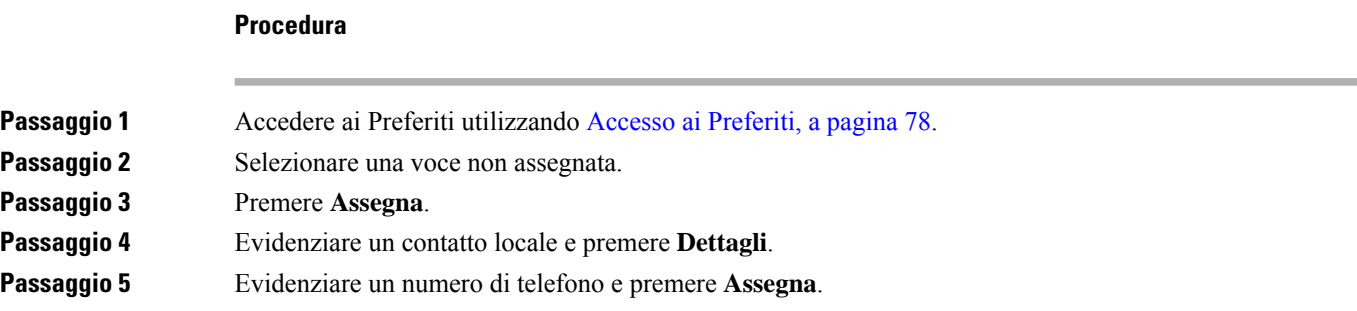

## **Eliminazione di un contatto dall'elenco Preferiti**

È possibile eliminare un preferito dall'elenco Preferiti. Il contatto viene visualizzato ancora nei contatti locali.

#### **Procedura**

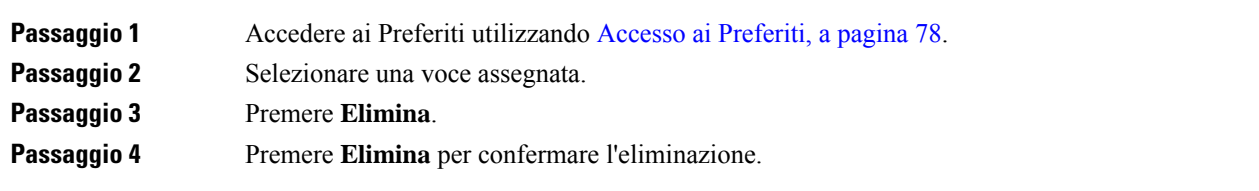

# <span id="page-88-0"></span>**Contatti locali**

È possibile creare un elenco con uni massimo di 200 contatti locali. L'elenco di contatti locali è archiviato nella memoria del telefono.

Se l'amministratore fornisce l'accesso alla pagina Web di amministrazione del telefono, è possibile caricare e scaricare i contatti. Per ulteriori informazioni, vedere la *Guida all'amministrazione del telefono IP wireless Cisco 8821 e 8821-EX per Cisco Unified Communications Manager*.

## <span id="page-88-1"></span>**Accesso ai contatti locali**

È possibile accedere all'elenco dei contatti in diversi modi.

L'amministratore può configurare il softkey a sinistra nella vista delle applicazioni come **Contatti locali**.

#### **Procedura**

Eseguire una delle seguenti operazioni:

- Premere **Contatti locali**.
- Accedere all'app **Contatti** e selezionare **Contatti locali**.

### <span id="page-88-2"></span>**Ricerca di un contatto nell'elenco Contatti locali**

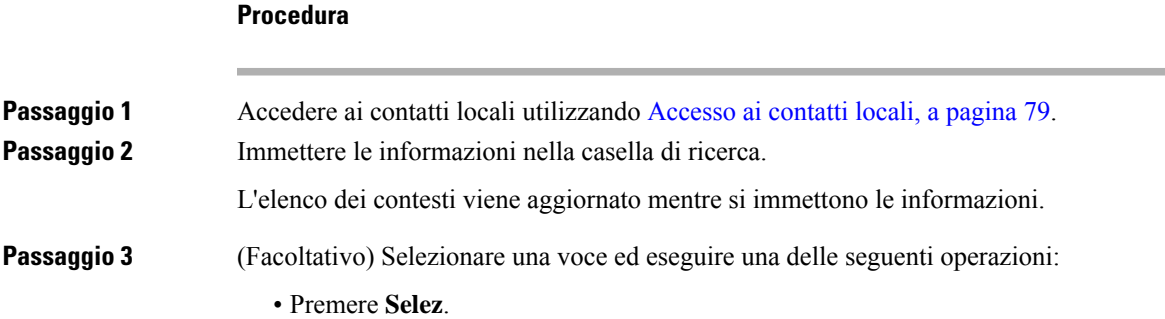

• Premere **Altro** e selezionare **Dettagli**.

## **Aggiunta di un nuovo contatto all'elenco Contatti locali**

È possibile aggiungere un contatto all'elenco Contatti locali. Per ogni contatto è necessario specificare:

- un nome o un cognome
- almeno un numero di telefono

#### **Procedura**

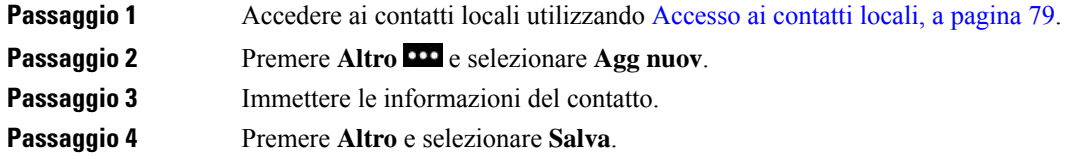

## **Modifica di un contatto nell'elenco Contatti locali**

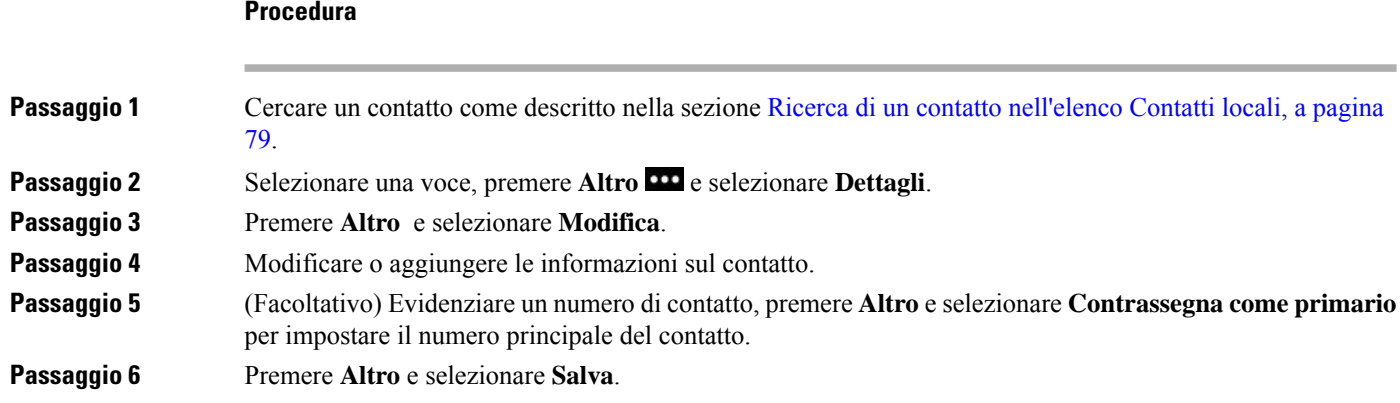

## **Chiamata a un contatto dall'elenco Contatti locali**

Quando si chiama un contatto locale, è possibile chiamare il numero principale (visualizzato con un segno di spunta) o uno dei numeri alternativi.

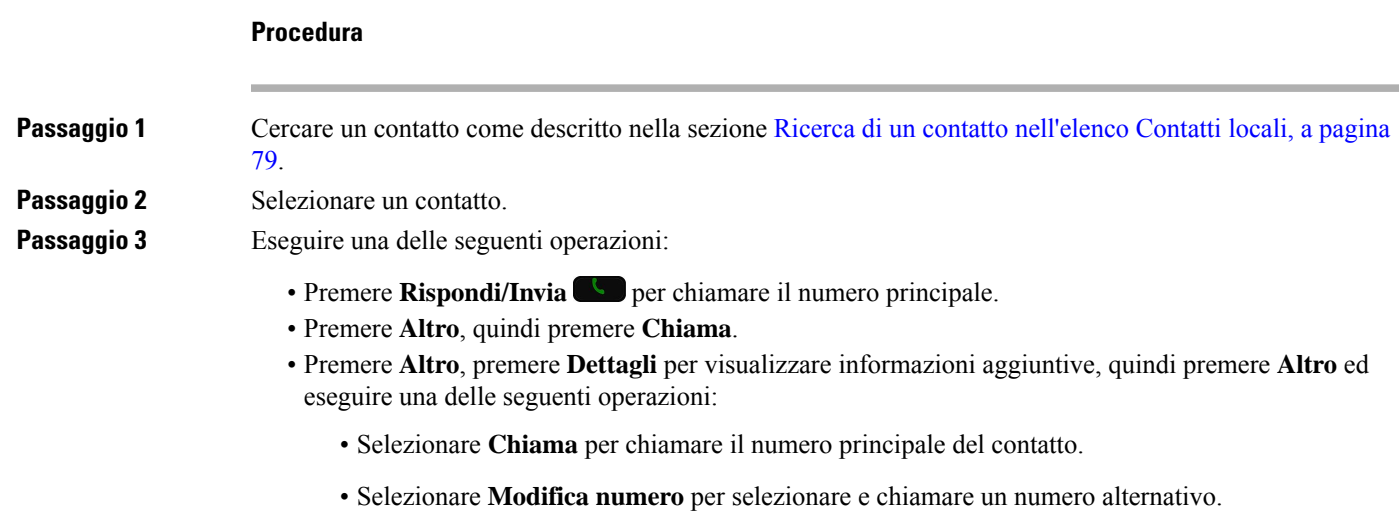

• Premere **Rispondi/Invia**.

## **Rimozione di un contatto dall'elenco Contatti locali**

Se non si desidera un contatto nell'elenco Contatti locali, è possibile eliminare la voce. Se il contatto è anche nell'elenco Preferiti, quando si elimina il contatto dall'elenco Contatti locali, viene eliminata anche la voce nell'elenco Preferiti.

#### **Procedura**

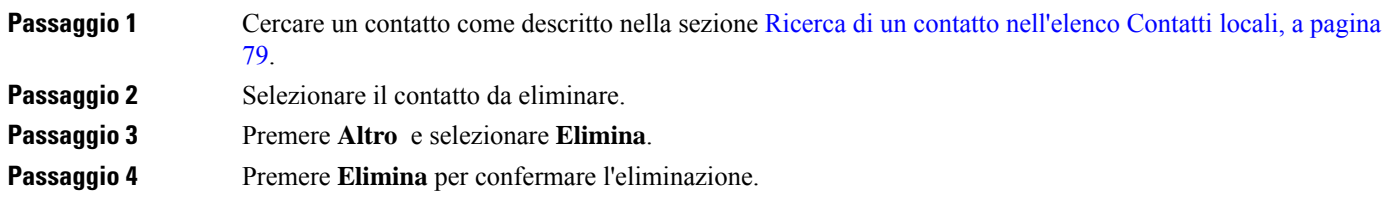

### **Rimozione di tutti i contatti locali**

È possibile cancellare tutti i contatti dall'elenco Contatti locali. Quando si eliminano tutti i contatti, vengono eliminati anche i Preferiti.

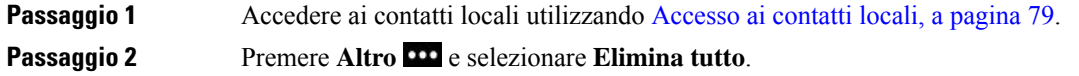

**Passaggio 3** Premere **Elimina tutti** per confermare l'eliminazione.

## <span id="page-91-0"></span>**Rubrica personale**

È possibile salvare i contatti personali nell'elenco personale. Il sistema protegge l'elenco personale con un ID utente e un PIN impostato dall'amministratore. L'elenco personale è composto da due parti:

- Rubrica personale: utilizzare la rubrica personale per memorizzare le informazioni di contatto relative ad amici, familiari o colleghi.
- Chiamate veloci personali: è possibile utilizzare l'elenco di chiamate veloci personali per chiamare rapidamente un contatto.

È possibile impostare l'elenco personale dal proprio telefono o dal portale Self Care.

### **Accesso e disconnessione dalla rubrica personale**

#### **Prima di iniziare**

Prima di poter accedere alla rubrica personale, occorre utilizzare l'ID utente e il PIN. Se non si dispone di queste informazioni, contattare il proprio amministratore.

#### **Procedura**

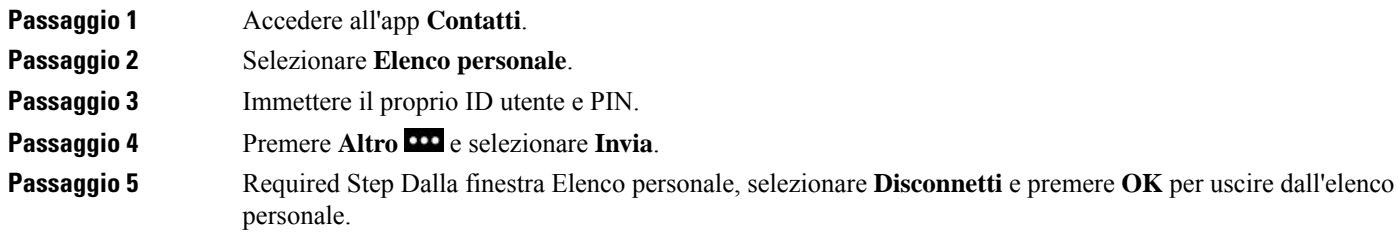

### **Rubrica personale**

La rubrica personale contiene i contatti inseriti dal telefono o dal portale Self Care. È possibile avere un massimo di 99 contatti nella rubrica personale.

Il telefono elenca i contatti della rubrica personale in base al soprannome.

#### **Ricerca di un contatto nella rubrica personale**

**Procedura**

**Passaggio 1** Accedere all'app **Contatti**.

**Guida per l'utente del telefono IP wireless Cisco 8821 e 8821-EX**

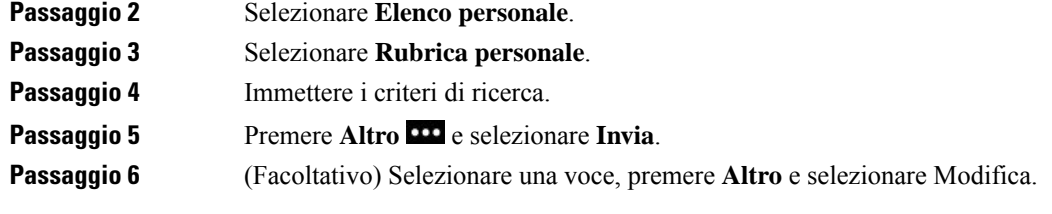

### **Aggiunta di un nuovo contatto alla rubrica personale**

È possibile aggiungere un contatto all'elenco personale.

#### **Procedura**

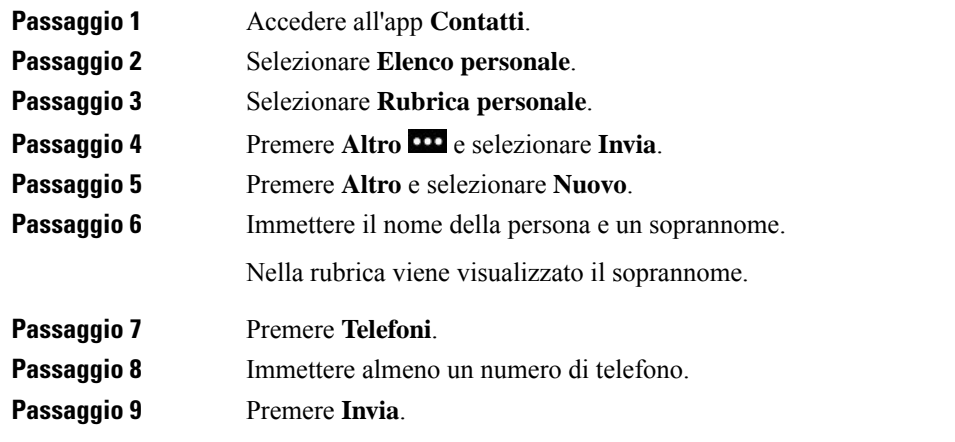

### **Individuazione delle informazioni di contatto di un contatto nella rubrica personale dal proprio telefono**

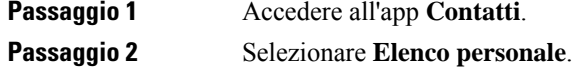

- **Passaggio 3** Selezionare **Rubrica personale**.
- Passaggio 4 Premere Altro<sup>111</sup> e selezionare Invia.
- **Passaggio 5** Selezionare un contatto.
- **Passaggio 6** Premere **Dettagli**.

### **Modifica di un contatto nella rubrica personale**

#### **Procedura**

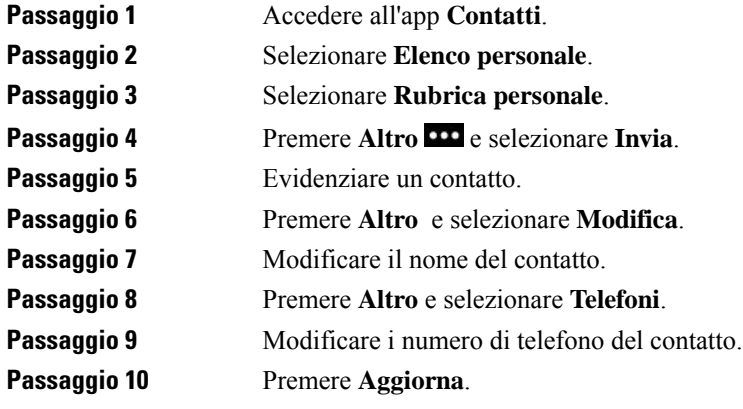

## **Chiamata a un contatto dall'elenco personale**

#### **Procedura**

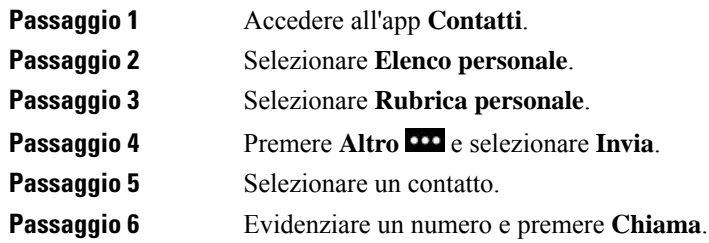

### **Rimozione di un contatto dalla rubrica personale**

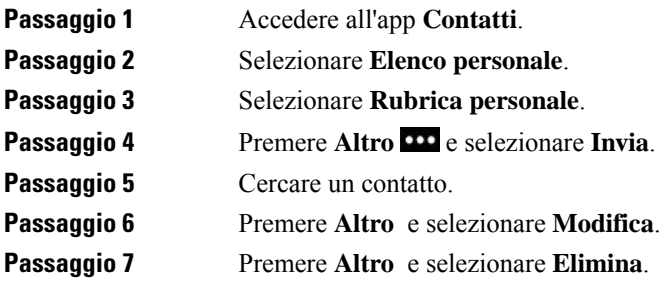

**Passaggio 8** Premere **OK**.

# <span id="page-94-0"></span>**Rubrica aziendale**

È possibile cercare il numero di un collega dal proprio telefono, per poterlo chiamare con maggiore facilità. La rubrica viene impostata e gestita dall'amministratore.

## **Ricerca e composizione di un contatto nella rubrica aziendale**

#### **Procedura**

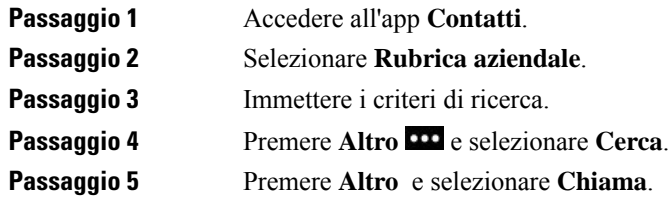

**Procedura**

## **Individuazione delle informazioni di contatto di un collega dal proprio telefono**

## **Passaggio 1** Accedere all'app **Contatti**. **Passaggio 2** Selezionare **Rubrica aziendale**. **Passaggio 3** Immettere i criteri di ricerca. **Passaggio 4** Premere **Altro** e selezionare **Cerca**. **Passaggio 5** Required Step Premere **Altro** e selezionare **Dettagli**.

I

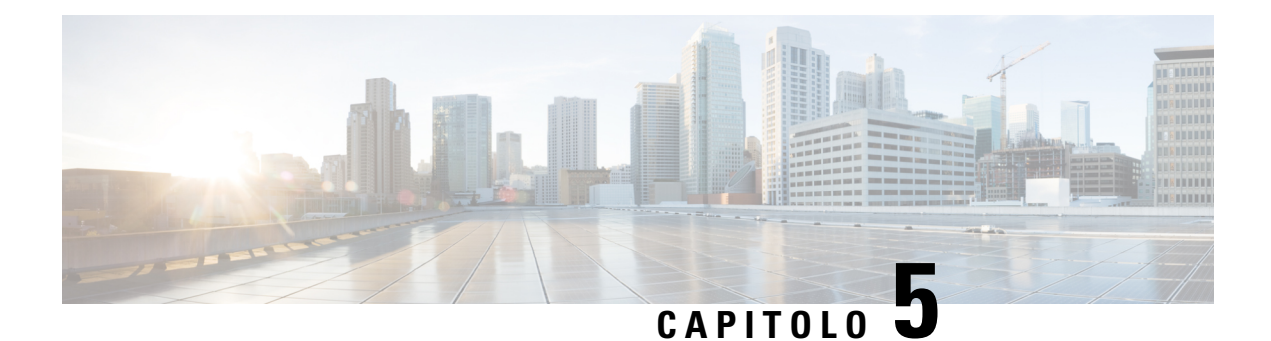

# **Chiamate recenti**

- [Accesso](#page-96-0) all'app Recenti, a pagina 87
- Indicatori Nuovo [messaggio](#page-96-1) in casella vocale e Chiamate perse, a pagina 87
- Elenco casella [vocale,](#page-97-0) a pagina 88
- Elenco [Chiamate](#page-97-1) perse, a pagina 88
- Elenco [Chiamate](#page-99-0) recenti, a pagina 90

# <span id="page-96-0"></span>**Accesso all'app Recenti**

È possibile accedere all'app **Recenti** dalla schermata Applicazioni. Dall'app **Recenti**, è possibile visualizzare i messaggi presenti nella casella vocale, le chiamate perse e le chiamate recenti.

#### **Procedura**

**Passaggio 1** Dalla schermata di visualizzazione della linea, premere la freccia a sinistra del cluster di navigazione per visualizzare la schermata Applicazioni. **Passaggio 2** Dalla schermata Applicazioni, premere il tasto freccia a sinistra del cluster di navigazione per selezionare

<span id="page-96-1"></span>**Recenti**  $\bullet$ 

# Indicatori Nuovo messaggio in casella vocale e Chiamate perse

La casella rossa sull'icona **Recenti** nella schermata Applicazioni mostra il numero di chiamate perse. Nella schermata della visualizzazione della linea, la casella rossa accanto alla linea mostra il numero di chiamate perse.

Nell'elenco Recenti, è possibile visualizzare il numero di chiamate perse.

In presenza di un messaggio in casella vocale non ascoltato, è possibile anche sentire un segnale acustico riprodotto quando si accede a una linea telefonica. Il segnale acustico intermittente è specifico della linea. Viene emesso solo quando si utilizza la linea con messaggi vocali.

## <span id="page-97-0"></span>**Elenco casella vocale**

### **Accesso al servizio di casella vocale**

È possibile accedere al servizio Casella vocale per ascoltare i relativi messaggi.

I messaggi della casella vocale vengono memorizzatisu un server della casella vocale separato.Per informazioni sui comandi della casella vocale, contattare l'amministratore.

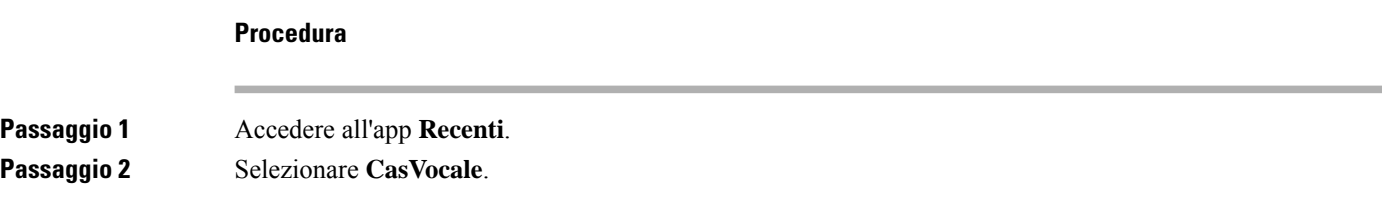

# <span id="page-97-1"></span>**Elenco Chiamate perse**

Utilizzare gli elenchi Chiamate perse per vedere le 150 chiamate singole e di gruppo più recenti. Se il telefono dispone di più linee, l'amministratore può impostare l'elenco Chiamate perse in modo che le chiamate su tutte le linee siano riportate su un unico elenco.

Le chiamate nell'elenco Chiamate perse sono raggruppate insieme se provengono dallo stesso numero e sono consecutive.

### **Visualizzazione delle chiamate perse**

#### **Procedura**

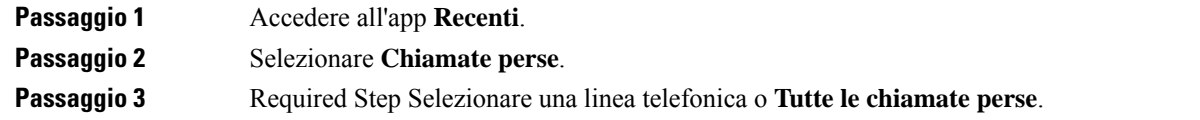

### **Individuazione dei dettagli relativi a una chiamata persa**

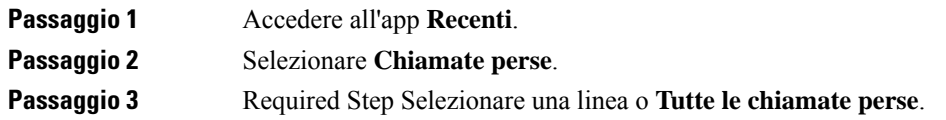

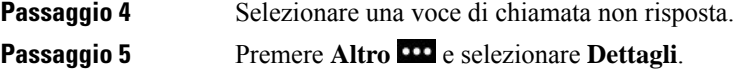

## **Richiamata in caso di chiamata persa**

#### **Procedura**

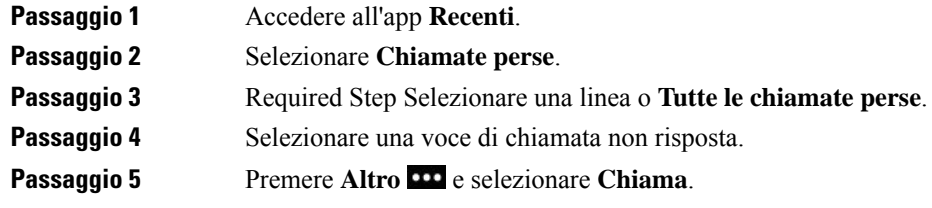

## **Creazione di un nuovo contatto locale da un registro Chiamate perse**

È possibile aggiungere la persona associata a un registro Chiamate perse al proprio elenco di contatti locali.

#### **Procedura**

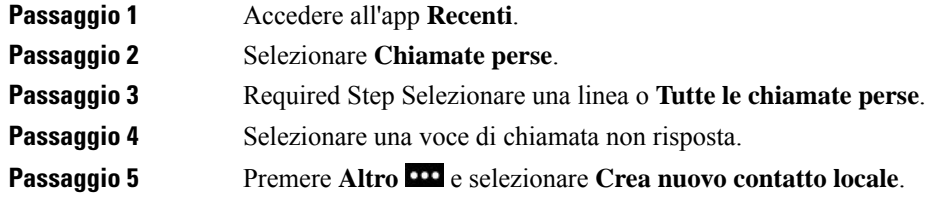

## **Eliminazione di una voce di chiamata persa**

È possibile eliminare una voce dall'elenco Chiamate perse.

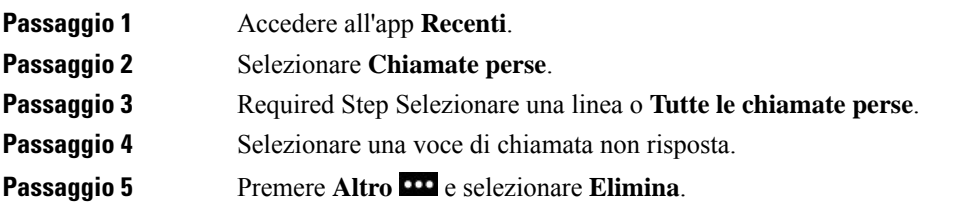

Passaggio 6 Premere **Elimina** per confermare l'eliminazione.

## **Cancellazione dell'elenco Chiamate perse**

È possibile eliminare tutte le voci dall'elenco Chiamate perse.

#### **Procedura**

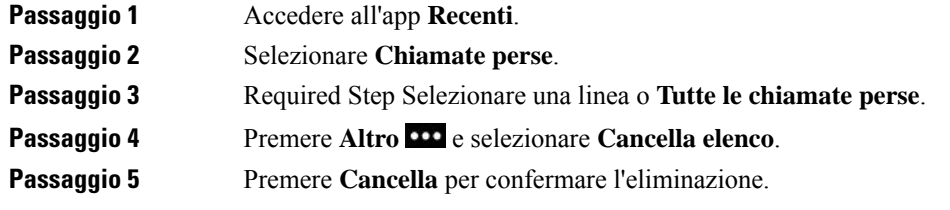

# <span id="page-99-0"></span>**Elenco Chiamate recenti**

Utilizzare gli elenchi Recenti per vedere le 150 chiamate singole e di gruppo più recenti.Se il telefono dispone di più linee, l'amministratore può impostare l'elenco Recenti in modo che le chiamate su tutte le linee siano su un solo elenco.

Le chiamate nell'elenco Recenti vengono raggruppate se provengono e sono indirizzate allo stesso numero e se sono consecutive.

### **Visualizzazione delle chiamate recenti**

#### **Procedura**

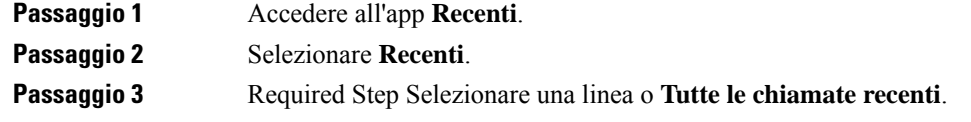

## **Individuazione dei dettagli relativi a una chiamata recente**

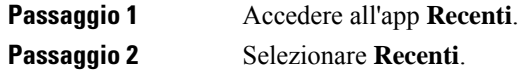

 $\mathbf{I}$ 

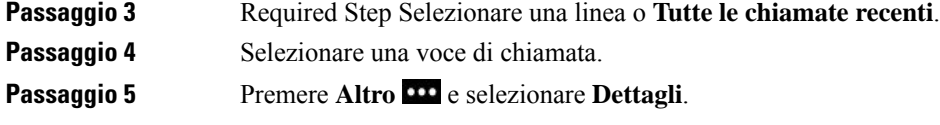

## **Richiamata in caso di chiamata recente da Recenti**

#### **Procedura**

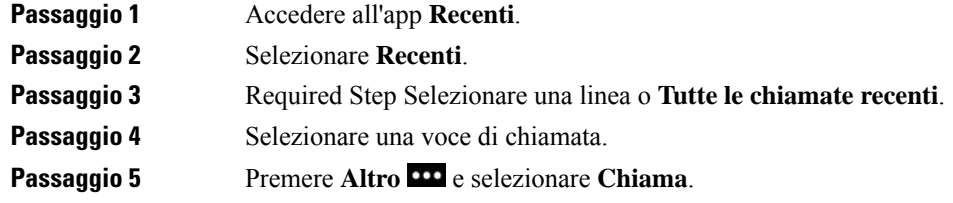

## **Creazione di un nuovo contatto locale da una chiamata recente**

È possibile aggiungere una voce dall'elenco Recenti all'elenco Contatti locali.

#### **Procedura**

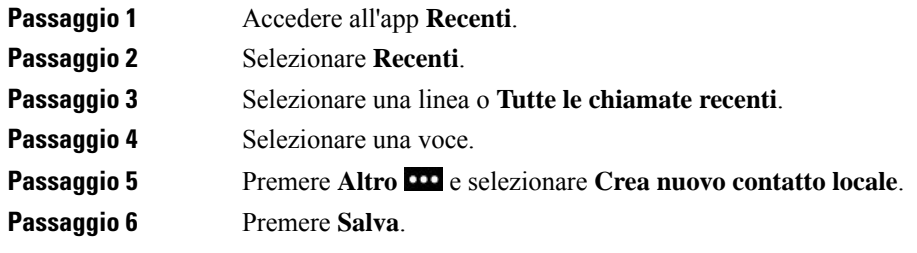

## **Aggiunta di informazioni sulla chiamata recente a un contatto locale**

Se il contatto è già presente nell'elenco Contatti locali, ma viene visualizzato un numero alternativo, è possibile aggiungere informazioni alla voce dei Contatti locali esistente.

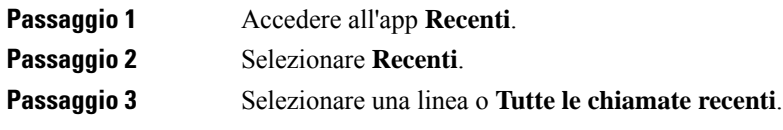

Passaggio 4 Selezionare una voce. **Passaggio 5** Premere **Altro** e selezionare **Aggiungi a contatto locale esistente**.

## **Eliminazione di un record di chiamata**

È possibile eliminare una singola chiamata dal proprio elenco Chiamate recenti.

#### **Procedura**

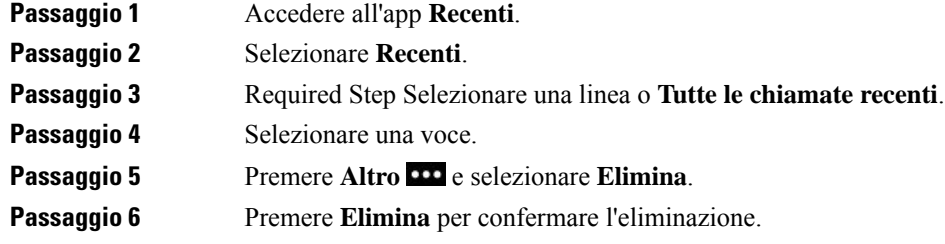

### **Cancellazione dell'elenco Chiamate recenti**

È possibile eliminare tutte le voci dal proprio elenco Chiamate recenti.

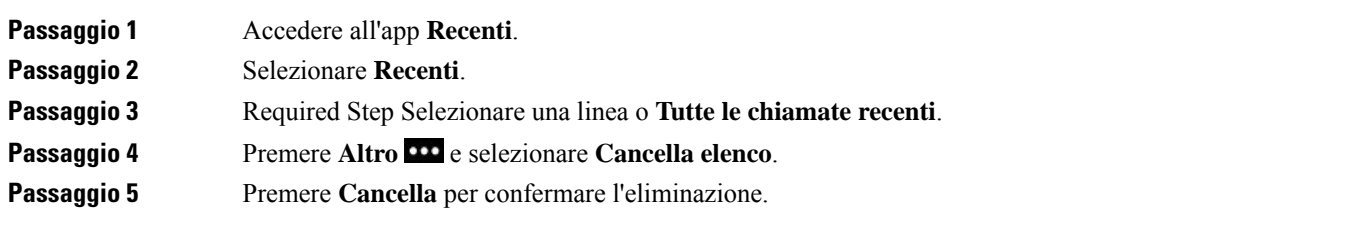

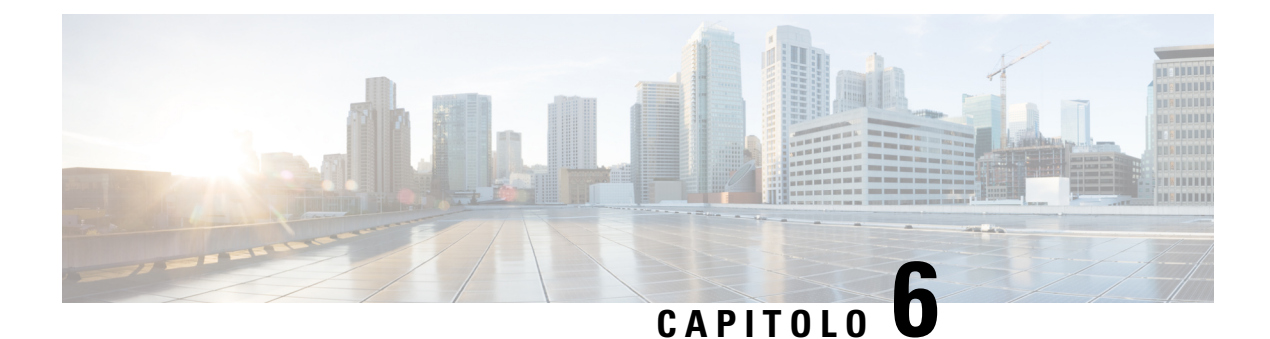

# **Applicazioni**

- App e il pulsante [Applicazione,](#page-102-0) a pagina 93
- Uso [dell'app](#page-102-1) Push to Talk, a pagina 93

# <span id="page-102-0"></span>**App e il pulsante Applicazione**

È possibile utilizzare l'app  $\Box$  per accedere a servizi speciali sul telefono.

È possibile utilizzare il pulsante **Applicazione** per avviare applicazioni come Push to Talk o altri servizi sul proprio telefono. Il pulsante **Applicazione** è situato sul lato sinistro del telefono.

A seconda della configurazione del pulsante da parte dell'amministratore, è possibile utilizzarlo solo dalla schermata Applicazioni, da qualsiasi menu o servizio oppure anche quando il telefono è bloccato.

Il pulsante può inoltre essere configurato per avviare un'applicazione subito dopo averlo premuto oppure solo dopo averlo tenuto premuto per alcuni secondi.

Per ulteriori informazioni, contattare l'amministratore di sistema.

# <span id="page-102-1"></span>**Uso dell'app Push to Talk**

È possibile utilizzare il servizio Push to Talk per comunicare (in modo simile a una radio a doppia frequenza) con i membri dell'organizzazione. L'amministratore deve impostare il servizio Push to Talk e l'utente deve successivamente eseguire l'iscrizione al servizio nel portale Self Care.

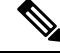

**Nota** L'amministratore di sistema fornisce informazioni dettagliate sull'uso del servizio Push to Talk.

Push to Talk utilizza lo stesso percorso audio della suoneria del telefono. Se il percorso audio prevede che il telefono squilli, quando si utilizza Push to Talk e si collega la cuffia, l'audio viene spostato sulla cuffia.

#### **Procedura**

**Passaggio 1** Dalla schermata della visualizzazione della linea, premere la freccia sinistra sul pulsante multidirezione.

**Passaggio 2** Selezionare **App** 

#### **Passaggio 3** Selezionare **Push to Talk**.

- Usare il pulsante **Applicazione D** per avviare e interrompere una trasmissione a seconda di come il servizio è stato configurato.
- Utilizzare **Talk** e **Stop** per inviare e ricevere audio.

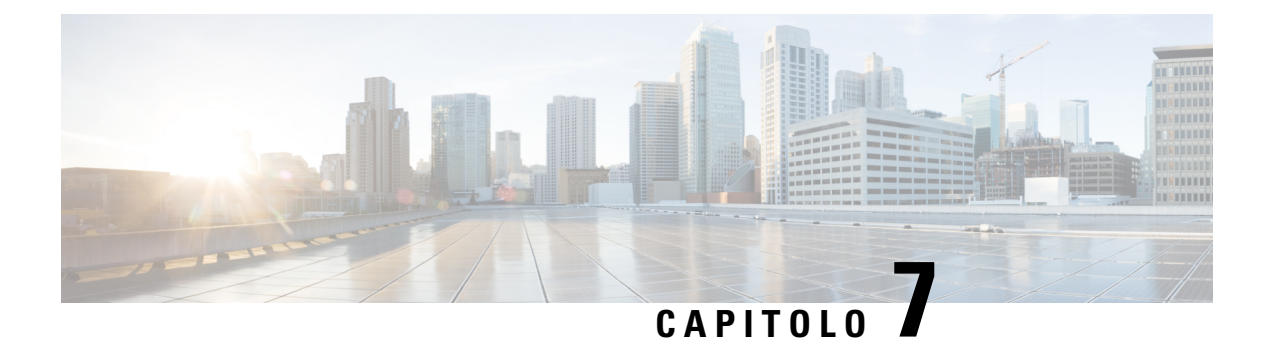

# **Impostazioni**

- Accesso all'app [Settings,](#page-104-0) a pagina 95
- [Regolazione](#page-115-1) del volume nel corso di una chiamata, a pagina 106
- [Regolazione](#page-115-0) del volume della suoneria del telefono, a pagina 106

# <span id="page-104-0"></span>**Accesso all'app Settings**

Utilizzare l'app **Impostazioni** per configurare, gestire e personalizzare il telefono.

Le voci di menu grigie indicano che l'amministratore ha limitato l'accesso al menu.

#### **Procedura**

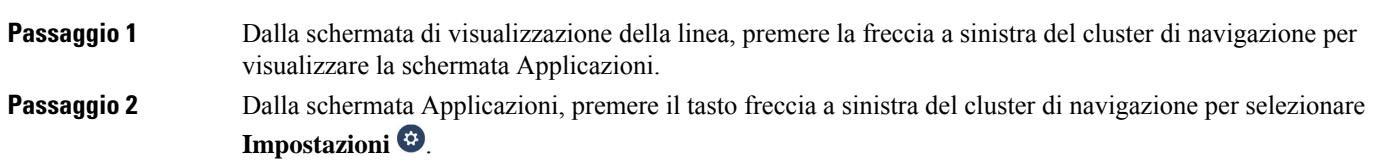

#### **Argomenti correlati**

[Individuazione](#page-132-0) delle informazioni sul telefono, a pagina 123

### **Accesso alle impostazioni del telefono**

Dal menu **Impostazioni telefono** è possibile personalizzare il telefono.

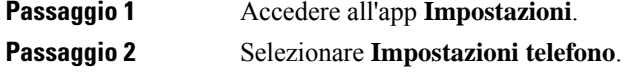

### <span id="page-105-0"></span>**Attivazione della vibrazione del telefono per una chiamata in arrivo**

È possibile configurare il telefono in modo da vibrare con una chiamata in arrivo. La vibrazione può essere impostata in modi diversi in base all'attivazione o alla disattivazione della suoneria del telefono.

#### **Procedura**

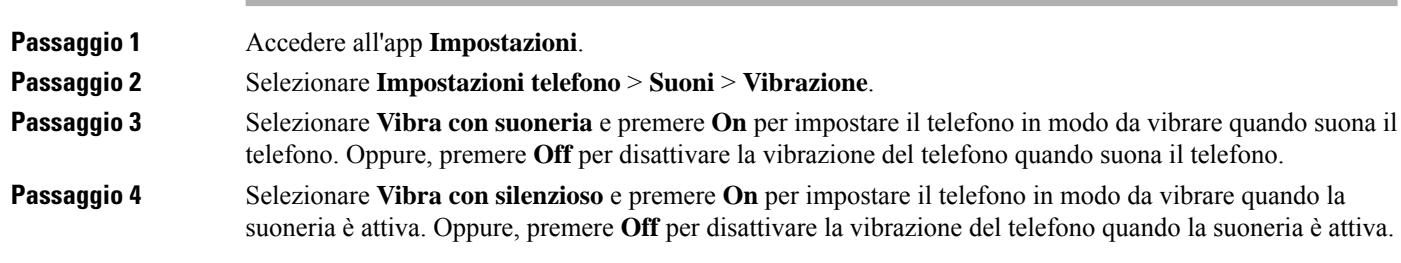

### <span id="page-105-1"></span>**Selezione del punto di attivazione della suoneria**

Con una chiamata in arrivo, è possibile configurare il telefono in modo da attivare la suoneria sulla cuffia o sull'altoparlante.

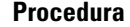

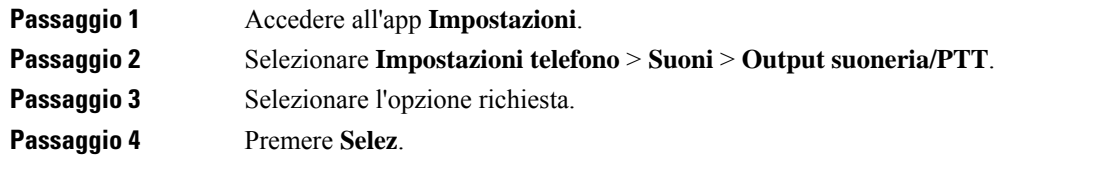

### **Modifica della suoneria**

È possibile modificare i suoni provenienti per le chiamate in arrivo e impostare una suoneria diversa per ciascuna linea telefonica.

Se l'ambiente di lavoro è rumoroso, è possibile utilizzare Chirp1 (cellulare) e Chirp2 (cellulare) per sentire la suoneria. Queste suonerie sono ottimizzate per l'altoparlante del telefono wireless.

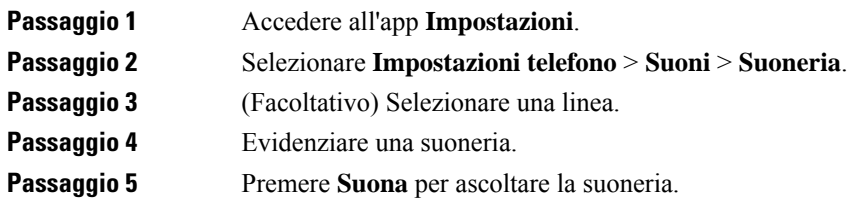

Passaggio 6 Premere Selez. per utilizzare la suoneria.

### **Regolazione del feedback in cuffia**

Quando si usano le cuffie, è possibile udire la propria voce nell'auricolare, ossia il tono o feedback delle cuffie. È possibile controllare il volume della propria voce in cuffia sul telefono.

#### **Procedura**

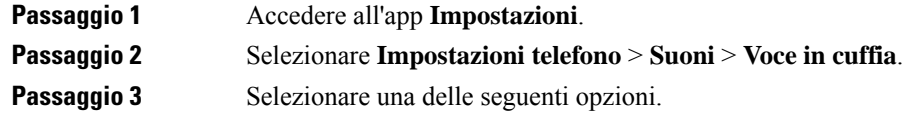

### **Disattivazione dei suoni della tastiera**

È possibile disattivare i suoni sulla tastiera in modo da non sentirli quando si preme un pulsante.

#### **Procedura**

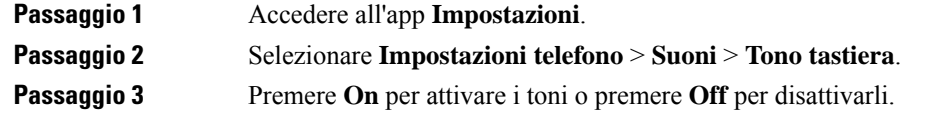

### **Regolazione del filtro del rumore di fondo**

È possibile regolare la sensibilità del microfono del telefono per escludere il rumore di fondo in modo che l'interlocutore possa sentire meglio la chiamata.

#### **Procedura**

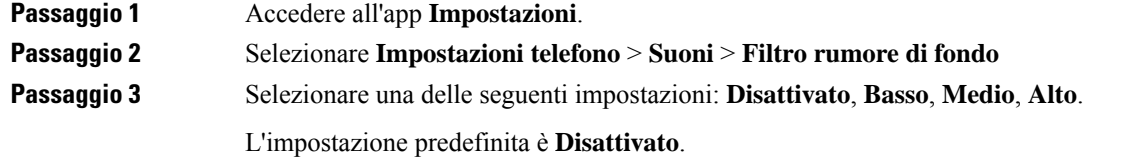

### **Regolazione della luminosità dello schermo**

È possibile regolare la luminosità dello schermo del telefono.

L'impostazione predefinita è 5.

#### **Procedura**

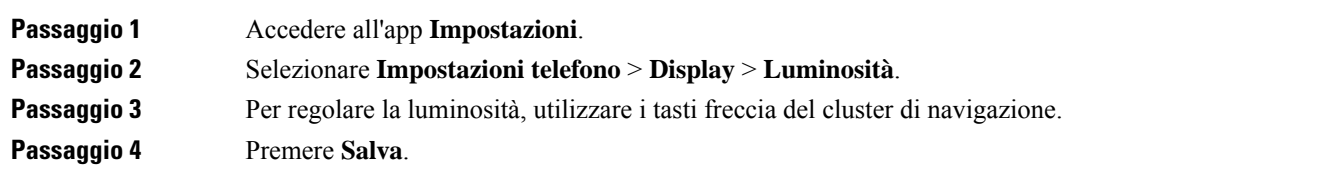

### **Modifica della dimensione dei caratteri**

È possibile regolare la dimensione carattere utilizzata sullo schermo del telefono. Se si riduce la dimensione carattere, sarà possibile visualizzare più testo a schermo. Se si aumenta la dimensione carattere, sarà possibile visualizzare meno testo a schermo.

#### **Procedura**

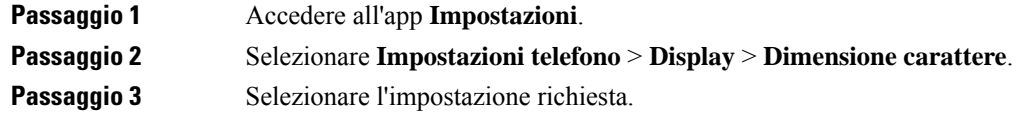

### **Controllo della luce dell'indicatore LED**

L'indicatore LED, presente sulla parte superiore del telefono, è provvisto di una luce. Quando la luce si accende, indica lo stato del telefono:

- Rosso fisso: il telefono è collegato a una fonte di alimentazione CA e la batteria è in carica.
- Verde fisso: il telefono è collegato a una fonte di alimentazione CA e la batteria è completamente carica.
- Arancione con lampeggiamento rapido: chiamata in arrivo. La batteria del telefono può essere in carica o completamente carica.
- Verde con lampeggiamento rapido: messaggio vocale in arrivo. Quando il telefono è collegato a una fonte di alimentazione CA, la luce verde viene visualizzata più a lungo di quando si utilizza solo la batteria.
- Verde con lampeggiamento lento (ogni 2 secondi): il telefono sta utilizzando solo la batteria. Il telefono è registrato con la rete wireless e rientra nell'area di copertura del servizio.

Se non si desidera questa indicazione, è possibile disattivare la luce.

#### **Procedura**

**Passaggio 1** Accedere all'app **Impostazioni**. **Passaggio 2** Selezionare **Impostazioni telefono** > **Indicatore copertura LED**.
**Passaggio 3** Premere **Off** per disattivare l'indicatore o premere **On** per attivarlo.

### **Modifica del timeout dello schermo**

È possibile configurare il telefono in modo da disattivare lo schermo dopo un determinato periodo di inattività. Quando si disattiva lo schermo, il telefono consuma meno batteria.

Quando si seleziona un'impostazione, la luminosità dello schermo del telefono si attenua dopo il periodo di inattività specificato. Dopo altri 10 secondi, lo schermo si spegne e il telefono va in stato di modalità di risparmio energetico.

L'impostazione predefinita è 10 secondi.

#### **Procedura**

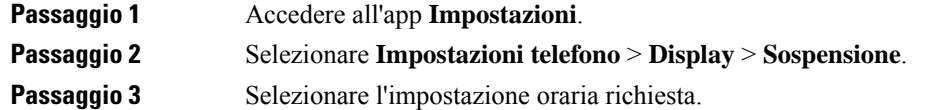

#### **Argomenti correlati**

[Spegnimento](#page-17-0) del telefono, a pagina 8

### **Modifica dello sfondo**

È possibile modificare lo sfondo del telefono.

#### **Procedura**

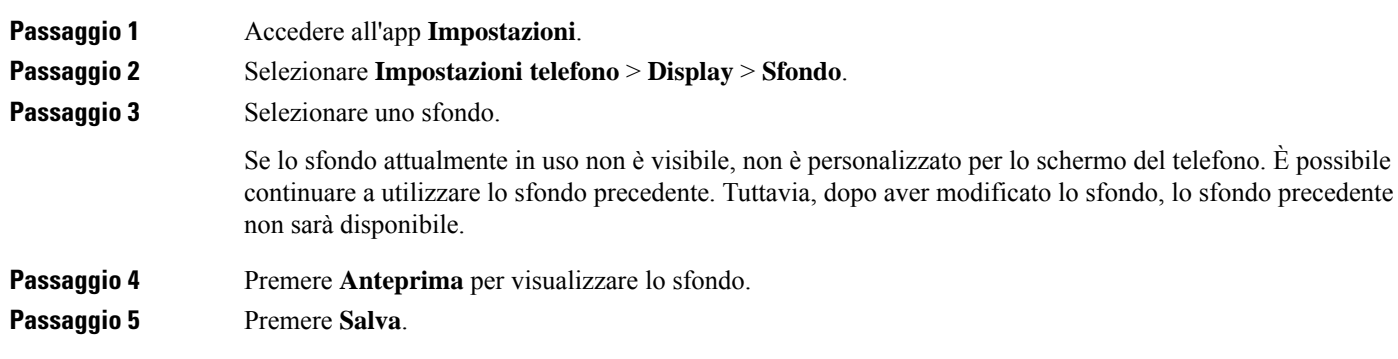

### **Blocco automatico della tastiera**

È possibile impostare la tastiera in modo da bloccarsi in automatico. Se si imposta il telefono in modo da bloccare automaticamente la tastiera, essa viene bloccata quando si disattiva lo schermo del telefono.

#### **Procedura**

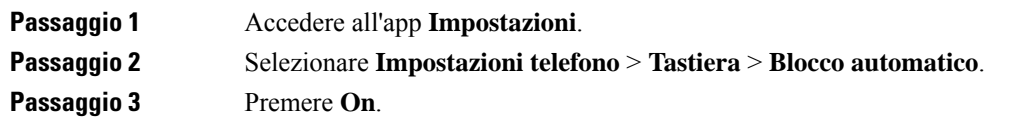

#### **Argomenti correlati**

Blocco della tastiera del [telefono](#page-17-1), a pagina 8

### **Impostazioni Data e ora**

È possibile gestire alcune delle impostazioni di data e ora del telefono. In genere, il telefono imposta automaticamente data, ora e fuso orario utilizzando le informazioni ricavate dalsistema di controllo chiamate. Tuttavia, potrebbe essere necessario escludere le impostazioni automatiche.

#### **Controllo manuale di data e ora**

Quando la data e l'ora del telefono vengono controllate manualmente, è possibile modificare le seguenti informazioni:

- Fuso orario automatico
- Ora
- Data
- Fuso orario
- Formato ora a 12 o 24 ore
- Formato data

#### **Procedura**

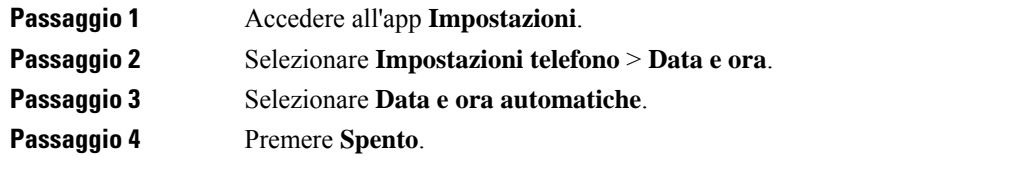

#### **Controllo automatico di data e ora**

Quando la data e l'ora del telefono vengono controllate automaticamente, è possibile modificare le seguenti informazioni:

• Fuso orario automatico

#### **Procedura**

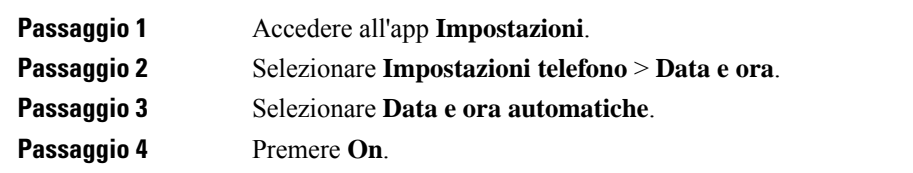

#### **Impostazione del Fuso orario automatico**

È possibile configurare il telefono in modo da impostare il fuso orario automaticamente o manualmente. Quando il campo Fuso orario automatico viene impostato su On, non è possibile modificare il fuso orario utilizzato dal telefono. Quando il campo Fuso orario automatico viene impostato su Off, è possibile impostare il fuso orario utilizzato dal telefono.

#### **Procedura**

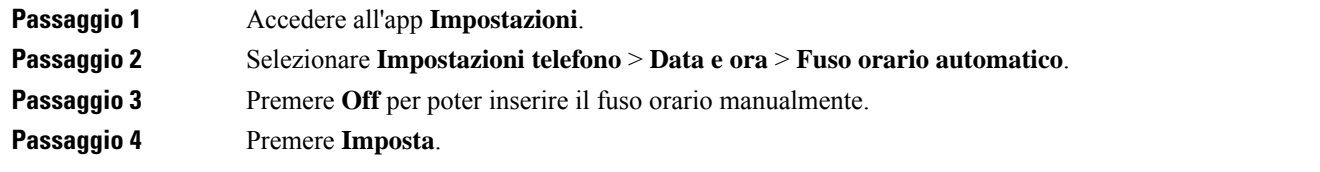

### **Impostazione dell'ora**

Se la data e l'ora del telefono vengono controllate manualmente, è possibile impostare l'ora.

#### **Procedura**

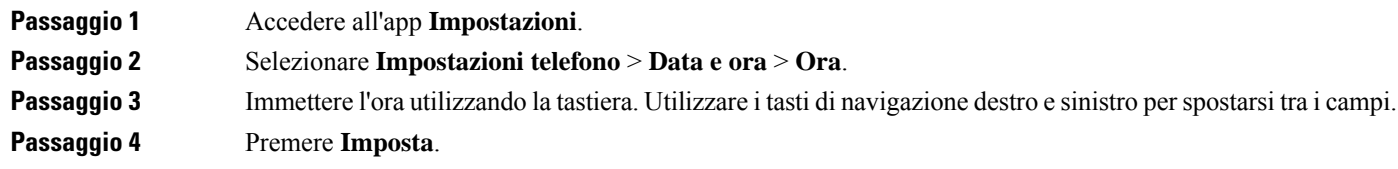

#### **Impostazione della data**

Se la data e l'ora del telefono vengono controllate manualmente, è possibile impostare la data.

#### **Procedura**

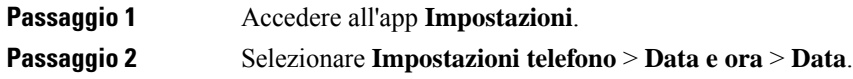

 $\mathbf I$ 

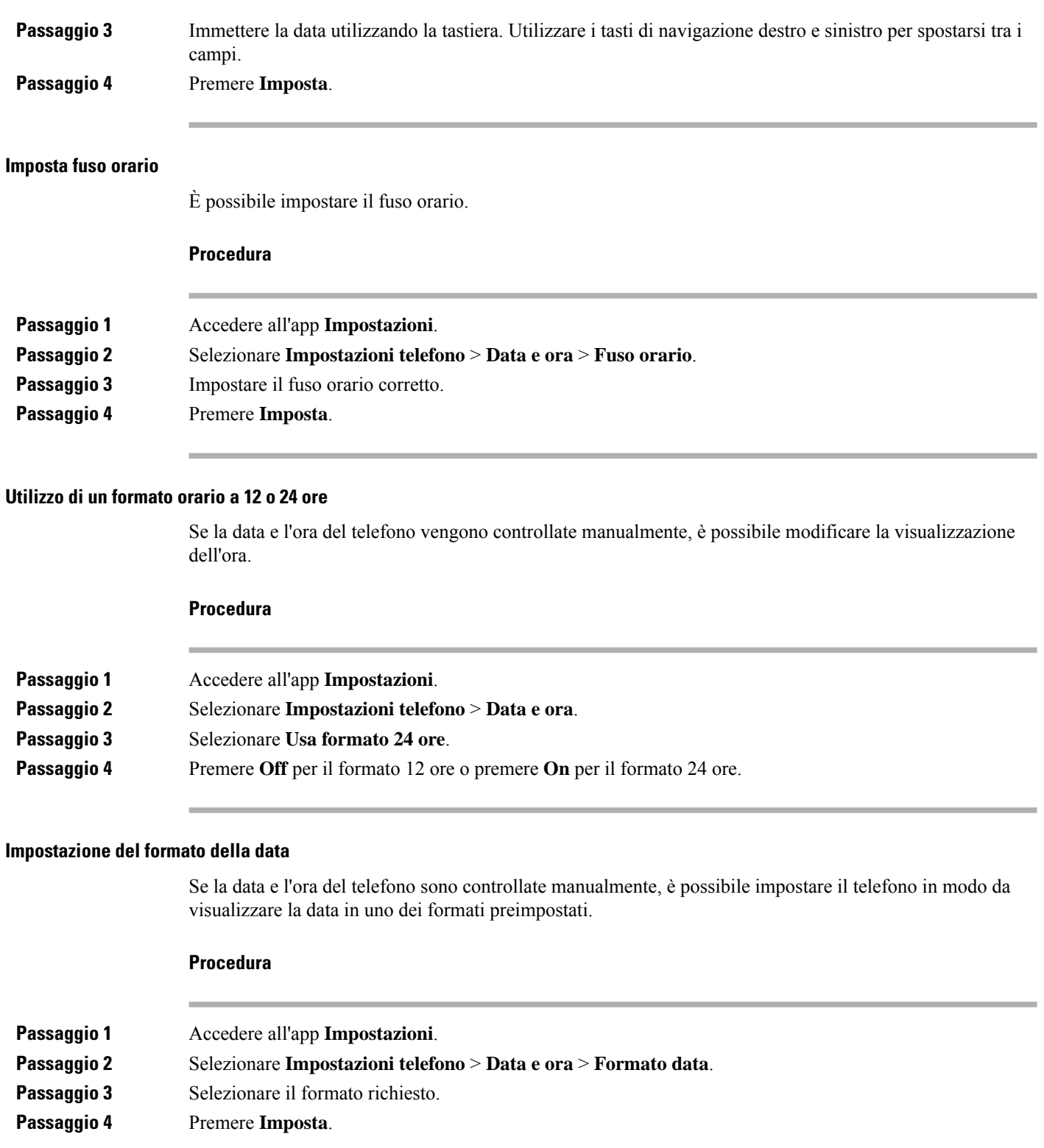

Ш

### **Impostazione della visualizzazione del livello della batteria**

È possibile impostare il telefono in modo che visualizzi il livello della batteria in percentuale, oltre all'icona del livello della batteria.

#### **Procedura**

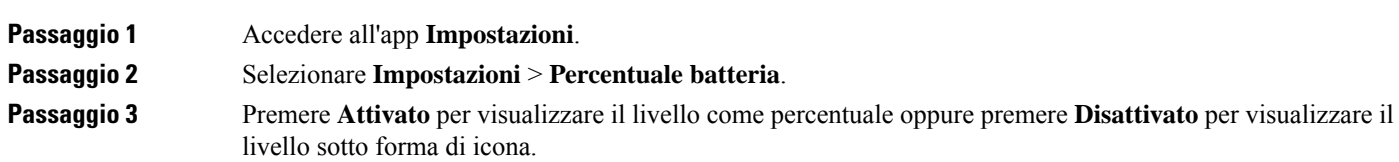

#### **Argomenti correlati**

Icone di [intestazione,](#page-25-0) a pagina 16

## <span id="page-112-0"></span>**Accesso alle impostazioni Bluetooth**

È possibile collegare cuffie Bluetooth e altoparlanti Bluetooth al telefono. Il telefono non supporta altri dispositivi Bluetooth. Prima di poter utilizzare una cuffia o un altoparlante Bluetooth, sarà necessario configurare il proprio telefono per il Bluetooth.

#### **Procedura**

**Passaggio 1** Accedere all'app **Impostazioni**. **Passaggio 2** Selezionare **Bluetooth**.

#### **Argomenti correlati**

Cuffie [Bluetooth](#page-118-0), a pagina 109 [Bluetooth](#page-29-0) e telefono, a pagina 20

### **Attivazione del Bluetooth**

Prima di poter utilizzare il Bluetooth, è necessario attivare la capacità del telefono di utilizzare il Bluetooth.

**Nota** Quando si utilizza il Bluetooth, la batteria del telefono presenta un tempo di conversazione ridotto.

#### **Procedura**

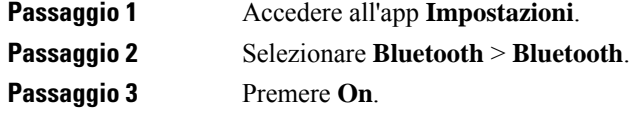

### **Aggiunta di una nuova cuffia Bluetooth**

È possibile aggiungere un massimo di 5 cuffie Bluetooth.

#### **Prima di iniziare**

Il Bluetooth deve essere attivato.

#### **Procedura**

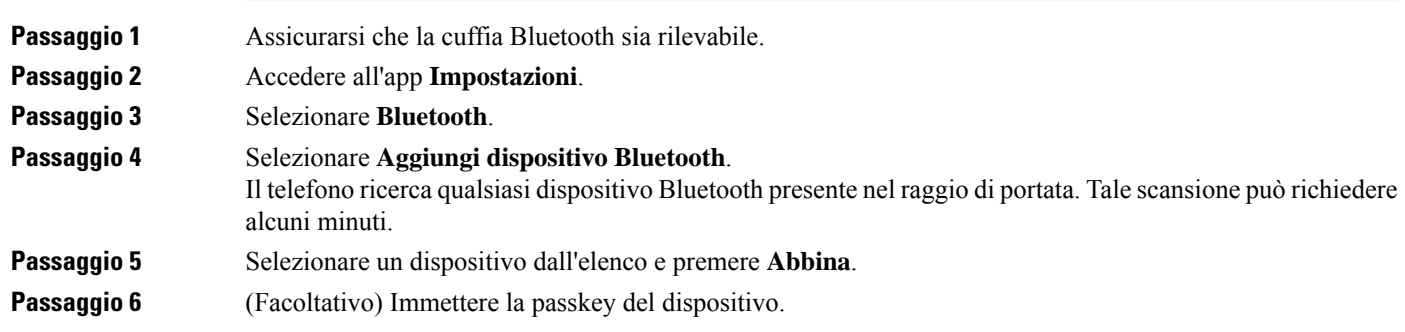

### **Connessione di una cuffia Bluetooth**

Dopo aver abbinato e collegato una cuffia Bluetooth al telefono, la cuffia si connette automaticamente dopo l'accensione qualora risulti vicina al telefono. È possibile connettere al telefono una sola cuffia Bluetooth alla volta. Tuttavia, in presenza di due cuffie Bluetooth attive, il telefono utilizza quella connessa più di recente. È possibile modificare la cuffia utilizzata dal telefono.

#### **Prima di iniziare**

**Procedura**

Il Bluetooth deve essere acceso e la cuffia deve essere già stata aggiunta all'elenco dei dispositivi Bluetooth.

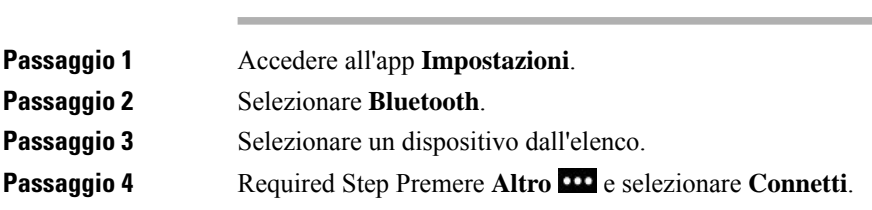

### **Ridenominazione di una cuffia Bluetooth**

Se si dispone di svariate voci nell'elenco dei propri dispositivi Bluetooth che risultano identiche, è possibile rinominarle per renderle più chiare.

#### **Procedura**

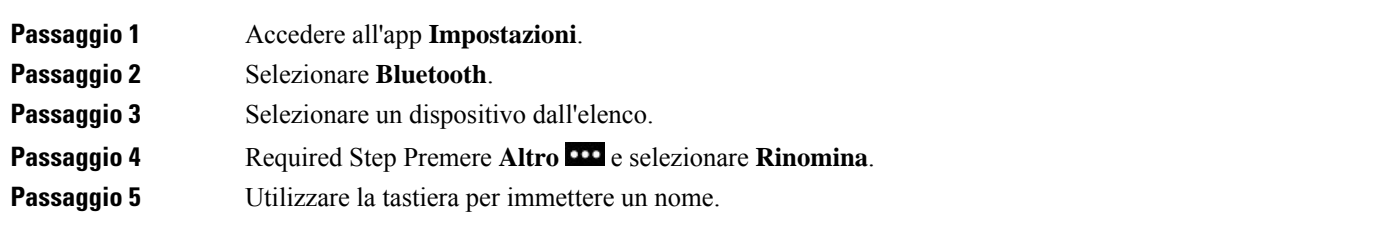

### **Disconnessione delle cuffie Bluetooth**

Se si dispone di una cuffia Bluetooth collegata al telefono e si desidera usarla con il cellulare o con il computer, è possibile scollegare la cuffia Bluetooth. La cuffia resta nell'elenco dei dispositivi Bluetooth e sarà pertanto possibile ricollegarla.

#### **Procedura**

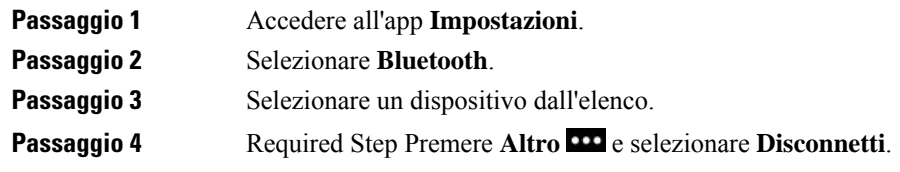

### **Eliminazione di una cuffia Bluetooth**

Quando non si desidera includere una cuffia Bluetooth nell'elenco di dispositivi disponibili, è possibile eliminarla.

#### **Procedura**

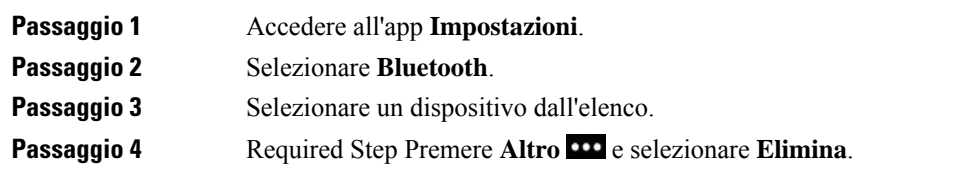

## **Accesso alle impostazioni amministratore**

L'amministratore potrebbe limitare l'accesso a questo menu.Per informazionisu questo menu, vedere la *Guida all'amministrazione del telefono IP wireless Cisco 8821 e 8821-EX per Cisco Unified Communications Manager*.

#### **Procedura**

**Passaggio 1** Accedere all'app **Impostazioni**.

**Passaggio 2** Selezionare **Impostazioni amministratore**.

## **Regolazione del volume nel corso di una chiamata**

Se l'audio del ricevitore, della cuffia o dell'altoparlante è troppo alto o troppo basso, è possibile regolare il volume mentre si parla con l'interlocutore. Quando si regola il volume durante una chiamata, la regolazione influisce solo sull'altoparlante utilizzato in quel momento. Se, ad esempio, si regola il volume mentre si utilizza la cuffia, la regolazione non avrà effetto sul volume del ricevitore.

#### **Procedura**

Per regolare il volume durante una chiamata, premere **Volume** in su e in giù.

## **Regolazione del volume della suoneria del telefono**

Se la suoneria del telefono è troppo alta o troppo bassa quando si riceve una chiamata in arrivo, è possibile regolarne il volume. Le modifiche al volume della suoneria non influiscono sul volume durante una chiamata.

#### **Procedura**

Per regolare il volume della suoneria, premere **Volume** in su o in giù quando il telefono non è in uso.

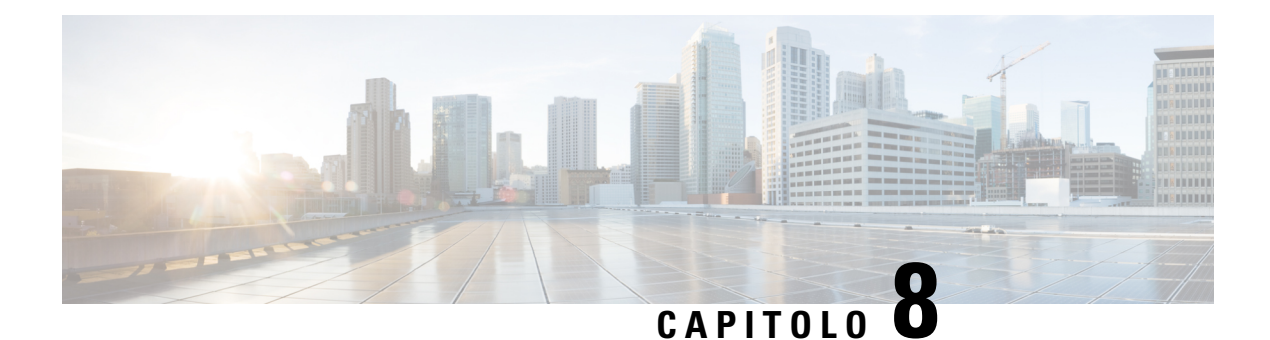

## **Accessori**

- Accessori [supportati,](#page-116-0) a pagina 107
- [Cuffie,](#page-117-0) a pagina 108
- [Custodia](#page-118-1) in silicone, a pagina 109
- [Caricabatterie](#page-121-0) da tavolo, a pagina 112
- [Caricabatterie](#page-125-0) multiuso, a pagina 116
- Blocco del [caricabatteria](#page-129-0) con un lucchetto con cavo, a pagina 120

## <span id="page-116-0"></span>**Accessori supportati**

È possibile utilizzare una serie di accessori con il telefono.

- Cuffie:
	- Cuffie standard che utilizzano un jack da 3,5 mm
	- Cuffie Bluetooth
- Caricabatteria da tavolo del telefono IP wireless Cisco 8821: ricarica solo Telefono IP wireless Cisco 8821
- Caricabatteria da tavolo del telefono IP wireless Cisco 8821-EX: ricarica solo Telefono IP wireless Cisco 8821-EXCaricabatteria da tavolo del telefono IP wireless Cisco 8821-EX
- Caricabatteria multiuso del telefono IP wireless Cisco 8821: ricarica solo Telefono IP wireless Cisco 8821
- Caricabatteria multiuso del telefono IP wireless Cisco 8821-EX: ricarica solo Telefono IP wireless Cisco 8821-EXCaricabatteria multiuso del telefono IP wireless Cisco 8821-EX

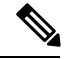

**Nota**

Telefono IP wireless Cisco 8821-EX non è stato testato né certificato con alcun accessorio per l'utilizzo in un ambiente potenzialmente esplosivo.

I telefoni possono essere connessi solo a cuffie e altoparlanti Bluetooth. Non supportano alcun altro tipo di dispositivo Bluetooth.

I telefonisono dotati di altri accessori, incluse le custodie per il trasporto e una custodia in silicone.Per ulteriori informazioni sugli accessori, consultare *Guida agli accessori del telefono IP wireless Cisco serie 882x*, che è possibile trovare qui: [http://www.cisco.com/c/en/us/support/collaboration-endpoints/](http://www.cisco.com/c/en/us/support/collaboration-endpoints/unified-ip-phone-8800-series/products-user-guide-list.html) [unified-ip-phone-8800-series/products-user-guide-list.html](http://www.cisco.com/c/en/us/support/collaboration-endpoints/unified-ip-phone-8800-series/products-user-guide-list.html).

## <span id="page-117-0"></span>**Cuffie**

È possibile utilizzare una cuffia cablata o Bluetooth con il telefono. Per informazioni sulle cuffie supportate, vedere *Guida agli accessori del telefono IP wireless Cisco serie 882x*.

Sebbene eseguiamo alcune verifiche interne delle cuffie cablate e wireless Bluetooth di terze parti da utilizzare con Telefono IP wireless Cisco 8821 e 8821-EX, non garantiamo né supportiamo prodotti di fornitori di cuffie o ricevitori. A causa delle incongruenze a livello ambientale e di hardware tra le diverse ubicazioni in cui vengono distribuiti i telefoni, non esiste una singola soluzione «migliore», ottimale in ogni ambiente. Consigliamo ai clienti di verificare le cuffie che offrono le prestazioni migliori nel proprio ambiente prima di distribuire un numero elevato di unità nella propria rete.

**Nota**

Telefono IP wireless Cisco 8821-EX non è stato testato per l'uso con cuffie cablate e Bluetooth in ambienti pericolosi.

Consigliamo l'uso di dispositivi esterni di buona qualità, quali cuffie protette contro segnali in radiofrequenza (RF) e frequenza audio (AF) indesiderati. A seconda della qualità di questi dispositivi e della relativa vicinanza con altri dispositivi quali telefoni cellulari o radio con due frequenze, si possono verificare disturbi audio.

Il motivo principale per cui una determinata cuffia potrebbe risultare non appropriata per il telefono è il possibile ronzio percepibile. Tale ronzio potrebbe essere percepito sia dall'utente remoto sia contemporaneamente dall'utente remoto e dall'utente del telefono. Alcuni ronzii o fruscii potenziali possono essere determinati da diverse fonti esterne, quali luci elettriche, motori elettrici o monitor per PC di grandi dimensioni. In alcuni casi, i componenti meccanici o elettronici di diverse cuffie possono determinare un'eco della propria voce udibile dagli utenti remoti durante le conversazioni con utenti del telefono.

#### **Argomenti correlati**

[Esecuzione](#page-65-0) di una chiamata con le cuffie, a pagina 56

### **Informazioni importanti sulla sicurezza delle cuffie**

 $\mathbb{A}$ 

Pressione sonora elevata: evitare l'ascolto a livelli di volume elevato per lunghi periodi di tempo per evitare possibili danni all'udito.

Quando si collega la cuffia, abbassare il volume dell'altoparlante prima di indossare la cuffia. Se ci si ricorda di abbassare il volume prima di togliere la cuffia, quando si ricollega la cuffia il volume sarà più basso all'inizio.

Prestare attenzione all'ambiente circostante. Una volta indossata, la cuffia potrebbe bloccare suoni esterni importanti, in particolare in situazioni di emergenza o in ambienti rumorosi. Non utilizzare la cuffia mentre si guida. Non lasciare la cuffia o i relativi cavi in punti di passaggio di persone o animali domestici perché potrebbero inciamparvi. Sorvegliare sempre i bambini che si trovano vicini alla cuffia o ai relativi cavi.

## **Cuffie standard**

È possibile utilizzare una cuffia cablata con il telefono. La cuffia richiede un jack con 4 spine a 3 canali da 3,5 mm.

Raccomandiamo la Cuffia Cisco serie 520. Questa cuffia offre prestazioni audio eccezionali. Dispone di uno spinotto audio da 3,5 mm che è possibile inserire nel telefono wireless. È inoltre possibile utilizzare la cuffia e il relativo controller in linea con alcuni telefoni IP fissi Cisco serie 8800. Per ulteriori informazioni sulle cuffie, vedere [https://www.cisco.com/c/en/us/products/collaboration-endpoints/headset-500-series/index.html.](https://www.cisco.com/c/en/us/products/collaboration-endpoints/headset-500-series/index.html)

Se si collegano le cuffie al telefono durante una chiamata attiva, il percorso audio passa automaticamente alle cuffie.

## <span id="page-118-0"></span>**Cuffie Bluetooth**

È possibile utilizzare una cuffia Bluetooth con il telefono. In caso di uso di cuffia wireless Bluetooth, la cuffia aumenta in genere il consumo della batteria nel telefono e potrebbe determinare una riduzione della durata della batteria.

Per far funzionare una cuffia wireless Bluetooth, non è necessario trovarsi all'interno della linea di vista diretta del telefono; tuttavia alcune barriere, ad esempio muri o porte, e interferenze da parte di altri dispositivi elettronici, possono influire sulla connessione.

#### **Argomenti correlati**

Accesso alle [impostazioni](#page-112-0) Bluetooth, a pagina 103 [Bluetooth](#page-29-0) e telefono, a pagina 20

## **Suggerimenti per la cuffia**

Se la cuffia dispone di un pulsante di controllo, è possibile utilizzare la cuffia per ascoltare (modalità cuffia) e il microfono del telefono per riprodurre la voce. Quando si collega la cuffia del telefono, premere semplicemente il pulsante di controllo. Se si utilizza questa modalità, il microfono del telefono filtra automaticamente il rumore di fondo.

#### **Argomenti correlati**

[Regolazione](#page-106-0) del filtro del rumore di fondo, a pagina 97

## <span id="page-118-1"></span>**Custodia in silicone**

È possibile utilizzare la Custodia in silicone del telefono IP wireless Cisco 8821 per proteggere il telefono wireless. La custodia si adatta a entrambi i modelli di telefono wireless.

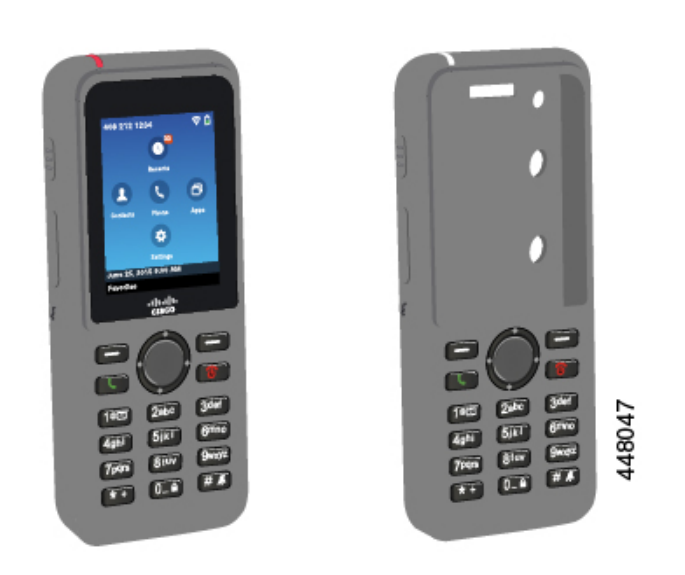

**Figura 5: Telefono IP wireless Cisco 8821 <sup>e</sup> Custodia in silicone del telefono IP wireless Cisco 8821**

La custodia offre i seguenti vantaggi:

- Ipoallergenica
- Antimicrobica
- Resistente all'usura da alcol al 15%, alcol al 75%, acqua ossigenata al 2,5%, olio minerale, sapone, acqua, candeggina e sapone per piatti.

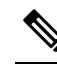

Utilizzare il detergente meno aggressivo per prolungare la durata e l'aspetto della custodia. **Nota**

- Riduce i danni quando in caso di caduta del telefono
- Copre di più il telefono rispetto alle altre custodie.

La custodia è dotata di una clip per cintura opzionale che è possibile far scorrere sulla custodia.

Non è necessario rimuovere la custodia per ricaricare la batteria nel caricabatteria da tavolo o nel caricabatteria multiuso. Per mettere il telefono e la custodia nel caricabatteria, rimuovere il cappuccio nel caricabatteria.

## <span id="page-119-0"></span>**Installazione della Custodia in silicone del telefono IP wireless Cisco 8821**

È possibile mettere il telefono nella custodia tramite l'apertura dello schermo nella custodia. Se è necessario rimuovere la custodia, invertire i passaggi della procedura riportati di seguito.

#### **Procedura**

**Passaggio 1** Far scorrere la parte inferiore del telefono nell'apertura dello schermo fino a quando il telefono non è completamente nella custodia.

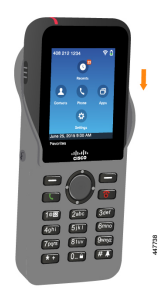

**Passaggio 2** Se l'apertura dello schermo è stata arrotolata, srotolarla fino a quando non è piatta. **Passaggio 3** Un angolo alla volta, fare scorrere l'angolo della custodia verso l'alto per coprire il telefono.

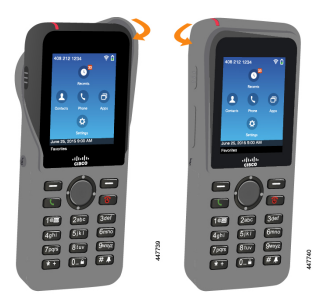

**Passaggio 4** Se l'apertura dello schermo è stata arrotolata, srotolarla fino a quando non è piatta.

**Passaggio 5** (Facoltativo) Se necessario, premere la base della clip per cintura e infilarla sul perno nella parte inferiore della custodia.

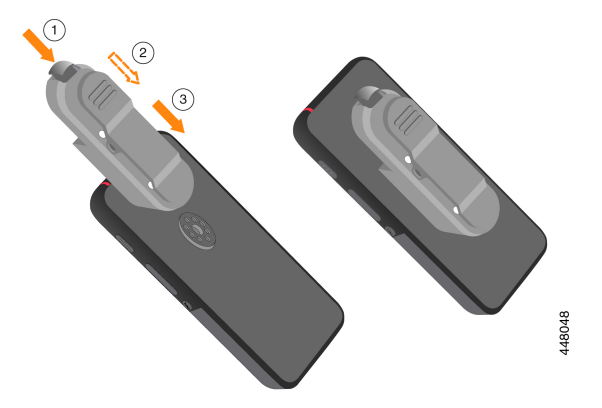

## **Pulizia della custodia in silicone**

#### **Procedura**

**Passaggio 1** Rimuovere la custodia in silicone. Invertire i passaggi della procedura descritta in [Installazione](#page-119-0) della Custodia in silicone del telefono IP [wireless](#page-119-0) Cisco 8821, a pagina 110.

**Passaggio 2** Pulire la custodia.

**Passaggio 3** Asciugarla accuratamente. Non rimetterla sul telefono fino a quando non è completamente asciutta. **Passaggio** 4 Rimettere la custodia sul telefono. Consultare [Installazione](#page-119-0) della Custodia in silicone del telefono IP wireless Cisco 8821, a [pagina](#page-119-0) 110.

## <span id="page-121-0"></span>**Caricabatterie da tavolo**

È possibile utilizzare il Caricabatteria da tavolo del telefono IP wireless Cisco 8821 per caricare Telefono IP wireless Cisco 8821 e risparmiare batteria del telefono. Il caricabatteria consente di lavorare con l'alimentazione in CA o con una batteria di riserva carica del telefono. Può essere fissato con un lucchetto con cavo standard per portatili. Questo caricabatteria ha un'etichetta sul retro per mostrare la tensione massima (4,35 V).

È possibile utilizzare il Caricabatteria da tavolo del telefono IP wireless Cisco 8821-EX per caricare Telefono IP wireless Cisco 8821-EX e risparmiare batteria del telefono. Il caricabatteria consente di lavorare con l'alimentazione in CA o con una batteria di riserva carica del telefono. Può essere fissato con un lucchetto con cavo standard per portatili. Il caricabatteria è uguale al Caricabatteria da tavolo del telefono IP wireless Cisco 8821 solo che mostra l'immagine del Telefono IP wireless Cisco 8821-EX e non dispone dell'etichetta con l'indicazione della tensione.

La figura seguente mostra il caricabatteria con un telefono.

#### **Figura 6: Telefono IP wireless Cisco 8821 <sup>e</sup> Caricabatteria da tavolo del telefono IP wireless Cisco 8821**

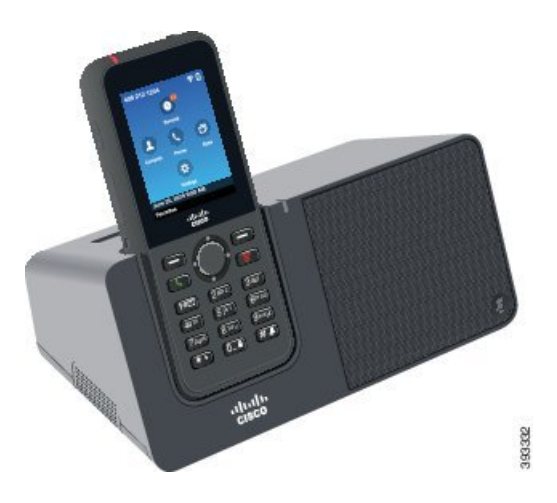

Il Caricabatteria da tavolo del telefono IP wireless Cisco 8821 può caricare solo Telefono IP wireless Cisco 8821 e una batteria di riserva per quel telefono. Non è possibile caricare Telefono IP wireless Cisco 8821-EX o le sue batterie di riserva nella versione hardware 02 e successive di Caricabatteria da tavolo del telefono IP wireless Cisco 8821. **Attenzione**

In questo documento, il termine *caricabatteria da tavolo* si riferisce a entrambi i caricabatteria.

Se il telefono dispone di una custodia protettiva, non sarà necessario rimuoverla per poter caricare il telefono nel caricabatteria da tavolo. È possibile adattare il caricabatteria per regolarlo al telefono.

L'adattatore da USB a Ethernet (dongle) può essere utilizzato per collegare una caricabatteria da tavolo alla rete Ethernet unicamente per il provisioning automatico del profilo Wi-Fi e per il certificate enrollment. Non è possibile utilizzare il dongle per effettuare chiamate vocalisu Ethernet.Per ulteriori informazionisull'utilizzo della porta USB, vedere la *Guida all'amministrazione del telefono IP wireless Cisco 8821 e 8821-EX*.

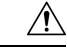

**Attenzione**

Non utilizzare i caricabatteria o la modalità vivavoce in atmosfera potenzialmente esplosiva.

Non caricare il telefono se è umido.

#### **Altoparlante incorporato**

Il caricabatteria include un altoparlante che è possibile utilizzare mentre il telefono è inserito nel caricabatteria. Utilizzare i pulsanti del volume del telefono per controllare il volume dell'altoparlante e il pulsante **DisatMic** sul caricabatteria stesso. Quando l'altoparlante è disattivato, il pulsante **DisatMic** si illumina di rosso.

#### **Indicazioni di ricarica del telefono**

Quando si inserisce il telefono nel caricabatteria, il telefono indica che la batteria è in carica con il LED rosso sulla parte superiore del telefono. Se il telefono è acceso quando lo si inserisce nel caricabatteria, appare un messaggio sullo schermo. Se il telefono è spento o la batteria è troppo debole, viene visualizzata un'icona sullo schermo. Quando la batteria è carica, il LED del telefono è verde.

#### **Indicazioni di ricarica della batteria di riserva**

È possibile caricare una batteria di riserva nella porta aggiuntiva di ricarica posta dietro la porta di ricarica principale del telefono. Quando si inserisce una batteria di riserva nel caricabatteria, il LED della batteria (a destra del telefono) si illumina per mostrare lo stato di carica:

- Rosso: la batteria di riserva è in carica.
- Verde: la batteria di riserva è completamente carica.

#### **Argomenti correlati**

Esecuzione di una chiamata con [l'altoparlante](#page-66-0) del telefono, a pagina 57

## **Configurazione del caricabatteria da tavolo**

Posizionare il caricabatteria da tavolo su una superficie di lavoro stabile.

#### **Prima di iniziare**

È necessario il cavo fornito con il caricabatteria. Tale cavo presenta una spina su un'estremità e un connettore USB sull'altra.

È necessario l'alimentatore fornito con il telefono.

#### **Procedura**

**Passaggio 1** Inserire l'estremità con la spina del cavo nel caricabatteria da tavolo.

**Passaggio 2** Inserire l'estremità USB del cavo nell'alimentatore e collegare quest'ultimo alla presa elettrica.

## **Ricarica del telefono con il caricabatteria da tavolo**

Se il LED del telefono è illuminato di rosso e sullo schermo del telefono appare un messaggio o un'icona, ciò significa che è in corso la ricarica del telefono nel caricabatteria. Quando la batteria è completamente carica, il LED diventa verde. La ricarica del telefono può richiedere fino a 3 ore.

Se il telefono dispone di una custodia protettiva, non sarà necessario rimuoverla per poter caricare il telefono nel caricabatteria da tavolo. È possibile adattare il caricabatteria per regolarlo al telefono.

Quando si mette in ricarica il telefono nel caricabatteria, assicurarsi di allineare i perni di ricarica posti sulla parte inferiore del telefono con il connettore nel caricabatteria. Se il telefono viene collocato correttamente nel caricabatteria, verrà mantenuto in posizione dai magneti. Se il LED non si illumina, l'allineamento non è corretto.

 $\sqrt{N}$ 

**Attenzione**

Non caricare il telefono se è umido.

Non caricare il telefono in un ambiente pericoloso.

#### **Procedura**

**Passaggio 1** (Facoltativo) Adattare il caricabatteria per un telefono in una custodia. Attivare il caricabatteria in modo da avere il retro rivolto verso di sé, mettere tre dita circa a 3/4 nel cappuccio, premere in e sollevare. Il cappuccio deve scivolare fuori.

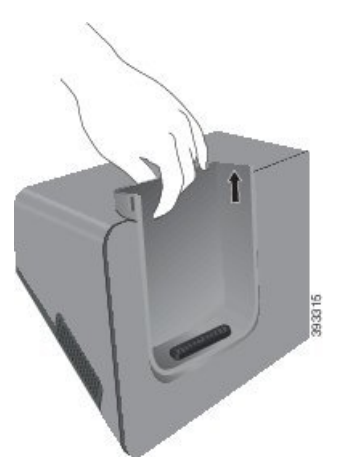

- **Nota** Potrebbe essere necessario utilizzare le due mani per rimuovere il cappuccio la prima volta.
- **Passaggio 2** Collocare il telefono nello scomparto di ricarica con lo schermo rivolto verso l'utente. Se il telefono è in una custodia, premere il telefono nello scomparto di ricarica per assicurarsi che il telefono si colleghi tramite i contatti.

Assicurarsi che il LED sul telefono si illumini di rosso. Se il LED non si illumina, rimuovere il telefono e reinserirlo nel caricabatteria.

Se il telefono è in una custodia, il telefono e la custodia risulteranno sporgenti a causa della custodia.

**Passaggio 3** Quando si rimuove il telefono dal caricabatteria, inclinare in avanti il telefono e sollevarlo per scollegare il connettore dai magneti.

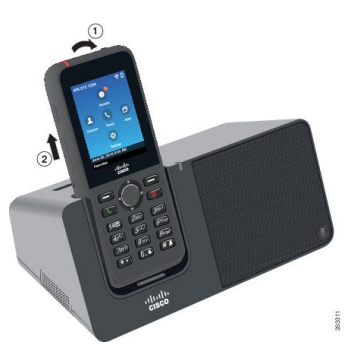

**Passaggio** 4 (Facoltativo) Far scorrere quindi il cappuccio di ricarica nel caricabatteria. Assicurarsi che il cappuccio sia a filo con la parte anteriore e la parte superiore del caricabatteria.

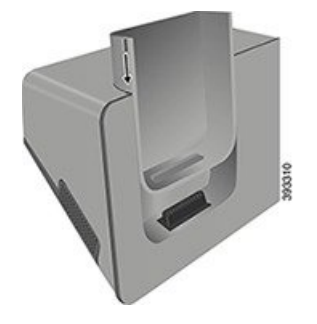

## **Ricarica della batteria di riserva con il caricabatteria da tavolo**

È possibile ricaricare una batteria di riserva usando il caricabatteria da tavolo. La ricarica della batteria può richiedere fino a 3 ore.

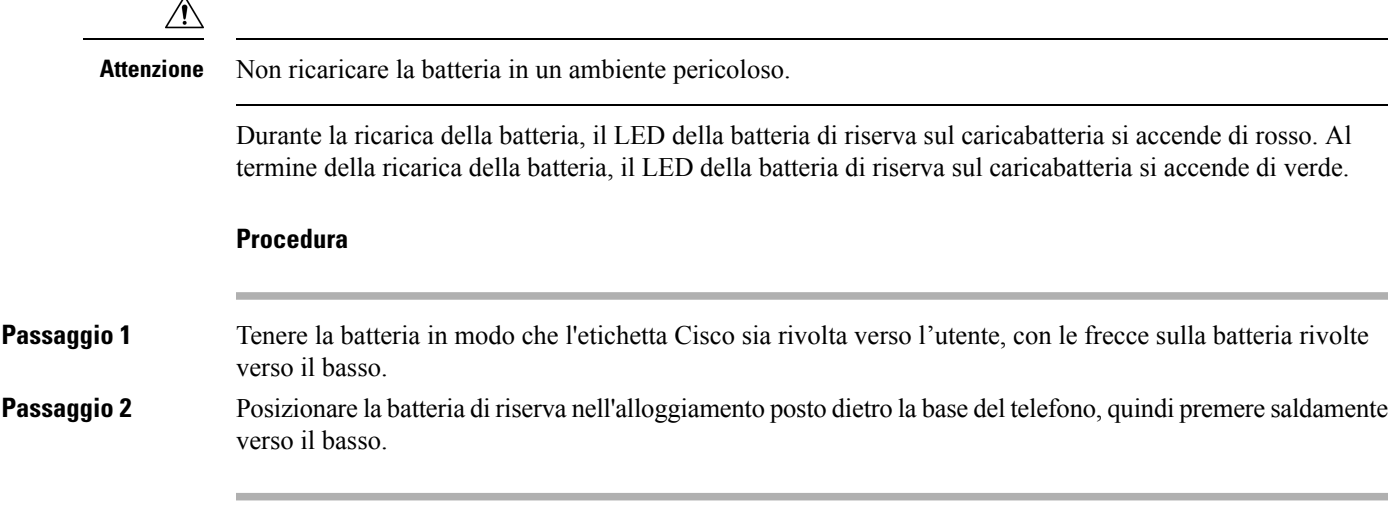

## <span id="page-125-0"></span>**Caricabatterie multiuso**

Con il Caricabatteria multiuso del telefono IP wireless Cisco 8821 è possibile ricaricare contemporaneamente fino a sei Telefono IP wireless Cisco 8821 e sei batterie di riserva. Se il telefono si trova all'interno di una custodia protettiva, è possibile ricaricarlo senza doverla rimuovere. Questo caricabatteria ha un'etichetta sul retro per mostrare la tensione massima (4,35 V).

Con il Caricabatteria multiuso del telefono IP wireless Cisco 8821-EX è possibile ricaricare contemporaneamente fino a sei Telefono IP wireless Cisco 8821-EX e sei batterie di riserva. Se il telefono si trova all'interno di una custodia protettiva, è possibile ricaricarlo senza doverla rimuovere. Il caricabatteria è uguale al Caricabatteria multiuso del telefono IP wireless Cisco 8821 solo che mostra l'immagine del Telefono IP wireless Cisco 8821-EX e non dispone dell'etichetta con l'indicazione della tensione.

La figura seguente mostra il caricabatteria multiuso. I telefoni vengono posizionati nei cappucci di ricarica a sinistra e a destra mentre le batterie di riserva vengono poste al centro.

#### **Figura 7: Telefono IP wireless Cisco 8821 <sup>e</sup> Caricabatteria multiuso del telefono IP wireless Cisco 8821**

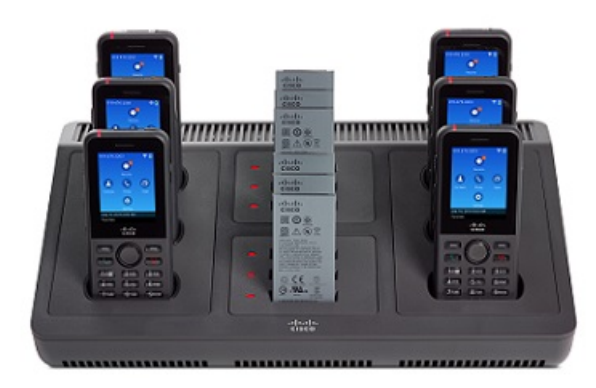

Posizionare il caricabatteria multiuso su una superficie di lavoro, oppure montarlo a parete con l'apposito kit. È inoltre possibile fissare il caricabatteria multiuso con un lucchetto con cavo standard per portatili.

 $\sqrt{N}$ 

Il Caricabatteria multiuso del telefono IP wireless Cisco 8821 può caricare solo Telefono IP wireless Cisco 8821 e una batteria di riserva per quel telefono. Non è possibile caricare Telefono IP wireless Cisco 8821-EX o le sue batterie di riserva nella versione hardware 02 e successive di Caricabatteria multiuso del telefono IP wireless Cisco 8821. **Attenzione**

In questo documento, il termine *caricabatteria multiuso* si riferisce a entrambi i caricabatteria.

Il LED sul telefono mostra lo stato della ricarica. Durante la ricarica della batteria, il LED diventa rosso. Quando la batteria è carica, il LED diventa verde.

Il LED accanto alla batteria di riserva mostra lo stato della ricarica. Durante la ricarica della batteria, il LED diventa rosso. Quando la batteria è carica, il LED diventa verde.

L'indicazione della ricarica completa tramite i LED degli alloggiamenti delle batterie può richiedere alcuni minuti.Se sisposta una batteria completamente carica in un altro alloggiamento, il LED potrebbe inizialmente essere rosso chiaro prima di diventare verde.

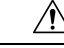

**Attenzione**

Non utilizzare i caricabatteria in un ambiente potenzialmente esplosivo.

Non caricare il telefono se è umido.

## **Configurazione del caricabatteria multiuso**

Il jack di alimentazione si trova sul lato destro del caricabatteria multiuso.

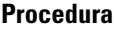

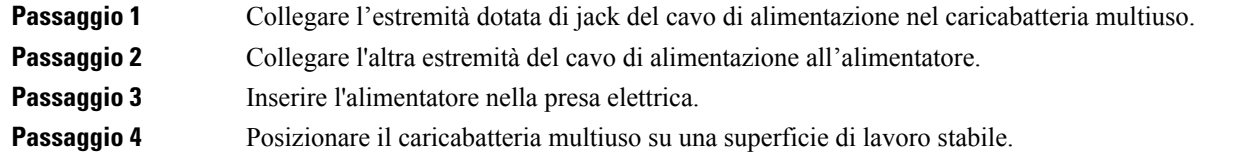

## **Installazione di un kit di montaggio a parete per caricabatteria multiuso**

Il kit di montaggio a parete presenta i seguenti componenti:

- Staffa
- Confezione da 5 viti e 5 tasselli

#### **Prima di iniziare**

Sono necessari i seguenti strumenti:

- Trapano con punta da circa 6 mm
- Matita
- Livella
- Cacciaviti a stella N. 1 e N. 2

È necessario un cavo di alimentazione e un alimentatore.

#### **Procedura**

**Passaggio 1** Determinare la posizione della staffa. L'angolo in basso a destra della staffa deve presentare una distanza inferiore a 127 cm da una presa elettrica. **Passaggio 2** Montare la staffa a parete.

**Guida per l'utente del telefono IP wireless Cisco 8821 e 8821-EX**

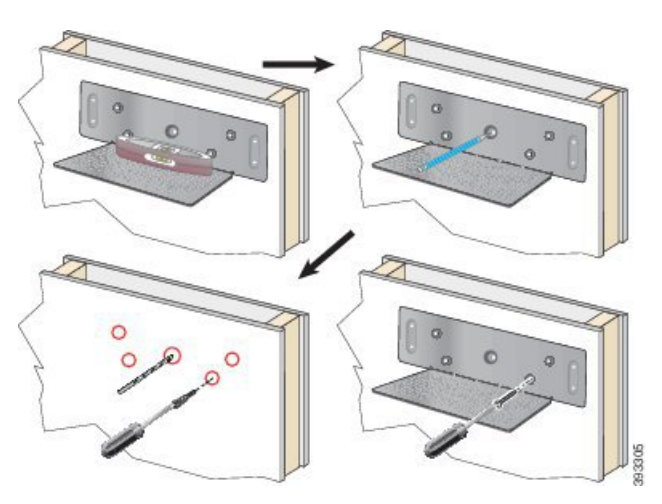

- a) Tenere la staffa sulla parete, come mostrato nello schema.
- b) Utilizzare la livella per assicurarsi che la staffa sia in piano e utilizzare la matita per segnare i fori per le viti.
- c) Montare i tasselli, utilizzando il trapano con la rispettiva punta.
- d) Avvitare la staffa alla parete.

**Passaggio 3** Individuare i fermi predisposti nel caricabatteria multiuso.

**Passaggio** 4 Tenere il caricabatteria multiuso in modo che i fermi si trovino davanti ai puntelli della staffa, quindi premere il caricabatteria multiuso verso la parete, spingendolo in modo che i puntelli aderiscano saldamente ai fermi.

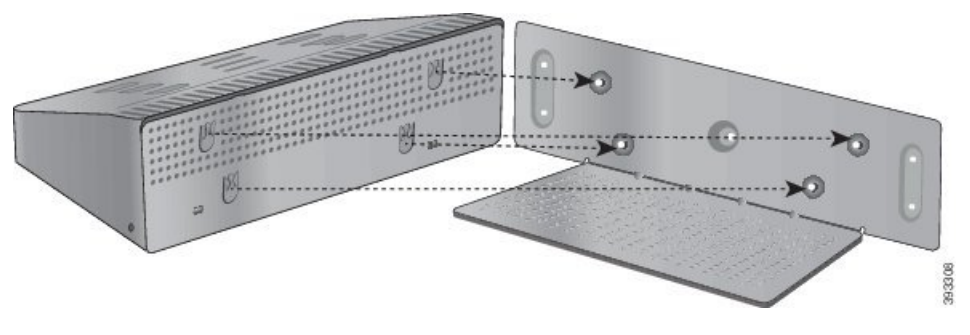

Ingrandimento dei fermi.

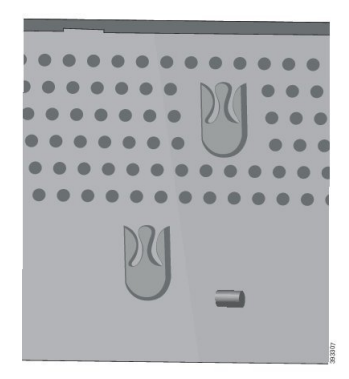

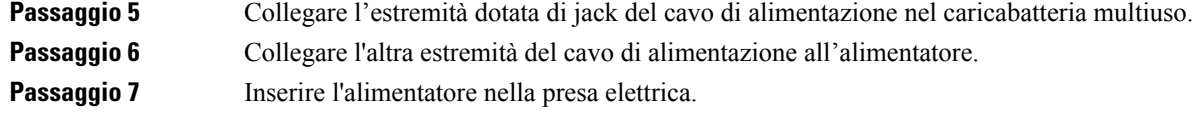

## **Ricarica del telefono con il caricabatteria multiuso**

Se il LED del telefono è rosso, significa che è in corso la ricarica del telefono nel caricabatteria multiuso. Quando la batteria è completamente carica, il LED diventa verde. La ricarica del telefono può richiedere fino a 3 ore.

Se il telefono dispone di una custodia protettiva, non sarà necessario rimuoverla per poter caricare il telefono nel caricabatteria multiuso. È possibile adattare il caricabatteria multiuso per l'impiego con il telefono.

Quando si mette in ricarica il telefono nel caricabatteria multiuso, assicurarsi di allineare i perni di ricarica posti sulla parte inferiore del telefono con il connettore nel caricabatteria multiuso. Se il LED non si illumina, l'allineamento non è corretto.

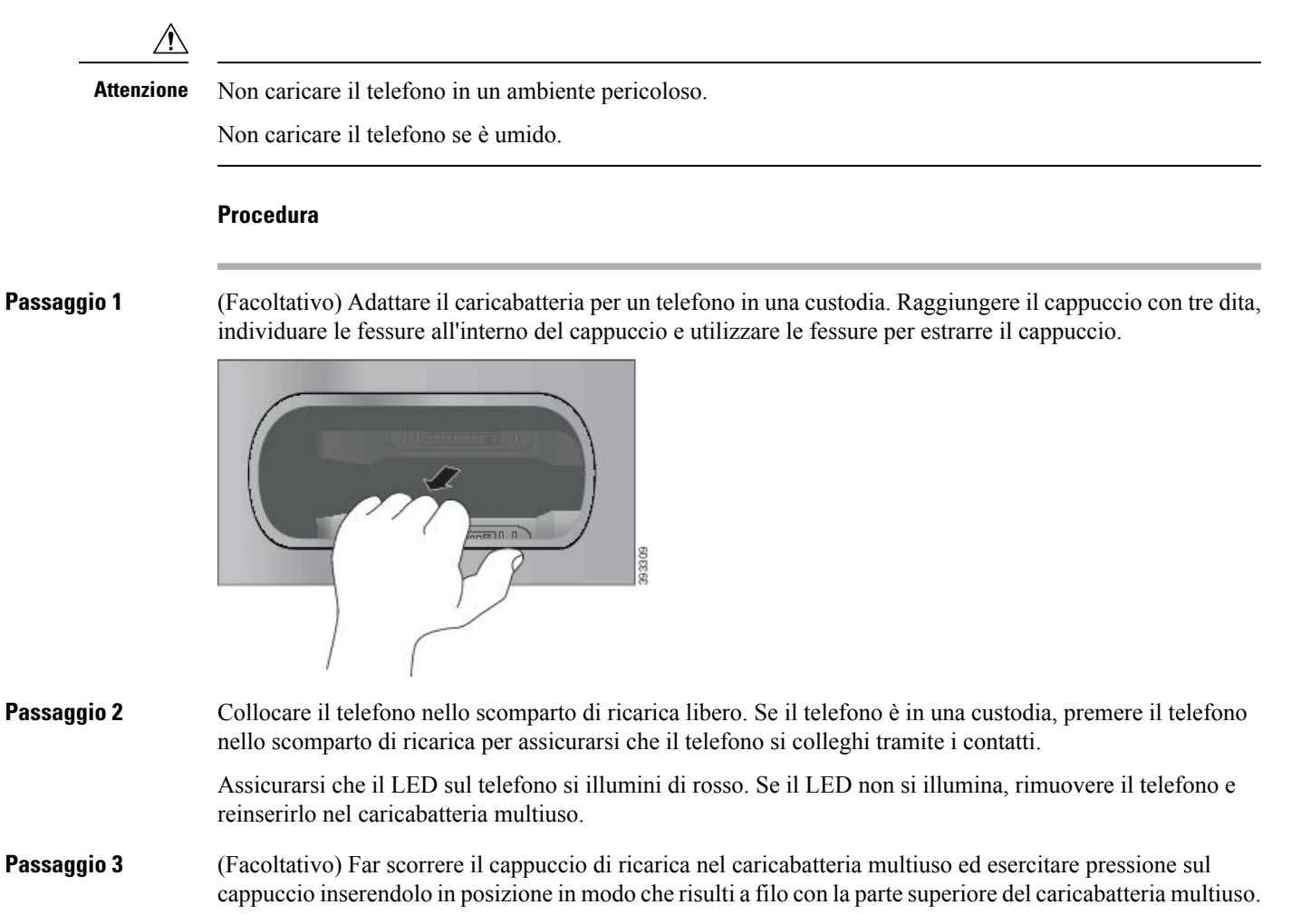

## **Ricarica della batteria di riserva con il caricabatteria multiuso**

È possibile ricaricare una batteria di riserva usando il caricabatteria multiuso. La ricarica della batteria può richiedere fino a 3 ore.

```
\sqrt{N}
```
**Attenzione** Non ricaricare la batteria in un ambiente pericoloso.

Durante la ricarica della batteria, il LED accanto alla batteria si accende di rosso. Al termine della ricarica della batteria, il LED della batteria si accende di verde.

#### **Procedura**

Collocare la batteria in uno slot della batteria di riserva vuoto, allineando i contatti della batteria al connettore del caricabatteria.

Se il LED della batteria non si illumina di rosso, rimuovere la batteria e reinserirla nello slot del caricabatteria.

## <span id="page-129-0"></span>**Blocco del caricabatteria con un lucchetto con cavo**

È possibile bloccare il caricabatteria da tavolo o il caricatore multiuso utilizzando un lucchetto con cavo per portatile lungo fino a 20 mm.

#### **Procedura**

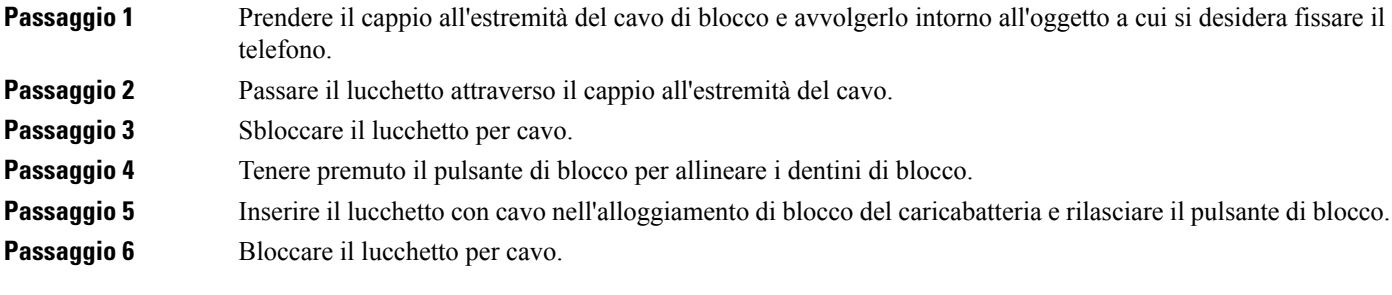

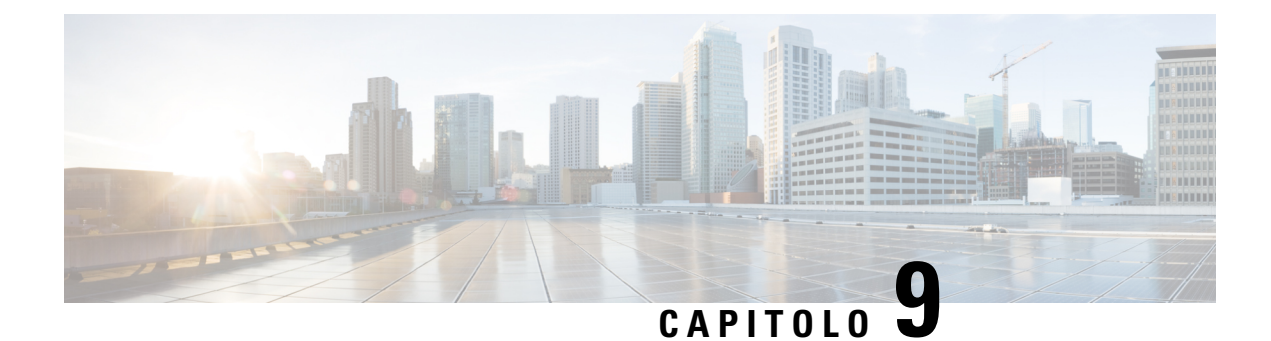

# **Risoluzione dei problemi**

- [Risoluzione](#page-130-0) dei problemi generali, a pagina 121
- [Individuazione](#page-132-0) delle informazioni sul telefono, a pagina 123
- [Diagnostica](#page-132-1) hardware, a pagina 123
- [Creazione](#page-135-0) di un rapporto sul problema dal telefono, a pagina 126

## <span id="page-130-0"></span>**Risoluzione dei problemi generali**

È possibile risolvere alcuni problemi generali associati al telefono. Se il proprio problema non viene discusso di seguito, contattare l'amministratore.

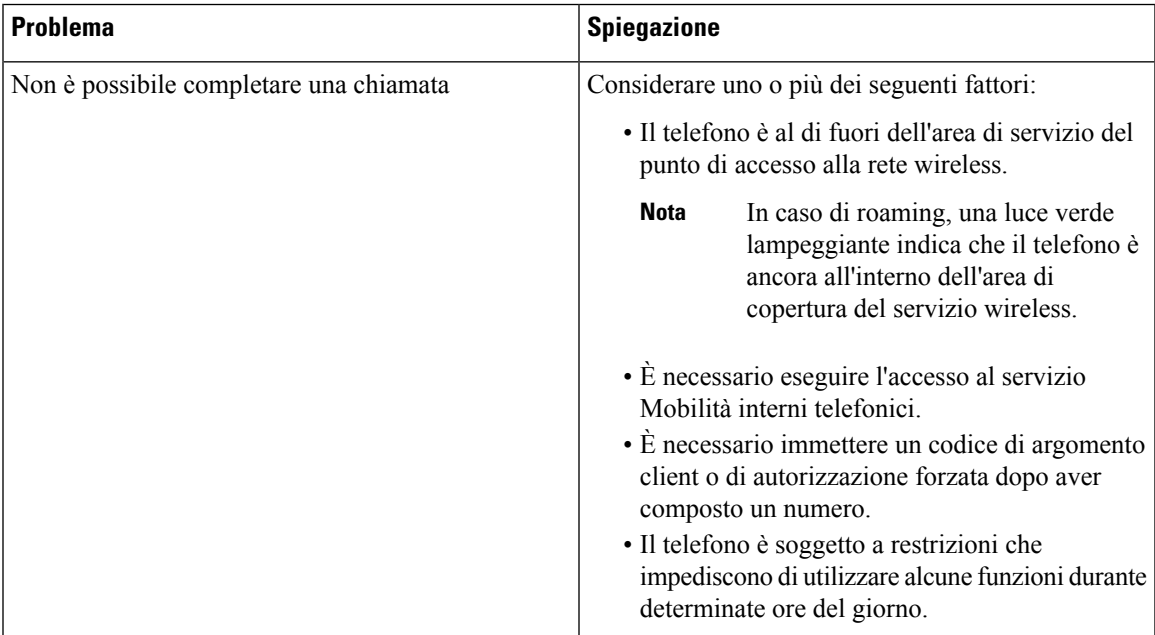

 $\mathbf I$ 

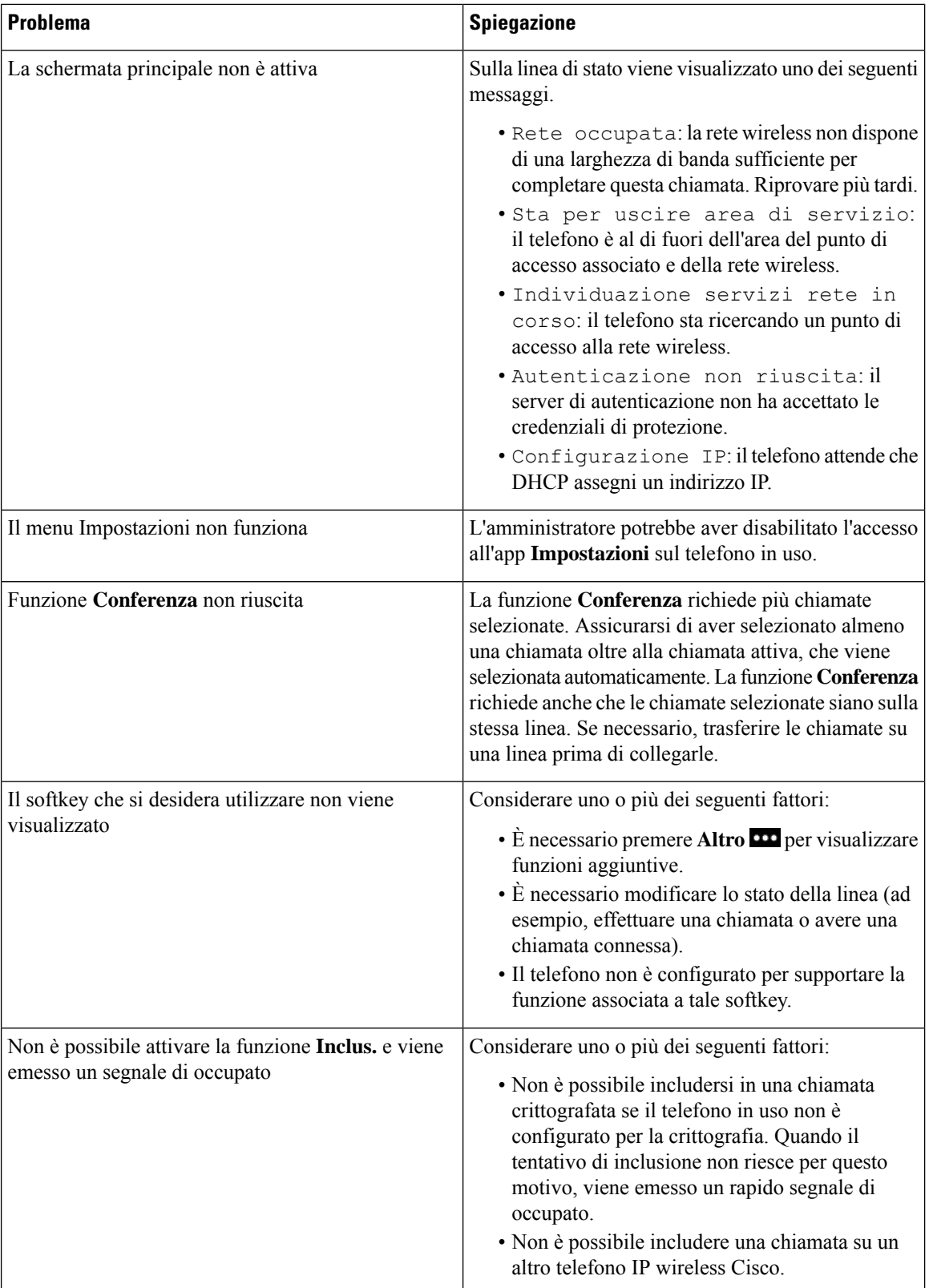

П

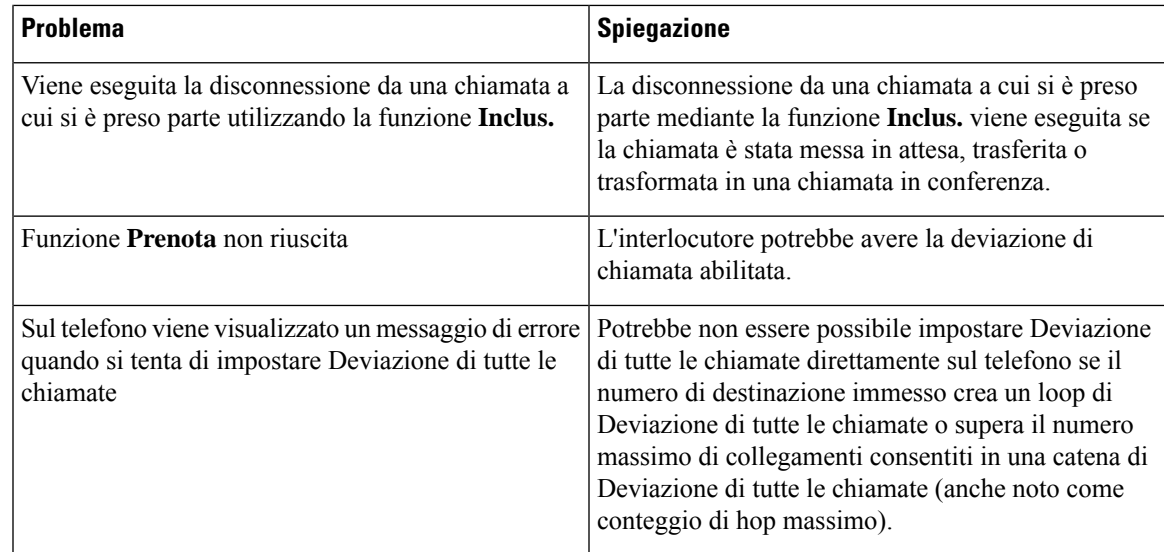

## <span id="page-132-0"></span>**Individuazione delle informazioni sul telefono**

L'amministratore può chiedere informazioni sul telefono dell'utente. Tali informazioni identificano in modo univoco il telefono per la soluzione dei problemi. Le informazioni nel menu sono di sola lettura. Per ulteriori informazioni sul menu, vedere *Guida all'amministrazione del telefono IP wireless Cisco 8821 e 8821-EX per Cisco Unified Communications Manager*.

#### **Procedura**

<span id="page-132-1"></span>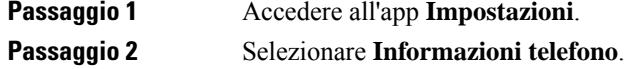

## **Diagnostica hardware**

È possibile eseguire alcuni test diagnostici sul proprio telefono.

## **Esecuzione della diagnostica audio**

È possibile verificare che l'audio del telefono funzioni correttamente.

#### **Procedura**

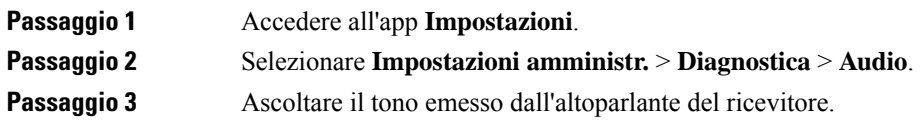

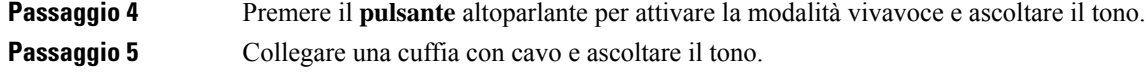

## **Esecuzione della diagnostica tastiera**

È possibile verificare che la tastiera del telefono funzioni correttamente.

#### **Procedura**

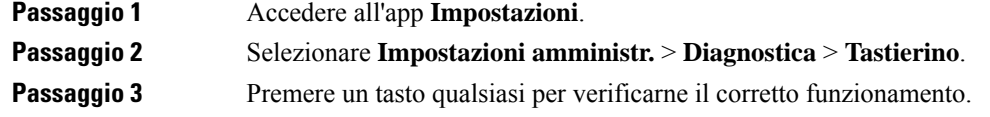

## **Esecuzione della diagnostica WLAN**

È possibile controllare la connessione Wi-Fi del telefono. Il telefono elenca i punti di accesso nell'ordine prestabilito, dal segnale più forte a quello più debole o al punto di accesso non in linea. È quindi possibile visualizzare i dettagli del punto di accesso wireless.

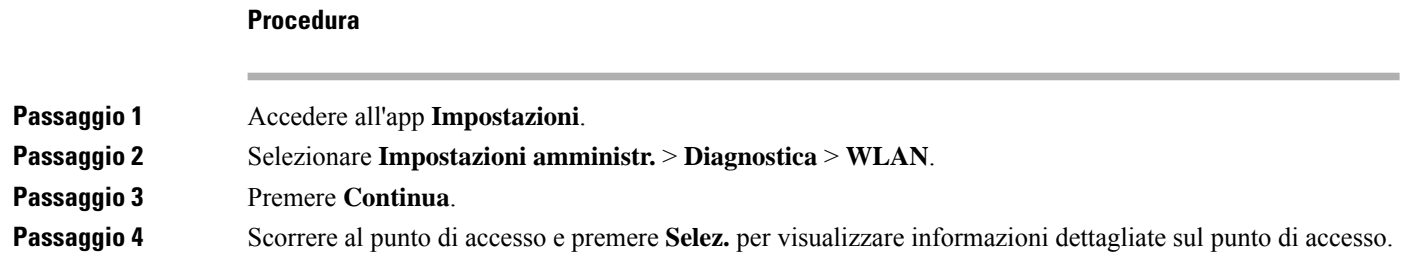

### **Campi diagnostici WLAN**

Nella tabella seguente vengono descritti i campi presenti nella schermata Diagnostica WLAN.

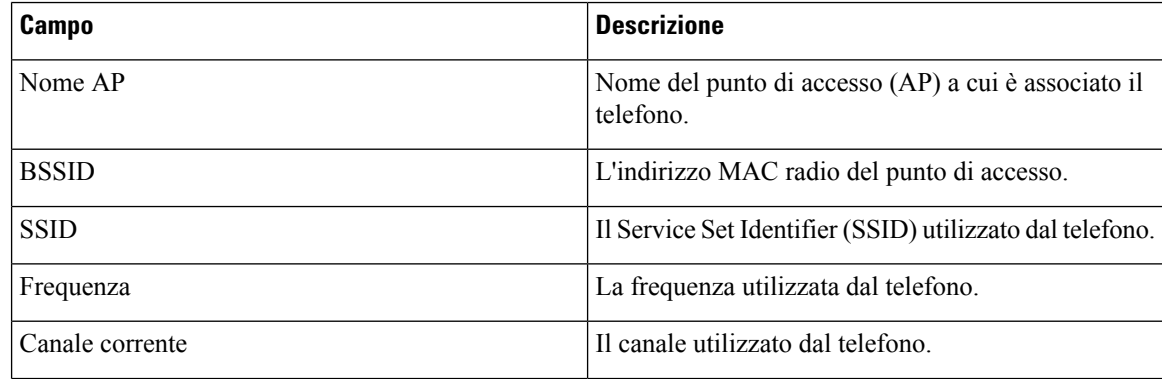

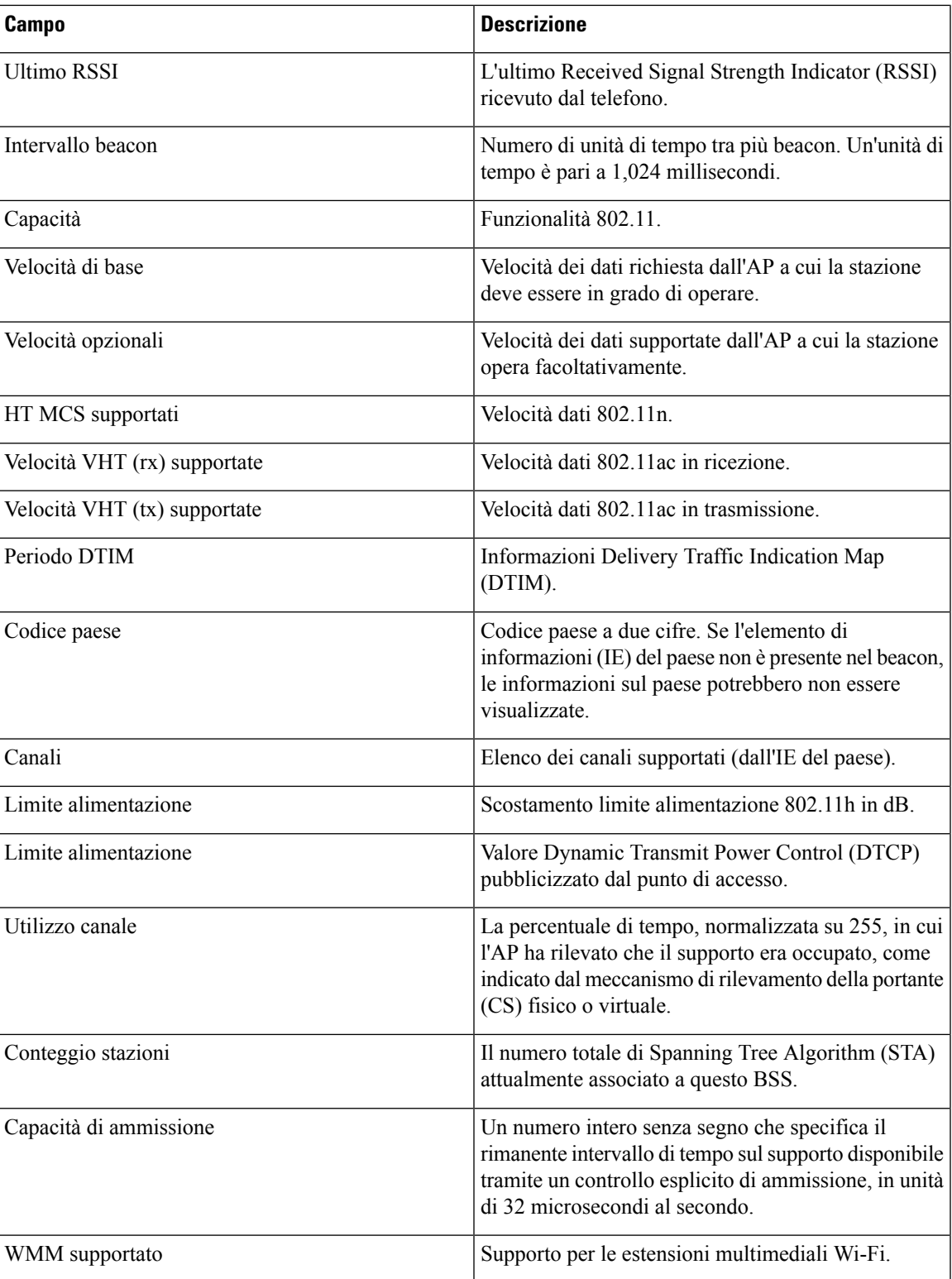

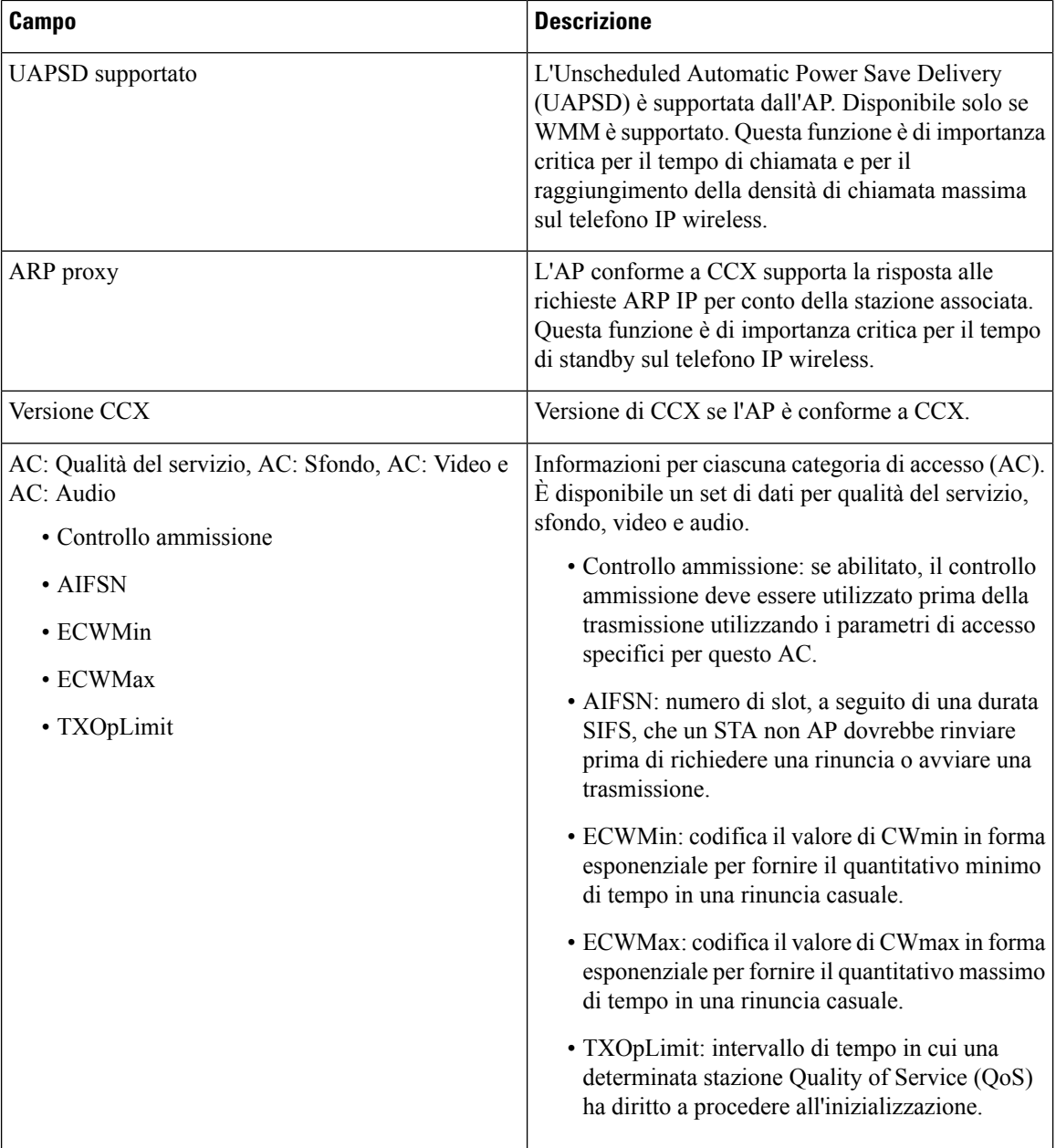

# <span id="page-135-0"></span>**Creazione di un rapporto sul problema dal telefono**

Se si verifica un problema con il telefono, è possibile generare un rapporto sul problema dal telefono.

#### **Procedura**

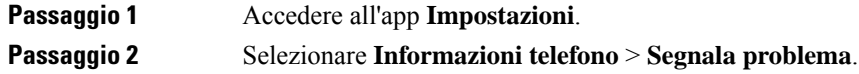

**Passaggio 3** Premere **Invia**.

**Passaggio 4** Quando viene visualizzato il messaggio di conferma, notificare all'amministratore che è disponibile un report sul problema.

L

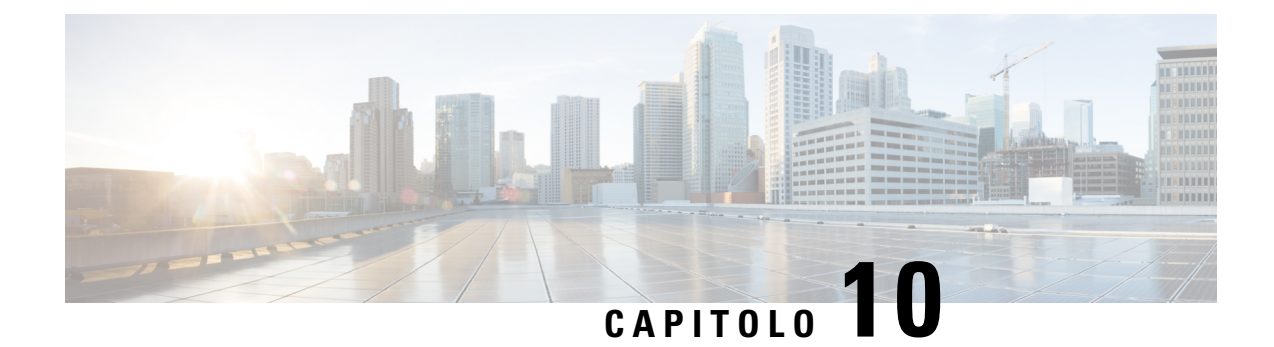

# **Sicurezza e protezione del prodotto**

- [Informazioni](#page-138-0) sulla sicurezza e sulle prestazioni, a pagina 129
- [Dichiarazioni](#page-143-0) di conformità, a pagina 134
- [Informazioni](#page-149-0) generali sulla protezione del prodotto Cisco, a pagina 140
- [Informazioni](#page-150-0) importanti online, a pagina 141

## <span id="page-138-0"></span>**Informazioni sulla sicurezza e sulle prestazioni**

Leggere i seguenti avvisi sulla sicurezza prima di installare o utilizzare il telefono IP.

#### ISTRUZIONI IMPORTANTI SULLA SICUREZZA **Allerta**

Il simbolo di avviso indica pericolo.Si è in una situazione che potrebbe causare danni fisici.Prima di utilizzare una qualsiasi apparecchiatura, assicurarsi di essere a conoscenza dei rischi legati ai circuiti elettrici e di avere dimestichezza con le procedure standard di prevenzione degli infortuni. Utilizzare il numero specificato alla fine di ciascun avviso per individuare la relativa traduzione negli avvisi di sicurezza tradotti forniti con questo dispositivo. Dichiarazione 1071.

CONSERVARE QUESTE ISTRUZIONI

Per consultare le traduzioni delle avvertenze che appaiono in questa pubblicazione, fare riferimento al numero di dichiarazione nel documento di *Conformità alle normative e informazioni sulla sicurezza per il telefono IP wireless Cisco serie 882x* al seguente URL: [http://www.cisco.com/c/dam/en/us/td/docs/voice\\_ip\\_comm/](http://www.cisco.com/c/dam/en/us/td/docs/voice_ip_comm/cuipph/882x/english/RCSI/RCSI-0266-book.pdf) [cuipph/882x/english/RCSI/RCSI-0266-book.pdf](http://www.cisco.com/c/dam/en/us/td/docs/voice_ip_comm/cuipph/882x/english/RCSI/RCSI-0266-book.pdf)

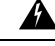

**Allerta**

Leggere le istruzioni di installazione prima di utilizzare, installare o collegare il sistema all'alimentazione. Dichiarazione 1004.

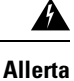

Il servizio Voice over IP (VoIP) e il servizio di chiamata di emergenza non funzionano in caso di interruzione dell'alimentazione. Dopo che l'alimentazione è stata ripristinata, potrebbe essere necessario reimpostare o riconfigurare l'apparecchiatura per ottenere nuovamente l'accesso a VoIPe alservizio di chiamata di emergenza. Negli Stati Uniti il numero di emergenza è 911. È necessario essere a conoscenza del numero di emergenza del proprio Paese. Dichiarazione 361.

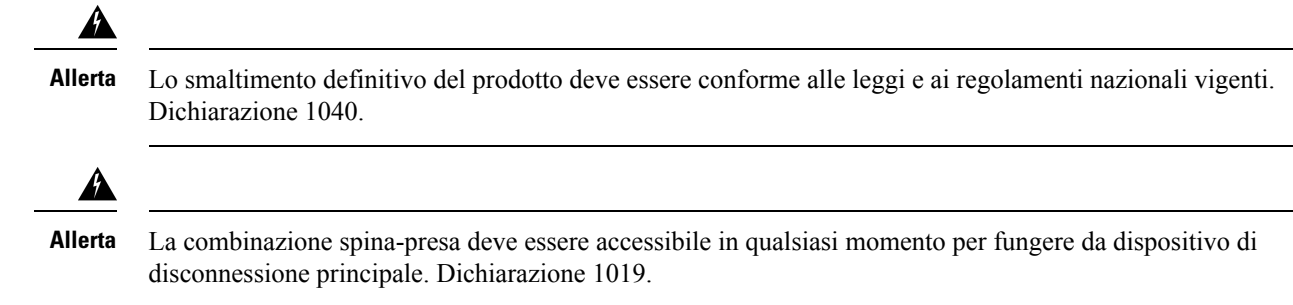

## **Linee guida sulla sicurezza**

Le seguenti sono linee guida di sicurezza per l'utilizzo del Telefono IP wireless Cisco 8821 e 8821-EX in ambienti specifici:

- Non utilizzare questo prodotto come strumento primario di comunicazione in ambienti sanitari, dato che potrebbe utilizzare una banda di frequenza non regolata suscettibile all'interferenza di altri dispositivi o apparecchiature.
- L'uso di dispositivi wireless in ospedali è soggetto a limitazioni stabilite da ciascuna struttura.
- L'uso di dispositivi wireless in ambienti pericolosi è limitato ai vincoli imposti dai responsabili della sicurezza di ciascun ambiente.
- L'uso di dispositivi wireless sugli aeroplani è regolamentato dalla Federal Aviation Administration (FAA).

## **Note sulla sicurezza della batteria**

Queste note sulla sicurezza della batteria sono valide per le batterie approvate per il Telefono IP wireless Cisco 8821 e 8821-EX.

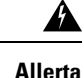

Se la batteria non viene sostituita correttamente potrebbero verificarsi esplosioni. Sostituire la batteria solo con lo stesso tipo di batteria consigliato dal produttore o con un tipo equivalente. Eliminare le batterie utilizzate in conformità alle istruzioni del produttore. Dichiarazione 1015.

</del>

Non toccare né collegare in parallelo i contatti metallici sulla batteria. Lo scaricamento involontario delle batterie può causare ustioni gravi. Dichiarazione 341. **Allerta**

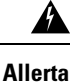

Rischio di esplosione: non caricare la batteria del telefono in un ambiente potenzialmente esplosivo. Dichiarazione 431.

◢

Le batterie agli ioni di litio hanno una durata limitata. Qualsiasi batteria agli ioni di litio che mostri qualsiasi segno di danno, inclusi i rigonfiamenti, deve essere immediatamente eliminata. **Allerta**

Ш

#### **Attenzione**

- Non eliminare la batteria gettandola nel fuoco o in acqua. Se gettata nel fuoco, la batteria potrebbe esplodere.
- Non smontare, schiacciare, forare o bruciare la batteria.
- Maneggiare una batteria danneggiata o con perdite con estrema attenzione. In caso di contatto con l'elettrolito, lavare l'area esposta con acqua e sapone. In caso di contatto con gli occhi, lavare abbondantemente con acqua per 15 minuti e consultare il medico.
- Non caricare la batteria se la temperatura ambiente è superiore ai 40 gradi Celsius (104 gradi Fahrenheit).
- Non esporre la batteria a temperature di conservazione elevate (sopra ai 60 gradi Celsius, 140 gradi Fahrenheit).
- Quando si elimina una batteria, contattare il fornitore del servizio di eliminazione dei rifiuti per ottenere informazioni sulle restrizioni locali esistenti in materia di eliminazione o riciclaggio delle batterie.

Per ottenere una batteria, contattare il rivenditore locale. Utilizzare solo batterie che presentano un numero di parte Cisco.

#### **Batteria**

CP-BATT-8821=

Utilizzare solo la batteria Cisco compatibile con il telefono. Per ordinare l'alimentatore, contattare il rivenditore locale e fare riferimento all'elenco dei numeri di parte Cisco.

#### **Argentina**

CP-PWR-8821-AR=

#### **Australia**

CP-PWR-8821-AU=

#### **Brasile**

CP-PWR-8821-BZ=

#### **Europa**

CP-PWR-8821-CE=

#### **Corea**

CP-PWR-8821-KR=

#### **Giappone**

CP-PWR-8821-JP=

#### **Svizzera**

CP-PWR-8821-SW=

#### **Nord America**

CP-PWR-8821-NA=

**Regno Unito**

CP-PWR-8821-UK=

**Nota**

La batteria e l'alimentatore non vengono forniti con il telefono. Per ordinare la batteria e l'alimentatore, rivolgersi al rivenditore locale.

## **Ambienti pericolosi**

Il Telefono IP wireless Cisco 8821-EX è un apparecchio con certificazione ATEX Classe I Zona 2 e CSA Classe I Divisione 2/Zona 2. Ciò significa che il telefono può essere utilizzato in un'area nella quale un'atmosfera di gas esplosivi non è la norma e nella quale, se una tale situazione si presenta, lo fa raramente e per brevi periodi di tempo.

₳

**Allerta**

Rischio di esplosione: non caricare la batteria del telefono in atmosfera potenzialmente esplosiva. Dichiarazione 431.

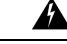

**Allerta**

Rischio di esplosione: la sostituzione dei componenti potrebbe compromettere l'idoneità per la classe 1, divisione 2/zona 2. Dichiarazione 1083.

## **Interruzione dell'alimentazione**

La possibilità di accedere ai servizi di emergenza tramite il telefono dipende dall'alimentazione del punto di accesso wireless. Se si verifica un'interruzione dell'alimentazione, il servizio e la composizione del servizio di chiamata di emergenza non funzioneranno fino a quando l'alimentazione non viene ripristinata. In caso di interruzione dell'alimentazione, potrebbe essere necessario reimpostare o riconfigurare l'apparecchiatura prima di utilizzare il servizio o la composizione del servizio di chiamata di emergenza.

### **Domini normativi**

La frequenza radio (RF) per questo telefono è configurata per un dominio normativo specifico. Se si utilizza questo telefono al di fuori del dominio normativo specifico, il telefono non funzionerà correttamente e si potrebbero violare le normative locali.

## **Ambienti sanitari**

Questo prodotto non è un dispositivo medico e utilizza una banda di frequenza senza licenza soggetta all'interferenza di altri dispositivi o apparecchiature.

### **Utilizzo di dispositivi esterni**

Le seguenti informazioni si applicano in caso di uso di dispositivi esterni con il telefono wireless.

Cisco consiglia l'uso di dispositivi esterni di buona qualità (ad esempio, cuffie) protetti contro segnali di frequenza radio (RF) e frequenza audio (AF) indesiderati.

Eventuali interferenze audio dipendono dalla qualità di questi dispositivi e dalla relativa vicinanza ad altri dispositivi, quali telefoni cellulari o radio a due frequenze. In questi casi Cisco consiglia di tentare di effettuare le seguenti operazioni:

- Allontanare il dispositivo esterno dall'origine dei segnali RF o AF.
- Allontanare i cavi del dispositivo esterno dall'origine dei segnali RF o AF.
- Utilizzare cavischermati per il dispositivo esterno oppure utilizzare cavi con uno schermo e un connettore migliori.
- Ridurre la lunghezza del cavo del dispositivo esterno.
- Applicare ferriti o altri dispositivi simili sui cavi per il dispositivo esterno.

Cisco non può offrire garanzie sulle prestazioni del sistema in quanto non responsabile della qualità di connettori, cavi e dispositivi esterni. Il sistema funziona correttamente se i dispositivi adeguati vengono collegati mediante cavi e connettori di buona qualità.

**Attenzione**

Nei paesi dell'Unione europea, utilizzare solo cuffie esterne pienamente conformi alla direttiva EMC [89/336/CE].

## **Comportamento del telefono durante le ore di congestione della rete**

La qualità audio del telefono può essere influenzata da qualsiasi calo delle prestazioni di rete che in alcuni casi potrebbe comportare persino la perdita di una chiamata. I motivi del calo delle prestazioni della rete includono, tra l'altro, le attività seguenti:

- Attività amministrative, come la scansione di una porta interna o l'analisi della sicurezza
- Attacchi nella rete, come un attacco Denial of Service

## **SAR**

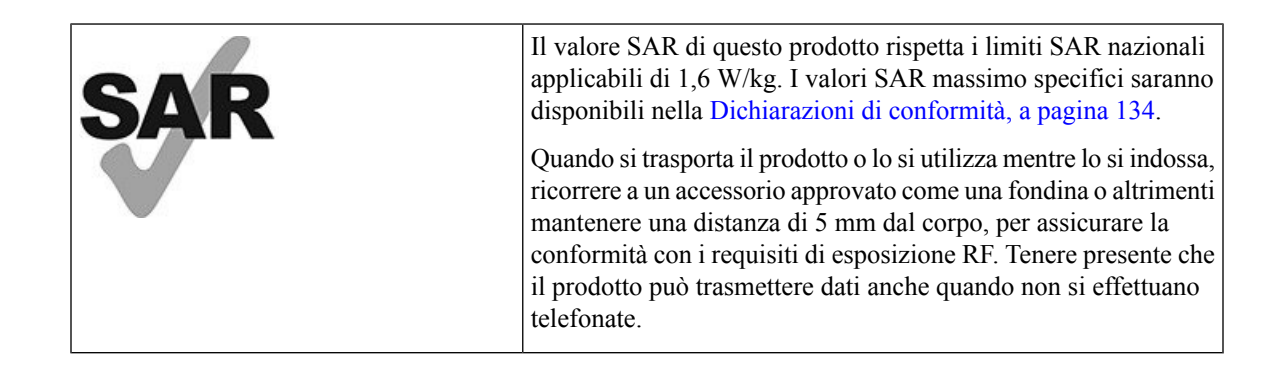

## **Etichetta del prodotto**

L'etichetta del prodotto si trova nell'alloggiamento della batteria del dispositivo.

## <span id="page-143-0"></span>**Dichiarazioni di conformità**

## **Dichiarazioni di conformità per l'Unione Europea**

### **Marchio CE**

Il seguente marchio CE è apposto sull'apparecchiatura e sull'imballaggio.

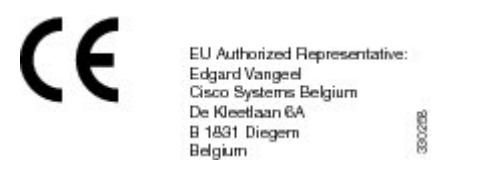

### **Dichiarazione sull'esposizione a RF per l'Unione europea**

Questo dispositivo è stato valutato e rilevato conforme in base alla Direttiva UE EMF 2014/53/UE.

## **Dichiarazioni di conformità per gli Stati Uniti**

### **Dichiarazione SAR**

I ricevitori del telefono IP wireless Cisco serie 882x sono stati testati per valutarne la conformità Specific Absorption Rate (SAR) se indossati utilizzando la configurazione specifica per clip per cintura e fondina fornita con il ricevitore. LaFCC ha stabilito requisitiSAR dettagliati per il ricevitore indossato e ha verificato il rispetto degli stessi da parte della clip per cintura e fondina fornita con il ricevitore. Altre clip per cintura e fondine o accessori simili non sono stati testati e sono da evitare in quanto potrebbero non essere conformi.

### **Informazioni sull'esposizione a RF**

Il modulo radio è stato giudicato conforme ai requisiti stabiliti in 47 CFR Sezioni 2.1091, 2.1093 e 15.247 (b) (4), sull'esposizione a RF da dispositivi in radiofrequenza. Questo modello rispetta i requisiti governativi applicabili per l'esposizione a onde in radiofrequenza.

#### QUESTO DISPOSITIVO SUPERA I LIMITI COME RIFERITO DA ISED RSS-102 R5 PER L'ESPOSIZIONE ALLE RADIOFREQUENZE

Il telefono IP wireless Cisco serie 882x include un trasmettitore radio e un ricevitore. È progettato per non superare i limiti di esposizione (non controllata) a onde radio della popolazione generale (campi elettromagnetici a radio frequenza) come indicato in RSS-102 che fa riferimento al codice di sicurezza Health Canada 6 e include un margine di sicurezza significativo per garantire la sicurezza di tutte le persone, indipendentemente dall'età e dalle condizioni di salute.

A questo proposito, i sistemi sono progettati per essere messi in funzione in modo da evitare il contatto con le antenne da parte dell'utente finale.Si raccomanda di configurare il sistema in una posizione dove le antenne
possano rimanere almeno a una distanza minima, per come specificato dall'utente in conformità con le linee guida normative ideate per ridurre l'esposizione generale dell'utente o dell'operatore.

Il dispositivo è stato testato e ritenuto conforme alle normative applicabili quale parte del processo di certificazione radio.

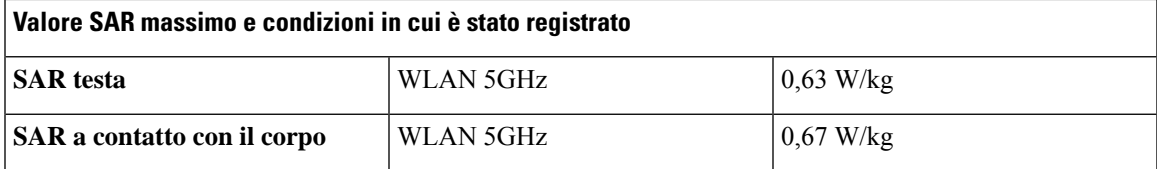

Questo telefono wireless contiene un ricetrasmettitore radio. Il ricetrasmettitore radio e l'antenna sono stati progettati per rispettare i requisiti di emissioni RF per l'esposizione umana, come specificato dalla FCC e da altre agenzie di altri paesi. Le presenti linee guida sono state sviluppate dal settore industriale in base alle lingue guida dell'Organizzazione Mondiale dellaSanità (OMS). Questistandard industrialisono statisviluppati al fine di includere margini aggiuntivi di sicurezza, in modo da garantire che l'utente venga esposto al livello minimo di radiazioni RF possibile.

Il ricetrasmettitore radio utilizza un tipo di radiazioni non ionizzanti, al contrario delle radiazioni ionizzate tipiche, ad esempio, di un'onda a raggi X.

L'esposizione standard per tali dispositivi viene indicata mediante un'unità di misura detta SAR. Il limite è stato fissato dalla FCC a 1,6 W/kg. I test per tale livello di emissioni vengono effettuati in un laboratorio indipendente che impiega metodi di test e postazioni operative omologate dalla FCC e da altre agenzie.

Prima di commercializzare il telefono, il prodotto è stato testato e certificato in base alle normative FCC, al fine di verificare il rispetto del prodotto dei requisiti FCC SAR.

Informazioni aggiuntive su SAR e sull'esposizione RF sono disponibili nel sito Web FCC all'indirizzo: <http://www.fcc.gov/oet/rfsafety>

Non esiste una prova conclusiva sul fatto che questi cellulari rappresentino o meno un rischio per la salute. La FDA e numerosi ricercatori stanno portando avanti studi sulle radiazioni RF e sui problemi di salute. Informazioni aggiuntive su questo argomento sono disponibili presso il sito Web della FDA all'indirizzo: <http://www.fda.gov>

Il telefono IP wireless Cisco 882x opera a livelli di potenza 5 o 6 volte inferiori rispetto a gran parte dei cellulari standard, dei Personal Communications Service (PCS) o dei Global System for Mobile Communication (GSM). Tale potenza ridotta, abbinata a un ciclo di lavoro utile inferiore del trasmettitore, riduce l'esposizione dell'utente ai campi in RF.

Vi sono svariati metodi suggeriti per ridurre l'esposizione per l'utente. Tra questi, sono inclusi:

- **1.** L'uso di un ricevitore vivavoce per aumentare la distanza tra l'antenna e la testa dell'utente.
- **2.** L'orientamento dell'antenna lontano dall'utente.

Informazioni aggiuntive possono essere ottenute consultando la seguente documentazione:

- White paper Cisco Systems Spread Spectrum Radios and RF Safety disponibile al seguente indirizzo: [http://www.cisco.com/warp/public/cc/pd/witc/ao340ap/prodlit/rfhr\\_wi.htm](http://www.cisco.com/warp/public/cc/pd/witc/ao340ap/prodlit/rfhr_wi.htm)
- Bollettino 56 dell'FCC: Questions and Answers about Biological Effects and Potential Hazards of Radio Frequency Electromagnetic Fields
- Bollettino 65 dell'FCC: Evaluating Compliance with the FCC guidelines for Human Exposure to Radio Frequency Electromagnetic Fields

Informazioni aggiuntive possono essere ottenute consultando le seguenti organizzazioni:

- Commissione Internazionale per la Protezione dalle Radiazioni Non Ionizzanti (ICNIRP) dell'Organizzazione Mondiale della Sanità alla pagina <http://www.who.int/emf>
- National Radiological Protection Board del Regno Unito alla pagina <http://www.nrpb.org.uk>
- Cellular Telecommunications Association alla pagina <http://www.wow-com.com>

## **Conformità generica ai limiti di esposizione RF**

Questo dispositivo è stato valutato e riscontrato conforme ai limiti ICNIRP (Commissione Internazionale per la Protezione dalle Radiazioni Non Ionizzanti) relativamente all'esposizione umana alle RF.

## **Parte 15 sui dispositivi radio**

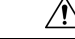

**Attenzione**

Il dispositivo radio conforme alle norme stabilite nella parte 15 non presenta interferenze con gli altri sistemi nella stessa frequenza. È possibile che, in seguito a modifiche apportate al prodotto senza l'autorizzazione esplicita di Cisco, incluso l'uso di antenne non Cisco, l'utente perda il diritto di utilizzare il dispositivo.

## **Dichiarazioni di conformità per il Canada**

Questo dispositivo è conforme agli standard RSS esenti da licenza di Industry Canada. Il funzionamento è soggetto alle seguenti due condizioni: (1) l'apparecchio non può generare interferenze e (2) l'apparecchio deve accettare qualsiasi interferenza ricevuta, comprese quelle che possono provocare l'attivazione non richiesta del dispositivo. Quando si utilizza questo telefono, potrebbe non essere garantita la privacy delle comunicazioni.

Questo prodotto rispetta le specifiche tecniche per innovazione, scienza e sviluppo economico vigenti in Canada.

#### **Avis de Conformité Canadien**

Cet appareil est conforme aux normes RSS exemptes de licence RSS d'Industry Canada. Le fonctionnement de cet appareil est soumis à deux conditions : (1) ce périphérique ne doit pas causer d'interférence et (2) ce périphérique doit supporter les interférences, y compris celles susceptibles d'entraîner un fonctionnement non souhaitable de l'appareil. Se si protezione des communications ne peut pas être assurée lors de l'utilisation de ce téléphone.

Le présent produit ora solare fuso orientale conforme aux spécifications tecniche applicables d'Innovation, Sciences et Développement économique Canada.

### **Dichiarazione sull'esposizione a RF per il Canada**

#### IL PRESENTE DISPOSITIVO RISPETTA I LIMITI DELINEATI IN ISED RSS-102 R5 PER QUANTO RIGUARDA L'ESPOSIZIONE ALLE ONDE RADIO

Il dispositivo include un radio trasmettitore e ricevitore. Il dispositivo è progettato per non superare i limiti di esposizione (non controllata) a onde radio della popolazione generale (campi elettromagnetici a radio frequenza) come indicato in RSS-102 che fa riferimento al codice di sicurezza Health Canada 6 e include un margine di sicurezza significativo per garantire la sicurezza di tutte le persone, indipendentemente dall'età e dalle condizioni di salute.

A questo proposito, i sistemi sono progettati per essere messi in funzione in modo da evitare il contatto con le antenne da parte dell'utente finale.Si raccomanda di configurare il sistema in una posizione dove le antenne possano rimanere almeno a una distanza minima, per come specificato dall'utente in conformità con le linee guida normative ideate per ridurre l'esposizione generale dell'utente o dell'operatore.

Il dispositivo è stato testato e ritenuto conforme alle normative applicabili quale parte del processo di certificazione radio.

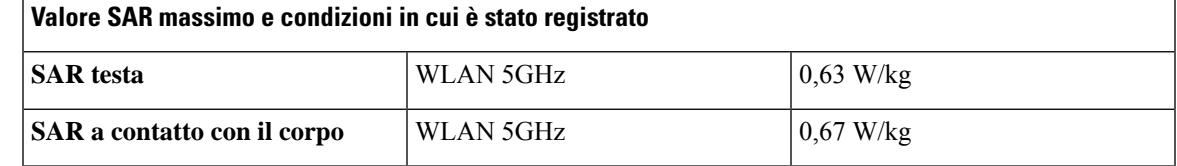

#### **Déclaration d'Exposition aux RF Canadienne**

### CE PÉRIPHÉRIQUERESPECTE LES LIMITES DÉCRITESPARLA NORMERSS-102R5 D'EXPOSITION À DES ONDES RADIO

Votre appareil comprend un émetteur et un récepteur radio. Il est conçu pour ne pas dépasser les limites applicables à la population générale (ne faisant pas l'objet de contrôles périodiques) d'exposition à des ondes radio (champs électromagnétiques de fréquences radio) comme indiqué dans la norme RSS-102 qui sert de référence au règlement de sécurité n°6 sur l'état de santé du Canada et inclut une marge de sécurité importantes conçue pour garantir la sécurité de toutes les personnes, quels que soient leur âge et état de santé.

En tant que tels, lessystèmessont conçus pour être utilisés en évitant le contact avec les antennes par l'utilisateur final. Il est recommandé de positionner le système à un endroit où les antennes peuvent demeurer à au moins une distance minimum préconisée de l'utilisateur, conformément aux instructions des réglementations qui sont conçues pour réduire l'exposition globale de l'utilisateur ou de l'opérateur.

Le périphérique a été testé et déclaré conforme aux réglementations applicables dans le cadre du processus de certification radio.

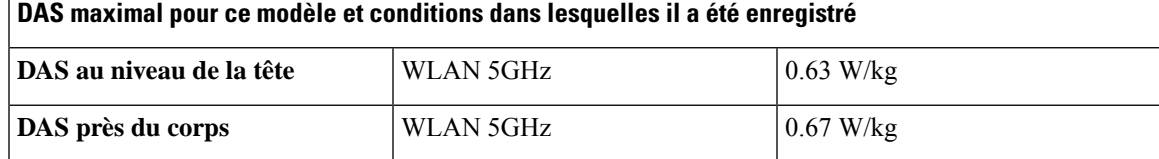

## **Dichiarazioni di conformità per la Nuova Zelanda**

## **Avviso generico Permit to Connect (PTC)**

La concessione di un Telepermit per qualsiasi elemento di un'apparecchiatura terminale indica solo che Telecom ha confermato che l'elemento rispetta le condizioni minime per la connessione alla propria rete. Non indica alcun sostegno del prodotto da parte di Telecom, né fornisce alcuna sorta di garanzia. Soprattutto, non fornisce alcuna assicurazione che l'elemento funzionerà correttamente in ogni ambito insieme a un altro elemento dell'apparecchiatura Telepermitted di modello o marca diversi, né implica che un qualsiasi prodotto risulti compatibile con tutti i servizi di rete Telecom.

## **Uso delle reti IP con PSTN**

Il Protocollo Internet (IP) pospone automaticamente i segnali voce mano a mano che ciascun pacchetto dati viene formulato e indirizzato. Telecom Access Standards raccomanda a fornitori, progettisti e installatori che utilizzano tale tecnologia per le chiamate da o alla RTG di fare riferimento ai requisiti del Modello ITU E per la progettazione delle proprie reti. La finalità complessiva è quella di ridurre al minimo il ritardo, la distorsione e altri problemi alla trasmissione, in modo particolare per le chiamate che coinvolgono reti di telefonia mobile e internazionali, che presentano già di per sé ampi ritardi.

## **Uso della compressione voce con la RTG**

Il grave ritardo presente durante le chiamate su reti di telefonia mobile e internazionali può essere in parte causato dall'utilizzo di tecnologie con compressione voce su tali reti. Telecom Access Standards approverà soltanto la tecnologia voce G711 per l'uso sulla RTG. La G711 è una "tecnica di codifica vocale istantanea", mentre la G729 e tutte le relative variantisono considerate "quasi istantanee", introducendo un ritardo aggiuntivo nel segnale voce.

## **Eliminazione eco**

I dispositivi di cancellazione eco non sono normalmente richiesti nella rete PSTN Telecom, dato che i ritardi geografici risultano accettabili laddove la perdita di ritorno viene mantenuta nell'ambito dei limiti di un Telepermit. Tuttavia, le reti private che fanno uso della tecnologia Voice-over-IP (VoIP) devono fornire la cancellazione eco per tutte le chiamate vocali. L'effetto combinato del ritardo nella conversione audio/VoIP e il ritardo dell'instradamento IP possono comportare la richiesta del tempo di cancellazione eco, pari a 64 ms.

Ш

# **Dichiarazioni di conformità per Taiwan**

## **Dichiarazione di avvertenza DGT**

避免電波干擾,本器材禁止於室外使用5.25-5.35 秭赫頻帶

#### 低功率電波輻射性電機管理辦法

- 第十二條 經型式認證合格之低功率射頻電機,非經許可,公司、 商號或使用者均不得擅自變更頻率、加大功率或變更原 設計之特性及功能。
- 第十四條 低功率射頻電機之使用不得影響飛航安全及干擾合法通信; 經發現有干擾現象時,應立即停用,並改善至無干擾時方得 繼續使用。

前項合法通信,指依電信法規定作業之無線電信。

低功率射頻電機須忍受合法通信或工業、科學及醫療用電波 輻射性電機設備之干擾。

#### 低功率射頻電機技術規範

- 4.7 無線資訊傳輸設備
- 4.7.5 在5.25-5.35秭赫頻帶內操作之無線資訊傳輸設備,限於室內使用。
- 4.7.6 無線資訊傳輸設備須忍受合法通信之干擾且不得干擾合法通信;如 造成干擾,應立即停用,俟無干擾之虞,始得繼續使用。
- 4.7.7 無線資訊傳輸設備的製造廠商應確保頻率穩定性,如依製造廠商使 97048 用手册上所述正常操作,發射的信號應維持於操作頻帶中。

## **Dichiarazioni di conformità per l'Argentina**

#### **Advertencia**

No utilizar una fuente de alimentación con caracteristícas distintas a las expresadas ya que podría ser peligroso.

# **Dichiarazioni di conformità per il Brasile**

#### **Art. 6º - 506**

Questo apparecchio è un dispositivo di tipo secondario, pertanto non è protetto contro le interferenze dannose, anche qualora l'interferenza sia causata da un dispositivo dello stesso tipo. Inoltre non può causare alcuna interferenza ai dispositivi di tipo primario.

Per ulteriori informazioni, visitare l'URL: <http://www.anatel.gov.br>

Este equipamento opera em caráter secundário, isto é, não tem direito a proteção contra interferência prejudicial, mesmo de estações do mesmo tipo, e não pode causar interferência a sistemas operando em caráter primário.

Site Anatel: <http://www.anatel.gov.br>

#### **Risoluzione nº 303/2002 e nº 533/2009**

Questo prodotto è approvato dal Anatel, in base alle procedure regolate dalla risoluzione n. 242/2000 e soddisfa i requisiti di tecnici applicati, inclusi i limiti di esposizione del tasso di assorbimento specifico (SAR) per i campi elettrici, magnetici ed elettromagnetici a radiofrequenza, conformemente alle risoluzioni n° 303/2002 e nº 533/2009.

#### **Risoluzioni n. 303/2002 e n. 533/2009**

Este produto está homologado pela Anatel, de acordo com os procedimentos regulamentados pela Resolução n. 242/2000 e atende aos requisitos técnicos aplicados, incluindo os limites de exposição da Absorção de Taxa viene referente un elétricos campos, magnéticos e eletromagnéticos de radiofrequência, acordo de com come Resoluções n. 303/2002 e n. 533/2009.

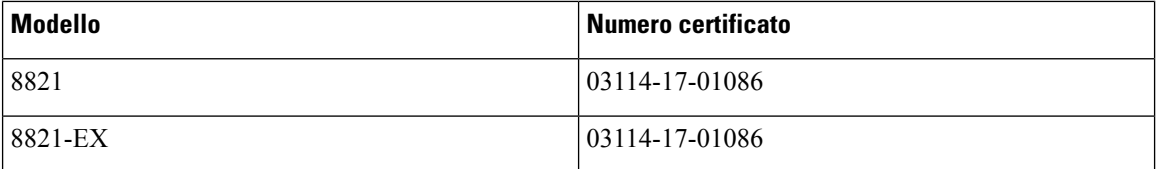

# **Dichiarazioni di conformità per Singapore**

# **Complies with IMDA Standards** DB101992

# **Informazioni generali sulla protezione del prodotto Cisco**

Il presente prodotto contiene funzionalità di crittografia ed è soggetto alle leggi vigenti negli Stati Uniti e nel paese locale che regolamentano l'importazione, l'esportazione, il trasferimento e l'uso. La distribuzione di prodotti con crittografia Cisco non conferisce a terze parti l'autorizzazione a importare, esportare, distribuire o utilizzare la crittografia. Gli importatori, gli esportatori, i distributori e gli utenti hanno la responsabilità di rispettare le leggi vigenti negliStati Uniti e nel paese locale. Utilizzando questo prodotto si accetta di rispettare le leggi e le normative applicabili. In caso di mancata conformità alle leggi degli Stati Uniti e alle leggi locali, restituire immediatamente il prodotto.

Ulteriori informazioni relative alle normative sull'esportazione degli Stati Uniti sono disponibili all'indirizzo [https://www.bis.doc.gov/policiesandregulations/ear/index.htm.](https://www.bis.doc.gov/policiesandregulations/ear/index.htm)

# **Informazioni importanti online**

### **Contratto di licenza con l'utente finale**

L'EULA (contratto di licenza con l'utente finale) è disponibile qui: <https://www.cisco.com/go/eula>

#### **Informazioni sulla sicurezza e la conformità alle normative**

Conformità alle normative e informazioni sulla sicurezza (RCSI) è disponibile qui:

L